## *#1* YAMAHA REFACE quattro classici in digitale **SPECTRASONICS** OMNISPHERE 2

**www.audiofader.com € 7.50**

ANTELOPE AUDIO MP8D convertitore

la progettazione acustica nel 2015

EAST WEST PRODRUMMER il batterista virtuale

**LANEY** IRT-X monitor e cabinet per chitarra

JOHN

ISSN 2499-362X

STORYK

ALESSANDRO **CAMNASIO** l'arte del sound design e dei trailer

## **ULTEC EQP**

l'eq passivo dalla riedizione ai plug-in più recenti

STEINBERG NUENDO sempre più post pro

siness Publisher

AVID PRO TOOLS 12 più HD nella versione nativa

**Mensile - Marzo 20 16 - Editore Quine Business Publisher - Milano**

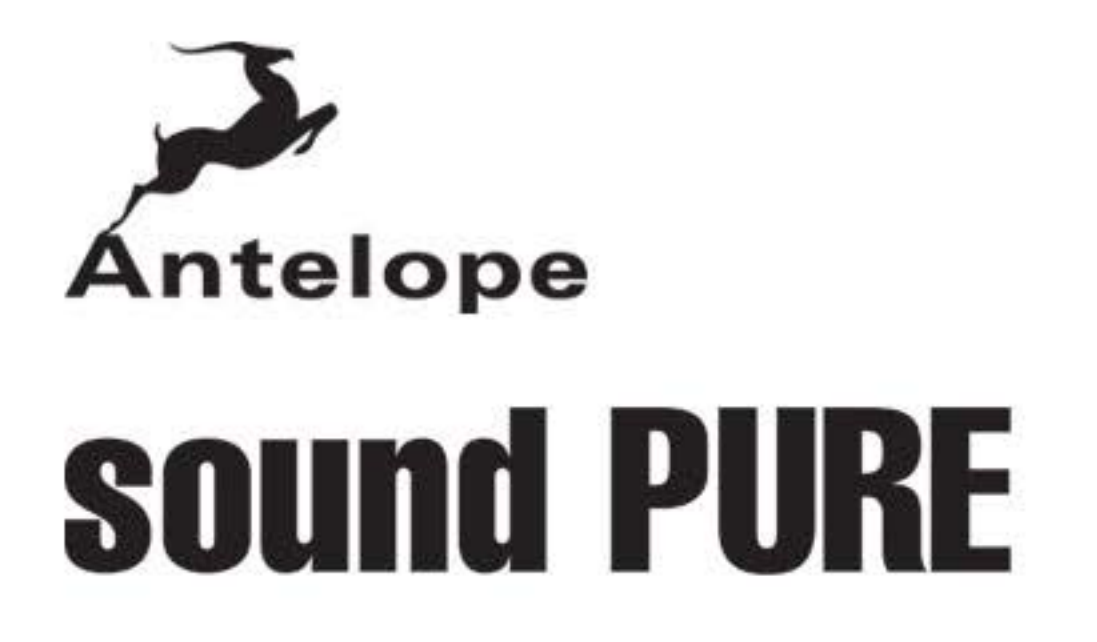

 $\rightarrow$  detailed D/A  $\rightarrow$  transparent A/D precise CLOCKING

**Mastering AD/DA Converter & Clock** 

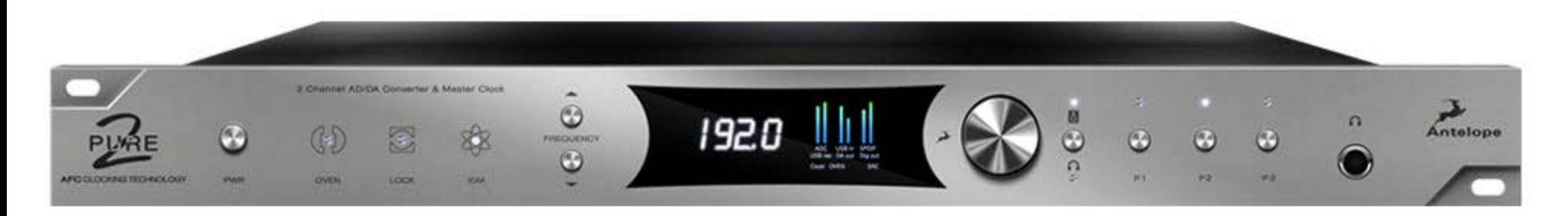

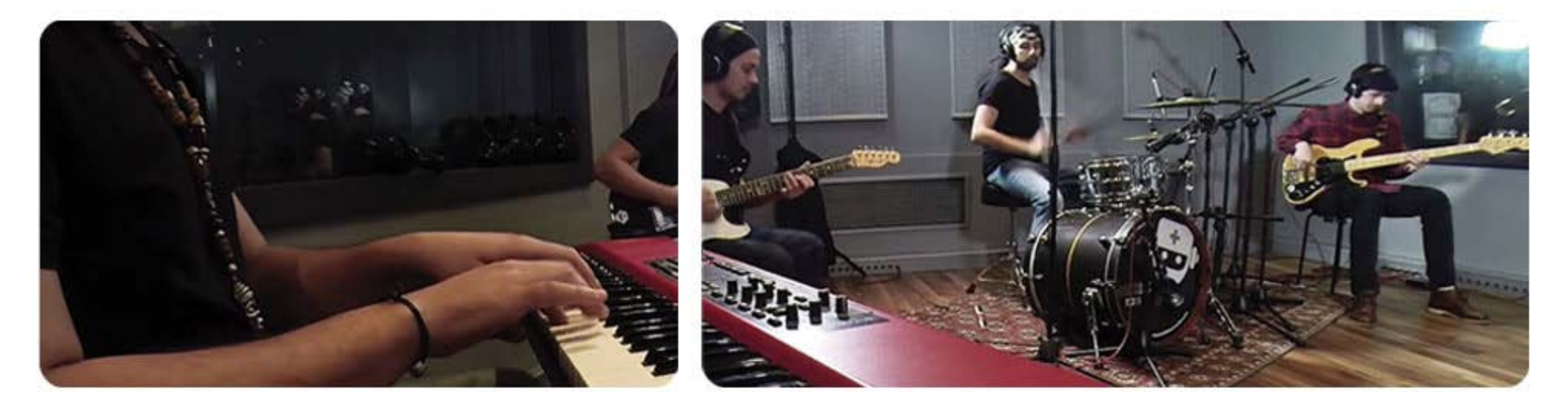

**Definire cosa sia una scelta** è come raccontare un'esperienza di vita: può essere puro libero arbitrio o indotta da eventi imprevisti, può essere un sogno o un'idea che si cercava da tempo di realizzare, così come un'improbabile fortuna o sfortuna (dipende da come la si osserva).

**La piattaforma AudioFader** (web, rivista e social) è nata da una precisa valutazione della situazione italiana e risponde alla necessità di mantenere alto il grado di approfondimento professionale, superiore a ciò che si può trovare su Internet, ma ancora divulgabile e piacevole da leggere per il professionista e per chi vuole crescere con le informazioni giuste. Non avendo limiti di sorta in fase di progettazione, abbiamo pensato di sperimentare un nuovo formato digitale, integrare ampiamente il web con i social e la rivista, in modi differenti da quanto visto in Italia o all'estero. Non c'è più un prodotto su cui ruotano altri servizi, ma un'unica piattaforma, appunto, che permette approdi da molti porti ma tutti verso un'informazione precisa e in tempo reale. La scelta di come arrivare a questi contenuti (web, rivista o social) è libera, sarà il lettore a decidere cosa è più comodo per lui.

**Potendo contare su un gruppo di collaboratori eccellenti** e su tempi di reazione veloci da parte di ognuno di noi, la nostra prima sfida è essere sul pezzo in poche ore per mantenere alto il grado di aggiornamento. Anche per questo motivo l'intera piattaforma prevede un unico abbonamento, che comprende rivista, sito e archivio degli articoli passati.

#### **A chi è rivolto il progetto AudioFader?**

Nel 2015, alle porte del 2016, la produzione audio e musicale è talmente ramificata che argomenti apparentemente distanti tra loro sono parte della stesso flusso di lavoro: il chitarrista può trovarsi in studio per un intervento in post produzione, il sound engineer comincia a spaziare verso campi di sound design e sviluppo di prodotti software o hardware, il compositore non può più pensare di lavorare senza conoscere tutto il mondo della virtualizzazione e, per finire, il tastierista è così integrato nel mondo del software da non preoccuparsi di dover studiare un software o una workstation a tastiera. AudioFader nasce per chiunque si occupi di audio e musica a livello professionale, in quel calderone di professioni e specializzazioni che si confondono e si embricano per arrivare a un prodotto emozionante per il pubblico.

*Luca Pilla* luca.pilla@audiofader.it

## **ARTURIA®**

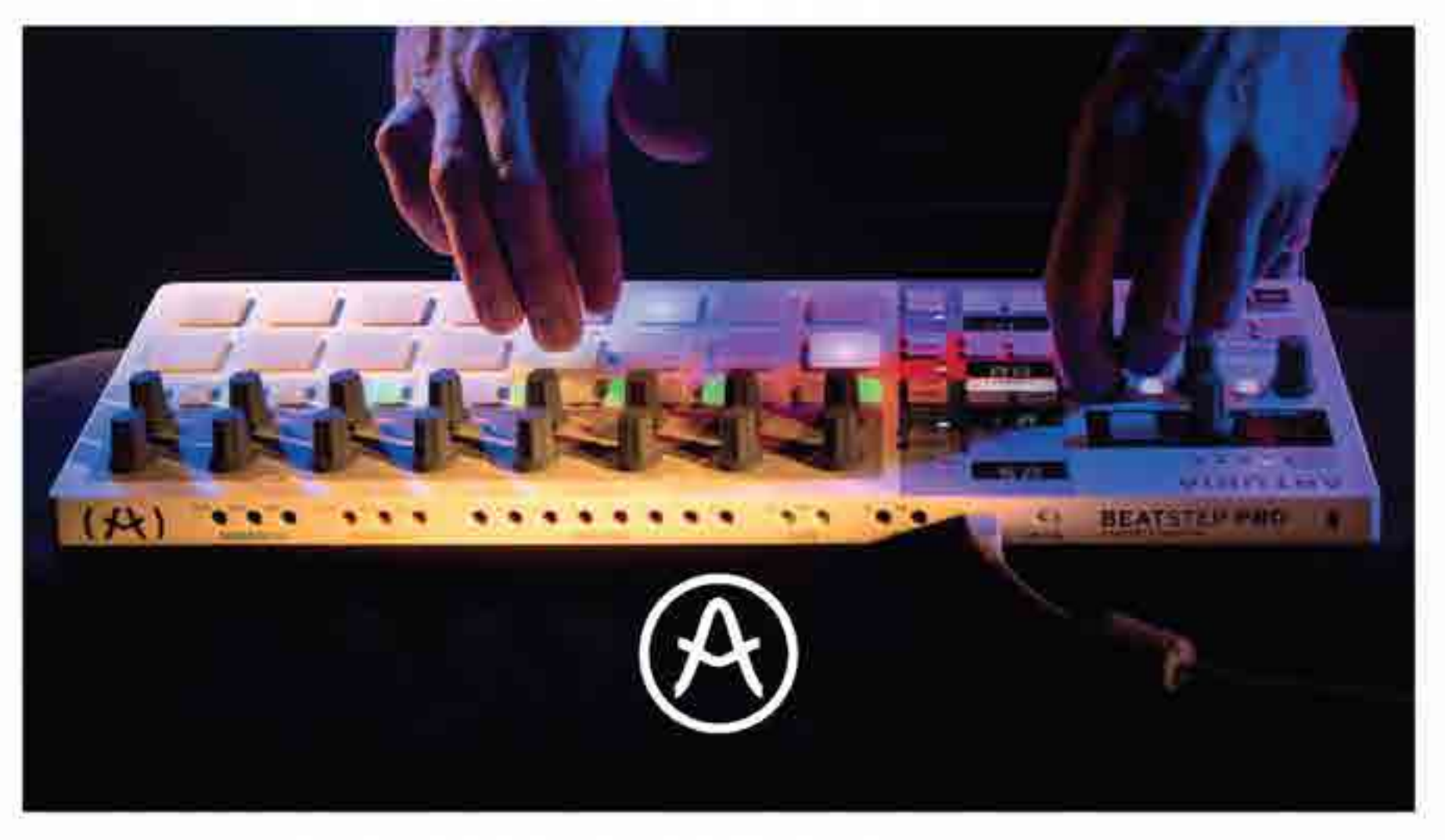

## **PERFORM**

Sul palco o in studio BeatStep Pro è stato progettoto per la performance. Sia che lavoriate con MIDI, USB, CV/gate o DIN sync, BeatStep Pro non pone limiti al vostro controllo totale creativo.

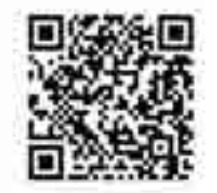

*Tumidiware* 

# *Avid Pro Tools 12, un nuovo aggiornamento In questo numero* **tubriche**<br> **Fulbriche**<br> **Farigiano del suono**, la mascila del mito<br>
Pultec EQP-1A, il re è tomato<br>
Pultec EQP-1A, il re è tomato<br>
Avid Pro Tools 12, un nuovo aggiomamento

*Pultec EQP-1A, il re è tornato Antelope Audio MP8d Yamaha ReFace, quattro assi nella manica Roland JD XA, analogico e digitale Arturia Beatstep Pro, MIDI controller e step sequencer Kemper Profiler Amplifier, ritorno al futuro Laney IRT-X, potenza e flessibilità*

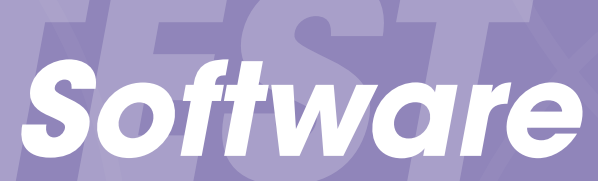

*Steinberg Nuendo 7 Spectrasonics Omnisphere 2, il synth virtuale per definizione EastWest ProDrummer Vol 1&2, il batterista virtuale*

## *speciale speciale*

*The Pultec Theory Hardware e software, l'eq passivo*

*Steve Jackson, la rinascita del mito L'artigiano del suono, la vita dell'eq passivo Occasioni sintetiche, Casio FZ-1 Avid Pro Tools 12, un nuovo aggiornamento Virtual Guitar, Mic vs Line Angel's Wings Recording Studio, orgoglio italiano Keyboard Setup, Andrea De Paoli Film Scoring, dall'idea alla finalizzazione Officina del Suono, primo capitolo To Mix Or Not To Mix, audio monitor Classici e moderni, il vintage in produzione*

*interviste Alessandro Camnasio, tra i titani del sound design*

*John Storyk, una vita per l'acustica*

# MasteringWorks High-end audio gear distribution

rockruapal

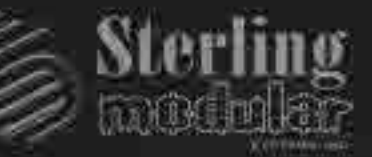

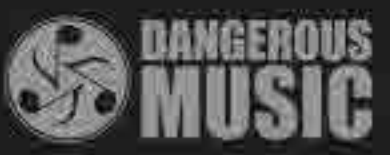

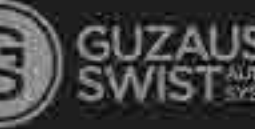

## SPECIALE PULTEC

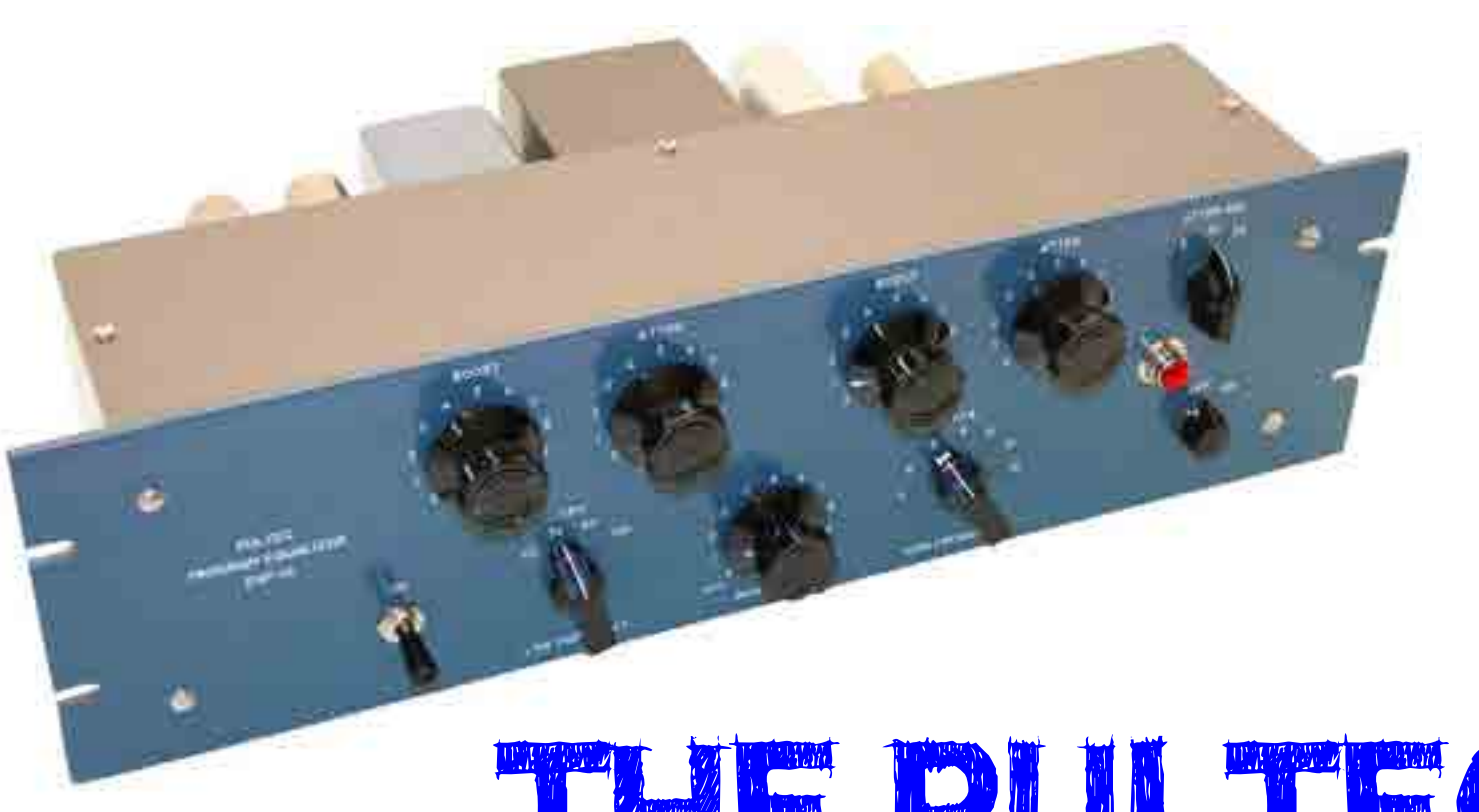

Il mondo dell'analogico si divide in passivo e attivo, in digitale e analogico, in componenti discreti o integrati, in operazionali o valvole. Da più di mezzo secolo un equalizzatore continua a trovare spazio nelle produzioni, nella sua versione originale, nei cloni analogici e nei plug-in. Pultec EQP1A è il capostipite di tutti gli equalizzatori passivi e da sempre il migliore

## the pullet of the pullet of the pullet of the pullet of the pullet of the pullet of the pullet of the pullet of the pullet of the pullet of the pullet of the pullet of the pullet of the pullet of the pullet of the pullet o

Se fino a qualche tempo fa era necessario sperare di trovare questo equalizzatore sul mercato dell'usato, con quotazioni da puro vintage o accontentarsi della versione digitale di una bella manciata di plug-in, oggi il ritorno di Pultec segna un momenento importante nella storia degli studi di registrazione. Le giovani generazioni lo conoscono solo per le emulazioni digitali, molte delle quali si discostano non poco dall'originale, qualche fortunato professionista usa l'originale o si è affidato a cloni piuttosto simili, ma non uguali. La possibilità di provare e analizzare un vero EQP1A ci ha indotti a sviluppare uno speciale su questo equalizzatore, con comparazioni che vedremo più avanti tra alcuni modelli hardware e i migliori plug-in nelle DAW. Non tutto, vedremo, è così scontato come si pensa.

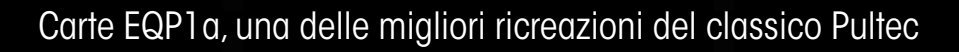

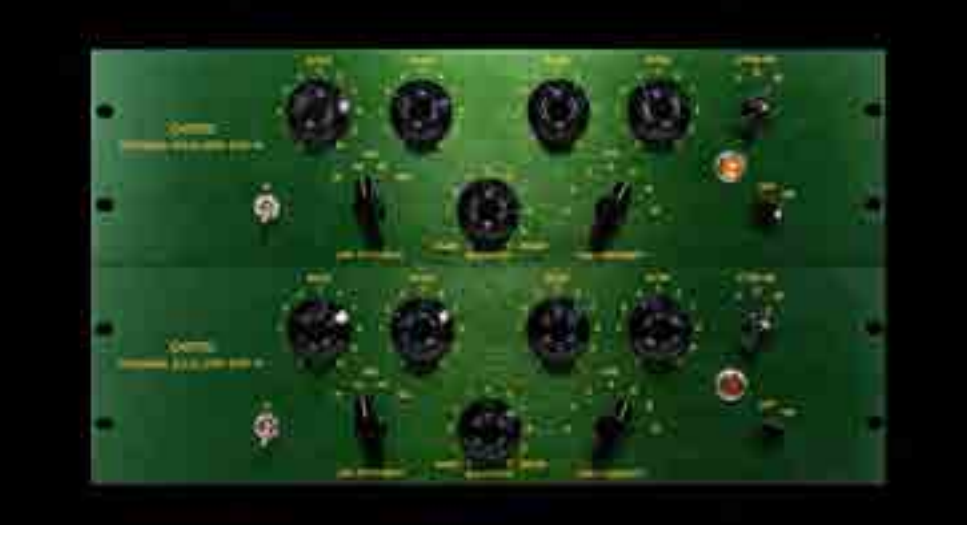

#### SPECIALE PULTECTURE IN A SERVICE CONTROL CONTROL CONTROL CONTROL CONTROL CONTROL CONTROL CONTROL CONTROL CONTR

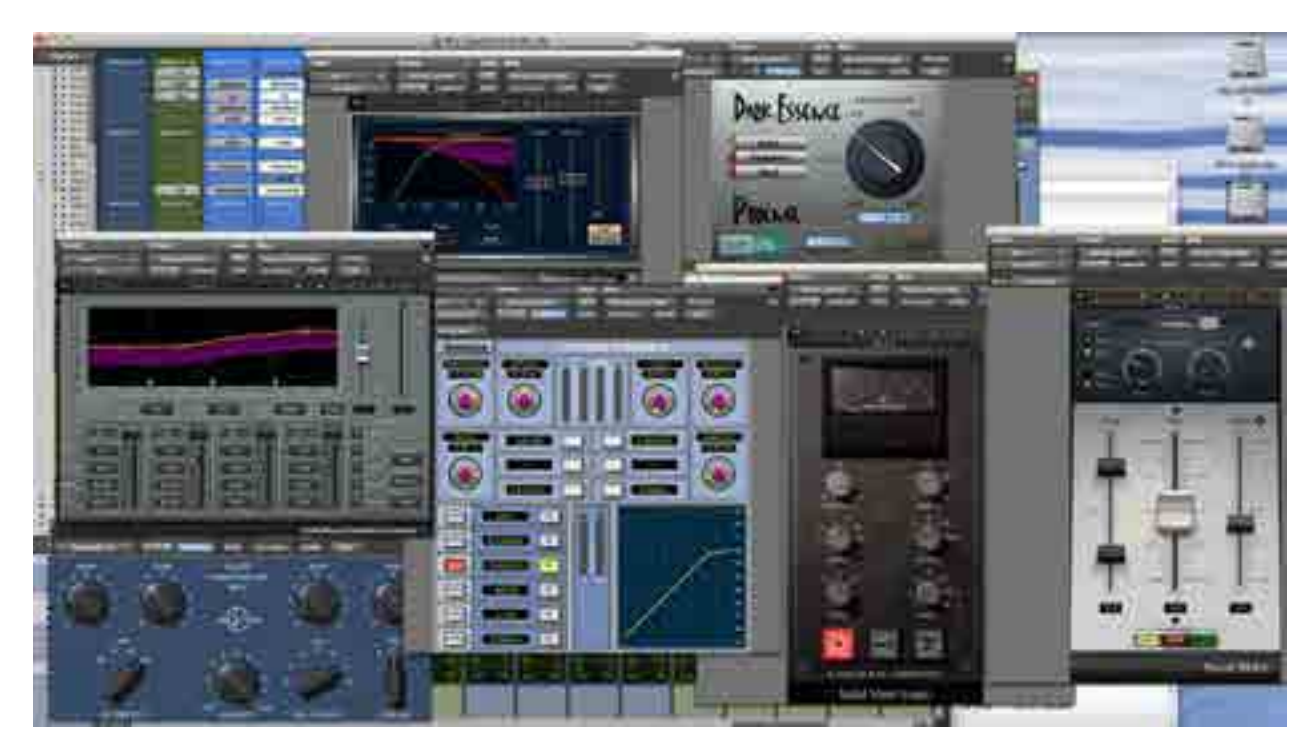

Giro sul singolo canale

## attivo o passivo

Tralasciando le implementazioni digitali e software, un equalizzatore può essere realizzato in analogico con uno schema passivo, senza necessità di alimentazione per il circuito stesso, o attivo usando operazionali e componenti che richiedono l'alimentazione. Come sappiamo, la qualità della rappresentazione dinamica di un qualsiasi outboard audio dipende direttamente dalla qualità e quantità di alimentazione, un punto importante quando occorre valutare le specifiche. Non a caso, i migliori equalizzatori attivi sono dotati di circuiti di alimentazione in grado di fornire voltaggio e amperaggio elevato. Nel caso di un equalizzatore passivo occorre ricordare che il suo circuito può solo attenuare, cioè togliere livello al segnale in ingresso. L'enfatizzazione di una frequenza si ottiene riducendo ciò che non serve. Per questa ragione, il Pultec ha un

"L'enfatizzazione di una frequenza si ottiene riducendo ciò che non serve. Per questa ragione, il Pultec ha un amplificatore valvolare<br>dopo il circuito di equalizzazione o il segnale rischierebbe di avere un livello troppo basso"

amplificatore valvolare dopo il circuito di equalizzazione o il segnale rischierebbe di avere un livello troppo basso. L'interazione tra equalizzazione e amplificazione è tale che non occorre controllare manualmente l'amplificatore per mantenere livelli di lavoro accettabili. Avendo inoltre un circuito passivo per l'equalizzazione,

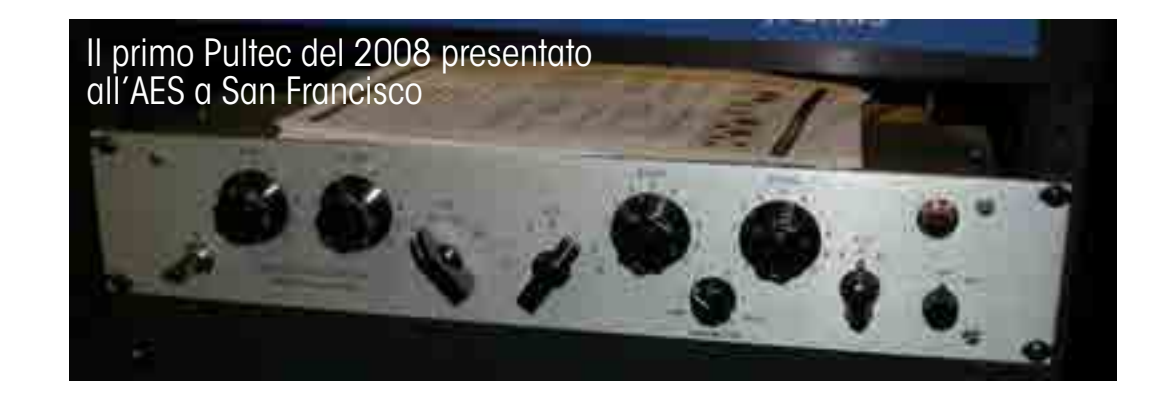

#### SPECIALE PULTECTURE IN A SERVICE CONTROL CONTROL CONTROL CONTROL CONTROL CONTROL CONTROL CONTROL CONTROL CONTR

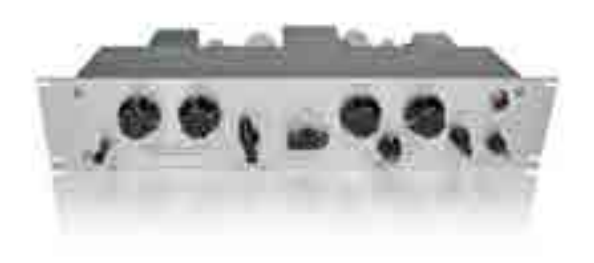

Il Pultec EQP 1A3 utilizza un amplificatore a stato solido invece che valvolare

non si rischiano potenziali oscillazioni che, per esempio, possono essere udite su equalizzatori attivi. Non sono però solo rose, le spine sono la necessità di induttori di grandi dimensioni (rispetto a un integrato) per gestire le basse

frequenze, che per loro natura non sono così stabili nel tempo come condensatori e resistenze e l'alta permeabilità del core magnetico per ottenere un buon Q sempre alle basse frequenze, che significa aprire le porte alla saturazione ad alti livelli con conseguente distorsione. Uno dei maggiori elementi infatti che possono introdurre distorsione o comportamenti anomali è l'uso di un componente in modo improprio, al di fuori del suo campo di linearità di risposta: il caso più evidente è quando usiamo un segnale di ingresso molto alto in un outboard analogico per indurre distorsione armonica nei suoi componenti, a partire dai trasformatori audio eventualmente presenti per finire a singoli componenti, come quelli al germanio che sono quasi generatori di distorsione armonica usandoli al limite o al di fuori della loro linearità ridotta. I più scaltri avranno senz'altro notato che un Pultec è quindi un equalizzatore che può

#### Manley Stereo Pultec

essere particolarmente lineare e silenzioso anche con livelli d'ingresso mediamente bassi, o diventare più aggressivo e ricco di distorsione armonica alzando il livello d'ingresso. Il grande vantaggio è che il circuito di equalizzazione non presenterà particolari problemi di clipping.

## usare il pultec

I controlli di un EQP1A non sono quelli che ci si aspetta da un

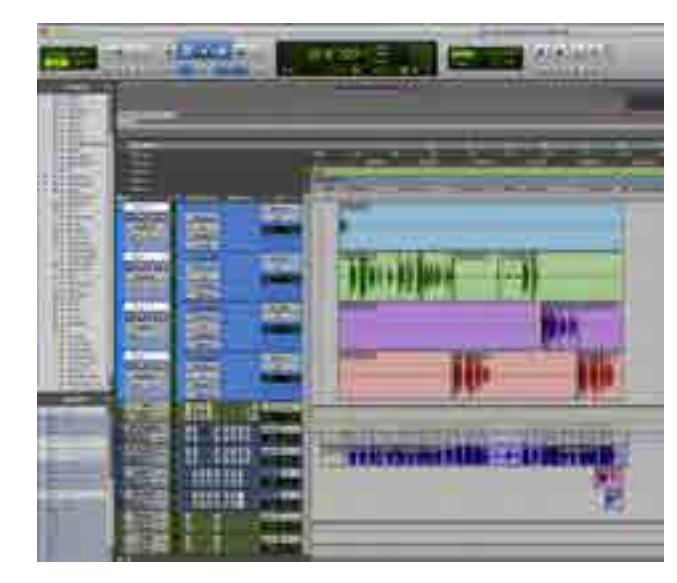

Play List Tracce voci

equalizzatore. Lavora infatti con la selezione di una frequenza e due potenziometri che determinano la sua attenuazione o il suo boost. Il controllo delle frequenze Low include quindi il selettore della frequenza (20, 30, 60 e 100 Hz) e i due potenziometri Boost e Atten, che controllano i due filtri shelving per le basse frequenze (da 0 a +13,5 dB e da 0 a -17,5 dB). Si può pensare di usare solo il boost o solo l'attenuazione, per esempio se vogliamo esaltare o tagliare intorno alla frequenza selezionata, ma il bello arriva quando si usano entrambi, perché si creano delle curve più complesse che

#### Retro 2A3 è una ricreazione del classico EQP1A in versione a due canali

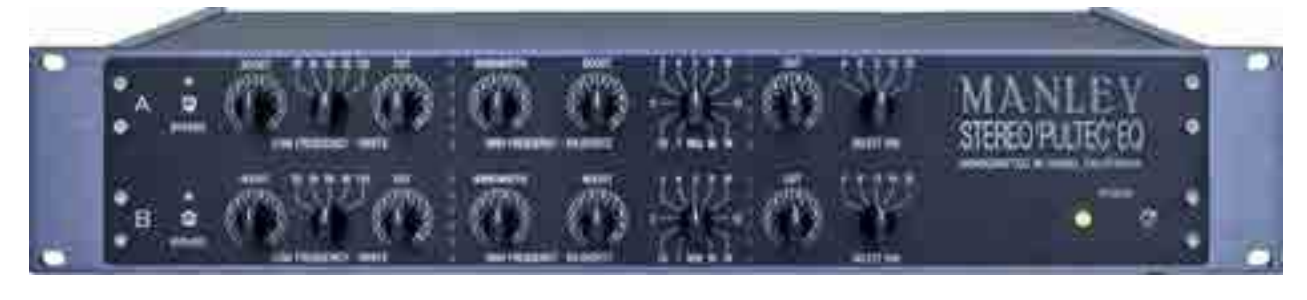

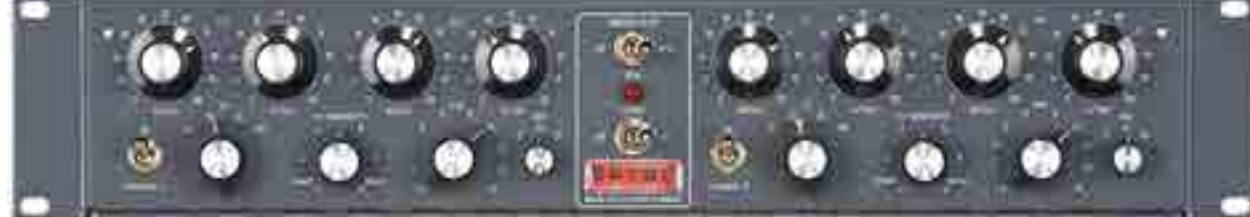

permettono, per esempio, di esaltare meglio la frequenza quando si usa un livello di attenuazione minore del boost. Sulle medio alte, con il selettore a 3, 4, 5, 8, 10, 12 e 16 kHz, c'è un peak boost con solo il potenziometro di Boost (non c'è Atten) da 0 a +16 dB e un secondo potenziometro Bandwidth che controlla l'ampiezza della banda a cui sarà applicata l'equalizzazione: tutto a sinistra, su Sharp, significa che l'equalizzazione sarà piuttosto selettiva, mentre tutto a destra con Broad avremo una curva molto ampia che ricoprirà un range di frequenze esteso. L'ultimo selettore è un filtro shelving per le alte frequenze (5, 10 e 20 kHz) che lavora assieme al potenziometro Atten alla sua sinistra, esclusivamente quindi in attenuazione da 0 a -16 dB.

#### medio alte, e sugli strumenti musicali di cui si voglia tracciare il profilo in mix senza alterarne troppo il carattere. In particolare sulle voci si ottiene una grande aria mai frizzante o artificiale, perfetta per ampliare lo spazio della voce e schiarirla

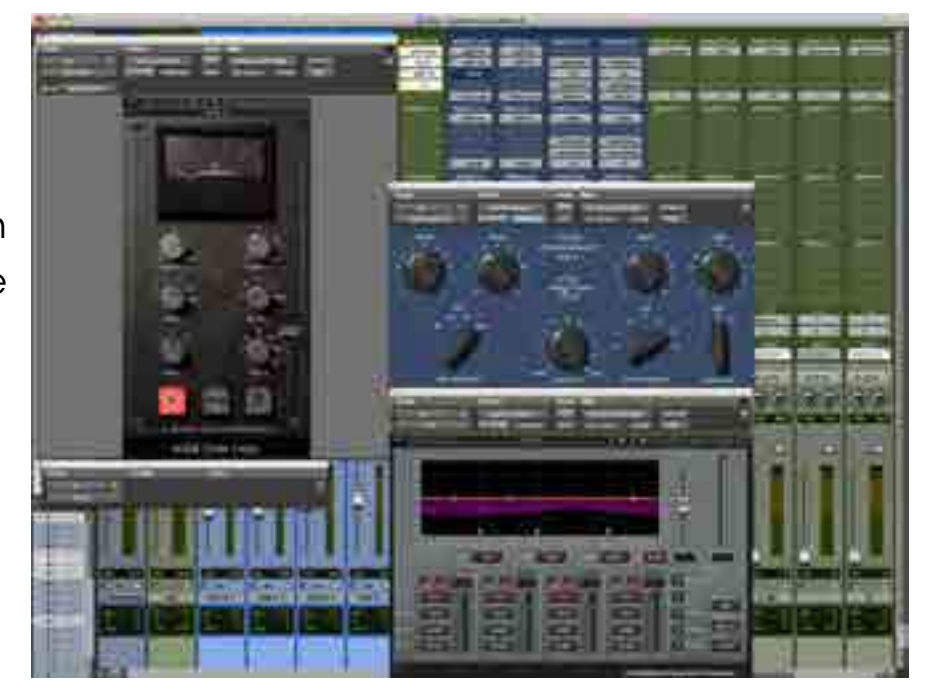

Vo Audio

senza eliminare il corpo. L'equalizzatore è molto flessibile in fatto di dinamica e transienti, quindi rispetta ampiamente la dinamica originale anche con equalizzazioni evidenti. È questo il vantaggio maggiore rispetto a qualsiasi emulazione software: il comportamento dinamico del Pultec originale è ineguagliabile ancora oggi. I cloni gli si avvicinano ma non lo superano, probabilmente per il disegno dell'alimentazione a valvole. Il suo pregio maggiore è rimanere trasparente pur applicando l'equalizzazione, che apparirà molto musicale e naturale.

dove usarlo

Quando si decide di usare un EQP-1A per l'equalizzazione si sa già dove intervenire. La distorsione generata al di sotto dei 125 Hz è eccellente per dare corpo ai bassi, alle casse e a qualsiasi altro strumento percussivo o musicale ricco di basse frequenze, senza ingolfarlo sulle medie basse. Le curve sempre molto dolci, con un Q basso e una risonanza quasi assente, permettono di intervenire ampiamente sulle tracce stereo, sulla voce per il boost delle

Tube-tech PE1C è tra le migliori ricreazioni del classico EQP-1A

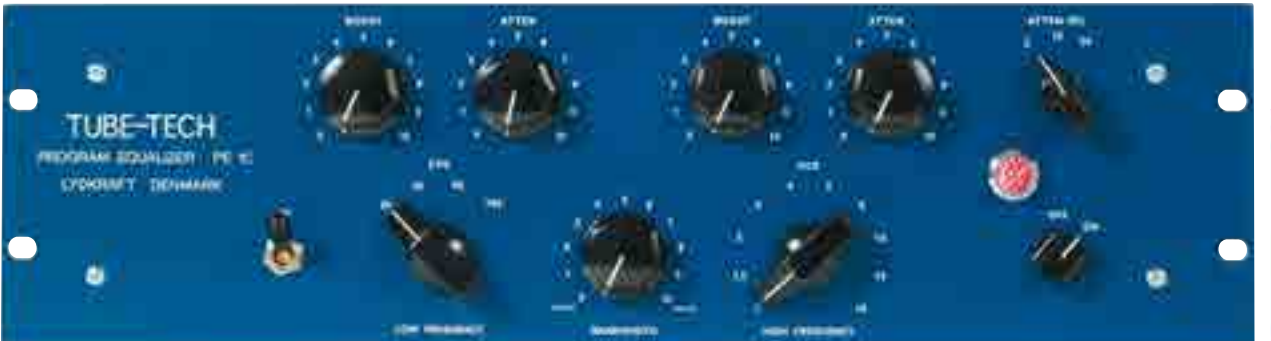

Warm AudioTube EQ è il più economico eq in stile Pultec

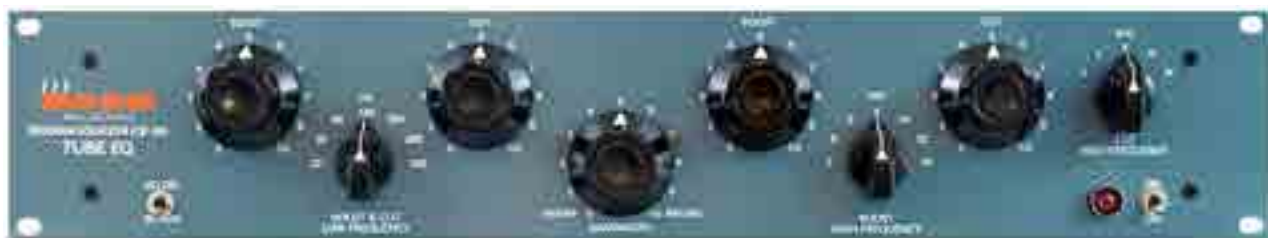

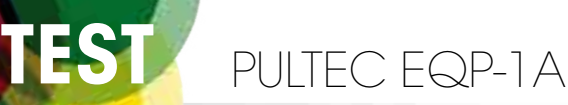

**Di Luca Pilla**

# **Il re è tornato**

Dopo una ricerca nei laboratori di chimica ed elettronica durata 10 anni, steve jackson ha riportato in vita gli equalizzatori pultec, costruendoli con le esatte specifiche e gli stessi componenti, anche prodotti ex novo, dei mitici originali

Con quasi 70 anni di storia alla spalle, l'EQP-1A è da sempre l'equalizzatore passivo per definizione, da cui ha preso origine la

saga degli eq passivi. Nato inizialmente per il broadcast, come molti altri titani dell'audio analogico, è entrato negli studi di PRO **Silenziosità** Headroom Costruzione e componenti originali Il Suono!

CONTRO L'eccellenza costa

SECONDO NOI Rapporto qualità prezzo

**Componenti** 

Sound

Interfaccia

INFO **funky-junk** Info@funkyjunk.it Prezzo: **3.89500** € + IVA

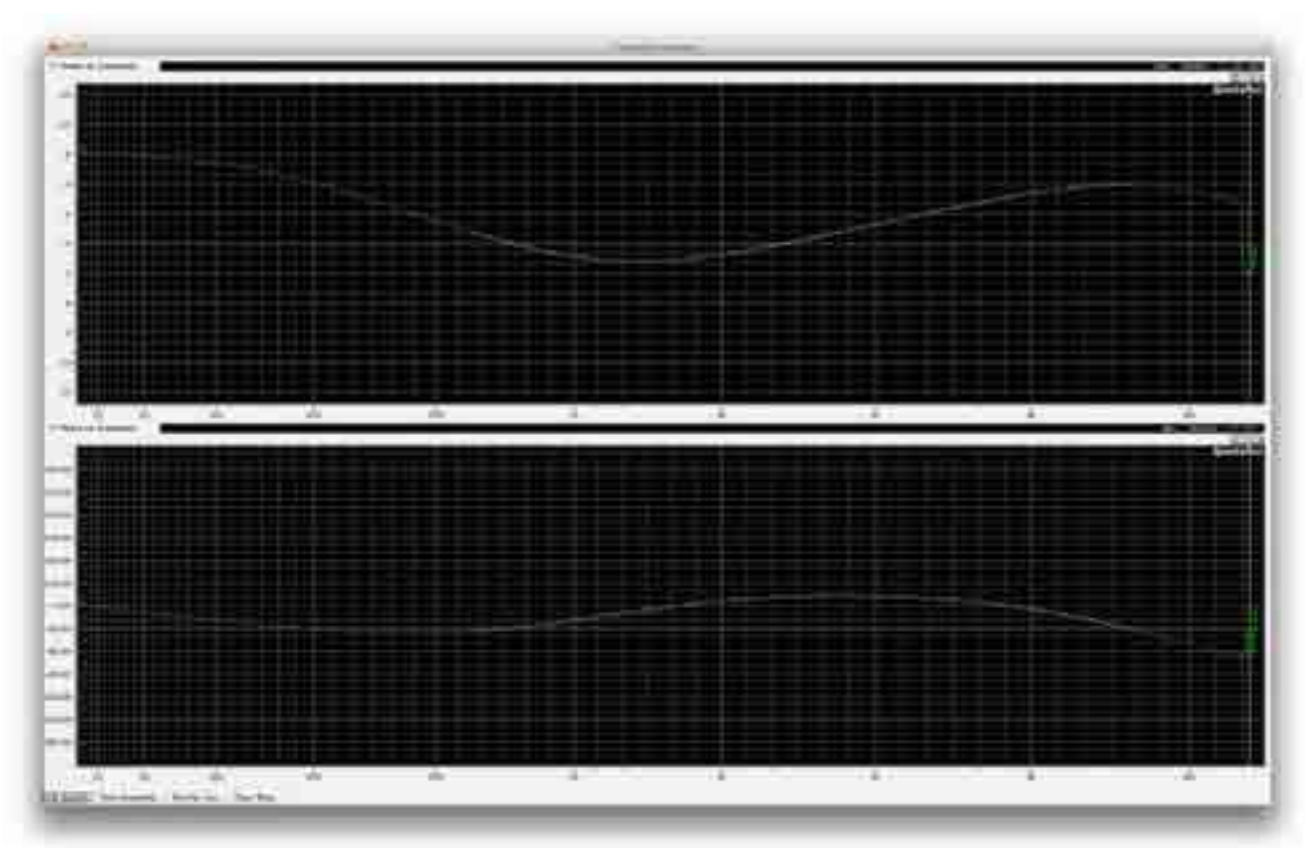

Analisi dell fase con segnale a-20dbU, boost 7 atten 5 cps 10, band 6,5, boost 7 kcs 12, atten 3 atten sel 20

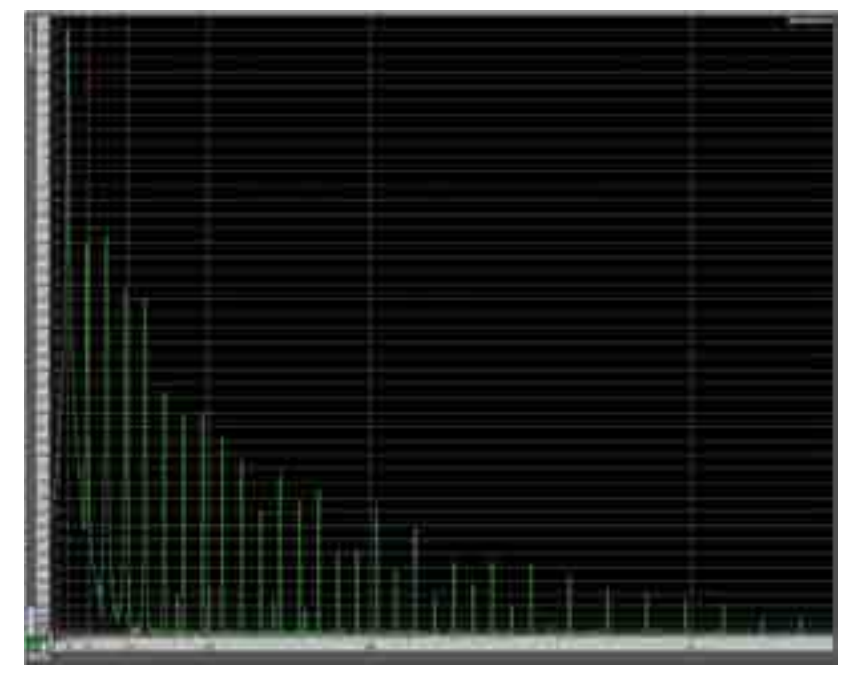

Con un segnale di test a 30 Hz a+22 dbu è evidente la distorsione apportata dai componenti senza attivare l'eq

registrazione per la sua grandissima musicalità e la facilità d'uso. Non serve il manuale, occorrono solo un paio di orecchie per definire le impostazioni. L'EQP-1A è da sempre il più ricercato e più usato dei prodotti Pultec, con quotazioni ormai da mercato nero. Il problema è che un hardware analogico con componenti vecchi di

decine di anni è un dilemma in fatto di manutenzione e suono. Alcuni componenti sono impossibili da trovare, come i trasformatori e alcuni condensatori, e ben si comprende quindi il valore aggiunto di un Pultec prodotto nel 2015: garantisce i migliori risultati sonori e una costruzione impeccabile.

#### hardware

La ricostruzione dell'eq segue pedissequamente l'originale. In tre unità rack trova posto il pannello di controllo con il design classico di Pultec e la disposizione dei controlli che tutti conoscono. All'interno sono presenti i componenti discreti legati ai selettori di frequenza per Low, High e Atten Sel, e quelli impiegati per i trasformatori e le valvole, che sono tutti inseriti sul lato posteriore. Tutte le saldature sono eseguite a mano.

Il peso è notevole. Tra i componenti ci sono alcuni condensatori Pultec. I potenziometri sono degli eccellenti PEC canadesi, il trasformatore di alimentazione è un Triad customizzato con una valvola raddrizzatrice 6x4. Ingresso e uscita dispongono ognuno di un proprio trasformatore custom. Tre grandi condensatori (due C-EC40X3 e un C-EC50X4), prodotti da CE Manufacturing, riproducono fedelmente le specifiche degli originali Mallory. L'ultimo elemento elettromagnetico è un trasformatore interstadio prodotto dalla stessa Pultec (Model 529- 17) che preleva il segnale single-ended in uscita dall'equalizzatore passivo, lo divide e lo modifica nell'impedenza per alimentare l'amplificatore linea,

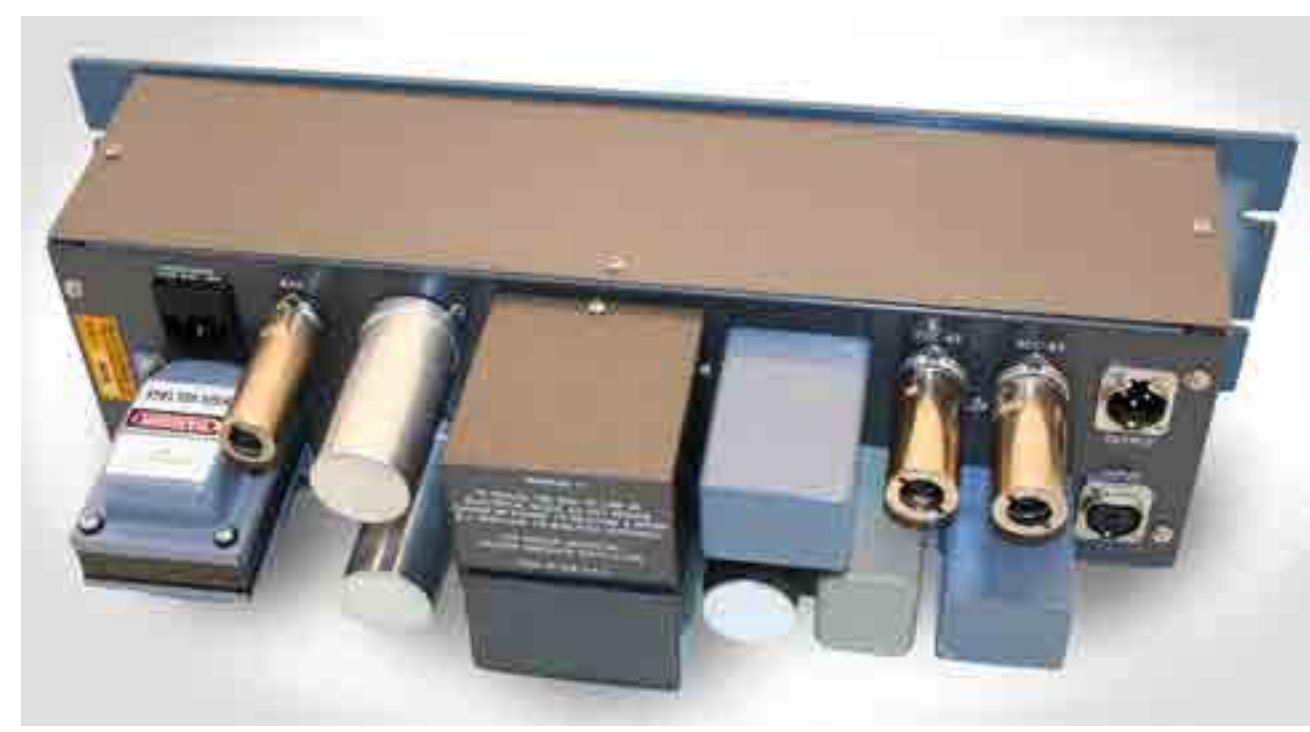

Il pannello posteriore con i componenti esterni

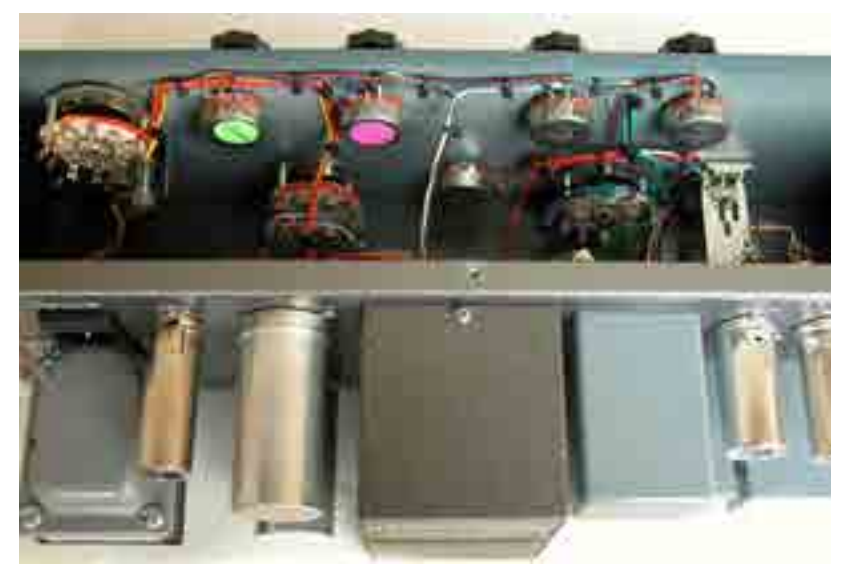

L'interno di EQP1A accoglie i potenziometri e gli switch

### analisi

Poter analizzare un Pultec vero è un'esperienza quasi unica, considerando che decine di anni fa mancavano gli strumenti di oggi. Si andava quasi a

che utilizza una ECC83

nel primo stadio e una

ECC82 nel secondo

amplificato è quindi

inviato al trasformatore

esattamente come nel

costruzione è pressoché

modello originale. La

perfetta, compreso il

colore originale.

stadio. Il segnale

d'uscita S217D,

orecchio ed è questo uno dei motivi per approfondire l'analisi di quei prodotti che suonano così bene. L'EQP-1A mostra un livello di rumore molto basso, dove solo la presenza della frequenza dei 50 Hz della linea elettrica impone un limite. Il livello è infatti a -100 dBu, impossibile da cogliere se non da strumenti di analisi. Già questo è un parametro che la dice lunga sull'eccellente qualità di costruzione e di progettazione.

Il secondo elemento sono i trasformatori di uscita e ingresso che sotto i 125 Hz aggiungono distorsione armonica proporzionalmente al livello d'ingresso e alla frequenza. A 30 Hz, per esempio, la quantità di distorsione armonica, quando si entra con un segnale di livello alto, è elevata e contribuisce a inspessire le bassissime frequenze donando molto corpo. Mentre le armoniche dispari sono una costante del progetto, le pari sembrano dipendere dal livello d'ingresso almeno sotto i 125 Hz. Al di sopra troviamo un bilanciamento tra armoniche pari e dispari che dipendono anche dall'equalizzazione, un comportamento questo al momento unico tra gli equalizzatori. Tendono a predominare le armoniche dispari, ma con un livello così basso da poter considerare quasi trasparente l'equalizzatore al di sopra dei 200 Hz. Un'altra caratteristica unica del Pultec è il suo comportamento in fase, che tende sempre a essere all'interno del range dei 90 gradi, cioè sufficientemente contenuta per non disturbare segnali stereo o correlati tra loro. A 5 kHz di attenuazione massima, per esempio, la fase non supera i 57 gradi. I giochi si fanno molto

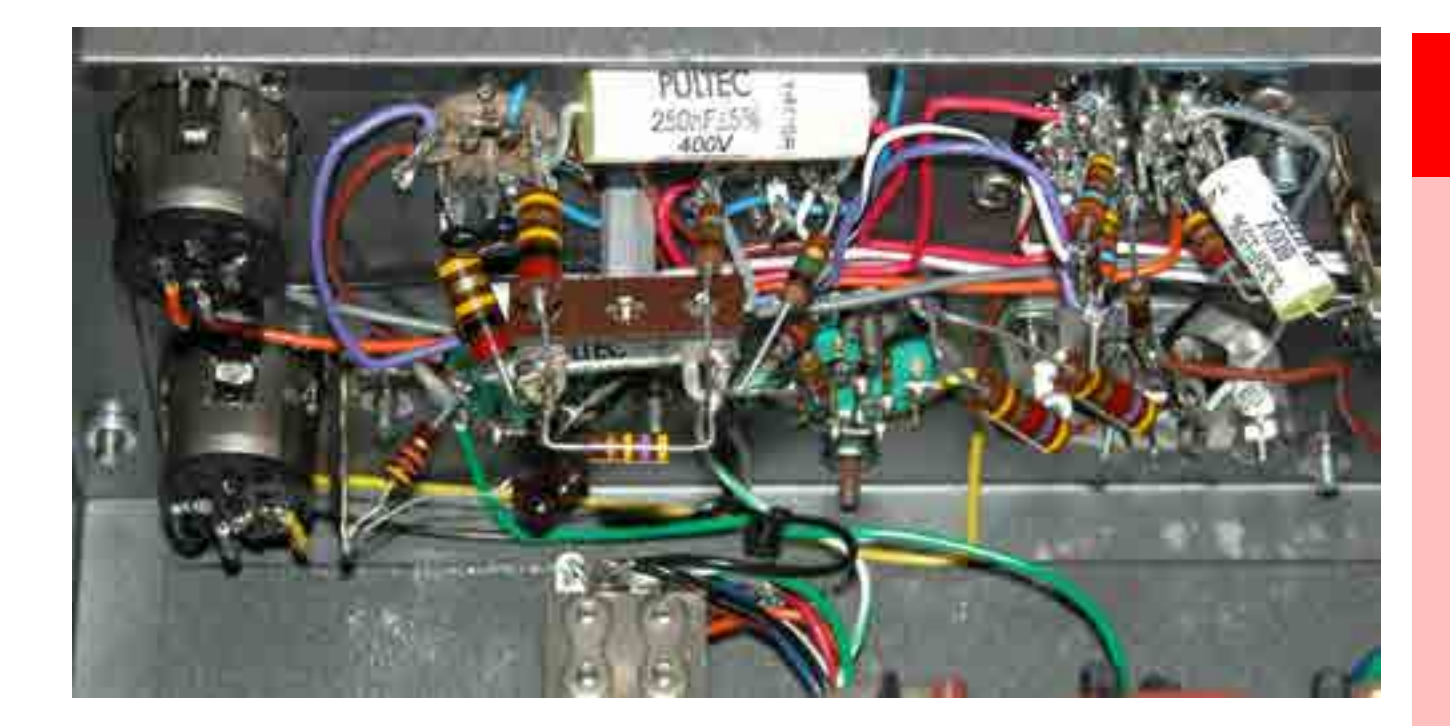

Un particolare dei componenti interni

più complessi quando si usa contemporaneamente attenuazione e incremento. Un boost a 5 kHz di valore 10 e un attenuazione a 10 sempre a 5 kHz, con un ulteriore attenuazione a 10 su 20 kHz, conduce a una distorsione di fase di 132 gradi. Non esiste quindi una regola precisa su cosa attendersi, ma generalmente il Pultec è l'equalizzatore ideale per non infierire sull'immagine stereo anche con equalizzazioni spinte. Le curve di equalizzazione sono un'altra peculiarità del Pultec: sempre dolcissime, molto ampie e piuttosto complesse quando boost e attenuazione si usano nel medesimo tempo. L'effetto che ne deriva è evidente all'orecchio ma non danneggia mai l'intero spettro delle frequenze. Pochi controlli e curve infinite.

#### *Le differenze hardware con i cloni*

*Tra i più noti cloni di Pultec EQP-1A ci sono il Retro 2A3, stereo e dedicato agli studi pro e il monofonico Warm Audio EQP-WA, con un prezzo molto accessibile. Entrambi utilizzano una valvola 12AU7 e una 12AX7 in sostituzione delle EEC-82 e 83. L'alimentazione di Retro utilizza un trasformatore custom, mentre Warm Audio impiega un piccolo trasformatore con una scheda con elementi standard per raddrizzare la corrente. Il trasformatore di ingresso di Retro è un CineMag CMMI-2C, un CMLI-600 su Warm Audio, mentre in uscita Retro usa un CineMag 29111 e Warm Audio un CineMag CM4825.* 

#### IN PROVA

Ciò che sorprende e affascina maggiormente di EQP-1A è la totale interazione tra tutti i componenti, a differenza di quanto accade con qualsiasi altro hardware, dove di solito si osservano fenomeni fissi. Prendiamo la distorsione armonica: il Pultec si comporta come un tutt'uno tra alimentazione valvolare, circuito passivo e amplificazione valvolare. Differenti impostazioni di equalizzazione modificano il rapporto tra le armoniche, un comportamento unico che non viene riprodotto su altri cloni. Evidentemente anche l'alimentazione valvolare gioca il suo ruolo, non secondario sulla dinamica del suono. L'interazione non è però solo dei singoli componenti: anche la

## "Garantisce un posizionamento nel mix di uno strumento, o della voce, molto facile e marcato"

selezione di frequenze e la combinazione dell'attenuazione sulle alte frequenze può modificare radicalmente il comportamento della fase. In quasi tutte le condizioni, l'EQP-1A assicura una distorsione di fase molto contenuta, il che lo candida a

essere anche un equalizzatore da mastering quando se ne possieda una coppia matchata. Il suono è quello che ci si aspetta e che ha reso famoso questo progetto: può essere ampiamente trasparente quando lo si utilizza con un segnale in ingresso di basso livello, mentre diventa una tigre quando lo si fa lavorare a livelli elevati (sopra i +18 dBu), grazie ai trasformatori in ingresso che immergono le basse frequenze al di sotto dei 125 Hz in un bagno di distorsione. Non c'è una traccia in mix che non possa beneficiare dell'equalizzazione del Pultec, che anche a livelli estremi di equalizzazione non crea mai fenomeni eccessivi di distorsione di fase. Non ci sono regole scritte per l'uso: qui più che mai è l'orecchio a guidare le scelte. La capacità di attenuare ed enfatizzare contemporaneamente intorno alla frequenza selezionata, consente la creazione di curve perfette per esaltare i particolari di una traccia, senza perdere altre informazioni. La piccola attenuazione

che si crea prima dell'enfatizzazione è da sempre, e non a caso, una delle curve preferite anche di alcuni equalizzatori SSL. Pure essendo un progetto vecchio ormai di 50 anni, se consideriamo le origini del circuito, è incredibile ascoltare e vedere come questo equalizzatore sia tra i più silenziosi, efficaci e musicali di sempre. In un ambiente acusticamente controllato e con monitor audio adeguati, il Pultec garantisce un posizionamento nel mix di uno strumento, o della voce, molto facile e marcato, solleticando l'ascoltatore che non riconosce l'effetto dell'equalizzazione ma solo un suono naturale e molto piacevole.

#### CONCLUSIONI

Si può pensare che il prezzo per un EQP-1A sia eccessivo, ma in ambito professionale ci sono considerazioni importanti da fare: innanzitutto i componenti sono nuovi e identici all'originale, garanzia di anni di buon funzionamento e di facile manutenzione. Se avete un Pultec degli anni '70 pregate che non si rovini un trasformatore o che si scarichi un condensatore: non troverete un sostituto. La nuova produzione garantisce un livello di componenti e di costruzione di assoluta eccellenza e, come sempre, decidere di inserirlo in studio è anche una scelta di prestigio e di qualità assoluta. Se è l'hardware che fa la differenza in uno studio, l'EQP-1A si candida a essere nei primi tre outboard da acquistare. Un monumento vivente al suono musicale e analogico!

## **Steve Jackson**

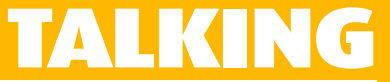

La rinascita PULTEC DEL MITO **PULSE TECHNIQUES** 

#### molte leggende circondano la produzione pultec del passato. steve ha riportato alla luce il brand pultec e ricostruito tutta la storia

Pulse Techniques fu fondata nel 1953 (e non negli anni '40) da Eugene Shenk e Olivier Summerlin, dopo che Eugene aveva lavorato per 14 anni alla RCA Communications, progettando circuiti di trasmissione a impulsi (amplificatori a banda larga e similari). Il loro primo equalizzatore audio fu l'EQP-1, che diventò poi il EQP-1A, con la possibilità di scegliere la frequenza e lo shelving per le alte frequenze, e poi l'EQP-1A3

simile all'EQP-1A, ma in formato a due unità.

Una delle più grandi falsità storiche che circondano la produzione Pultec narra che Eugene acquisì l'autorizzazione a usare il progetto del circuito di equalizzazione passivo inventato da Western Electric. Non fu affatto così. Eugene ha chiarito definitivamente che i circuiti di equalizzazione erano un suo progetto e che ciò che prese da Western Electronic era l'utilizzo del feedback negativo

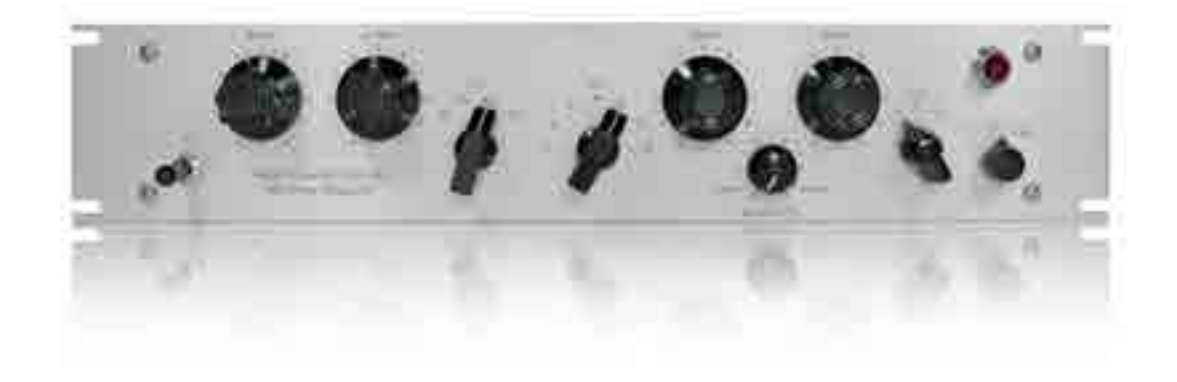

EQM-1A3 è la versione mastering di EQP-1A3

per l'amplificatore. Al tempo della prima produzione di equalizzatori passivi Pultec, Western Electronic deteneva il brevetto per il feedback negativo, per il quale Eugene richiede la licenza d'uso. Ognuno dei trasformatori (input, interstage e uscita) è custommade seguendo le specifiche originali e così anche molti dei condensatori presenti nel

percorso di segnale. Questo perché molti dei componenti critici presenti sui modelli Pultec degli anni '50/70' non sono più prodotti o sono realizzati usando processi diversi da allora. Per la produzione odierna sono realizzati su misura per assicurare le caratteristiche fisiche, chimiche ed elettriche del modello originale.

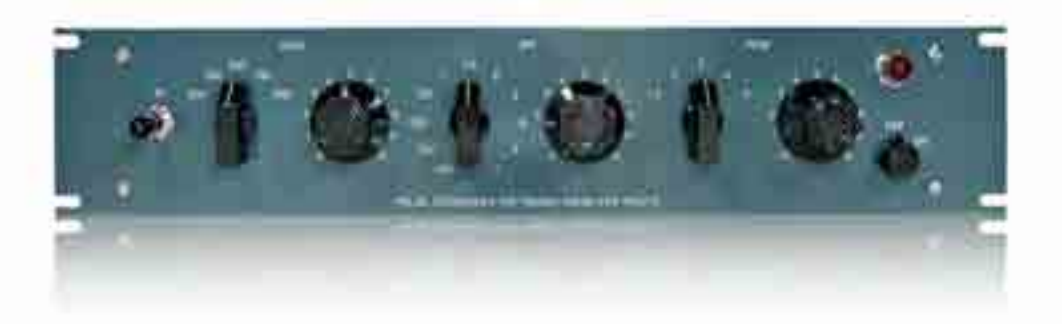

MEQ-5 è dedicato all'equalizzazione passiva delle medie frequenze

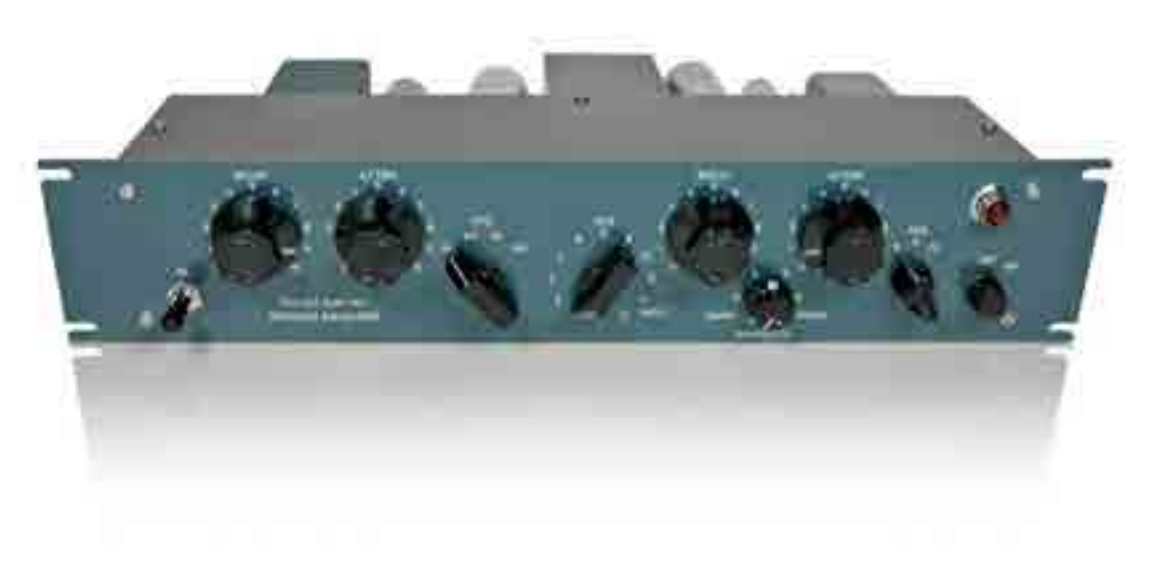

EQP-1S3 è la versione con un maggior numero di frequenze per Low e medie Per quanto riguarda la distorsione, sì un vero Pultecn come i nuovi o i modelli vintage, ha davvero delle caratteristiche uniche. Le valvole modificano definitivamente il rapporto tra distorsione armonica, frequenza e ampiezza del segnale. I trasformatori, i condensatori per i filtri e gli induttori giocano un

ruolo significativo. Per questo ho impiegato oltre 10 anni di vita per assicurarmi che ogni trasformatore, pulsante e induttore fosse realizzato sulle specifiche dei componenti originali e che ne riproducesse le caratteristiche. Basta confrontare cosa succede applicando un segnale a 30 Hz a +20 dBm su un Pultec vintage o uno dei nostri, rispetto a qualsiasi altro clone. Un Pultec vero (vintage o nostro) può tenere sotto controllo questo livello di input e mantenere una distorsione entro valori ridotti, che è un qualcosa che nessun altro può fare, per quanto ne so. Per quanto riguarda le valvole, i

Pultec originali erano prodotti con valvole costruite da Mullard, RCA, Sylvania, General Electric, Tung Sol, Amperex, ognuna delle quali veniva testata per rumore di fondo ed effetto microfonico. Attualmente la nostra produzione impiega valvole Tung Sol, che selezioniamo molto accuratamente.

## "Eugene ha chiarito definitivamente che i circuiti di equalizzazione erano un suo progetto"

#### La produzione Pultec

Oltre alla riedizione perfetta di EQP-1A, Pultec ha in catalogo anche la riedizione di EQP-1A3 a due unità rack, EQP-1S3 variante del precedente, ma con curve modificate per il shelving sulle basse frequenze e con più frequenze per il peak sulle medie. MEQ-5 è la riedizione del classico equalizzatore passivo dedicato

alle medie frequenze tra i 300 Hz e i 5 kHz. Tre modelli sono dedicati al mastering con selettori e potenziometri a passi di 0,5 dB: EQM-1S3 è la versione mastering di EQP-1S3, EQP-1A3 è la versione relativa a EQP-1A3 e MEQM-5 è relativo a MEQ-5. Per i modelli EQP-1A3 e MEQ-5 è possibile richiedere la versione con operazionale API 2520 per l'amplificazione.

## Hardware e software

## L'ELPASSIVO

Sebbene sia ormai chiaro a tutti che i plug-in di emulazione hardware possono avere un comportamento differente dall'originale, la tentazione di comparare plug-in con hardware e, nel contempo, anche alcuni modelli hardware, è qualcosa di istintivo e primordiale per qualsiasi sound engineer, alla ricerca del timbro migliore.

Il mondo dei plug-in di equalizzazione passivo non è certo povero. Abbiamo voluto mettere alla prova, impostandoli come sull'hardware, i più popolari plugin dedicati all'emulazione dell'EQP-1A. Nella lista sono entrati Avid Bomb Factory Pultec EQP-1A, Universal Audio UAD-2 Pultec e Pultec Legacy, Universal Audio UAD-2 Tubetech PE1C realizzato da Softube, IK Multimedia PEQ1A, Lindell Plugins PEX-500, Nomad Factory Pulse-Tec EQP-1A e Waves PuigTeq. Gli esempi audio e le impostazioni, prodotti da Sabino Cannone, sono stati divisi per chitarra acustica, drums, chitarra elettrica e voce (fornita da Mattia Panzarini dello studio Effettonote). Pur sapendo che ogni plug-in ha il suo hot spot per suonare bene, abbiamo deciso di impostare pedissequamente i valori del Pultec originale sui plug-in. I risultati ottenuti sono stati in alcuni casi sorprendenti e lasciamo al lettore il commento sulla qualità degli stessi. Abbiamo poi deciso di comparare il Pultec originale con il Retro 2A3 e il Warm Audio EQP-WA, con identiche impostazioni dell'originale. In tutti i casi, hardware e software, il Pultec originale hardware è sempre riconoscibile per la qualità della dinamica e del lavoro sulle frequenze più basse e più alte, che in fondo sono la caratteristica che da sempre lo

#### Bomb Factory Pultec EQP-1A

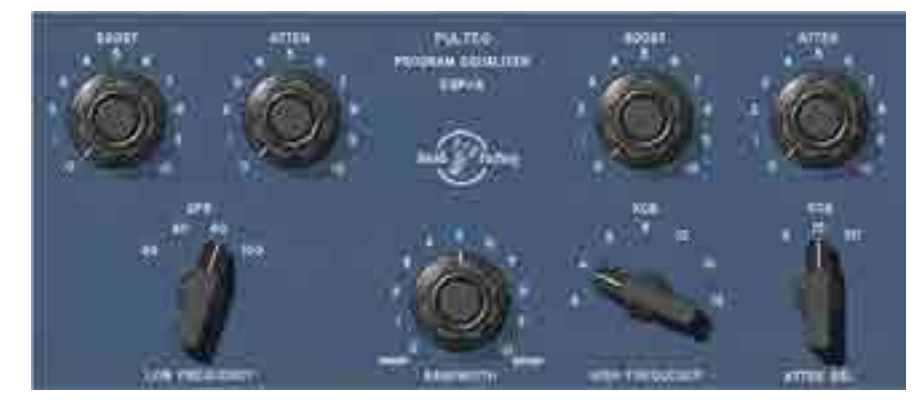

IK Multimedia T-Racks EQP-1A

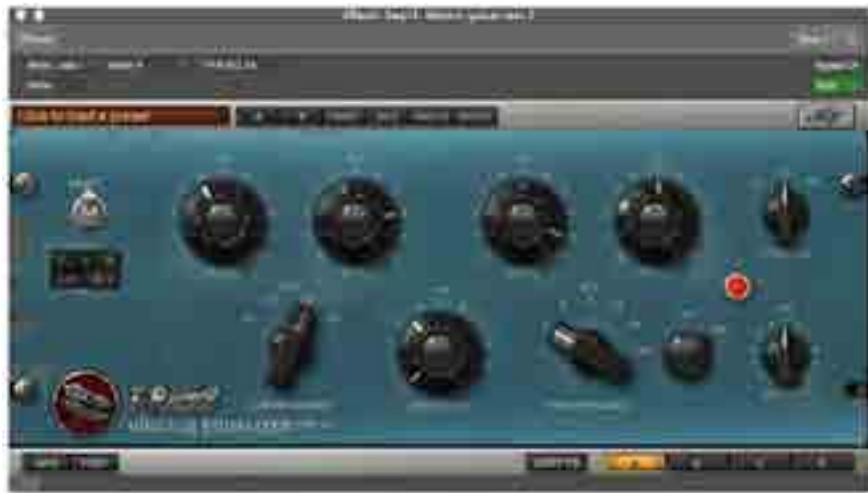

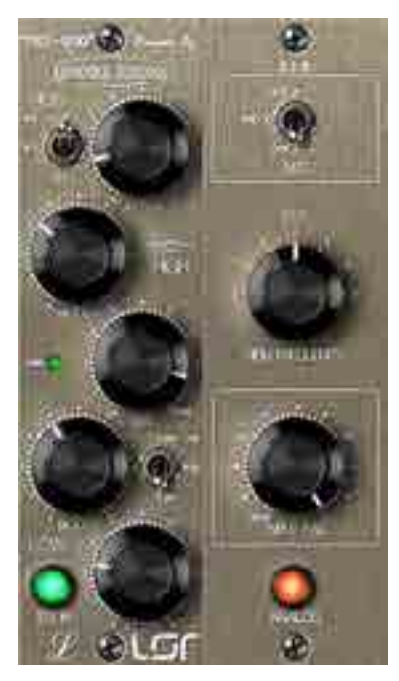

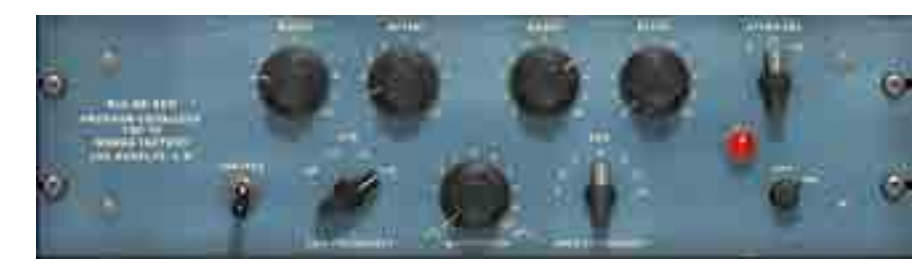

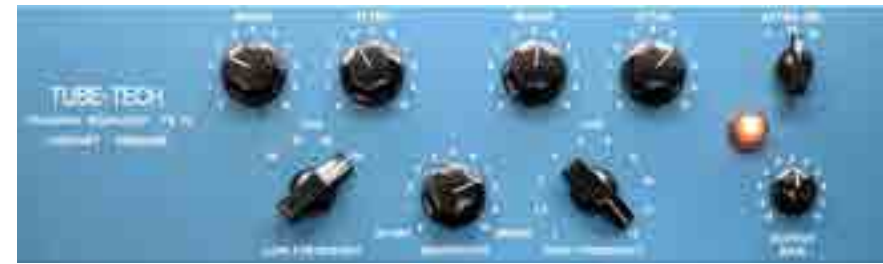

Nomad Pulse-Tec Softube Tube-Tech PE1C

Lindell PEX-500 basato sull'emulazione del modulo per API 500 con amplificazione ibrida

hanno portato a essere preferito ad altri equalizzatori sulla voce e sulla batteria in particolare. Tutti gli esempi audio sono normalizzati a -3 dBFS picco con l'applicazione DSP-Quattro 4.4, la registrazione dell'hardware è stata eseguita con un convertitore Prism ADA8XR a 44.1 kHz 24 bit. Gli esempi audio hanno tutti la stessa logica: il primo file audio è l'esempio originale non trattato, segue quello trattato con Pultec EQP-1A hardware e originale, poi Retro 2A3 e Warm Audio EQP-WA, seguiti in ordine alfabetico dagli otto plug-in più noti del momento.

## **AVVERTENZE**

Da quanto potrete ascoltare nella comparazione, ci saranno esempi simili alla versione hardware e altri invece che tenderanno a discostarsi di molto. È il caso, per esempio, dell'equalizzatore hardware Warm Audio che evidentemente è ispirato ai principi del Pultec ma non è stato progettato per clonarlo. Anche tra i plug-in non mancheranno le sorprese. Forse il risultato più interessante è relativo all'emulazione di Bomb Factory che, pur avendo degli anni, risulta ancora oggi sorprendentemente efficace. Vi consigliamo di concentrarvi anche sull'ascolto della cassa della batteria: qui potrete sentire chiaramente l'effetto di distorsione armonica inserito da Waves, che si candida come plug-in adatto al basso e alla cassa. Tutte le discussioni sono rimandate al sito audiofader.com dove vi invitiamo a postare le vostre considerazioni in merito.

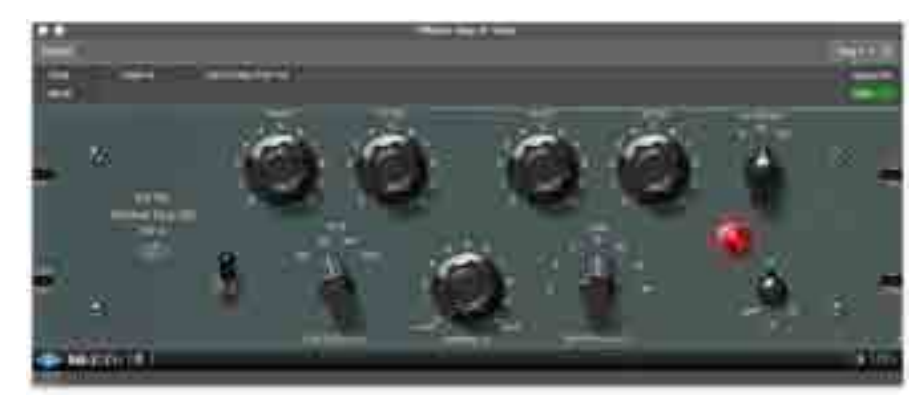

Universal Audio EQP-1A

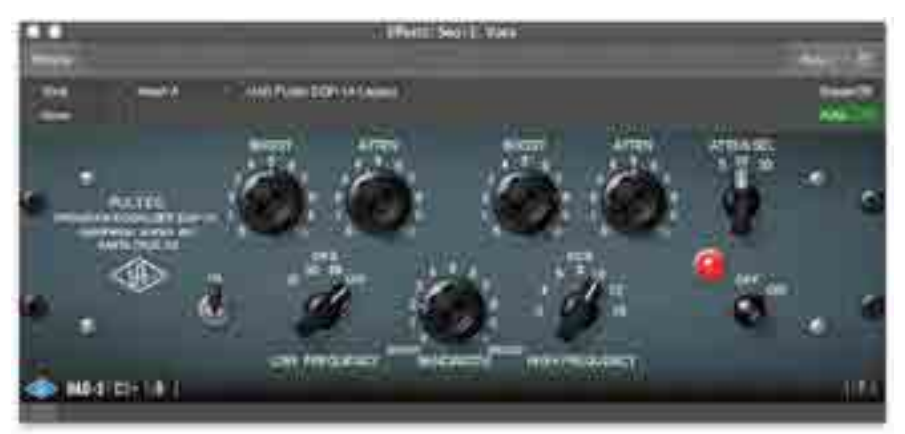

Universal Audio Pultec EQP-1A Legacy

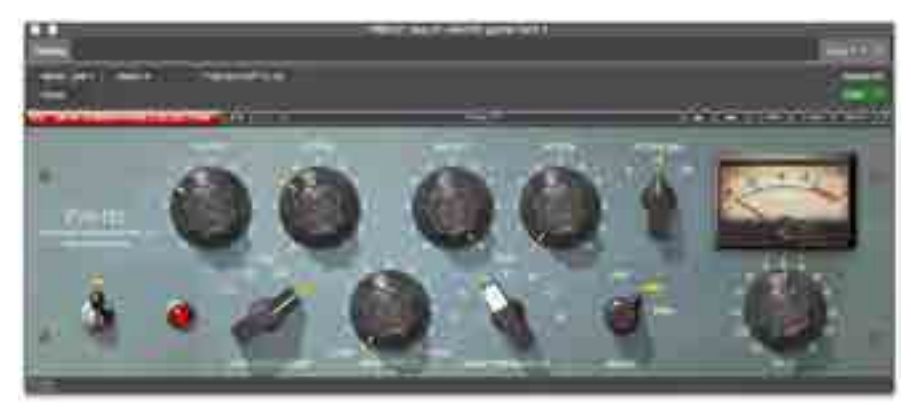

Waves Jack Joseph Puig Collection, PuigTec EQP1A

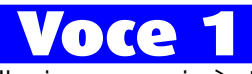

Il primo esempio è stato realizzato su una traccia vocale. Le impostazioni sono le seguenti

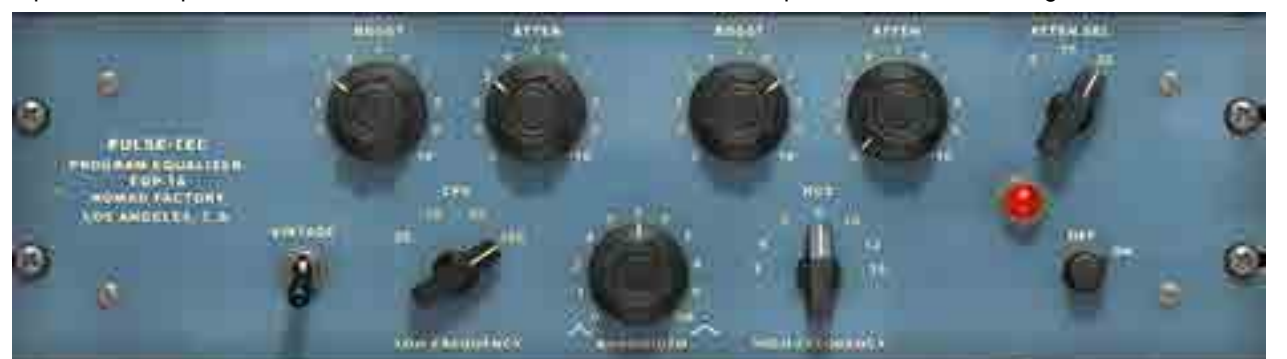

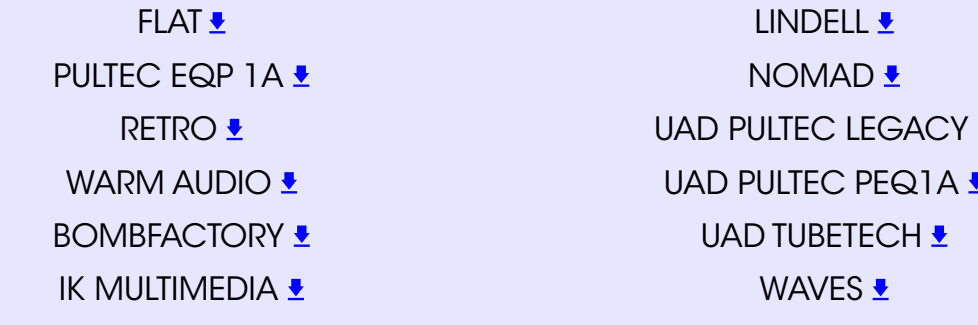

#### Chitarra acustica 1 Equalizzazione di chitarra acustica, le impostazioni sono le seguenti

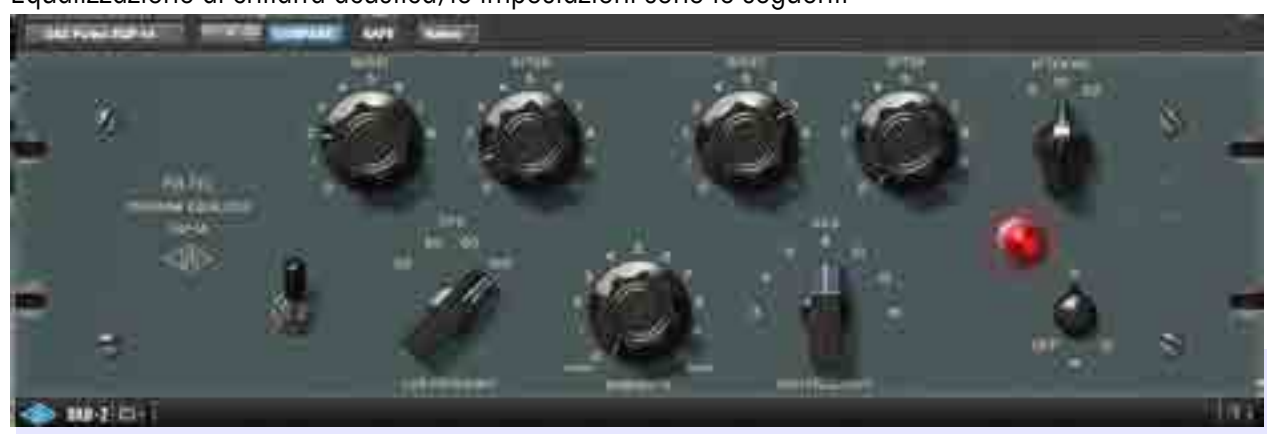

FLAT<sup>+</sup> PULTEC EQP 1A **L** RETRO<sup>+</sup> WARM AUDIO  $\overline{\bullet}$ BOMBFACTORY • **IK MULTIMEDIA ₺** 

LINDELL<sup>1</sup> NOMAD<sup>+</sup> UAD PULTEC LEGACY • UAD PULTEC PEQ1A • UAD TUBETECH • WAVES <u>₹</u>

#### Chitarra acustica 2 Equalizzazione di chitarra acustica, le impostazioni sono le seguenti

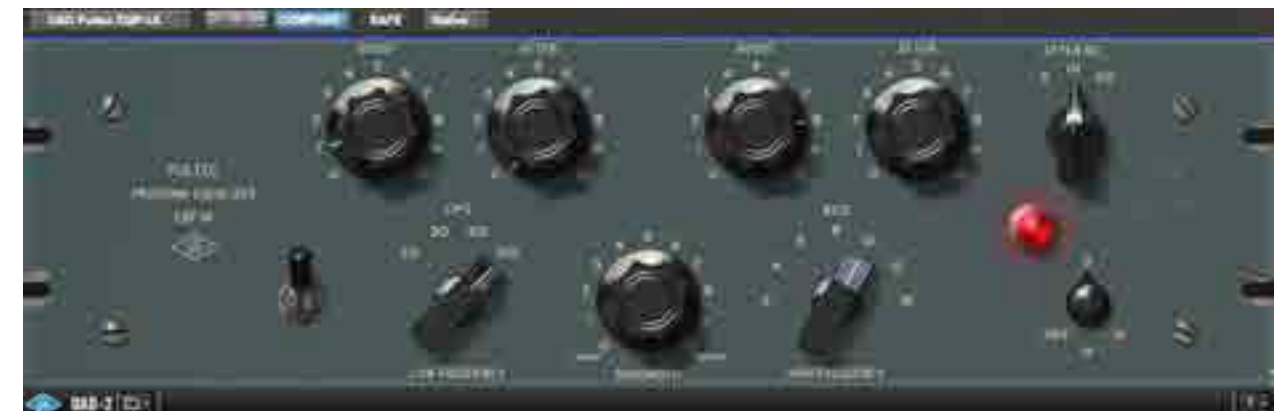

FLAT<sup>+</sup> PULTEC EQP 1A • RETRO<sup>+</sup> WARM AUDIO  $\overline{\bullet}$ BOMBFACTORY<sup>1</sup> **IK MULTIMEDIA ₺** 

LINDELL<sup>1</sup> NOMAD <u>₹</u> UAD PULTEC LEGACY • UAD PULTEC PEQ1A **L** UAD TUBETECH • WAVES **L** 

## Voce 2

Un altro esempio di equalizzazione, con le seguenti impostazioni

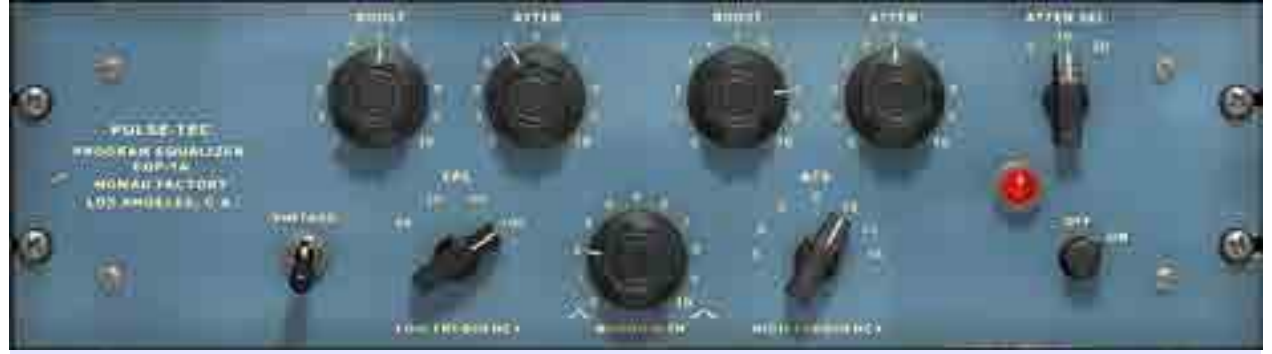

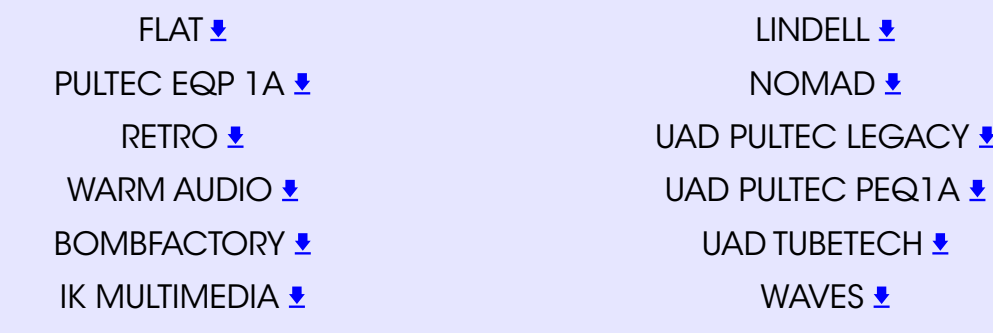

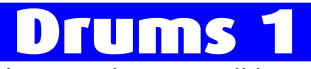

Una traccia stereo di batteria completa, trattata con queste impostazioni per il primo esempio

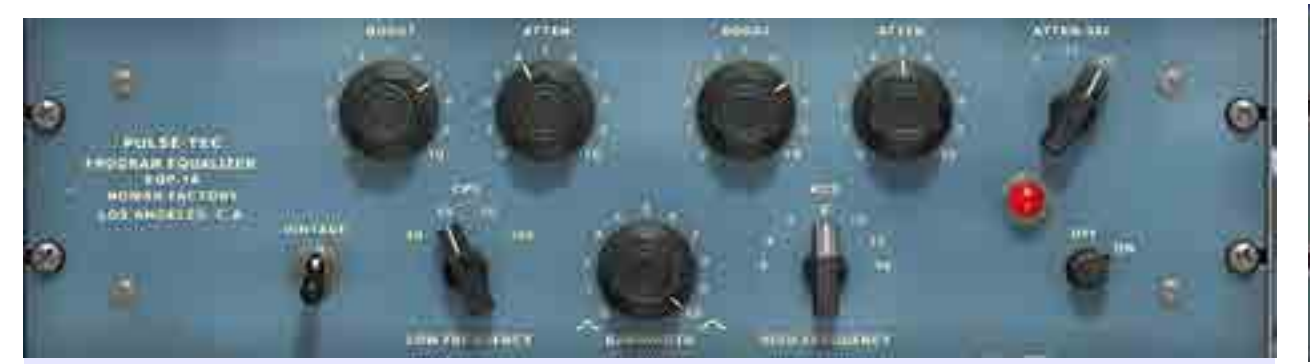

FLAT<sup>+</sup> PULTEC EQP 1A + RETRO<sup>+</sup> WARM AUDIO  $\overline{\bullet}$ BOMBFACTORY<sup>+</sup> **IK MULTIMEDIA ₺** 

LINDELL<sup>+</sup> NOMAD<sup>+</sup> UAD PULTEC LEGACY • UAD PULTEC PEQ1A **L** UAD TUBETECH **!** WAVES<sup>+</sup>

#### Chitarra elettrica 1 Traccia di chitarra elettrica trattata secondo la seguente equalizzazione

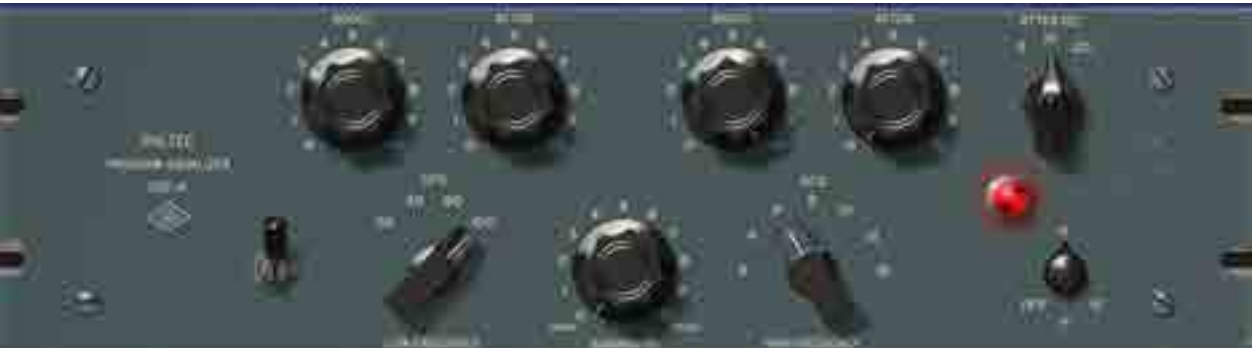

**FLAT <u>₹</u>** PULTEC EQP 1A <del>↓</del> RETRO<sup>+</sup> WARM AUDIO  $\overline{\bullet}$ BOMBFACTORY<sup>+</sup> **IK MULTIMEDIA <u>●</u>** 

LINDELL<sup>1</sup> NOMAD<sup>*↓*</sup> UAD PULTEC LEGACY • UAD PULTEC PEQ1A • UAD TUBETECH • WAVES<sup>+</sup>

#### Drums 2

Stessa traccia stereo di batteria completa, trattata con queste impostazioni

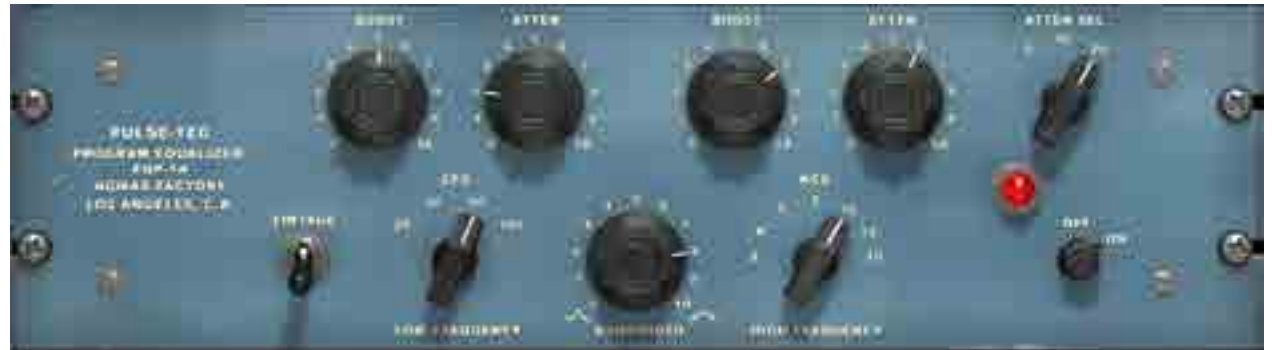

FLAT<sup>+</sup> PULTEC EQP 1A + RETRO<sup>+</sup> **WARM AUDIO ₺** BOMBFACTORY<sup>+</sup> **IK MULTIMEDIA <del>₺</del>** 

LINDELL **!** NOMAD<sup>+</sup> UAD PULTEC LEGACY • UAD PULTEC PEQ1A **L** UAD TUBETECH • WAVES •

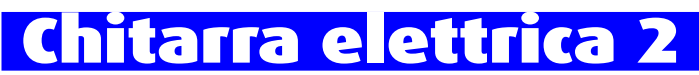

Traccia di chitarra elettrica trattata secondo la seguente equalizzazione

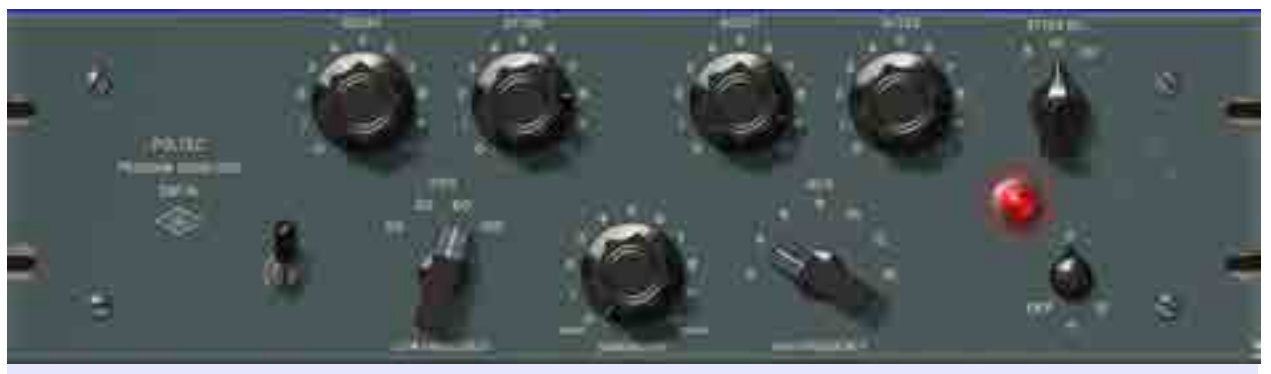

**FLAT<sup>+</sup>** PULTEC EQP 1A + RETRO<sup>1</sup> WARM AUDIO  $\overline{\mathbf{y}}$ **BOMBFACTORY ₺ IK MULTIMEDIA <u>●</u>** 

LINDELL<sup>+</sup> NOMAD<sup>+</sup> UAD PULTEC LEGACY • UAD PULTEC PEQ1A **\*** UAD TUBETECH <u>●</u> WAVES **L** 

## L'ARTIGIANO DEL SUONO

Parlare di equalizzare con un Pultec non è un argomento così semplice come si potrebbe pensare. Non è affatto facile perché quando lo utilizzo non penso affatto a come funziona la macchina, ma lo spremo a seconda della catena dove viene inserito

LA VITA.

dell'eq passivo

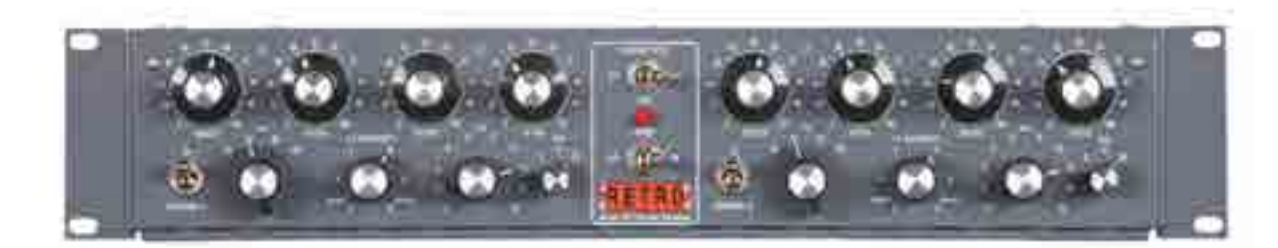

L'equalizzatore passivo a due canali Retro 2A3, fido compagno di Marco Borsatti nei suoi lavori

Conosco il Pultec e lo uso da tanti anni, addirittura da quando ho iniziato a fare questo mestiere in Fonoprint: lo mettevo sempre sulla catena della voce, era un punto fisso. L'inserimento fisso nel mio studio è avvenuto durante i mix dei pezzi ai quali ho collaborato nel disco di Vasco Rossi Vivere o niente, ovvero Dici Che e L'aquilone. Lo ricordo bene: mi era venuto a trovare Paolo di Funky Junk con diverso outboard tra cui il 2A3 della Retro. Mi affascinava il look e il fatto che, a differenza del vecchio ma originale, ha due canali invece che uno! Lo misi subito in insert sulla voce di Vasco e iniziai a giocarci…Non ci pensai due volte e dissi a Paolo che non se lo sarebbe riportato a Milano. Del Retro mi ha colpito subito la fantastica colorazione della sua

circuitazione che, a differenza di un normale parametrico, svela dal primo ascolto la musicalità del suo intervento. Era molto tempo che non lo usavo da protagonista sulle mie catene audio. Se il Pultec originale era inserito esclusivamente per colorare in generale, il Retro mi ha fatto scoprire il modo per generare quelle armoniche, soprattutto sui bassi, per scaldare e ingrossare o, meglio dire, per dare importanza a qualsiasi voce gli si faccia passare attraverso. Mi piace enfatizzare a 100 Hz di circa quattro o cinque dB per aumentare l'effetto prossimità della voce e, spesso, recupero sempre le alte frequenze con ampiezza di banda alla massima larghezza sui 10 o 12 kHz. Può capitare che alcune frequenze

basse o alcune sue armoniche risuonino. Basta attenuare i 100 Hz.

#### per la voce

In fase di mix posso arrivare ad usare anche più plug-in o outboard in stile Pultec. Per capirlo occorre spiegare come gestisco il routing In The Box e l'insert analogico. Inizio il mio percorso con un primo de-esser, preferisco attenuare le sibilanti prima di enfatizzare la parte alta. Comprimo, o meglio dire contengo le dinamiche più alte

#### La playlist delle tracce voci

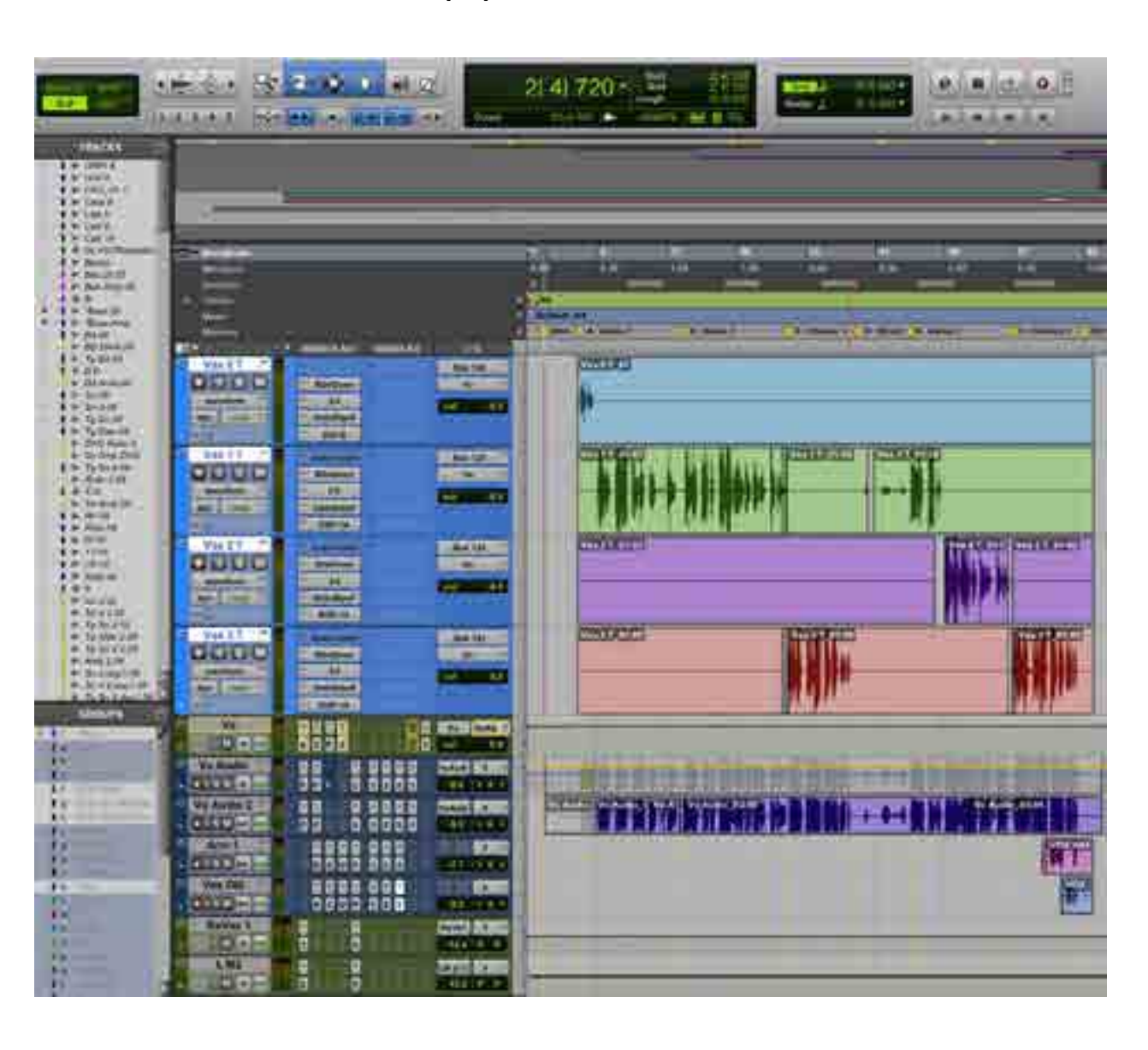

per rendere più stabile il segnale elettrico. Ricomprimo subito dopo con un buon multibanda. In questo modo ho una migliore e più precisa compressione sul programma vocale. Qui entra il primo Pultec in plug-in, il Bomb Factory fornito con Avid Pro Tools. Comincio a modellare il suono, se ho bisogno di un po' di corpo enfatizzo i suoi 100 Hz, come dicevo prima. Continuo con un aiuto del plug-in Phoenix di CraneSong, usando Dark Essence, e per finire mi faccio aiutare dal Vocal Rider di Waves. Chiusa la parte di plugin, duplico la stessa traccia con la stessa catena, a volte triplico in base all'intenzione e all'emissione, per esempio separare le strofe dai ritornelli. Probabilmente nell'inciso avrò più bisogno di basse, giusto? A questo punto tutte le mie tracce avranno bisogno della catena analogica, ma con quattro piste avrei bisogno di quattro catene analogiche! Per ovviare le faccio confluire in un unico bus mono, come se avessi una sola traccia con lo stesso suono

e la dinamica controllata sia in livello che timbro. Ora inserisco la catena analogica tra cui il Retro 2A3, indispensabile per esaltare il timbro vocale in questione. Può accadere che in alcune parti vocali ci sia un eccesso di risonanze basse. Se attenuo eccessivamente il Retro rischio, in mezzo a tutto il mix, di perdere l'intervento magico dell'eq, perciò mi limito a inserire in catena un Waves C4 da 20 a 90 Hz e da 90 a 500 Hz. Lo farò intervenire solo quando serve, basta giocare su Ratio e Threshold. Ovviamente ho parlato fino a ora solo di voce perché soprattutto in un mix italiano è lo strumento protagonista.

#### gli strumenti

Perché non usarlo anche su un basso elettrico o acustico? Quando registro il basso, oltre a una ottima DI per la diretta, dopo il compressore metto sempre un Retro enfatizzando tantissimo i 30 Hz e intanto li registro, sarò sempre in tempo a limitarli. Si ingrossa tantissimo dando molta soddisfazione. Inoltre enfatizzo

per l'intelligibilità delle corde a 1 kHz o poco più, operazione molto musicale su questo strumento. Come plug-in uso da sempre il classico Bomb Factory EQP-1A. Sarà abitudine, ma è quello che preferisco. Visto che si avvicina al suono dell'hardware, adoro usarlo anche su una bella

chitarra acustica. Probabilmente non enfatizzerò la parte bassa, ma una buona schiarita a 8 kHz non guasterà. Uso questo tipo di equalizzatore anche solo quando mi chiedono di alzare una traccia. A volte non è solo volume ma anche intelligibilità e definizione del suono: aiuta davvero tantissimo.

#### Un esempio di catena audio sulla traccia voce

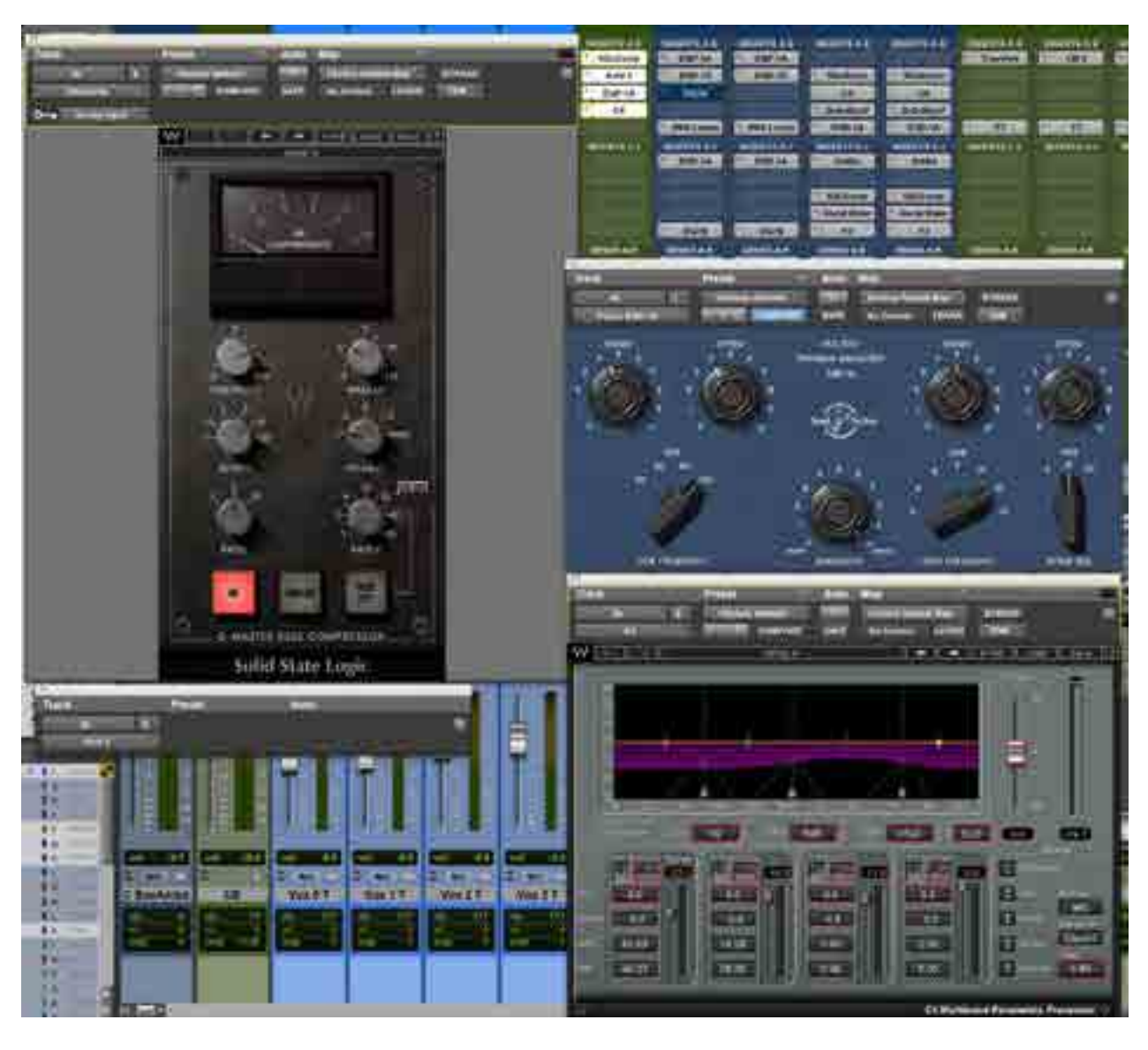

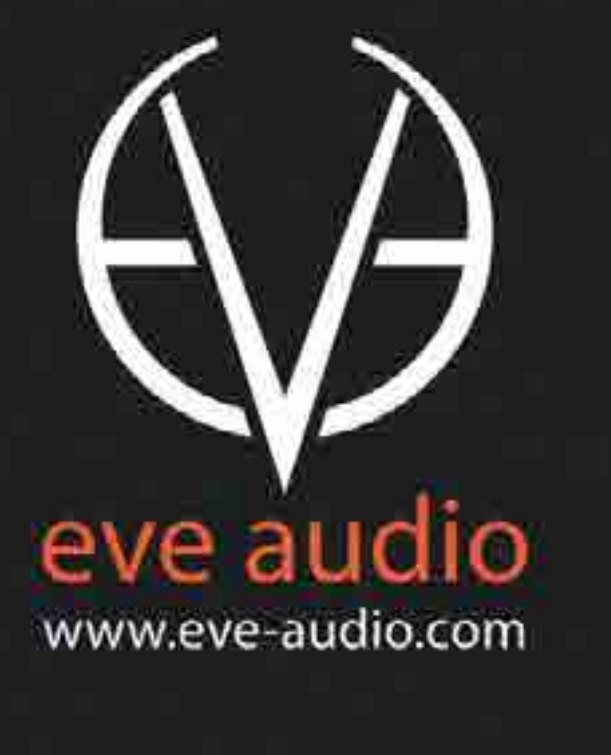

- Versatile sistema master/slave a due vie
- · Nuovo tweeter a nastro µA.M.T. e woofer da 3"
- Amplificatore PWM da 30W distinto per ogni altoparlante
- Convertitori a 24bit/192kHz e controllo con DSP
- Filtri high-shelf, low-shelf e regolazione posizionamento
- Filtro per utilizzo come satelliti in sistemi con sub-woofer
- · Ingresso RCA left/right e uscita RCA sub-woofer
- Ingressi digitali TOSLink ottico e USB
- · Tre differenti angoli di proiezione sonora: 0°, 7.5° e 15°
- · FlexiPads inclusi, accessori di montaggio opzionali

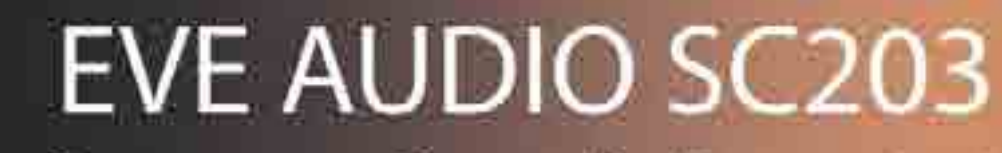

La precisione sonora non è una questione di dimensioni

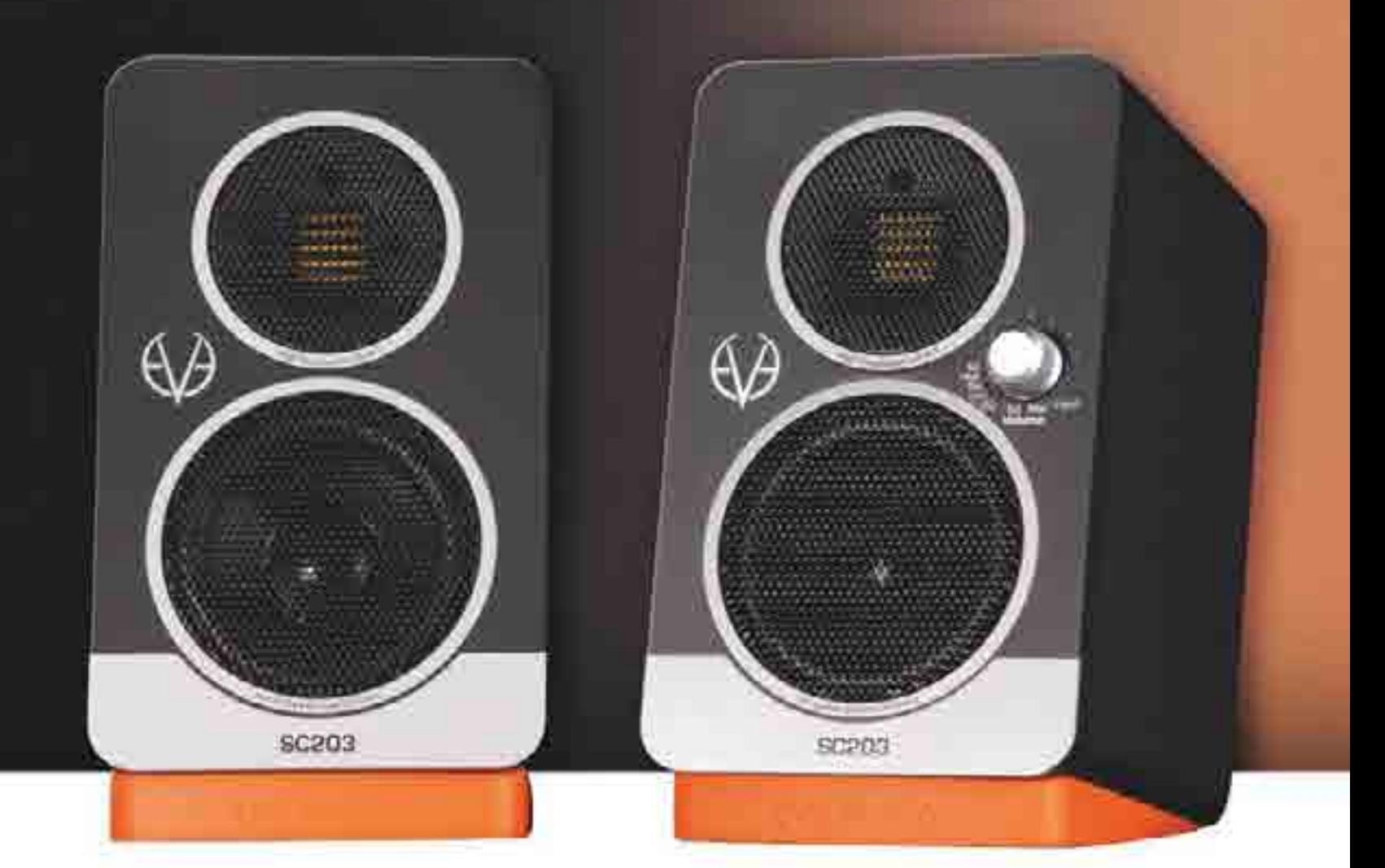

Distribuiti in Italia da: Sound Wave Distribution • Via Marmolada 2/G, 31027 Spresiano, Treviso • +39-0422 887465 • www.soundwave.it

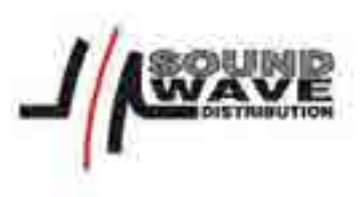

## **Test** antelope audio mp8d

**Di Luca Pilla**

## trasparenza musicale

l'espansione di antelope non conosce fine. dopo aver dato una ventata di freschezza tra clock e convertitori, ora si impegna con la stessa tenacia anche sul versante analogico. mp8d unisce otto preamplificatori a una sezione di conversione A/D di qualità superiore

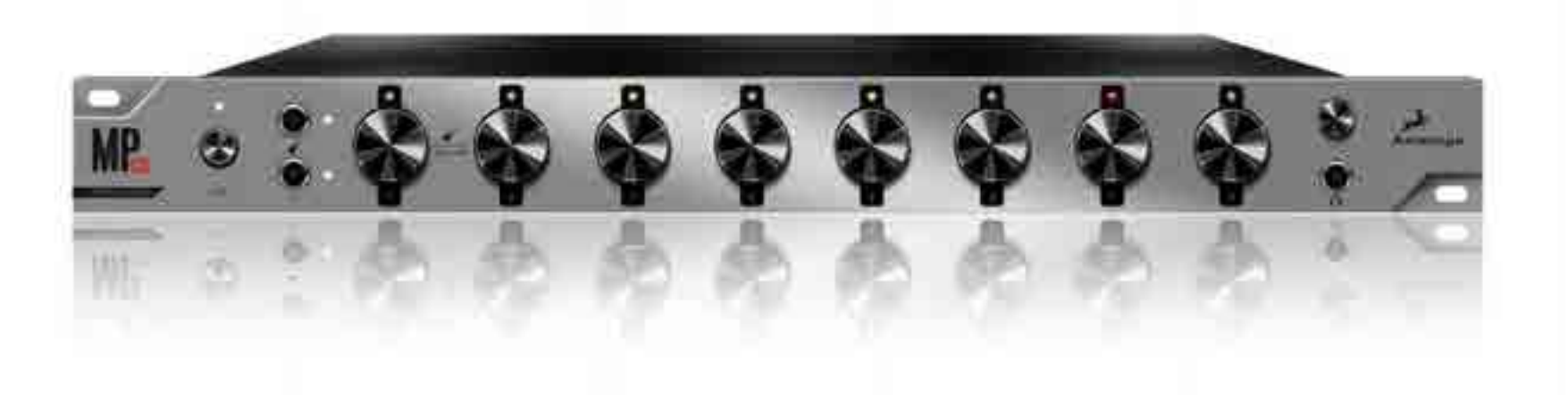

Fughiamo subito il dubbio: MP8d non è un'interfaccia audio, sebbene sia prevista la connessione USB 2.0, ma un vero e proprio preamplificatore in Classe A a otto canali indipendenti con conversione dall'analogico al digitale di classe elevata e invio dello streaming digitale alle porte digitali. La connessione USB serve solo al controllo

dell'unità, tramite il software di gestione che consente il routing degli ingressi alle uscite digitali. Unica eccezione analogica è l'uscita cuffie, che ovviamente è dotata del proprio convertitore D/A. MP8d nasce dall'esperienza di Zen Studio, acclamato per la qualità dei suoi preamplificatori, nonché dal più recente MP32, preamplificatore a 32 canali.

PRO Preamplificatori efficienti e trasparenti Conversione AD **Routing** Circuito di Clock

CONTRO Effetti molto migliorabili Assenza di pad e soft limiter Controllo ridotto da pannello

SECONDO NOI Rapporto qualità prezzo

**Componenti** 

Sound

Facilità d'uso

INFO **Antelope audio** www.antelopeaudio.com Contatto: micheles@antelopeaudio.com Prezzo: **1.175**<sup><u>m</u></sup> € + IVA

#### **HARDWARE**

Gli otto preamplificatori sono basati su un circuito in Classe A proprietario, con un operazionale OPA 1612 con slew rate di 27 V/µs a bassissima distorsione, con gain controllato digitalmente da un THAT 5171. Fanno eccezione i primi due ingressi, i quali funzionano

## "Più volte non ci siamo accorti del lavoro della preamplificazione, che pure c'era, segno di una filosofia votata alla trasparenza"

anche come ingressi ad alta impedenza e includono anche un operazione TL072 e un relè. Antelope ha scelto di utilizzare due convertitori AKM AK5388 a quattro canali ciascuno, progettati per il settore high end e in grado di campionare fino a 216 kHz, con range dinamico di 120 dB. Il convertitore per l'uscita cuffie è un PCM5102. La sezione digitale, come prevedibile da un prodotto Antelope, impiega due FPGA prodotti da Lattice, un microcontroller Atmel e un Crystal LAN CS8952 per il MADI. L'alimentatore è uno switching prodotto in Cina. Le connessioni

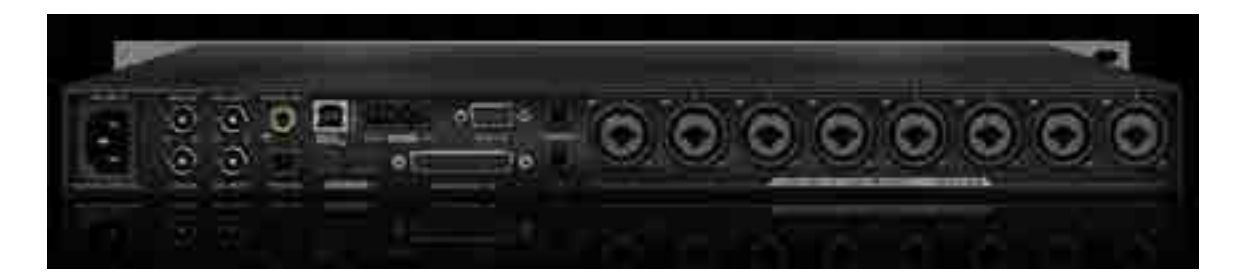

01. Le connessioni posterior<sup>i</sup>

analogiche sono realizzate con prodotti Neutrik. In particolare ognuno degli otto ingressi accetta connessioni XLR e TRS, accanto ai quali trovano posto i due ingressi Insert TRS per i primi due preamp. Le otto uscite analogiche, che reindirizzano direttamente il segnale preamplificato, utilizzano un DB25. Le porte digitali includono l'AES Out per otto canali su connessione DB-9, la porta MADI Out e In, due porte ADAT Out, l'uscita TosLink ottica e l'uscita S/PDIF Out su RCA. Essendo MP8d anche un generatore di clock di elevata qualità, Antelope ha inserito due uscite Word Clock, un ingresso WC e un ingresso WC 10M, per il suo clock atomico.

Il pannello frontale è occupato da otto encoder per l'impostazione del gain, con funzione switch per selezionare ingresso (Mic o Line) e LED che indica il livello del segnale e il clipping. Encoder dedicato anche per l'uscita cuffie, con funzione switch per il mute. I due ingressi Hi Z posti anteriormente, sono richiamabili premendo i primi due encoder dei preamp.

Nella confezione è fornito un cavo USB e il manuale.

### Controllo

Da pannello è possibile impostare il tipo di ingresso tra Mic e Line (Hi Z anche per i primi due canali) e il gain. Occorre l'uso del pannello di controllo di MP8d per attivare l'alimentazione Phantom a 48 V, l'inversione di polarità e l'attivazione del filtro HPF. Ogni preamplificatore può avere il proprio valore di frequenza per l'HPF, da 25 Hz a 250 Hz. Dalla pagina di impostazione dei filtri HPF è possibile anche attivare i due oscillatori, a 1 kHz o 440 Hz, con relativo valore in dBFS. L'update del Firmware è richiamabile consultando lo stato delle versioni del pannello di controllo, hardware e firmware.

02. Il pannello di<br>controllo con il routing

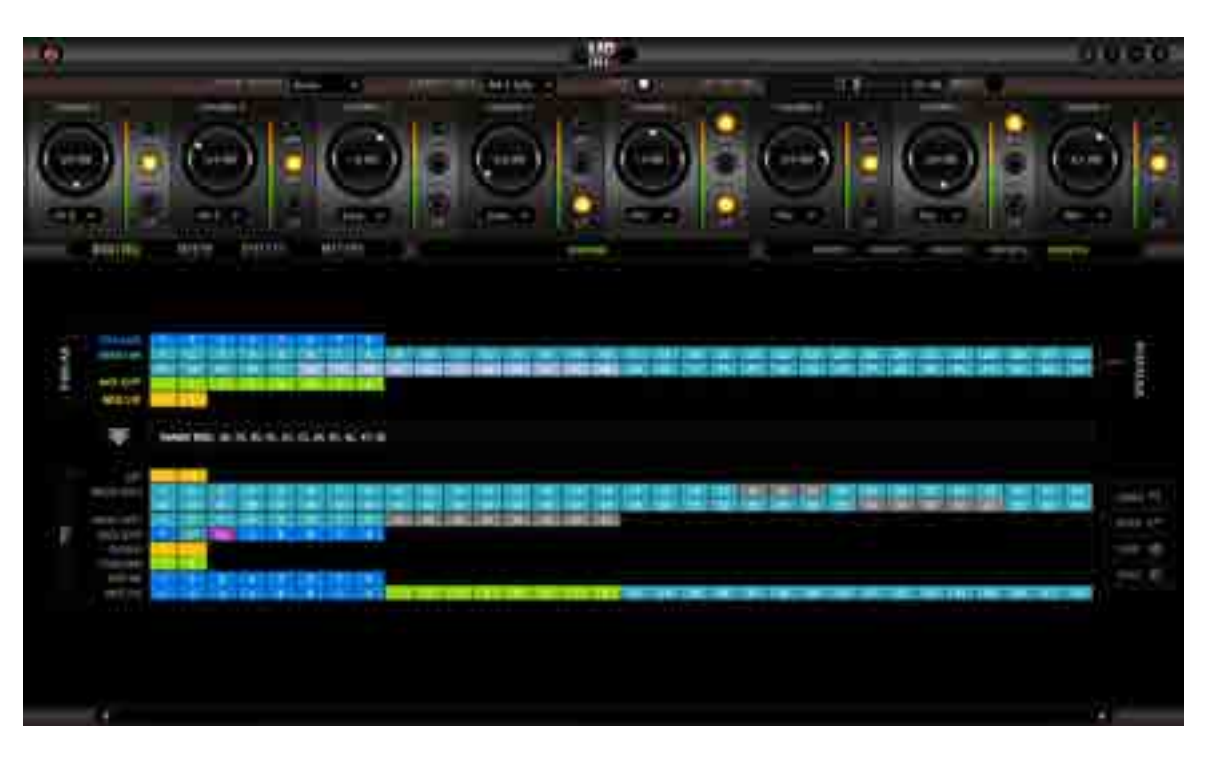

## Routing

Il numero di canali digitali MADI e ADAT disponibili per il routing, in ingresso e uscita, è dipendente dalla frequenza di campionamento: fino a 48 kHz si hanno a disposizione 64 canali I/O su MADI e 16 su ADAT, fino a 96 kHz sono 32 MADI e

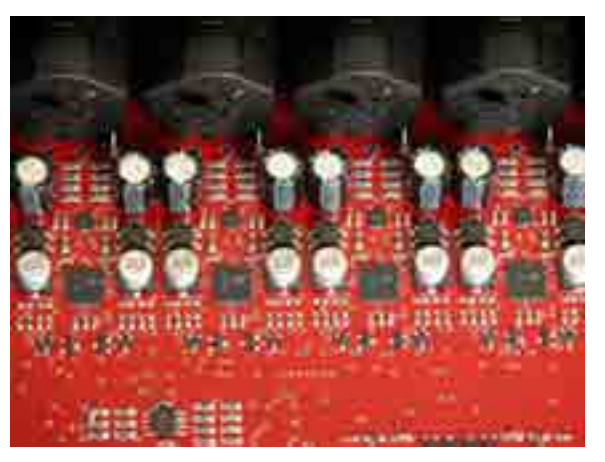

03. Un particolare dei<br>preamplific 03. Un particolaro<br>circuiti di preamplificazione

otto ADAT, mentre fino a 192 kHz si scende a 16 MADI e quattro ADAT. Rimangono sempre disponibili gli otto canali AFX, per l'invio degli otto preamplificatori agli effetti digitali interni, gli otto AES Out, e le uscite stereo S/PDIF e TosLink. Anche il mixer interno scende da 32 canali fino a 96 kHz a 16 fino a 192 kHz. La logica del routing è quella che già conosciamo dai convertitori Antelope: in alto trovano posto gli ingressi analogici e digitali che devono essere trascinati sulle uscite sottostanti. È possibile assegnare un ingresso a quante uscite vogliamo, utilizzando eventualmente il mixer interno per assegnare più ingressi a un'unica uscita fisica. Da notare che gli effetti non sono inseriti automaticamente nel mix, ma è necessario indirizzare un ingresso, analogico o digitale, al relativo slot AFX e, successivamente, assegnare l'uscita AFX a un'altra uscita fisica per sentire il risultato. Il routing non avverte se si crea un loop con relativa auto-oscillazione. È possibile salvare, caricare e compiere azioni di Undo e Redo durante il routing, con sei slot per i preset.

### Mixer e Meter

Fino a 32 canali possono accettare altrettanti ingressi, analogici o digitali. Ogni canale include controlli di solo, mute, pan e link dei canali stereo, con invio finale del segnale alle uscite Mix Out che, in routing, dovranno essere assegnate a un'uscita fisica. In fase iniziale, ogni canale è impostato a -30 dB così da permettere la somma digitale senza clipping. Il metering (peak) è associabile a Preamp, MADI In 1 e 2, AFX Out, Mix L/R, HP, MADI Out 1 e 2, ADAT Out, AES Out, S/PDIF, TosLink, AFX In e Mix Ch.

### Effetti

Graficamente ben realizzati, MP8d mette a disposizione un equalizzatore parametrico a cinque bande, con le prime due che arrivano a 800 Hz, la

04. Uno dei due convertitori AD high end a quattro canali

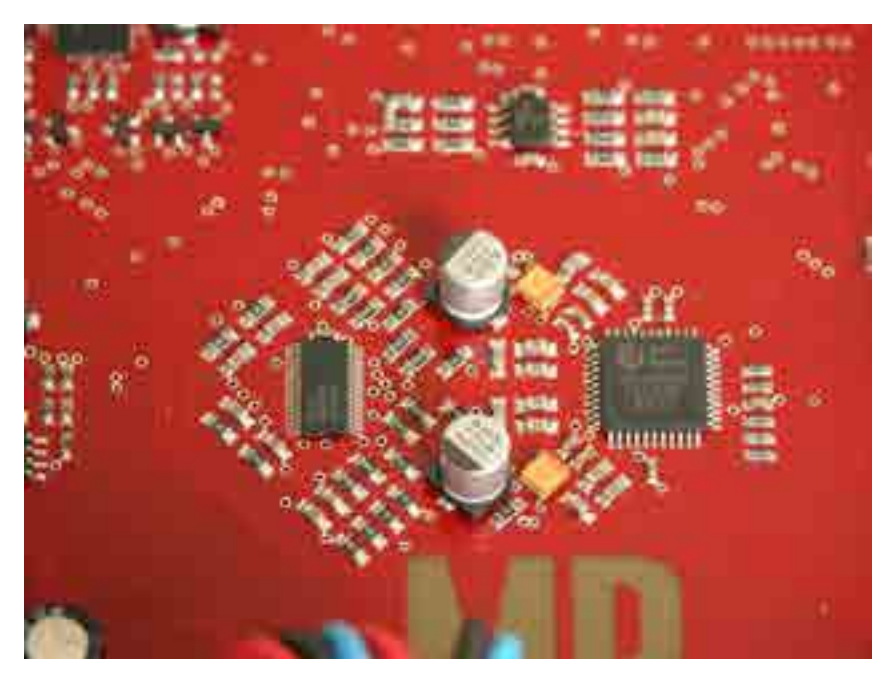

terza a 8 kHz e le ultime due a 20 kHz. La prima e ultima banda funzionano come LPF e HPF, oppure come shelving, le tre centrali sono parametriche

pure, con controllo

di Q. La posizione

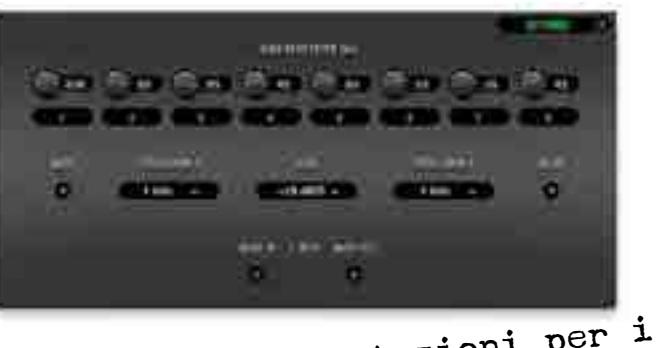

05. Le impostazioni per i<br>05. Le impostazioni per i 05. Le impostazioni prilatori<br>filtri HPF e gli oscillatori

dell'equalizzatore può essere invertita rispetto al compressore/limiter, che presenta i classici parametri di soglia, attacco, ratio (fino a 20), rilascio e gain, oltre a Knee per stabilire la curva. È presente un filtro per il compressore e la modalità di detector include peak o livelli differenti di RMS. Di default, gli otto AFX sono assegnati ai relativi preamplificatori, con possibilità di creare un link stereo. I cinque preset del pannello di controllo includono anche le impostazioni dei singoli AFX.

## IN PROVA

MP8d si allinea alla qualità di Orion 32 e introduce il circuito di preamplificazione di MP32 e Zen Studio in un settore che certo non manca di modelli concorrenti. La scelta di Antelope è racchiusa nel termine trasparenza. I preamplificatori mantengono inalterato il sound originale, non regalando alcunché in fatto di enfatizzazioni o transienti. Si apprezza l'headroom che, anche con amplificazioni un po' troppo generose, non produce mai degli improvvisi picchi di amplificazioni incontrollabili, e la linearità di

risposta che conserva la dinamica originale. Il suono è molto attuale, aperto sulle alte frequenze, compatto sulle medie e preciso sulle basse. La rumorosità del circuito di preamplificazione è tra le migliori, e si discosta in positivo da molte altre realizzazioni concorrenti. Si va quindi sul sicuro anche in situazioni di live, pur mancando un circuito di soft limiter che, in questo caso, sarebbe molto d'aiuto per evitare spiacevoli incidenti di registrazione. In tema di assenze, si fa notare la mancanza di un pad in ingresso. L'ingresso Hi Z si dimostra all'altezza, mantenendo non colorato il suono. Più volte non ci siamo accorti del lavoro della preamplificazione, che pure c'era, segno di una filosofia votata alla trasparenza. I convertitori AD sono perfettamente all'altezza della fama di Antelope: hanno un suono fine, dettagliato, ricco di transienti che non sono mai sfocati o rovinati dai preamplificatori. Il clock è un altro punto a favore di MP8d: le due uscite WC sono una manna dal cielo per chi vuole sfruttarlo per ringiovanire vecchie unità digitali. Le connessioni digitali ci sono tutte (occorre però costruirsi il cavo AES Out) e il routing permette di usare in uscita più formati contemporaneamente. Gli unici appunti riguardano gli effetti: sia l'equalizzatore che il compressore hanno un suono un po' troppo digitale, a nostro parere, e sono lontani dall'emulare il comportamento delle controparti analogiche. In questo ambito Antelope può sicuramente crescere, sebbene in un preamplificatore con conversione A/D gli effetti non siano così necessari o importanti. L'uscita cuffie ha un buon livello ma si poteva spingere un po'

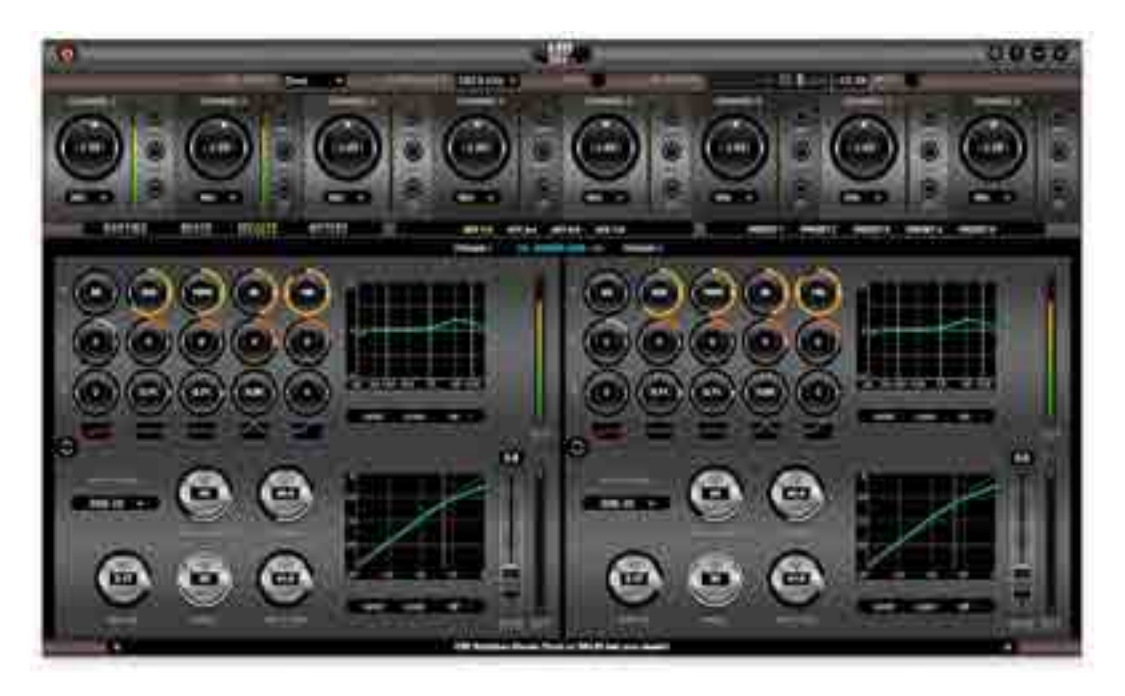

06. Equalizzatore e compressore

di più per garantire l'ascolto anche in riprese live. Il controllo via software è eccellente, tuttavia è sempre necessario passare dal computer per impostare alcune funzioni critiche, come l'alimentazione phantom o il filtro HPF e, al momento, non è possibile richiamare i preset dal pannello di MP8d.

#### CONCLUSIONI

Nato per accompagnare i convertitori multicanale come Orion 21, MP8d è un'unità che può vivere di vita propria grazie all'ottima qualità di conversione A/D e alla trasparenza dei suoi otto preamplificatori. L'intero progetto gode di una integrazione perfetta tra la parte analogica e digitale, che fornisce, nel lavoro di tutti i giorni, la sensazione di grande stabilità e prevedibilità dei risultati, sempre di qualità.

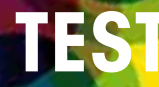

## **Test** EastWest ProDrummer Vol 1 & 2

**Di Mauro Abbatiello**

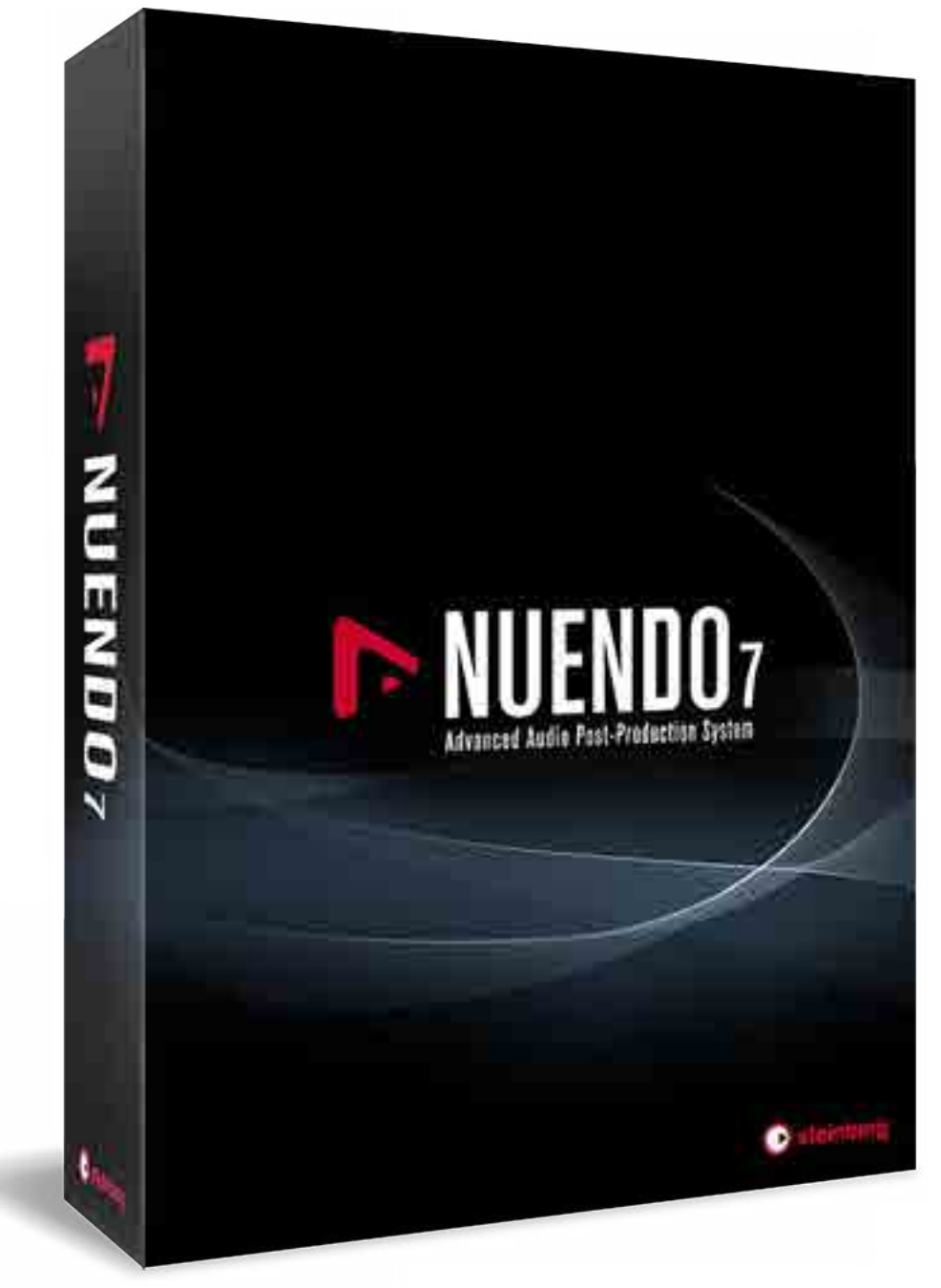

# una marcia in più

Nuendo 7 aumenta il suo arsenale di strumenti dedicati alla post produzione audio per film, televisione e videogame diventando la punta di diamante dei software di settore

PRO Strumenti unici e dedicati alla post produzione Game Audio Connect

CONTRO NEK non incluso nel prezzo

**SECONDO NOI** Rapporto qualità prezzo

Suono

Interfaccia

Info **Steinberg Nuendo 7** www.steinberg.net Prezzo Nuendo 7 Full: **1.79900** € Upgrade a partire da: 299<sup>00</sup> € Nuendo Expansion Kit: **14900** €

Nuendo 7 è la nuova release del software Steinberg dedicato al mondo della post produzione. Se in passato le differenze con Cubase erano minime, allo stato attuale le diversità sono legate alle funzioni utili esclusivamente per chi lavora l'audio nel cinema, nella televisione e soprattutto in quest'ultima versione, nel mondo dei videogame.

#### Le impostazioni per Game Audio Connect

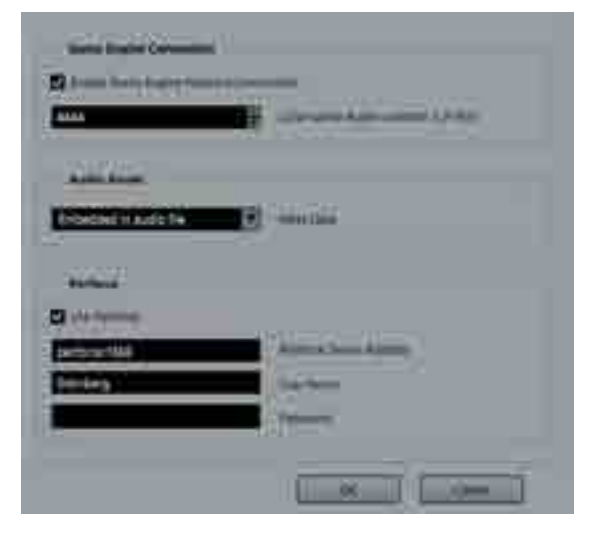

#### È possibile effettuare processing non distruttivo sulle clip tramite il pannello Offline Process History

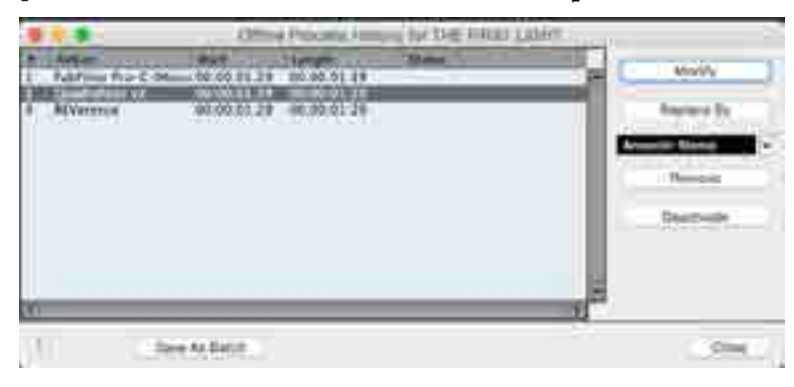

#### 01 La finestra che conferma la connessione di Game Audio Connect a Wwise

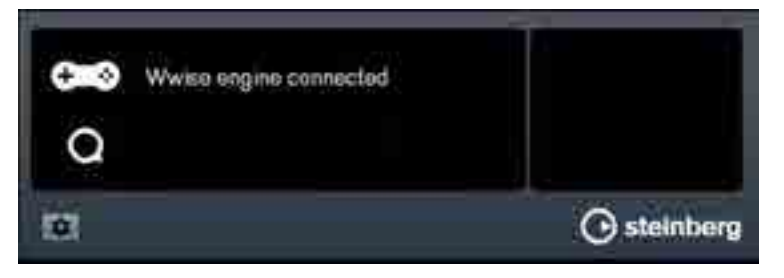

### Game audio connect

Nuendo 7 ha ormai consolidato la sua fama nel mondo della post produzione audio, visto il suo impiego negli studi di tutto il mondo, soprattutto in quelli che si occupano di cinema e televisione. Con la costante e continua crescita dell'industria dei videogame, mancava qualcosa che fosse appositamente dedicato a questa fetta consistente di mercato. Steinberg ha colto al volo l'opportunità creando Games Audio Connect, un'interfaccia che migliora e velocizza enormemente il workflow di chi lavora in questo settore. Games Audio Connect fornisce un collegamento diretto ad Audiokinetic Wwise, uno dei principali prodotti audio middleware disponibili oggi. Invece di salvare i dati audio singolarmente sull'hard disk ed esportare in un secondo momento in Wwise, Nuendo 7 consente, tramite drag and drop, di trasferire file audio mantenendo il nome del progetto, il percorso della cartella e il nome del brano tramite Game Audio Connect verso Wwise. Questa interfaccia facilita non poco il compito dell'utente evitando le perdite di tempo dovute alle configurazioni delle finestre di dialogo d'importazione ed esportazione. Se si ha la necessità di trasferire più file, è possibile decidere se tali file dovranno essere gestiti come eventi audio separati oppure mixati come un file unico (bounce); i file renderizzati potranno essere trasferiti tramite Game Audio Connect verso Wwise in pochi secondi. Per capire le potenzialità di questo sistema, basti pensare che dal motore audio di gioco è possibile, cliccando su un file audio, aprire il progetto di Nuendo 7 a cui il file fa riferimento. Altra caratteristica importantissima è che Game Audio Connect fornisce anche una perfetta integrazione con Perforce (per informazioni http://www.perforce.com/): ogni modifica di un progetto di Nuendo 7 è monitorata automaticamente in background.

#### TEST STEINBERG NUENDO 7 ANNO 1999 E STEINBERG NUENDO 7 ANNO 1999 E STEINBERG NUENDO 7 ANNO 1999 E STEINBERG NUENDO

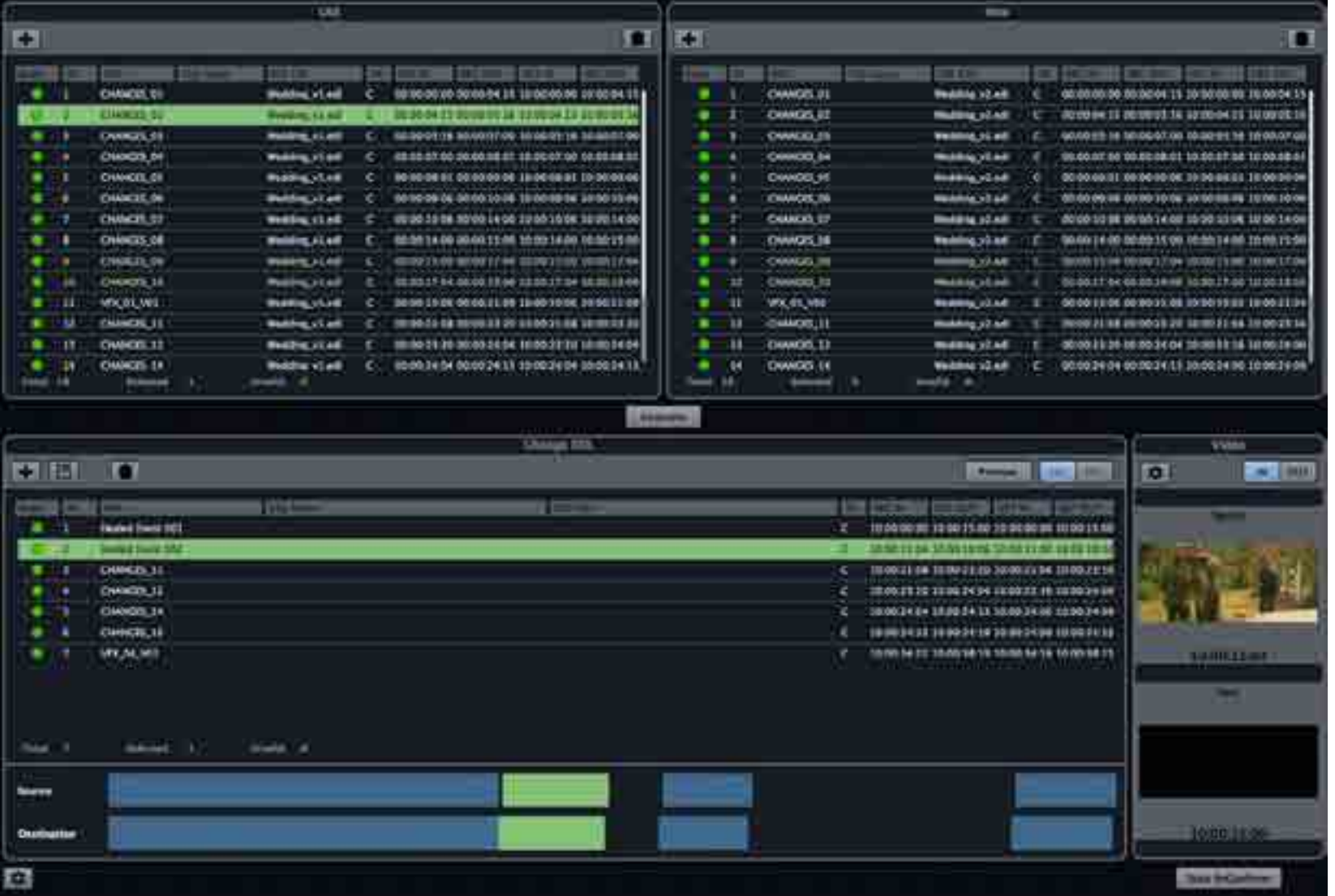

Con R e Conform eventuali interventi di risincronizzazioni risulteranno

estremamente rapidi<br>La funzione<br>Import Audio<br>Tracks From<br>Project permette di copiare su un nuovo progetto tracce esistenti senza aprire il progetto d'origine

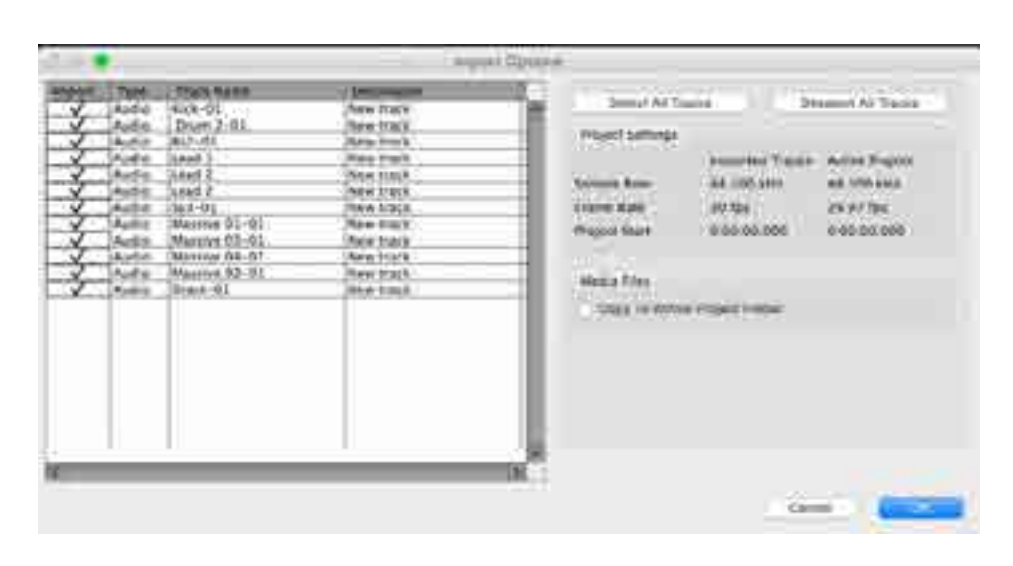

#### i montatori video rin graziano

Gli editor audio video (in gergo montatori) che lavorano in ambito cinematografico e televisivo saranno incappati facilmente nel seguente scenario: i file audio del progetto sono perfettamente sincronizzati alle immagini, ma improvvisamente arriva la richiesta di tagliare diversi frame, l'audio non sarà più sincronizzato al video e occorrerà intervenire manualmente. Le modifiche di ri-sincronizzazione richiedono solitamente ore di lavoro e diversi litri di caffè ma ora, grazie alla funzione ReConform di Nuendo 7, sarà possibile effettuare questi cambiamenti in pochi minuti. L'algoritmo ReConform, rileva i cambiamenti di frame mediante una comparazione EDL che genererà una lista di modifiche su cui si basa il processo di Re-Conforming. Prima che il processo inizi, Nuendo 7 visualizzerà un'anteprima che permetterà di controllare ed eventualmente adattare il risultato; nella medesima finestra, sarà possibile visionare

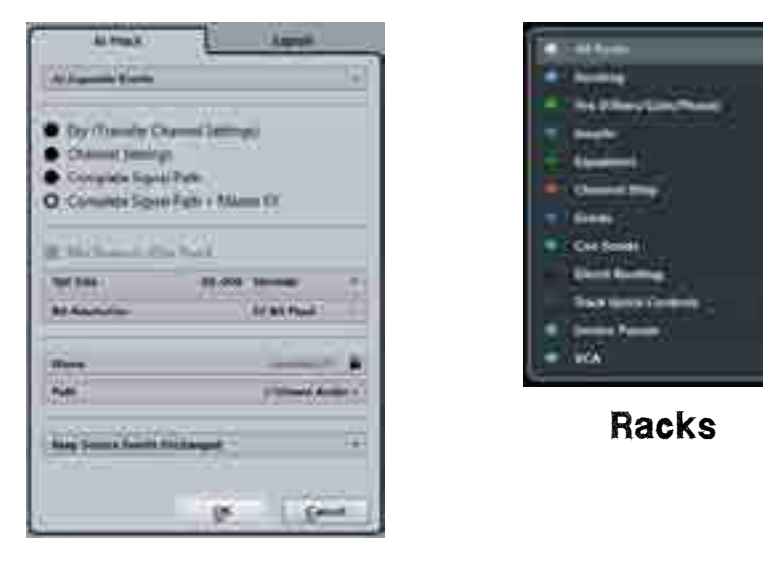

#### Render in place

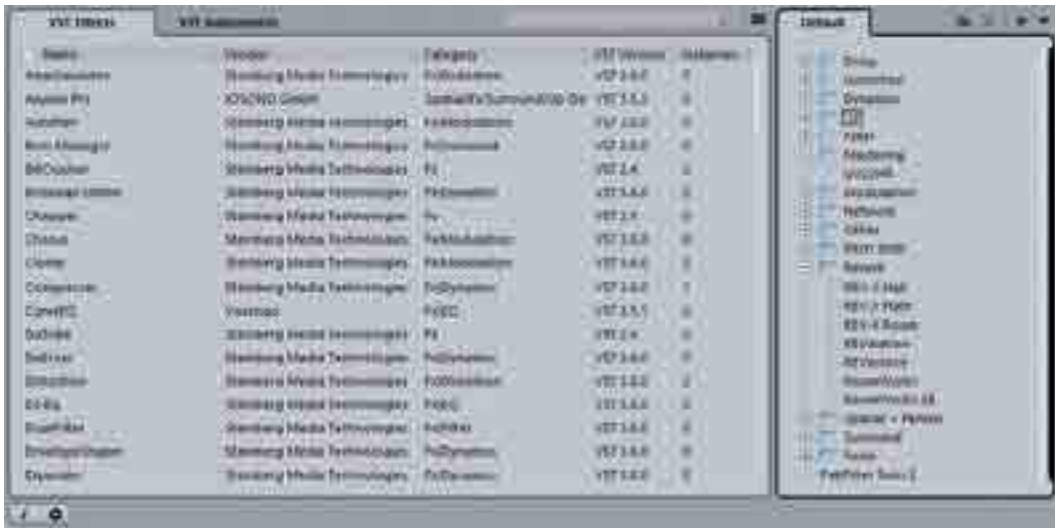

anche una preview del video risultante. Il processo di ReConform avviene in automatico ma si hanno a disposizione diverse opzioni come la possibilità di gestire gli eventuali spazi vuoti (Gap) che si possono creare, il riadattamento dei marker e la scelta dell'algoritmo che si occuperà del confronto tra le vecchie e nuove EDL list. Sempre in relazione al video, Nuendo 7 aggiunge il timecode a 50 FPS selezionabile direttamente dalla Transport Bar.

#### Importare le tracce da un progetto ad un altro

Finalmente è possibile trasferire le tracce e i relativi dati (plug-in, routing e dati di automazione) da un progetto ad un altro, senza necessariamente doverli aprire contemporaneamente, funzione che per chi conosce Pro Tools, è simile a Import Session Data del software Avid; mediante la voce Audio Tracks From Project è possibile definire il progetto da cui si desidera importare le tracce: si aprirà una finestra dove sarà possibile visualizzare l'elenco delle tracce contenute nel progetto (progetto source) e quindi definire quale di queste si desidera importare nel progetto aperto (progetto target). Per finire, basterà stabilire se gli eventi audio dovranno essere inseriti su nuove tracce o su tracce esistenti come nuova versione.

## Nuove Opzioni di Rendering

La nuova funzione Rendering Export ci permette di esportare qualsiasi clip audio o MIDI selezionata in una serie di clip o in un unico file risultante. Dall'apposita finestra Rendering Export potremo decidere se esportare le clip con o senza effetti, il nome del file, la risoluzione ed eventualmente se esportarlo al di fuori del progetto. Mediante la voce Scheme potremo configurare con facilità e precisione in che modo saranno rinominati i file esportati. Render In-Place dà invece la possibilità di convertire immediatamente in audio una qualsiasi traccia. L'evento del quale vogliamo effettuare il

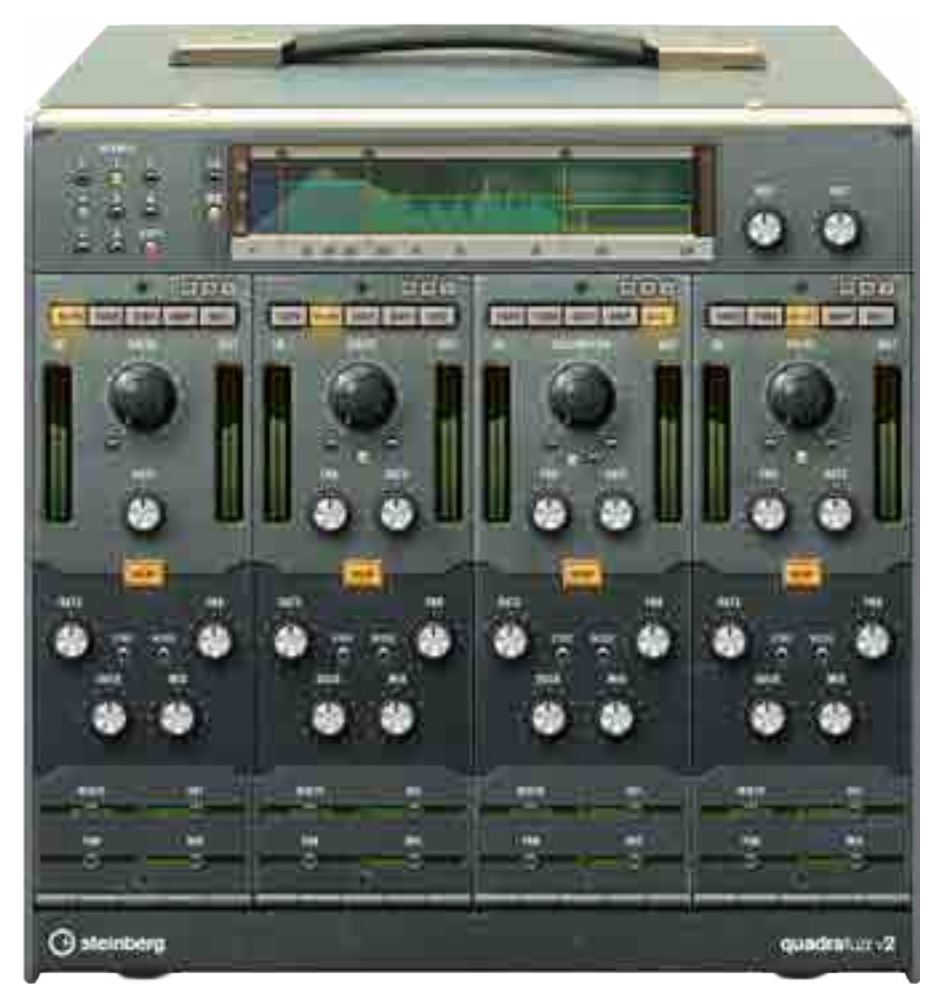

Quadrafuzz 2

Il routing di Bass Amp

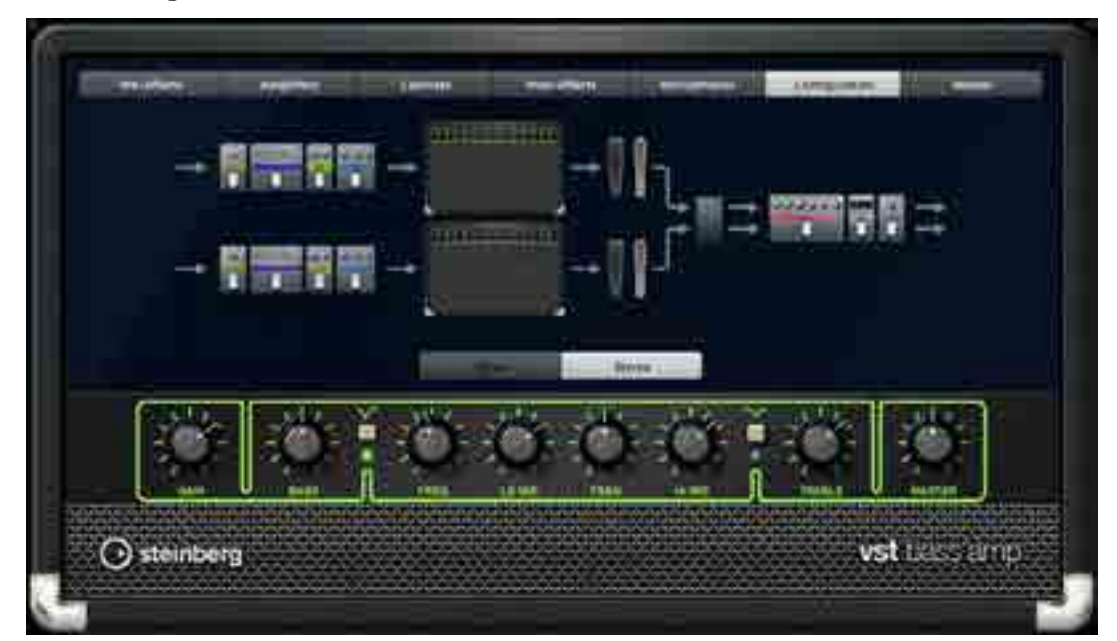

rendering potrà essere tenuta, messa in mute, disabilitata o eventualmente cancellata automaticamente in base ad una serie di impostazioni presenti nella finestra Render In-Place Setup. Anche in questo caso possiamo selezionare più clip MIDI anche non continue e decidere se il file dovrà essere processato con o senza gli effetti.

## Workflow e performance

Il workflow è stato migliorato grazie a una serie di nuove caratteristiche come ad esempio una nuova gestione dei Workspaces; le impostazioni relative alle finestre della Project Window, possono essere salvate in modo da ottenere una personalizzazione delle finestre in base alla tipologia di lavoro svolto. Ad esempio, è possibile disporre a proprio piacimento il mixer, la Project Window, gli indicatori per il loudness, la control room o qualsiasi altra finestra nelle posizioni a noi più congeniali in base al tipo di lavoro da svolgere. I Workspaces potranno essere salvati e richiamati in qualsiasi momento; mediante il comando Update Workspaces è possibile aggiornare e quindi salvare velocemente quello in uso. I Workspaces salvati, si troveranno nell'omonimo menù, ma possono essere anche richiamati mediante i comandi da tastiera. Un'ulteriore novità riguarda il nuovissimo pannello Racks, situato alla destra della Project Windows, sul quale potremo visualizzare il pannello VST Instrument o il Mediabay. L'utilità del nuovo pannello Rack è quella di snellire le operazioni di importazione dal Mediabay alla Project Windows, evitando così di aprire e spostare scomode finestre d'importazione; grazie al pannello Racks questo tipo di operazione è gestibile con un semplice drag and drop. L'organizzazione dei plug-in non sarà più
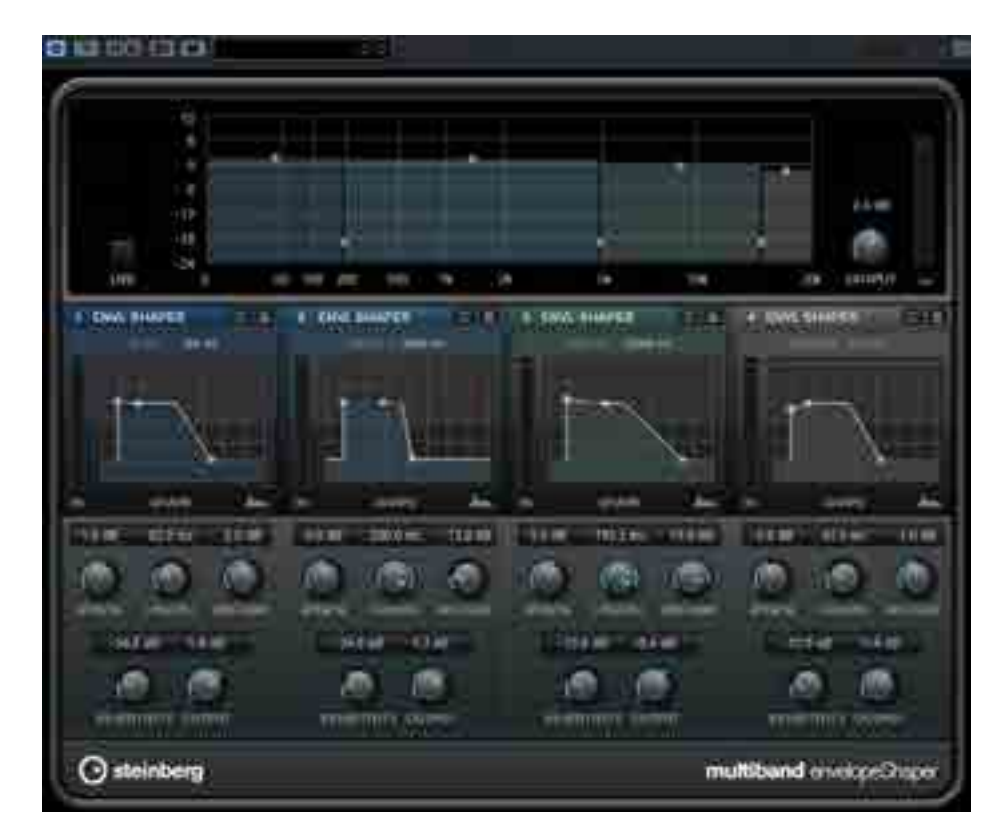

Il nuovo e utile Multiband Envelope Shaper

#### Multiband Expander.

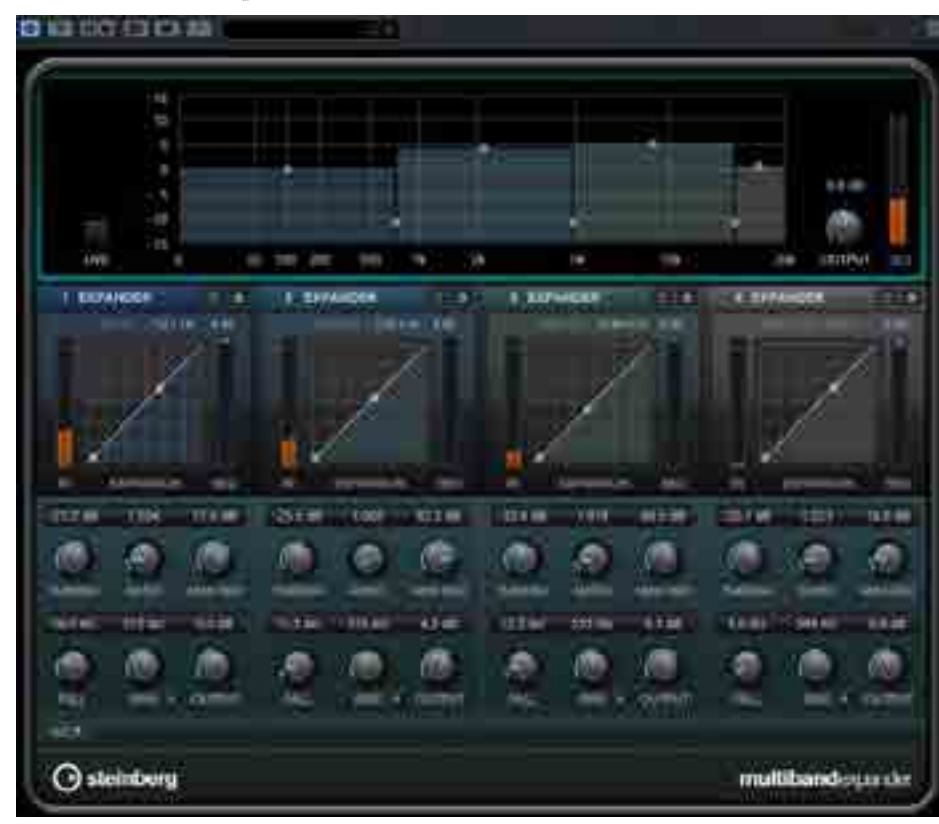

un problema: grazie al pannello Plug-in Manager, è possibile salvare e personalizzare la visualizzazione dei tool installati in Nuendo. Dal pannello in questione, si visualizzano tutti i plug-in e VST Instrument con la possibilità di riorganizzarli secondo cartelle personalizzate in base alle proprie esigenze. Sul fronte performance Nuendo 7, così come Cubase Pro 8, utilizza il nuovo Asio Guard 2 il quale è in grado di gestire la latenza in modo automatico usando valori bassi per tracce che necessitano monitoring in real time e valori alti durante la riproduzione delle tracce. Asio Guard 2 supporta le tracce instrument e gli strumenti VST multi-timbrici, tutti il canali live-input indipendenti e i sample player che prevedono disk streaming.

#### MIxer e channel strip

Un'altra novità ereditata da Cubase Pro 8 è quella dei fader VCA (Voltage Controlled Amplifier) ovvero fader che permettono di controllare una serie di canali del mixer. Un VCA fader per default, può controllare il Volume dei canali a esso associati, canali che sono a tutti gli effetti linkati tra loro. Per gestire i canali collegati, possiamo accedere ad una finestra di impostazioni chiamata Link Group Settings, mediante la quale possiamo decidere quali altri controlli dobbiamo eventualmente collegare: pan, equalizzatore, channel strip, mandate e routing. I VCA fader diventano fondamentali nel mixaggio di progetti complessi che hanno un notevole numero di tracce e che necessitano quindi di diversi sub mix; possono essere controllati tramite automazioni come un qualsiasi altro fader del mixer, inoltre grazie alla funzione Combine Automation of VCA Linked Channel, le automazioni del VCA Fader si possono trasformare in normali automazioni che saranno visualizzate sui singoli canali. Notevoli le novità introdotte all'equalizzatore; selezionando una frequenza con il mouse, l'equalizzatore ci fornirà il nome della nota corrispondente e il gain, ma non è tutto: con un doppio clic sul potenziometro relativo alla

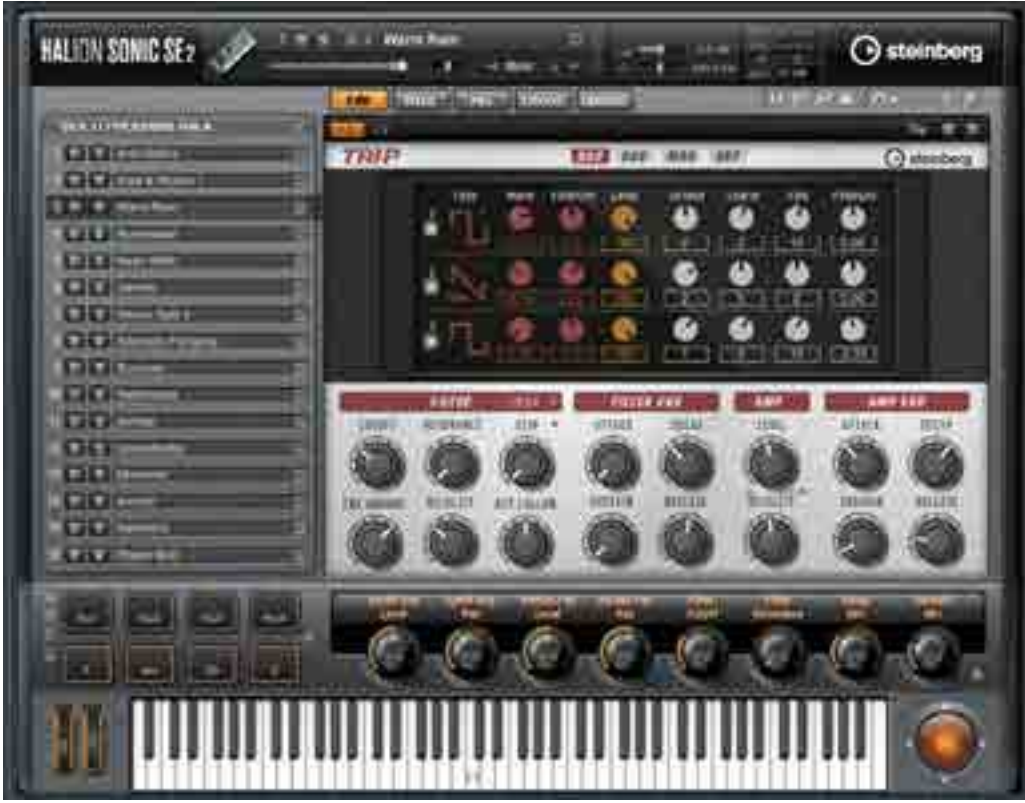

HALion Sonic S E 2

#### Padshop

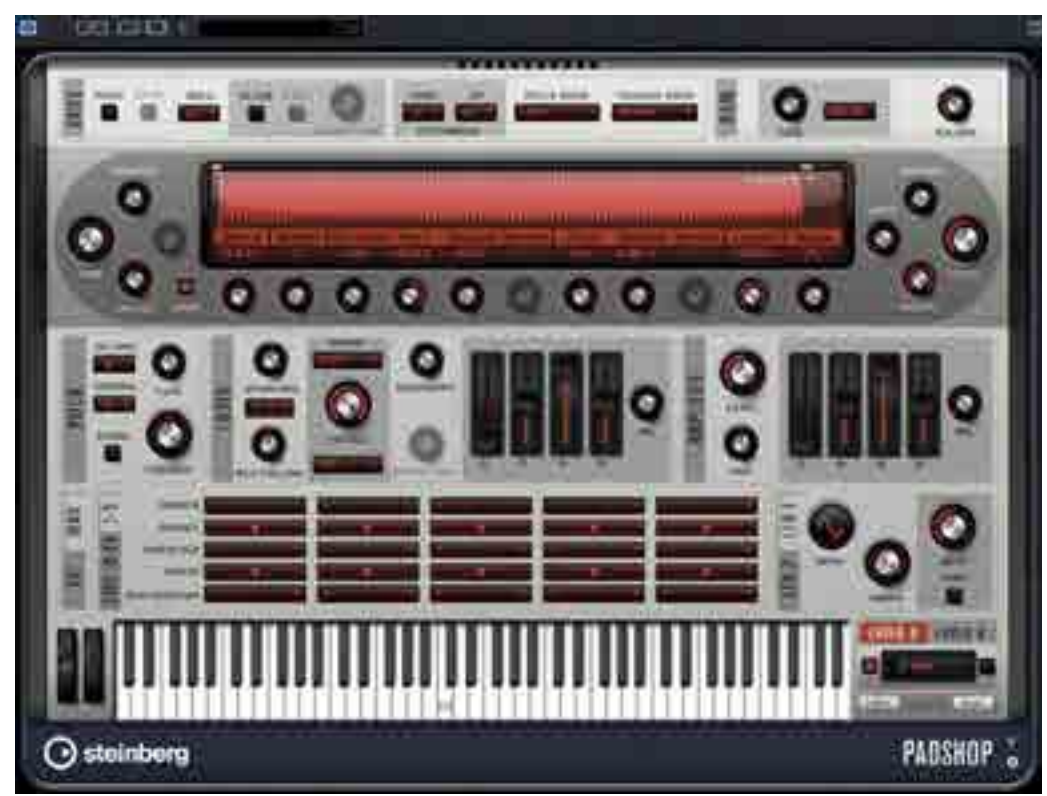

frequenza, possiamo scrivere direttamente la nota (notazione anglosassone o italiana è indifferente) e automaticamente il parametrico si posizionerà sulla relativa frequenza. Migliorati i filtri Low Cut e Hi Cut che ora dispongono di uno slope variabile da 6 dB per ottava, fino a 48 dB per ottava.

#### PLUG-IN

Nuendo 7 include una serie di plug-in che possiamo trovare anche nell'ultima versione di Cubase. Quadrafuzz v2 è un distorsore multibanda che può gestire diversi tipi di distorsione dalla classica saturazione di tipo Tape o Tube, fino all'estrema Bit Crusher; Quadrafuzz v2 ha inoltre un delay nonché la possibilità di salvare otto diverse impostazioni chiamate scene, molto utili per fare una comparazione tra diversi settaggi. VST Bass Amp è un simulatore di amplificatore per basso con sei diversi modelli di ampli: dall'interfaccia si può cambiare cabinet, scegliere tra diversi tipi di microfoni e ovviamente inserire effetti come i classici Phaser, Chorus, Flanger, Delay, Compressore e Multiband Envelope Shaper; quest'ultimo è la versione multibanda del bellissimo Envelope Shaper, oltre a permettervi di cambiare l'inviluppo del suono che dovrà essere processato, ha la possibilità di enfatizzare o diminuire il gain delle quattro bande. Il Multiband Expander è un expander multibanda con funzioni di sidechain e una modalità free latency chiamata Live (presente su altri plug-in Steinberg) che diventa fondamentale per l'uso dal vivo. Halion Sonic SE 2 e Padshop, prima utilizzabili solo se in possesso del pacchetto NEK (Nuendo Expansion Kit), sono ora inclusi in Nuendo 7; Halion Sonic SE 2 è un sample player/synth multitimbrico che include un pacchetto di suoni utili a coprire svariati generi musicali che vanno dalla classica, all'elettronica e include un arpeggiatore (Virtual Analog Synth Trip) più una

serie di effetti che ne amplificano notevolmente le possibilità creative. Padshop è invece un fantastico synth il cui motore si basa sulla sintesi granulare; con esso è possibile creare pad, texture ed effetti in grado di evolvere nel tempo. Tra i plug-in aggiornati dobbiamo menzionare il DeEsser e Multiband Compressor; il primo, rispetto al suo predecessore, può essere configurato in modo più preciso grazie alla possibilità di poter impostare il range di frequenze sulle quali dovrà lavorare, mentre il compressore multibanda include una nuova sezione sidechain e la possibilità di lavorare in Look-Ahead.

#### Multiband Compressor

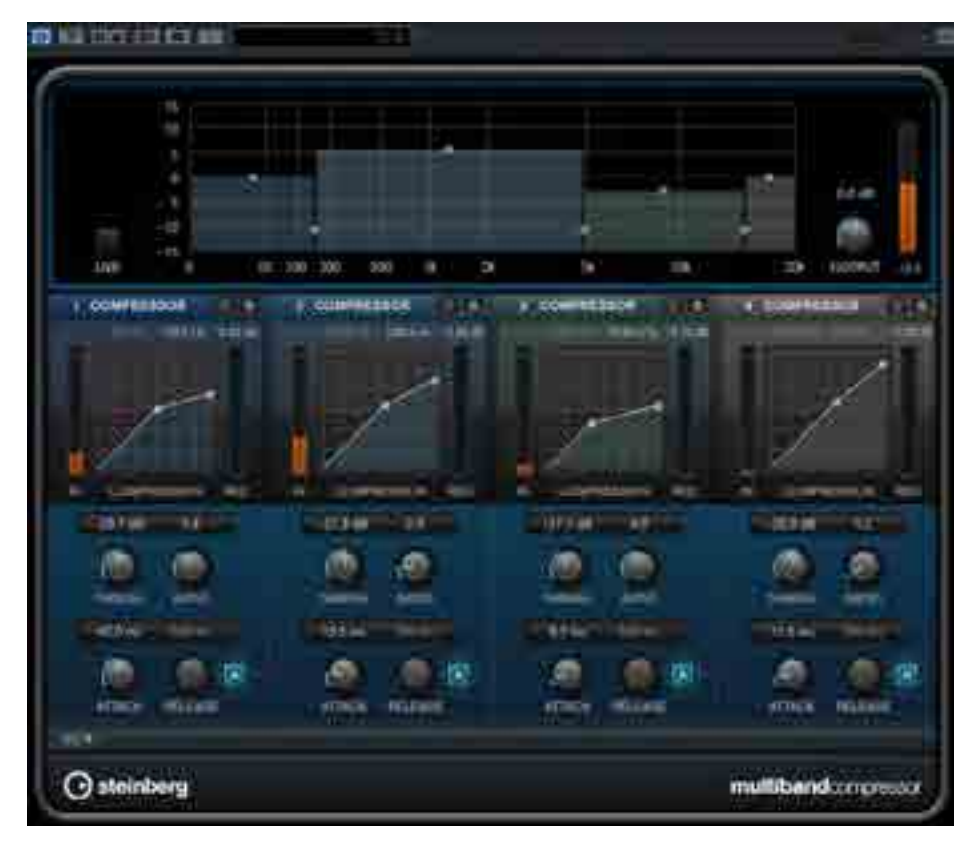

# "Le varie opzioni di rendering e, non per ultimo, la possibilità di poter rinominare i file in modo automatico, rendono il software estremamente versatile e veloce"

#### IN PROVA

Le nuove funzioni relative ai Workspaces, alla gestione dei plug-in e le moltissime opzioni di personalizzazione del programma come la nuova finestra Track Control Settings (che ci permette di configurare il posizionamento dei pulsanti a seconda delle diverse tipologie di tracce), rendono Nuendo 7 facilmente adattabile a qualsiasi tipologia di lavoro, sia esso relativo alla musica o alla post produzione. Per gli stessi motivi, in base al o ai monitor video in uso è possibile configurare e adattare perfettamente le finestre di Nuendo in modo da poterle disporre come meglio preferiamo. Le varie opzioni di rendering e, non per ultimo, la possibilità di poter rinominare i file in modo automatico, rendono il software estremamente versatile e veloce. Sempre sul fronte workflow abbiamo apprezzato la possibilità di poter importare le tracce

di altri progetti senza necessariamente doverli aprire, come invece occorreva fare con le versioni precedenti del software. La nuova funzione ReConform è stata sviluppata con grande accuratezza e seguendo i consigli e i suggerimenti di chi per lavoro utilizza questo software da moltissimo tempo. ReConform così come Game Audio Connect, velocizzano enormemente il lavoro del sound designer e di chi si occupa di film o televisione. Le enormi potenzialità del mixer, le funzioni dedicate all'ADR e soprattutto la versatilità e velocità con cui si può effettuare l'editing audio ne fanno uno strumento potentissimo; la nuova funzione Render in-place è molto utile ma non dimentichiamo le caratteristiche già presenti da moltissimi anni come la possibilità di modificare e disegnare le curve di volume direttamente sulle clip audio e, non per ultimo, quella di poter applicare qualsiasi plug-in direttamente sulle singole clip in modo non distruttivo e modificabile, grazie al pannello Offline Process History, in qualsiasi momento.

"Dalla versione 6, Nuendo ha fatto passi da gigante ed ora è sicuramente il software di post produzione più completo e performante del mercato"

#### CONCLUSIONI

Dalla versione 6, Nuendo ha fatto passi da gigante ed ora è sicuramente il software di post produzione più completo e performante del mercato. Unico neo negativo, se proprio dobbiamo trovarne uno, riguarda il prezzo e la scelta di vendere a parte (con un ulteriore spesa di € 149) il Nuendo Expansion Kit. Se escludiamo questo dettaglio, l'upgrade che da Nuendo 6 costa € 299, è fortemente consigliato, soprattutto per chi lo usa nella post produzione o nel settore dei videogame.

#### NEK Nuendo 7 Expansion Kit

*Il NEK è un upgrade a pagamento dal costo di € 149 che aggiunge alcune funzionalità esclusive di Cubase Pro 8 utili soprattutto nel campo del sound design. Dopo aver installato il NEK potrete disporre dello Score Editor, List Editor, Drum Editor, Beat Designer, il VST Expression, Chord Track, Chord Pads oltre ad una serie di virtual instrument come Groove Agent SE4, Retrologue, Prologue, Spector e Mystic. Grazie al Nek avrete a disposizione tantissime funzioni e gli strumenti di Cubase 8 Pro in aggiunta alle potenzialità di Nuendo 7.*

# ....... tra **i t itani** DE **sound design**

INTERVISTA

**ES ES ES ES** 

手油

**ATLANTA** 

#### abbiamo scambiato quattro chiacchiere con uno tra i compositori e sound designer più richiesti a livello internazionale. nel suo curriculum sample library, software, dischi e trailer di famosi film marvel…!

*Si storce sempre un po' il naso all'udire l'espressione fuga di cervelli, forse per non voler ammettere un dato di fatto, o per non screditare la situazione lavorativa nel nostro paese. Quella di Alessandro Camnasio potrebbe essere vista proprio come la fuga di cervello, ma in un certo senso non cercata, come spiegherà nelle prossime righe. Alessandro è un talento che tiene alto il nome del nostro paese e si è fatto largo in un settore che non permette errori nè distrazioni e nel quale gli sforzi sono ripagati. Nelle pagine che seguono c'è tanto, tantissimo, il racconto di un ragazzo che nonostante la giovane età può vantare di un curriculum di tutto rispetto. A voi!*

*AudioFader:* Qual è stato il tuo percorso musicale in Italia e quali sono state le tappe fondamentali del tuo trasferimento all'estero? *Alessandro Camnasio:* La musica mi ha sempre accompagnato. Se potessimo tornare indietro con una macchina del tempo, all'età di quattro anni mi troveresti nella mia cameretta ad ascoltare le canzoni dell'epoca e le sigle dei cartoni con il pavimento ricoperto da decine di vinili. A dieci, davanti al pianoforte, piuttosto annoiato dagli esercizi per acquisire la tecnica e un po' anche dal dover suonare pezzi di altri compositori. A undici, a programmare i miei primi suoni su un Roland D-50, galvanizzato dalla possibilità di creare qualcosa di mio. Tre anni dopo, a pasticciare con un Commodore Amiga e qualche modulo sonoro collegato via MIDI. Poi, a scrivere i miei primi corali, circondato da libri di teoria musicale e ancora davanti al pianoforte questa volta più seriamente deciso a prepararmi per entrare in Conservatorio. Infine, dai 18 ai 31 anni, a sperimentare

con MIDI e software musicale, lavorando saltuariamente, prima come fonico, poi come insegnante di tecnologie audio per una scuola civica e altre piccole realtà locali, mentre porto avanti gli studi di Composizione, Musica Elettronica e Tecnologia Del Suono al Conservatorio di Milano, diplomandomi a pieni voti rispettivamente nel 2004, 2005 e 2008. Poco prima di concludere gli studi, apro una Partita IVA con l'obiettivo di sfruttare in ogni modo possibile la mia formazione e le mie naturali inclinazioni per lavorare nel settore musicale. Comincio sviluppando qualche sample library e plug-in distribuiti da Virtuasonic; parallelamente lavoro come compositore e fonico. Gli inizi non sono mai facili, ma nel mio caso, direi che sono

> Le librerie Impact Designer, Rise Designer e Whoosh Designer di Zero-G realizzate da Alessandro in collaborazione con Dan Graham e Adam Hanley

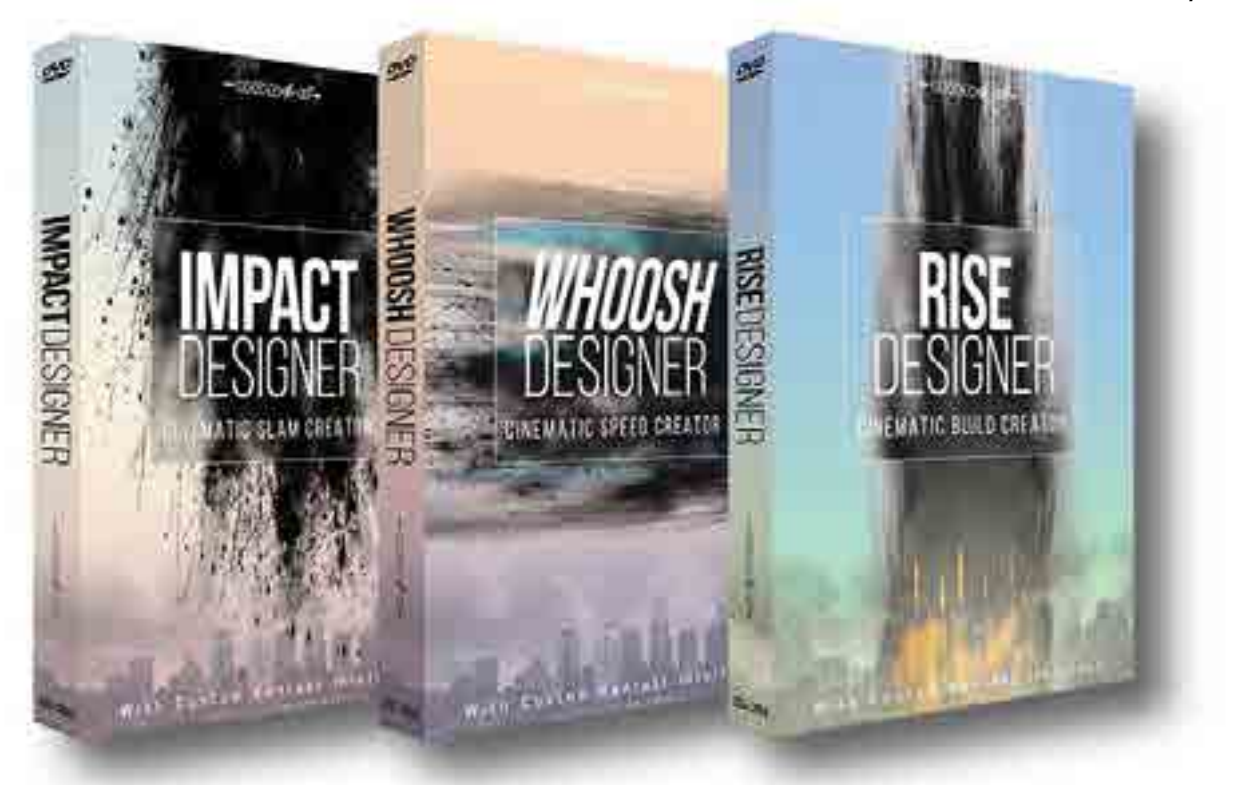

stati difficilissimi: pochi contatti, i primi software miseramente piratati, parecchie porte chiuse. Poi nel 2010, la svolta! Vengo contattato da una casa di produzione musicale di Los Angeles che, sentita una mia demo su internet, mi chiede di comporre dei pezzi fortemente caratterizzati dal sound design, al fine di proporli per l'uso nei trailer di film a Hollywood. In quel momento mi si apre un mondo! In Italia facevo fatica a trovare lavoro, mentre all'estero mi dicevano che avevo un talento fuori dal comune. Hai presente quando il brutto anatroccolo trova la sua vera famiglia e scopre di essere un cigno? Esattamente questa sensazione! Quindi compongo le tracce richieste dalla casa di produzione musicale e, dopo averle vagliate, decidono di pubblicarle. Successivamente, vado avanti un po' a fatica con dei lavori in zona e qualche commissione come compositore, con il dubbio di aver creato quei pezzi per niente e chiedendomi se sarebbero mai stati utilizzati in qualche trailer. Forse ti starai domandando perché tutta quell'ansia? È presto detto, quando si lavora con una casa di produzione musicale – una music library, in questo caso – si ha diritto a una percentuale, di solito pari al 50% delle royalty incassate attraverso il licensing delle proprie tracce. Quindi, per vedere i proventi, servono degli utilizzi delle stesse in produzioni di un certo livello. Dopo qualche mese, finalmente le

*"Sono passato dal non sapere dove sbattere la testa per il poco lavoro, a non sapere dove sbatterla per il troppo! Ma va bene così!"*

prime conferme: la Paramount Pictures decide di utilizzare un po' del mio lavoro per i trailer della campagna mondiale di Captain America – The First Avenger e

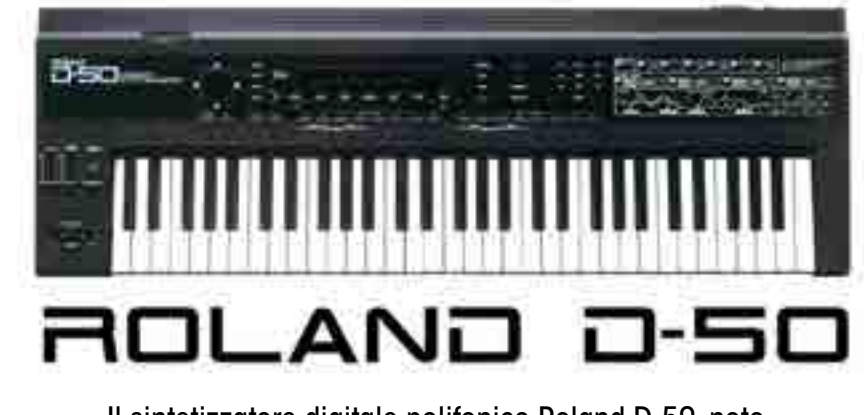

Il sintetizzatore digitale polifonico Roland D-50, noto antagonista di Yamaha DX7 negli anni '80

Thor! A quel punto, penso che sia il caso di continuare sulla strada iniziata e contatto altre case di produzione proponendo delle collaborazioni, aiutato dall'ottimo biglietto da visita dei primi crediti. Da quel momento è stato tutto un crescendo che mi ha portato a lavorare con USA, Germania, UK e a insegnare Sound Design a livello universitario. Solamente quest'anno ho realizzato sei album per trailer e spot televisivi, composto una dozzina di tracce per un altro album di prossima uscita, creato tre Kontakt Instrument con Zero-G e ci sono state altre belle conferme da Hollywood, come l'utilizzo del mio sound design nel trailer mondiale di Transformers 4 – L'era dell'estinzione. Sono passato dal non sapere dove sbattere la testa per il poco lavoro, a non sapere dove sbatterla per il troppo! Ma va bene così!

AF: Quando hai cominciato a sviluppare software e quali sono state le basi necessarie per iniziare questo cammino? AC: Ho iniziato a sviluppare i primi software per esigenze compositive, quando studiavo musica elettronica, prevalentemente con Max (della Cycling'74) e Synthedit. Sono anche stato assistente al Laboratorio di Musica Elettronica del Conservatorio di Milano dove mi occupavo delle programmazioni Max per live-electronic e della spazializzazione.

Questo mi ha dato modo di capire quali potessero essere le esigenze di altri colleghi, perché in quel contesto seguivo diversi progetti compositivi sin dal nascere. Credo che la via più naturale per realizzare un software musicale, sia quella di partire da una propria esigenza concreta. Se si intuisce che questa è condivisa da altri, allora ci sono gli estremi per farne un prodotto da diffondere su scala più larga. Nel caso dei Kontakt Instrument pubblicati da Zero-G, ho lavorato in team con il produttore Dan Graham e lo scripter Adam Hanley. Se si vuole essere competitivi in un mercato dove non mancano strumenti eccellenti, è importante creare delle sinergie con altri professionisti altamente Advanced Sound Design è stato realizzato da Alessandro per l'etichetta Ghotic Storm

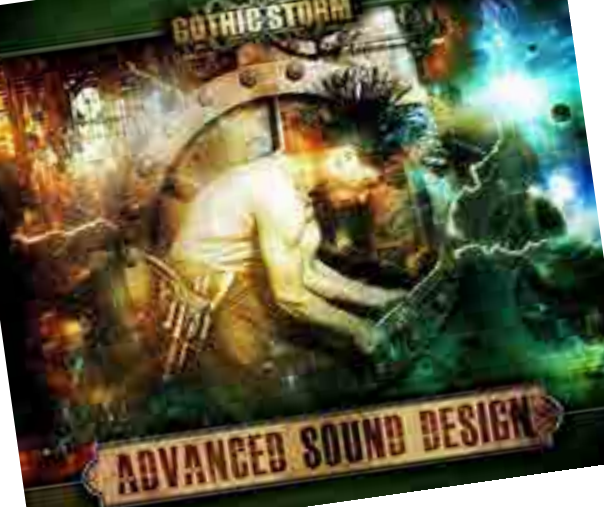

#### all'estero?

*AC:* Personalmente ho trovato meno difficoltà a lavorare all'estero di quante ne abbia incontrate in Italia. Qui noto una tendenza più diffusa a coltivare il proprio orticello, al gruppo chiuso, allo scetticismo gratuito, oppure a illudere le persone con false prospettive in modo da sfruttarle. Non vedo come si possa uscire dalla crisi, se non cambiando prima di tutto questi atteggiamenti. Invece all'estero ho riscontrato una maggiore disponibilità e apertura mentale: anche quando non ero così affermato nel mio campo, ho potuto dialogare con delle persone interessate

specializzati, a mio avviso. Adam è uno dei migliori Kontakt scripter al mondo: ha collaborato alla realizzazione di diversi prodotti Native Instruments, nonché alla stesura dei manuali di Kontakt e Reaktor.

a comprendere il mio potenziale e alla possibilità di costruire un business, dove tutti potessimo trarre profitto da una sinergia comune. In altre parole, se sei bravo puoi lavorare con tutti, anche ad alto livello. Per esempio ho collaborato con Boom Library alla creazione

Dan vanta invece un'esperienza decennale come compositore con migliaia di crediti in film, spot televisivi e trailer. Oltre a questo, è fondatore della Gothic Storm, music library con la quale collaboro dal 2011 in qualità di leading sound designer. Tutto nasce dall'esigenza di avere degli strumenti che facilitino il nostro lavoro.

*AF:* Per un italiano è stato più facile o difficile lavorare per il cinema

*"Se si vuole essere competitivi in un mercato dove non mancano strumenti eccellenti, è importante creare delle sinergie con altri professionisti altamente specializzati"*

della Sci-Fi collection, una libreria di SFX futuristici di altissima qualità per film, spot, TV e videogame, perché nonostante avessero già un team interno di sound designer, hanno visto in me l'opportunità di arricchire il progetto con dei suoni che, a detta loro, solo io creavo in quel modo. Questa considerazione e capacità di riconoscere talento e professionalità è difficile da trovare in Italia. Negli ultimi tempi però devo riconoscere che la situazione

per me si è fatta più rosea anche qui. Una volta che hai lavorato all'estero su progetti di un certo riscontro, sembrano aprirsi tutte le porte, nessuno si permette di farti delle proposte indecenti ed è più facile stabilire delle sinergie con altri professionisti di talent. Sarà la magia di Hollywood.

AF: Come sei riuscito a far conoscere il tuo lavoro e farlo apprezzare? AC: Il web è stato fondamentale per raggiungere le persone potenzialmente interessate al mio lavoro e lo è tuttora nella gestione dei progetti in corso. Senza internet e gli strumenti tecnologici che abbiamo a disposizione, non so dove sarei ora! Il resto è semplicemente una questione di qualità. Nessun editore chiude la porta a un professionista che può accrescere il suo business e le case di produzione sono costantemente alla ricerca di talenti. È importantissimo anche scoprire quali sono I propri punti di forza, perché sono quelli che ci consentono di risaltare sopra il mare magnum delle persone che aspirano a fare questo lavoro. Gli editori sono letteralmente sommersi dalle demo! Last but not least, conoscere bene l'inglese, almeno quello scritto.

l'idea di fondo; se l'editore la ritiene interessante, redigo un documento nel quale definisco i dettagli e se la music library è intenzionata a continuare, è necessario produrre delle demo. Infine se queste ultime sono convincenti, si può procedure alla realizzazione dell'intero progetto, con tanto di contratto. Questo avviene soprattutto quando si è agli inizi; una volta data prova delle proprie capacità il discorso può cambiare. Dopo essermi messo in luce, ho ricevuto proposte da editori, disposti a lasciarmi carta bianca, dandomi anche degli anticipi pur di avere delle mie tracce. Infine, ho delle commissioni come compositore e sound designer da parte di agenzie pubblicitarie, aziende e videomaker che mi sottopongono un briefing specifico, chiedendomi di occuparmi della comunicazione sonora. La produzione vera e propria di una demo varia a seconda del progetto. Per alcuni brani, mi capita di usare dei virtual instrument con percussioni, sonorità orchestrali e di sintesi. Se parliamo di tracce di puro sound design (es. suoni ad alto impatto, whoosh, riser, ambient drone), di solito registro del materiale dal vivo per poi elaborarlo a computer, oppure programmo dei

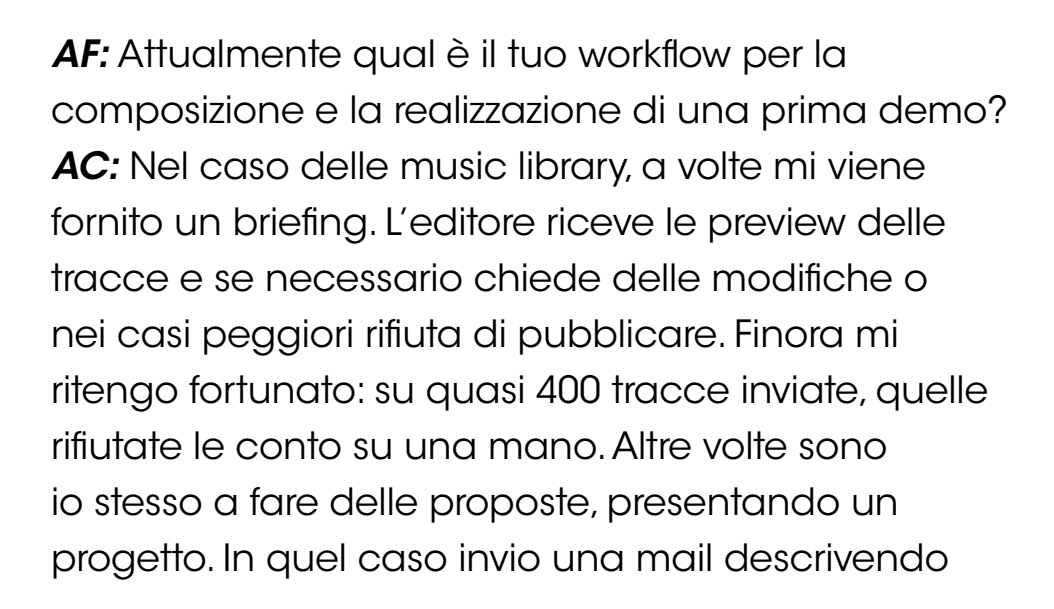

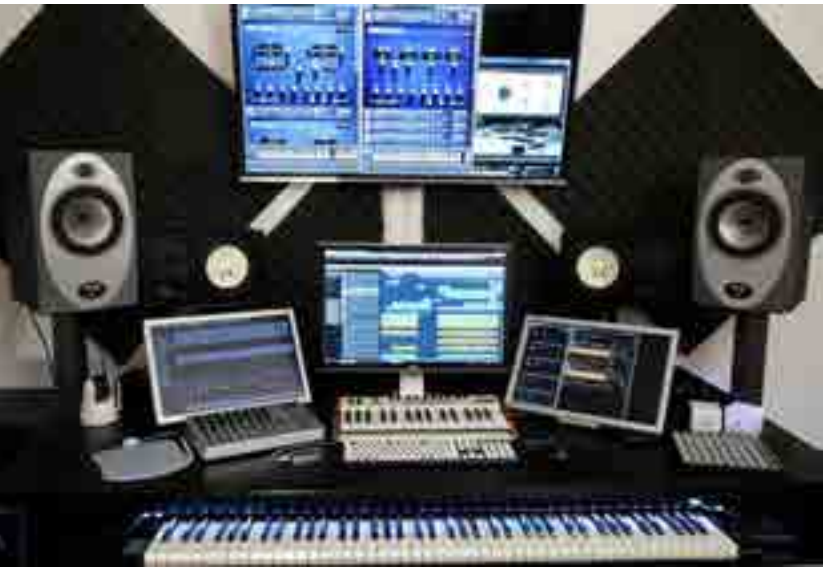

Lo studio di produzione o meglio la centrale operative dove Alessandro realizza e finalizza le sue produzioni

sintetizzatori. Dipende anche dalla music library: alcune consentono di usare virtual instrument e sample library in commercio per creare il proprio sound design, altre no. Con Toolworks (sub-etichetta di Gothic Storm Music specializzata nel sound design) abbiamo deciso di forgiare tutto partendo da zero, senza utilizzare altre sample library, in modo da avere qualcosa di unico.

*AF:* Attualmente come è composto il tuo setup hardware e software? Cosa utilizzi per registrare sul campo? AC: Lavoro principalmente con una workstation PC equipaggiata con processore i7 4930, 64 GB di RAM, Windows 7, due schede video e diversi dischi fissi, ciascuno destinato a un compito specifico come streaming, registrazione delle tracce audio, virtual instrument, sample library e via dicendo. Ho anche un Mac Mini, sul quale ho dei software che non sono disponibili su PC – ad esempio Metasynth – e un laptop che uso per l'ufficio e per registrazioni esterne. La workstation PC è collegata in quadri-head con tre monitor e un televisore a LED Full HD. Con questa configurazione riesco ad avere le finestre di lavoro essenziali in vista, riducendo le perdite di tempo e lo stress di doverle continuamente aprire e chiudere per mancanza di spazio a video.

Parlando di hardware audio, il cuore del mio studio è composto da una scheda RME Fireface 800, preamplificatore microfonico DAV Electronics BG No.4, distorsore valvolare Thermionic The Culture Vulture, KymaX Capybara 320 Sound Computation Engine (espanso), monitor Yamaha NS-10M Studio, Tannoy Precision 8D, KRK Rokit 8 (collegati al Mac Mini), KRK Ergo System. Come controller e tastiere, ho una master keyboard Fatar Numa, un'Arturia Analog Experience 32, un Tascam US-2400 e una serie di altri controller, più o meno sperimentali, che collego a seconda delle necessità (Percussa Audiocubes, tavolette grafiche, joystick ecc.). Ho anche conservato alcuni moduli sonori, effetti hardware, sintetizzatori e altri cimeli che uso in casi particolari. Il parco microfoni comprende due Neumann TLM 127, due Rode NT5, due Schoeps CMC6 con due capsule MK4 e una MK8 (in modo da poter registrar con una coppia stereo di cardioidi oppure in mid-side), due Earthworks

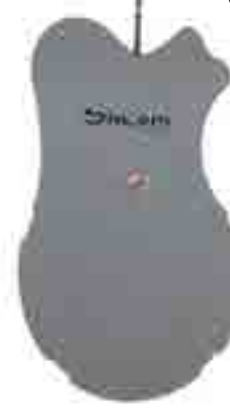

Sinori Percussion, uno degli strumenti più particolari nello studio di Alessandro

QTC 40, Shure SM57, Shure Beta 58, AKG D112, un microfono a contatto Barkus Berry Planar Wave system, un idrofono Aquarian Audio, diversi pick-up per chitarra e basso modificati con attacco XLR e altre apparecchiature piuttosto singolari come l'Elektroslutch, che è in grado di catturare i campi magnetici in stereofonia. Dispongo anche di una cabina insonorizzata per le registrazioni in studio e di svariati oggetti e strumenti musicali che ho utilizzato in diverse occasioni. Il più particolare è Sinori **(k.**, una lastra d'acciaio sagomata evoluzione della thunder sheet, dalla quale è possibile ricavare delle sonorità molto interessanti. Il bello è che si tratta di uno strumento creato in Italia, ma che sta trovando

maggiori riscontri all'estero con percussionisti di fama internazionale. Per le registrazioni sul campo, se non ho possibilità di alimentare il laptop e la scheda audio RME, utilizzo un digital recorder Edirol R-4, uno Zoom H4n e un windshield Rode, modificato con componenti Rycote, che può contenere fino a tre microfoni e mi permette di registrare anche in doppia mid-side. Il sequencer che utilizzo quotidianamente da anni è Steinberg Cubase, ma trovo Cockos Reaper molto valido, specialmente per le funzioni di export avanzato, routing e modulazione dei parametri. Parlando di effetti uso il bundle Waves Horizon, iZotope Ozone e Trash 2, Reaktor, Slate Digital, DMG Audio, Ohmicide, Acustica Audio Nebula, VSL MIR e alcuni plug-in o software standalone esoterici, anche freeware. Infine, utilizzo Cycling74 Max, Native Instruments Reaktor e Plogue Bidule per realizzare dei template di lavoro con funzioni specifiche che non sono disponibili altrimenti.

AF: Quali sono i software che ritieni indispensabili oggi per chi lavora per il cinema e le colonne sonore?

*AC:* A parte la trilogia Impact, Whoosh e Rise Designer di Zero-G, ritengo che gli unici software veramente indispensabili siano la curiosità e l'immaginazione. Il resto è una conseguenza. Quando devo lavorare a un nuovo progetto, la prima cosa che faccio è pensare a quello che voglio realizzare; il secondo step consiste nel focalizzare le tecniche che potrebbero essermi utili per concretizzarlo e infine cerco di individuare i mezzi e i software che potrebbero fare al caso. A volte li ho già, altre devo acquistarli, altre ancora devo crearli in Max oppure attraverso catene complessi di effetti e routing in Bidule, Reaktor e Cubase. Un'altra cosa indispensabile è sperimentare e concedersi di sbagliare. Per me non è un

lusso ma una necessità, perché è solo quando cerchiamo di fare qualcosa di nuovo di spingerci oltre un limite, che sbagliamo. Credo anche negli happy accident, ovvero nella possibilità di riconoscere qualcosa di potenzialmente bello in un errore, commesso mentre stiamo cercando di fare tutt'altro.

AF: Qual è l'approccio corretto nello sviluppare dei trailer piuttosto che colonne sonore?

*AC:* Compositivamente parlando è un approccio molto diverso; nei trailer si tratta di concentrare tutto in un lasso di tempo brevissimo perché c'è l'esigenza di comunicare con estrema immediatezza

*"Nolti pensano<br>1 Isica e il sou inc musica e il sound design per il trailer siano quelli del film, ma questo succede solo in rari casi. In realtà, nel momento in cui viene creato il trailer, il film non è ancora finito quindi non esiste ancora la colonna sonora"*

agganciando lo spettatore a livello emozionale. La colonna sonora invece ha tempo e modo di svilupparsi con la trama del film. Ci sono ottimi compositori di colonne sonore che faticano a concentrare il loro messaggio in poco tempo e viceversa. Il briefing per un album destinato a

essere usato per i trailer include spesso delle direttive che possono riguardare la struttura dei pezzi, i range di durata, eventuali strumenti o sonorità richieste oppure da escludere.

#### AF: Una volta composto il trailer, come lo realizzi? Chi si incarica del

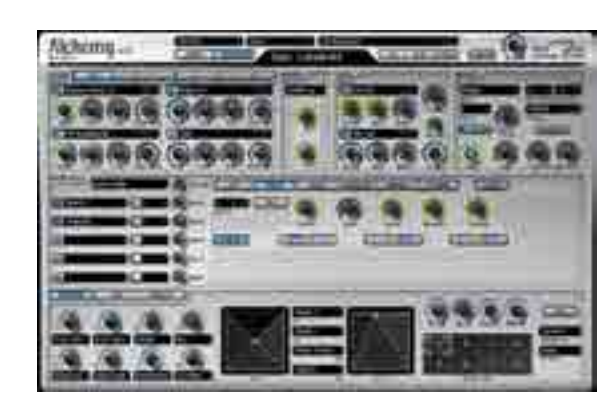

Tra i sintetizzatori virtuali più utilizzati da Alessandro c'è Alchemy di Camel Audio

mix e della finalizzazione e in che modo? AC: Di solito le tracce per un trailer sono scelte tra quelle inviate a suo tempo alle case di produzione cinematografiche a alle relative trailer house (dove i trailer sono montati) dalle music library per le quali ho lavorato. Nel momento in cui una traccia viene scelta, la trailer house richiede un preventivo sulla base della quantità utilizzata. Le tracce, infatti possono essere tagliate per la lunghezza che serve a coprire una parte specifica del

trailer, oppure nel caso del sound design puro (impatti, whoosh, riser), usate per rafforzare una particolare scena, anche in mix con la musica già presente. Le tracce sono già mixate e finalizzate ma ovviamente vengono ri-mixate con tutto l'audio presente nel trailer che può comprendere anche il parlato e gli effetti sonori del film. In alcuni casi, possono anche essere richieste delle varianti, commissionate appositamente per il trailer. Molti pensano che la musica e il sound design per il trailer siano quelli del film, ma questo succede solo in rari casi. In realtà, nel momento in cui viene creato il trailer, il film non è ancora finito, quindi non esiste ancora la colonna sonora e c'è solo una minima parte del sound design finale.

#### AF: Ci sono dei criteri timbrici o di mastering (penso alla dinamica, all'estensione in frequenza) per i trailer?

*AC:* Sì, esistono degli standard che definiscono i range di tolleranza nel rapporto frequenza/intensità per evitare che i volume siano troppo alti, ma di quelli se ne occupano più che altro gli editor, perché il mixaggio finale del trailer, come ti accennavo, è composto da una sinergia di diverse fonti (musica, sound design, parlato) e i criteri di mastering possono variare a seconda del media di destinazione. Quindi l'obiettivo del compositore/sound designer e degli editor è quello di fornire il miglior prodotto possibile dal punto di vista creative e tecnico, curando il mixaggio e il mastering, come si farebbe per una produzione discografica.

AF: Come ti orienti tra le library orchestrali e i synth virtuali? *AC:* Ho un arsenale ben nutrito che aggiorno secondo necessità, in base alle nuove uscite. Tra i synth, i miei preferiti sono Alchemy, Iris, Absynth, Sylenth1, Omnisphere, Razor, Zebra, Synplant…la lista si fa

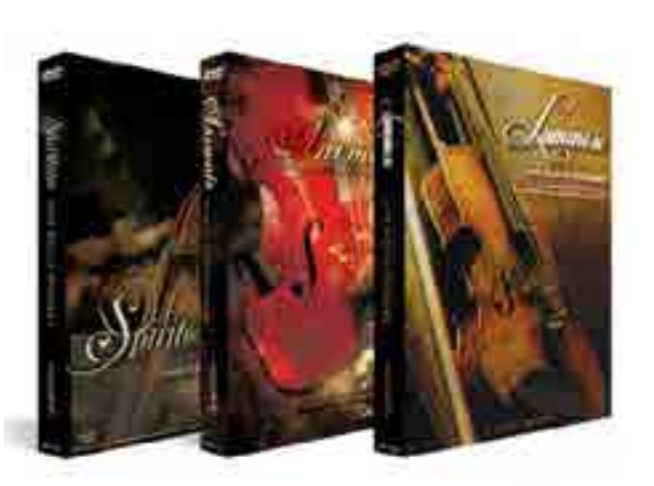

Le librerie di loop di archi Luminoso, Spiritoso e Animato di Zero-G

lunga! Per quanto riguarda le library orchestrali, ho iniziato con la Eastwest Symphonic Orchestra anni fa, poi il mio template si è gradualmente evoluto. Ora può cambiare radicalmente a seconda dei progetti, anche perché spesso mi richiedono composizioni ibride, fortemente incentrate sul sound design. Come percussioni uso prevalentemente 8dio, Sound Iron, Eastwest e Impact

Designer, anche in layer con altre library per renderle ancora più dirompenti (ad es. i preset Tom Abominations con Epic Toms di 8dio o con Eastwest Stormdrum). Per gli archi principalmente LASS 2 e altre library basate su loop per aggiungere realismo, come Zero-G Luminoso e Spiritoso, gli Action Strings della Native Instruments, mixati con archi veri quando possibile. Per legni e ottoni Cinesamples Cinebrass, Sample Modeling ed anche library di strumenti solisti. Per il pianoforte utilizzo Eastwest Quantum Leap e Synthogy Ivory. Per i cori, mi trovo bene con Sound Iron Requiem e da poco ho aggiunto Rhodope di Strezov Sampling, per avere anche una sonorità più etnica, in quanto sto approntando un template orchestrale piuttosto complesso per iniziare a scrivere un nuovo solo album di musica epica. In questo tipo di musica, i crescendo molto spesso vengono enfatizzati con l'impiego di riser e whoosh; prima usavo delle library specifiche che, pur avendo dei bei suoni, offrivano un set di sonorità statiche che finivano per diventare stagnanti ed erano laboriose da mettere in sincrono: bastava modificare di poco il tempo di una traccia per essere costretti a riallineare tutto. Questioni che sono state risolte con la creazione di Rise Designer e di Whoosh Designer.

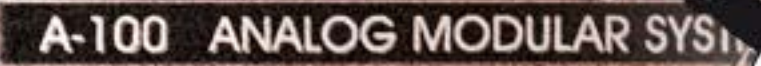

**CHALINGTOYS** 

 $\bullet$   $\bullet$   $\bullet$ 

# ww.funkyjunk.it - killingtoys@funkyjunk.it

funky junk

**EXAMPLE TUTTO QUELLO CHE AVRESTE VOLUTO SAPERE SUI SYNTH MODULARI E NON AVETE MAI OSATO CHIEDERE** ITE'A TROVARCI ALLE NOSTRE SHOWROOM DI MILANO E ROMA VEN

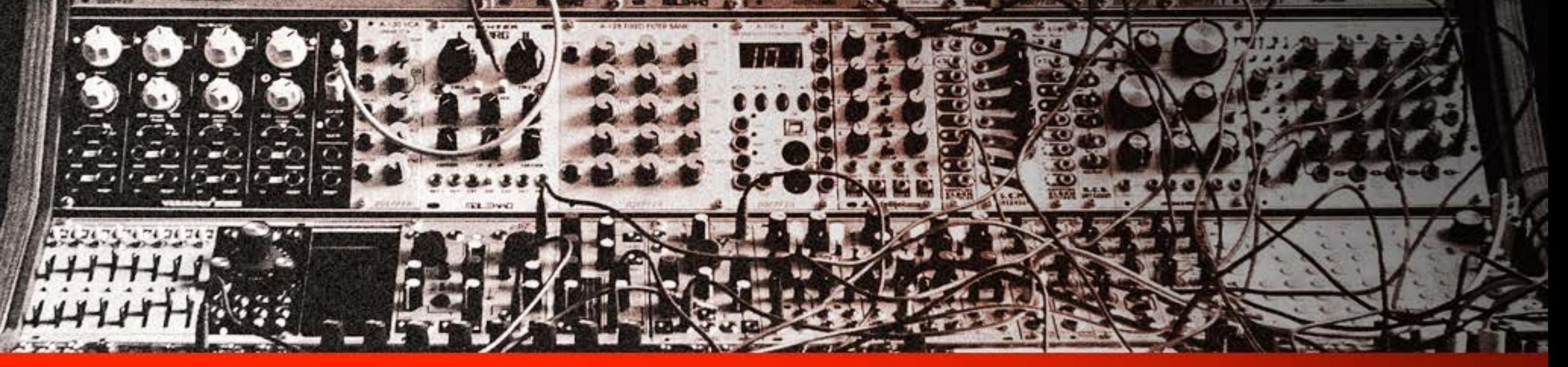

Funky Junk Italy srl - MILANO - via Pollaiuolo, 15 / +39 (02) 69016229 - FJ Showroom ROMA - via F. Sabatini, 12 / +39 (06) 5826324

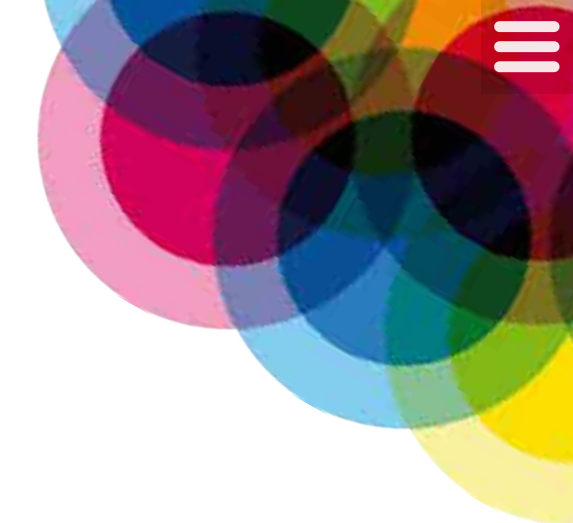

**Test** Yamaha Reface

**Di Luca Pilla**

# QUATTRO ASSI nella manica

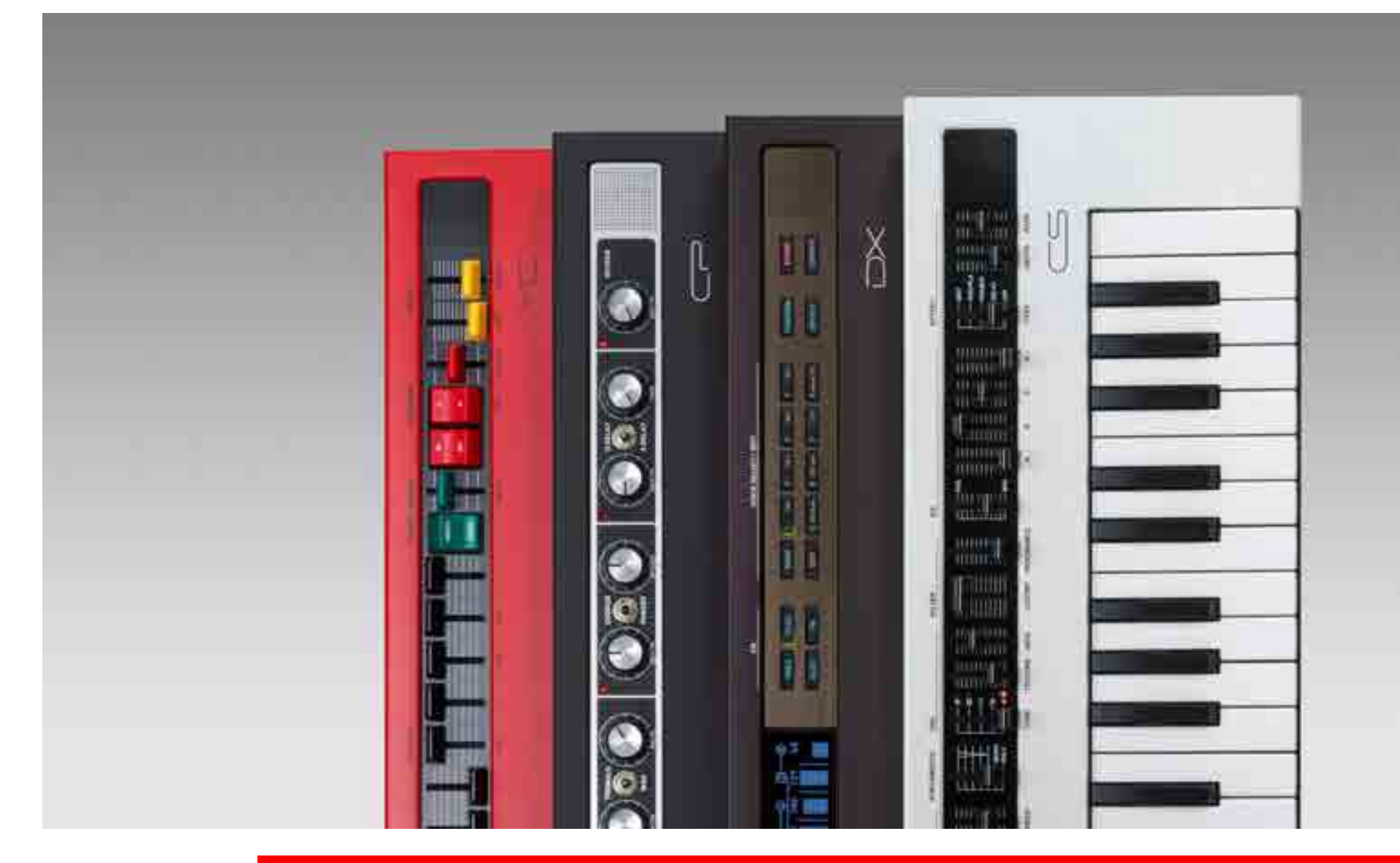

Sono ormai anni che il mondo delle tastiere aspettava novità da Yamaha e, con sorpresa, il colosso giapponese sforna una serie di tastiere per entrare nel settore più vivo, quello dEi prodotti sotto i 500 euro

INFO **Yamaha Music Europe Branch Italy** www.yamaha.com Prezzo: **40700** € + IVA

#### TEST YAMAHA REFACE

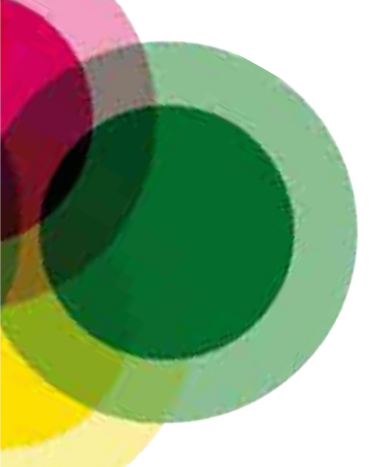

I modelli della serie Reface sono caratterizzati dallo stesso hardware digitale (a esclusione di DX) con motori di sintesi però differenti, con identica mini tastiera con meccanica proprietaria, stesse connessioni ma interfacce fisiche differenti, adattate per il controllo ottimale secondo lo scopo finale del prodotto. Reface si compone al momento dei modelli CS con motore virtual analog derivato dal precedente AN1X per l'emulazione dei classici vintage, DX con sintesi FM a quattro operatori ma con varianti importanti rispetto a quanto già conosciuto della serie DX11/TX81Z, CP per l'emulazione di Rhodes, Wurlitzer e Yamaha CP e, infine, YC emula organi gli elettromagnetici Hammond, VOX, Farfisa, Ace Tone e Yamaha.

Come prevedibile, alcune funzioni sono comuni a tutti i modelli, per esempio lo slider di volume e la scelta dell'ottava assegnata alla tastiera, la cui meccanica a 37 note è identica per tutti i modelli e sensibile alla velocity. La meccanica è di produzione Yamaha. L'alimentazione utilizza un trasformatore esterno di piccole dimensioni o le batterie con slot posteriore. Tutti i modelli sono dotati di due altoparlanti da due Watt da tre cm, per l'amplificazione on board, uscita stereo R e L su jack, uscita cuffia, ingresso Aux In per collegare altre sorgenti audio, ingresso per Foot

Controller FC3 su CS e YC e per pedale switch (FC4 o FC5) su DX e CP (per quest'ultimo si può usare anche FC3), connessione MIDI su cavo proprietario fornito di serie, pulsante di accensione e porta USB (non alimentata) 1.1 o 2.0 collegabile anche a iPhone e iPad oltre che al computer. Quest'ultima funziona anche come interfaccia MIDI quando collegata al computer, così da poter utilizzare Reface come controller esterno. A eccezione di DX, che dispone di un display con menu per la navigazione, le funzioni accessorie (come lo spegnimento automatico, l'abilitazione degli altoparlanti, il controllo MIDI, il Local Control, il sustain, il canale di trasmissione, l'inversione del Pitch Bend, la selezione del pedale e il reset) si attivano usando specifici tasti della tastiera all'accensione. Ogni modello dispone di effetti digitali inseriti secondo la finalità. In fatto di hardware, i quattro modelli condividono molte parti comuni: i convertitori sono gli ottimi AKM AK4396 fino a 192 kHz a 24 bit, è presente un convertitore A/D BB PCM1804 192/24, memorie SDRAM Windbond in numero variabile secondo il modello, un microcontoller Spansion FM3 per gestire pannello di controllo e USB e un integrato Yamaha che è il cuore del sistema. Nel DX è presente anche la batteria per le memorie, assente sugli altri modelli

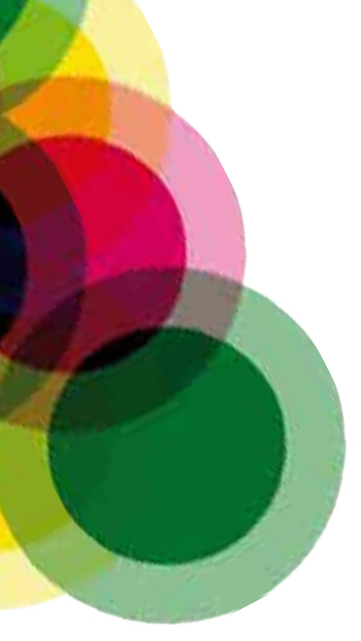

# reface cs

Yamaha ha scelto di concentrare tutti i parametri utilizzando gli slider su pannello: CS si programma quindi in tempo reale e non ha una RAM interna, per cui è necessario passare dall'applicazione per gestire i suoni memorizzati. La polifonia massima è di otto note e la tastiera è sensibile alla dinamica. Oltre al Pitch Bend, selezionabile in ottava o due semitoni, l'organizzazione del pannello segue i dettami dell'analogico classico con interessanti varianti. Si parte dal volume, dalla scelta dell'ottava assegnata alla tastiera, dalla funzione looper per registrare un loop MIDI fino a 2.000 note o 10 minuti a 120 bpm a otto note di polifonia massima su tastiera con Tempo programmabile a lato. Le modulazioni comprendono un LFO, con Depth e Speed, da assegnare all'oscillatore con modulazione secondo il modello di oscillatore scelto, al pitch, al filtro o all'amplificatore. La funzione di Portamento permette anche di impostare le modalità Mono e Poly. Sono cinque i modelli di oscillatore presenti, che tuttavia diventano di fatto molto di più quando si combina Texture (che modifica il rapporto tra i due oscillatori o l'effetto di rig modulator e sync) con Mod, che introduce ulteriori modulazioni prefissati sui due oscillatori. Il filtro a 24 dB/Oct

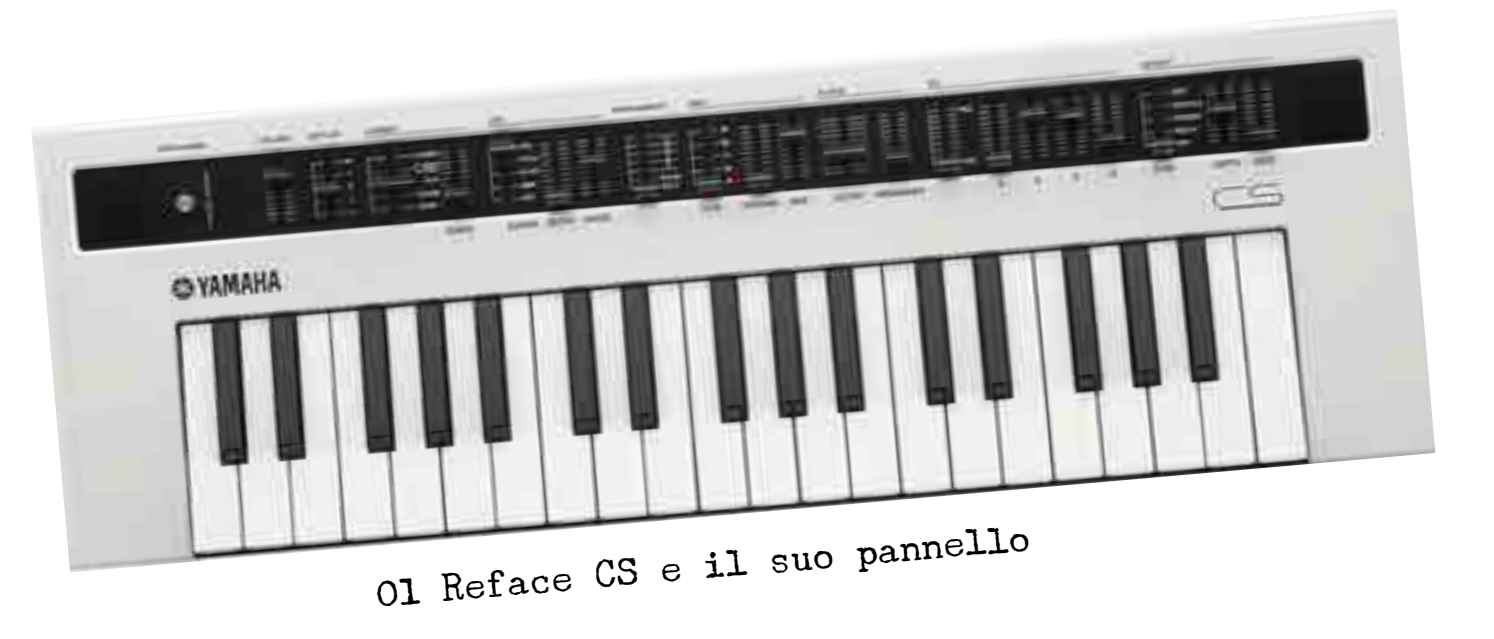

è dotato di cutoff, resonance ed è possibile modulare il cutoff con l'inviluppo. A questo proposito, CS dispone di un solo inviluppo il cui effetto condiviso tra amplificatore e filtro è controllato dallo slider EG Balance; questo consente per esempio di applicare l'inviluppo al solo amplificatore o al solo filtro, oppure di trovare valori intermedi così da avere lo stesso inviluppo su filtro e cutoff a differenti livelli di intervento. Una buona idea. L'inviluppo è un classico ADSR. Gli effetti previsti per CS sono un distorsore, un Chorus/ Flanger, un Phaser e un Delay, i cui principali parametri si controllano con gli slider Depth e Rate. Il Phrase looper permette di registrare e sovraincidere più frasi sovrapposte e registrare anche i valori degli slider delle sezioni LFO, Portamento, Osc, Filter ed EG. Si può infine quantizzare la registrazione a sedicesimi.

PRO Facile da programmare Buona flessibilità sonora Inviluppo percussivo

CONTRO Funzioni nascoste per gli oscillatori Un unico filtro LPF

SECONDO Rapporto qualità prezzo

**Componenti** Sound

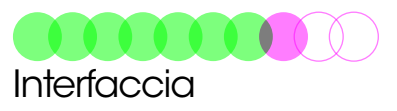

#### gli oscillatori

La particolarità maggiore di CS sono gli oscillatori, che vanno ben oltre la classica selezione di forme d'onda. Ogni voce è formata da due oscillatori secondo il tipo scelto. Multisaw è basato su onde a dente di sega, con possibilità di aggiungere il sub oscillatore un'ottava sotto e sovrapporre più onde con leggero detune. LFO controlla l'intonazione dell'oscillatore principale e non viene applicato al sub oscillatore. Pulse è la classica onda quadra, con facoltà di detune della seconda onda applicata, controllo della percentuale di impulso e modulazione della stessa quantità con l'LFO. Oscillator Sync ha il secondo oscillatore in sincronizza con il primo, con controllo dell'intonazione tra i due e il grado di modifica.

02 La sezione dedicata al Portamento e all'LFO

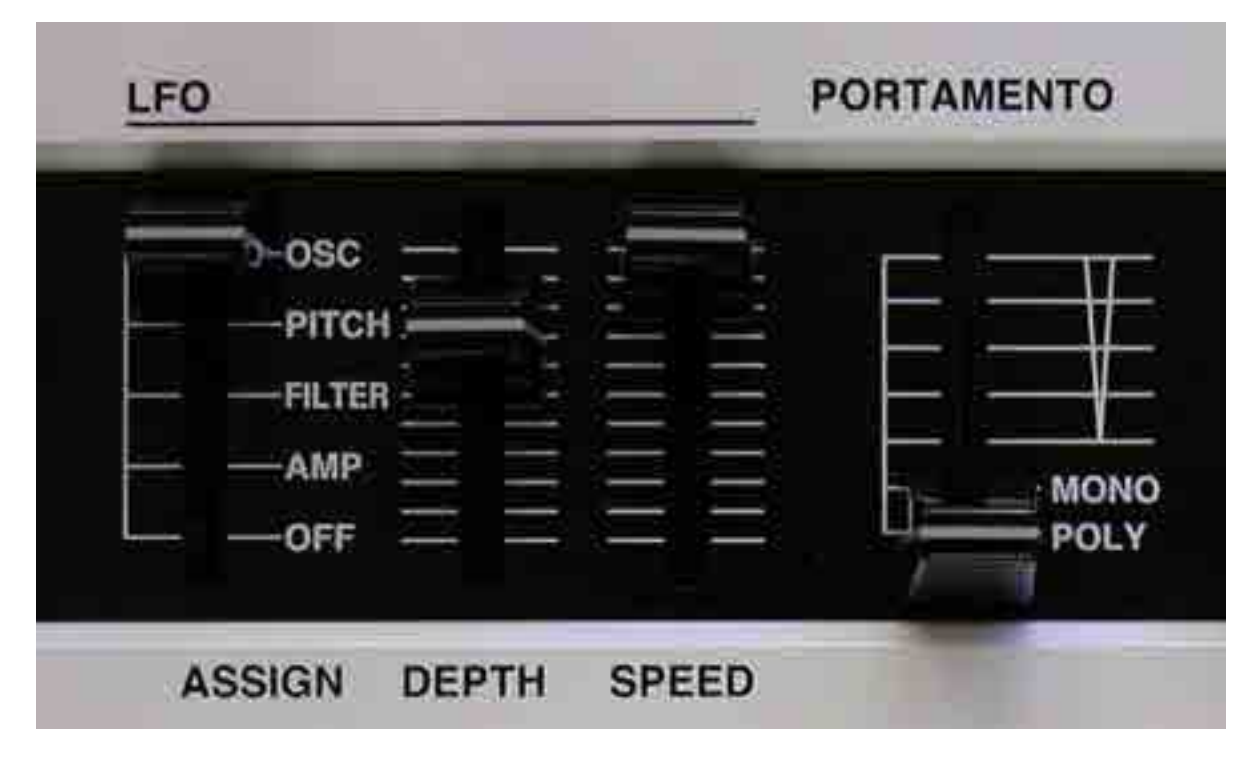

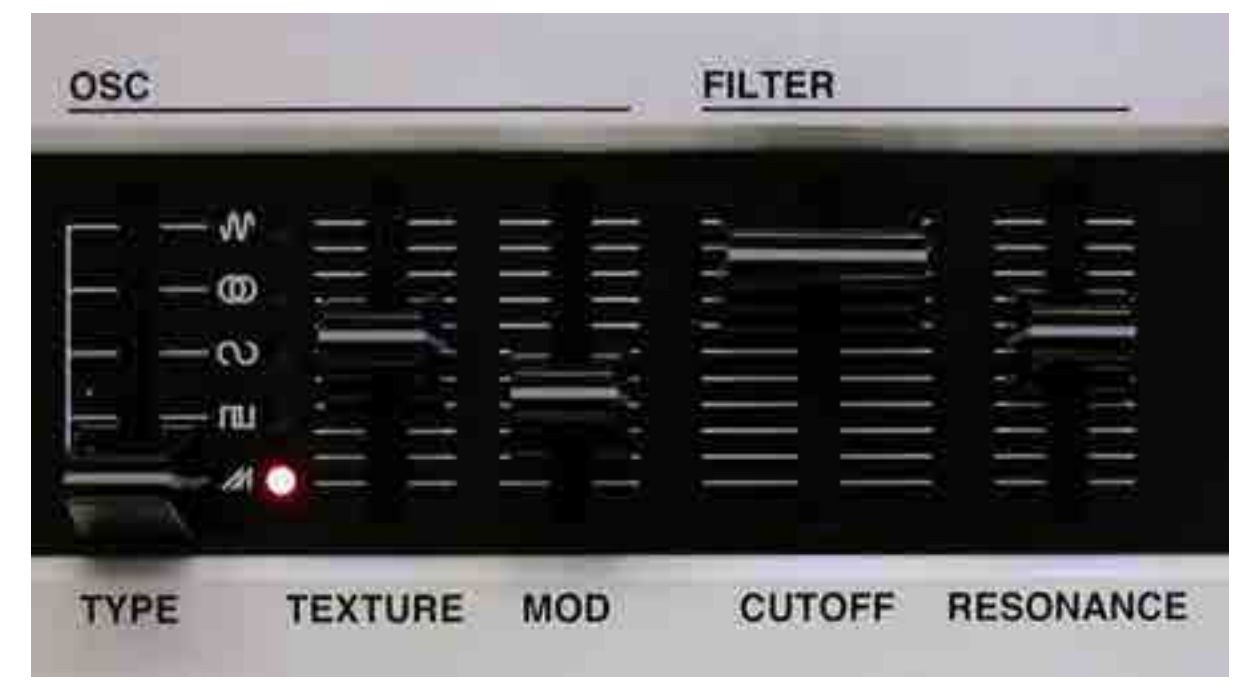

#### 03 La programmazione degli oscillatori e del filtro

L'LFO è agganciato all'intonazione del secondo oscillatore. Ring Modulator prevede la gestione dell'intonazione per primo e del secondo oscillatore. Frequency Modulation è un semplice motore in FM con una modulante e una portante, con impostazione dell'indice di modulazione, modifica del rapporto del modulante sulla portante e modulazione con LFO dell'indice di modulazione.

#### IN PROVA

L'attesa verso il CS è elevata: da tempo Yamaha non presentava qualcosa nel settore dei virtual analog e CS, pur essendo basato sul motore AN, è molto interessante. I controlli sono intuitivi e ci vuole pochissimo tempo per arrivare a un timbro utile. La verifica di quanto sia facile e impulsivo si ha

lavorandoci sopra: più volte siamo atterrati su colori timbrici inaspettati, anche se analogici. Il manuale non racconta tutta la storia: Texture e Mod aprono le porte a una combinazione di forme d'onda molto interessanti. Per Osc Sync, per esempio, si ottiene un suono filtrato con Mod e per Frequency Modulation si sente l'effetto del feedback. Sempre Mod aggiunge rumore bianco alla Multisaw. La combinazione di Mod e Texture su Osc Sync amplia il range di semitoni disponibili per il sync. La modulazione dell'LFO, da applicare con Pitch Bend, entra nel campo audio offrendo ulteriori possibilità di creazione di bande

"Il suono di CS passa dalla compattezza del<sup>-</sup>Minimoog alla brillantezza di un Roland Jupiter 8 senza mai spappolarsi sui bassi"

laterali. Il controllo di resonance è stato ottimizzato, tanto che usare una resonance al massimo con tutto il filtro aperto genera un livello di volume molto elevato. La programmazione dell'inviluppo è ottima: finalmente c'è una buona escursione nella prima parte del range dei valori di tempo, che permette una grande facilità di produzione di suoni percussivi. Altri synth dal costo molto più alto non hanno questa accortezza! Il bilanciamento dell'inviluppo tra filtro e amplificatore consente di ottenere ottime emulazioni di Minimoog, soprattutto sui bassi.

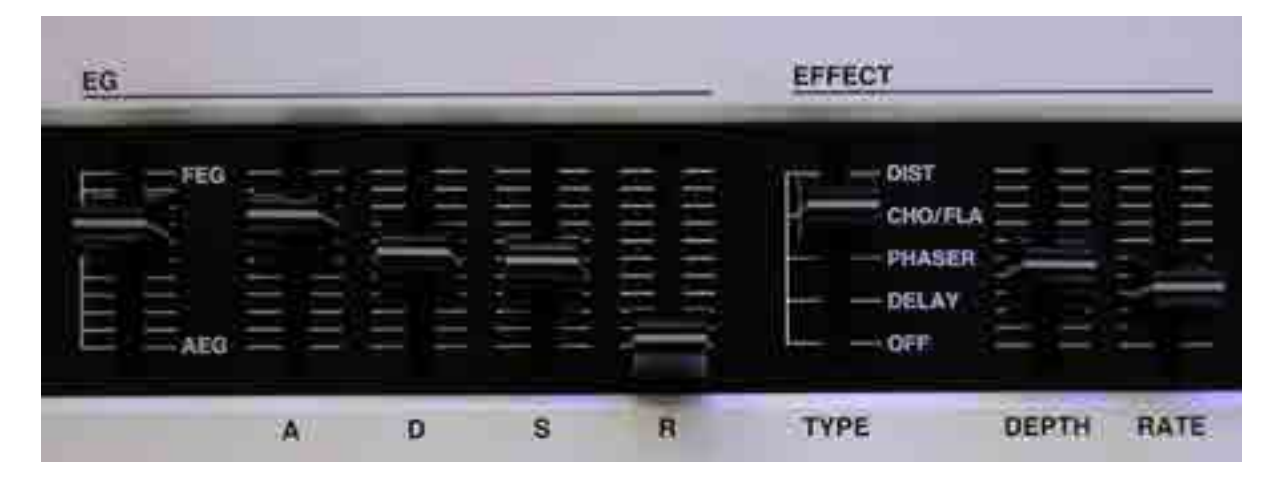

04 I controlli per l'inviluppo e gli effetti

La curva dell'inviluppo è molto naturale. Il suono del generatore passa dalla compattezza del Minimoog alla brillantezza di un Roland Jupiter 8 senza mai spappolarsi sui bassi! Il distorsore interagisce con lo stato di cutoff e risonanza, dando quindi ampio spazio a suoni lead molto efficaci, la specialità di CS. Chorus e Flanger aggiungono un minimo di ambiente con una produzione di distorsione armonica molto evidente e piacevolmente analogica. Bello anche il delay, che assomiglia più a un nastro che non a un digitale. L'unico artefatto che tradisce la natura digitale del motore è la presenza di aliasing sull'ultima ottava, che si fa sentire su tutte le forme d'onda e in particolare su Pulse. Il giudizio su CS è però positivo senza ombra di dubbio visto il prezzo: facilissimo da programmare, fornisce ottimi risultati timbrici anche a chi non ha grande esperienza. Si candida per bassi corposi e suoni distorti in quantità, sempre con un calore analogico e una dinamica realistica per un prodotto da meno di 400 euro!

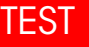

# reface dx

Bentornati al 1982! L'ultimo synth di Yamaha ad aver fornito l'FM è stato l'indimenticabile, e ora ricercatissimo, FS1R di enorme complessità e potenza. Il piccolo Reface DX riparte dal classico schema di FM a quattro operatori, il cui più noto rappresentante è stato TX81Z. Su Reface DX, però, Yamaha ha rimescolato le carte, introducendo un motore FM particolarmente customizzato per non creare i classici artefatti digitali dell'FM, rivedendo l'interfaccia utente, togliendo la scelta della forma d'onda (qui sono solo sinusoidi) e introducendo il feedback indipendente per ognuno dei quattro operatori. La sola presenza di questi feedback giustifica l'acquisto di Reface DX per chi ama l'FM, perché apre orizzonti sonori piuttosto inediti e semplici da raggiungere in fase di programmazione. La polifonia si ferma a otto note, la tastiera è sensibile alla velocity. L'interfaccia utente si compone dello slider per il volume e per l'ottava, seguito da quattro slider touch con led centrale che funzionano come data entry o switch secondo quanto mostrato dal display a destra. A sinistra trovano posto i pulsanti per richiamare le quattro pagine principali di programmazione FM (frequenze, livelli, algoritmi e feedback),

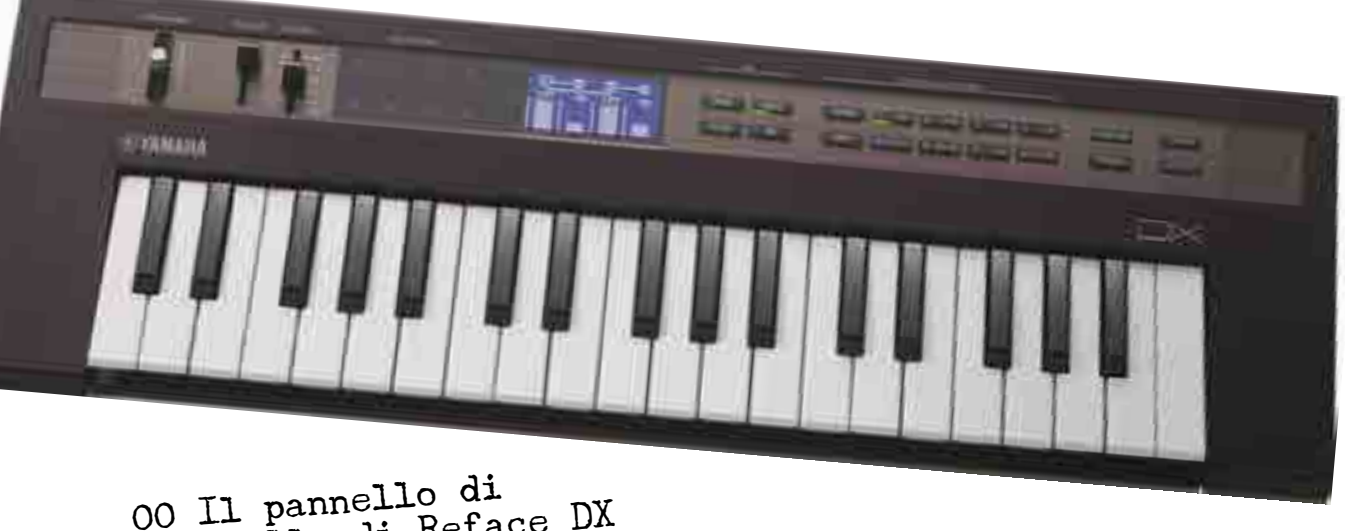

00 Il pannerro di Reface DX

quelli per richiamare i banchi di suoni e per l'accesso all'editing, e infine otto pulsanti per gestire le singole pagine dei quattro operatori, il rate e il livello degli inviluppi, la modulazione LFO e il pitch EG. Chiudono i pulsanti per il richiamo delle funzioni, degli effetti, del looper e per il salvataggio della patch, essendo Reface DX l'unico della serie con batteria interna e RAM per la memorizzazione (32 memorie in tutto su quattro banchi). La navigazione avviene per pagine che, quando sono presenti, sono segnalate come cerchietti. Le funzioni richiamabili comprendono la trasposizione globale in semitoni, le modalità Poly, Mono Full e Mono-Legato, il Portamento, il range di Pitch Bend, il canale di trasmissione MIDI e di ricezione MIDI, l'attivazione dei Control Change per gestire i parametri delle pagine PRO La dinamica dell'FM senza rumore Più facile da programmare Feedback positivo e negativo

CONTRO Assente 0 Hz come frequenza Inviluppi difficili da programmare

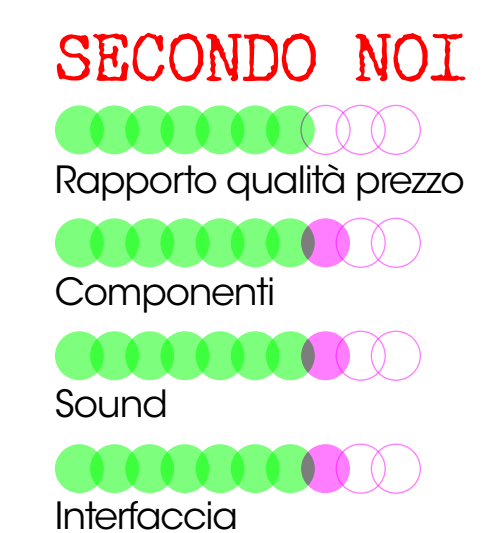

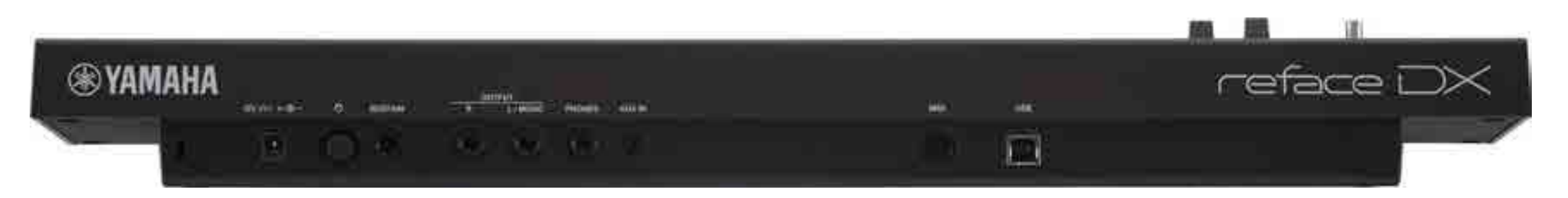

01 Le connessioni di Reface DX sono identiche agli altri modelli

Freq, Level, Algo e FB, e il Local On/Off. È possibile disattivare lo spegnimento automatico dopo 30 minuti e disabilitare gli altoparlanti interni, definire il tipo di pedale collegato (scegliendo tra i modelli FC3, GC4

#### 02 La programmazione delle frequenze per i quattro operatori, in alto lo schema dell'algoritmo

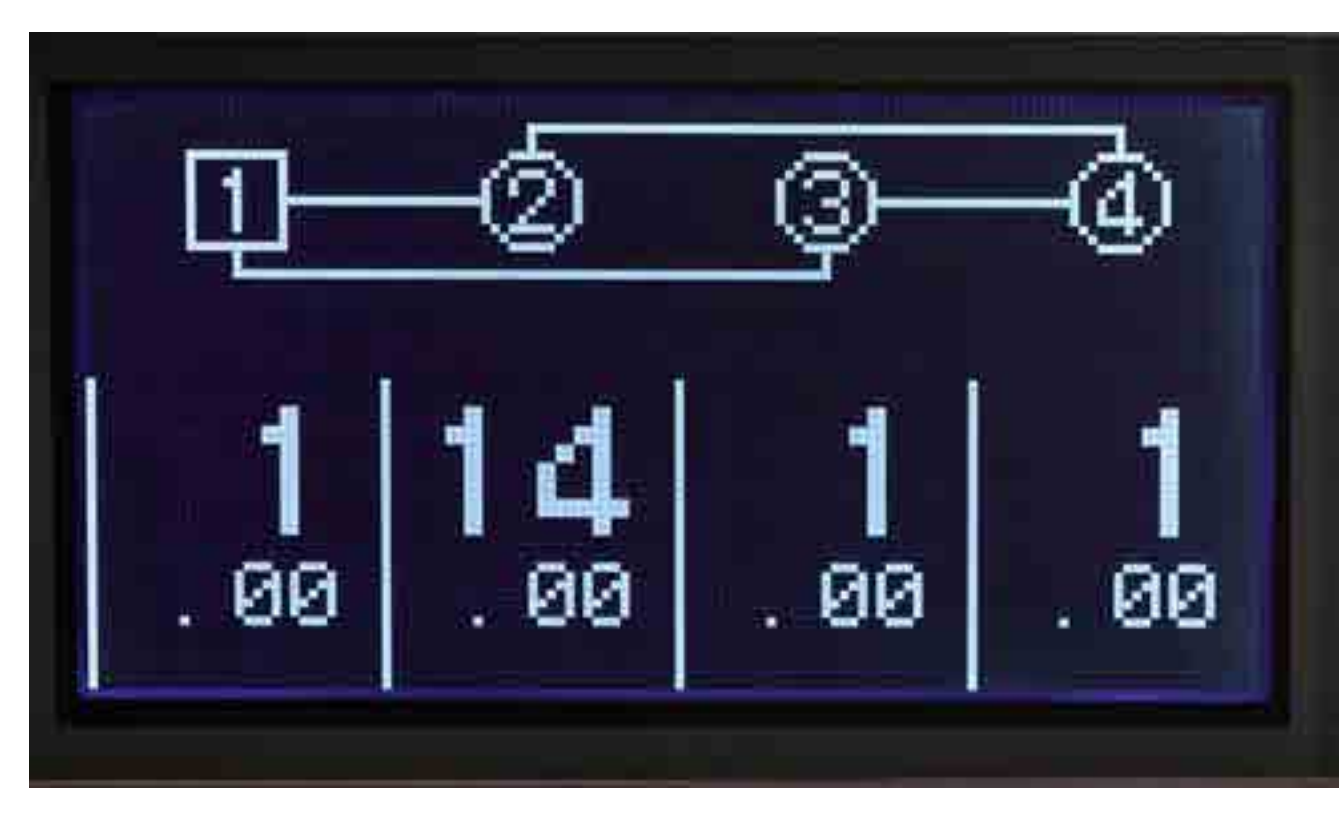

e FC5) e il contrasto del display. Nelle funzioni Job troviamo il recall e l'inizializzazione della voce, oltre al factory reset. Gli effetti disponibili comprendono un distorsore, un Wah Wah, un chorus, un flanger, un phaser, un delay e un riverbero. È possibile utilizzare un massimo di due effetti contemporaneamente. DX integra anche le funzioni di store con immissione del nome della patch da memorizzare. Il Phrase Looper è gestito con i quattro slider e le relative funzioni sono mostrate sul display. Durante il playback, è sempre attivo l'editing, consentendo così di creare dei movimenti timbrici in tempo reale. La tastiera è dinamica.

#### la programmazione fm

Occorrerebbe un numero intero di AudioFader per entrare nei segreti dell'FM, ma è chiaro che DX è stato concepito per chi di FM non sa quasi niente. L'approccio è sul modello prova e ascolta. Così accade che nella pagina delle frequenze sono mostrate le quattro frequenze degli operatori, sovrastate dal disegno dell'algoritmo dove l'operatore individuato

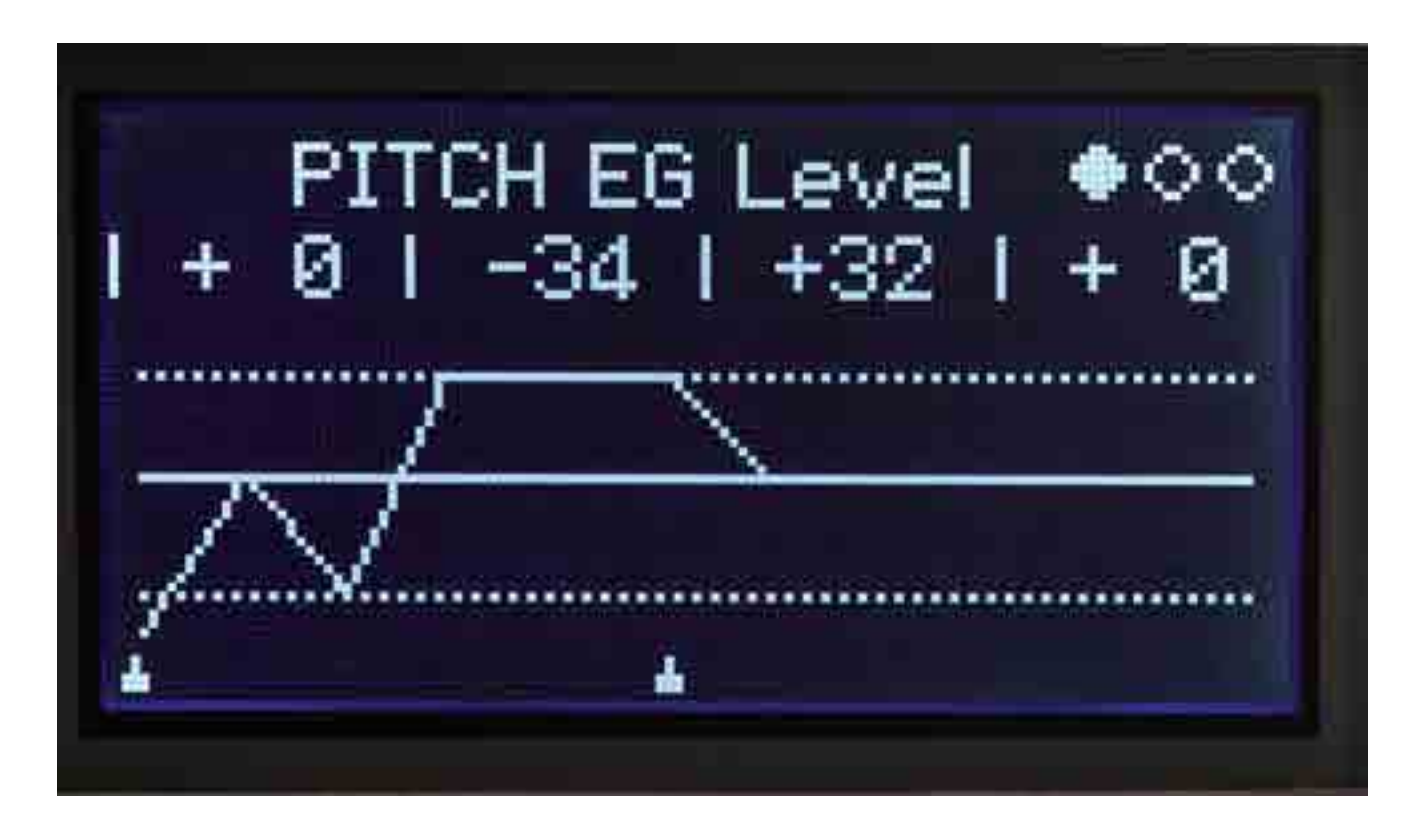

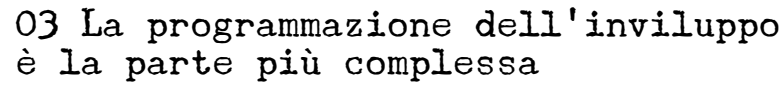

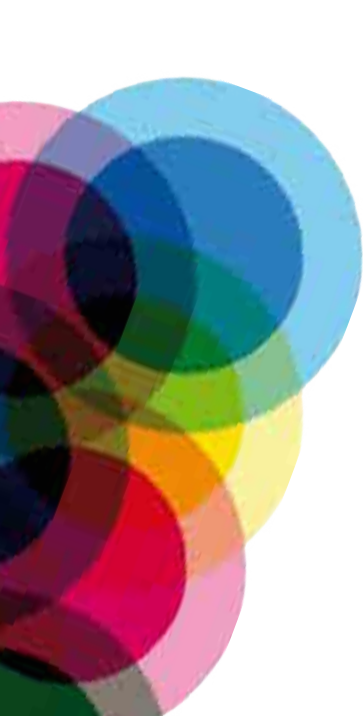

da un quadrato è un portante e quello in un cerchio è un modulatore. Il pulsante Algo consente di vedere meglio la struttura e di richiamare i dodici algoritmi. Oltre alle frequenze, i livelli dei modulatori definiscono direttamente il contenuto armonico: la pagina Level serve a controllare i quattro livelli, assieme alla pagina FB che permette di attivare il feedback positivo e negativo per ogni singolo operatore, vera novità in ambito FM che consente di superare abbondantemente i limiti della sola sinusoide come forma d'onda, per arrivare a timbri da onda quadra. È anche la prima volta che su un synth Yamaha troviamo livelli positivi e negativi di feedback. L'editing degli inviluppi è relegata a una serie di pagine, richiamando

l'operatore su cui si vuole lavorare. Dal punto di vista tecnico, la modulazione di frequenza di DX consente di usare gli operatori in Ratio (da 0,5 a 31,99) e in Fixed (da 1 Hz a 9772 Hz), con detune da -64 a +63. Sono presenti i Key Scaling per ogni inviluppo dell'operatore, con i classici andamenti lineari o esponenziali. L'inviluppo d'ampiezza prevede quattro livelli e quattro Rate, con l'ultimo livello e rate per il key off. L'LFO dispone di sette forme d'onda, di cui due Sample&Hold, con valori di Speed, Delay e intensità d'azione sul pitch e sull'ampiezza per ogni singolo operatore. L'inviluppo per il pitch ha la stessa struttura di quelli di ampiezza, con valori anche negativi per Level, con escursione da -48 a +48 semitoni e abilitazione per ogni singolo operatore.

"Il lavoro di programmazione dell'algoritmo di sintesi sono un capolavoro di buon compromesso tra la dinamica timbrica dell'FM, conservata ed esaltata,<br>e filtraggio sulle componenti<br>disarmoniche"

#### in prova

Amiamo l'FM visceralmente fin dal primo DX7. In studio abbiamo tutte le incarnazioni dell'FM declinata da Yamaha. Pochi secondi e capiamo che il piccolo DX è un synth FM diverso dai precedenti. Se pensate al suono del vecchio DX7 o TX81Z, con tutte le sue sfaccettature digitali e quella rumorosità digitale poco apprezzata, sappiate che su Reface DX non le troverete. Il lavoro di programmazione dell'algoritmo di sintesi sono un capolavoro di buon compromesso tra la dinamica timbrica dell'FM, conservata ed esaltata,

e filtraggio sulle componenti disarmoniche proprie dell'FM. In altre parole, DX suona più analogico e con meno difetti dei precedenti digitali, tanto che non si sentono soffi o aliasing esagerati. Ne risultano timbri compatti, organici e più controllabili rispetto al classico TX81Z. Se l'introduzione del feedback positivo e negativo per ogni operatore è una ventata di novità nell'FM hardware, il limite di 1 Hz a frequenza fissa è insormontabile. Alcune patch in FM fanno largo uso di un operatore con frequenza fissa a 0 Hz, qui non possibile. L'impostazione dell'interfaccia utente determina il tipo di suoni che si possono ottenere velocemente: pad ricchi di armoniche o modifiche del contenuto armonico sono immediate, usando feedback e livelli. Qualche volta può capitare di modificare erroneamente anche il valore dell'operatore accanto usando i cursori. La programmazione degli inviluppi è semplificata dal fatto che il richiamo delle pagine di Level e Rate è ricordato a richiamo, così è possibile spostarsi in continuazione sui due valori dello stesso operatore. Manca una funzione di copia e incolla degli inviluppi e forse era meglio invertire la posizione del display rispetto ai cursori. La possibilità di usare i Control Change assegnati ai parametri importanti dell'FM, permette di controllare da superfici di controllo, compresi dispositivi iOS, il piccolo DX con performance live inedite per l'FM. Yamaha ha in catalogo l'App iOS Faders & Pad che programmata all'uopo è perfetta per gestire più parametri contemporaneamente. Per la prima volta un synth FM hardware può esprimersi in tempo reale meglio che nel passato.

# **REFACE**

Modellato sui performanti pianoforti CP di Yamaha, ha una polifonia di 128 note e unisce il campionamento AWM con la sintesi SCM, che utilizza componenti a modelli fisici e impiegata sui grandi CP. Il piccolo non potrebbe essere più semplice da programmare: dopo il solito slider Volume e ottava, compare un selettore per richiamare i due Rhodes, uno più chiuso e l'altro più brillante, il Wurlitzer, il Clavinet, il CP 80 e un toy piano, seguito da un controllo Drive per la distorsione del suono. Il resto del pannello è occupato dai controlli per i quattro gruppi di effetti: Tremolo o Wah Wah con gestione di Depth e Rate con comportamento differente del Tremolo per Rhodes e CP rispetto a Wurlitzer, Clavinet e Toy Piano; Chorus o Phaser con Depth e Speed; Delay digitale o Delay analogico con Depth e Time, e infine Reverb con Depth. La tastiera di CP è

"Se cercate un generatore timbrico di pianoforti elettrici classici<br>a buon prezzo. CP è a buon prezzo, CP la vostra scelta"

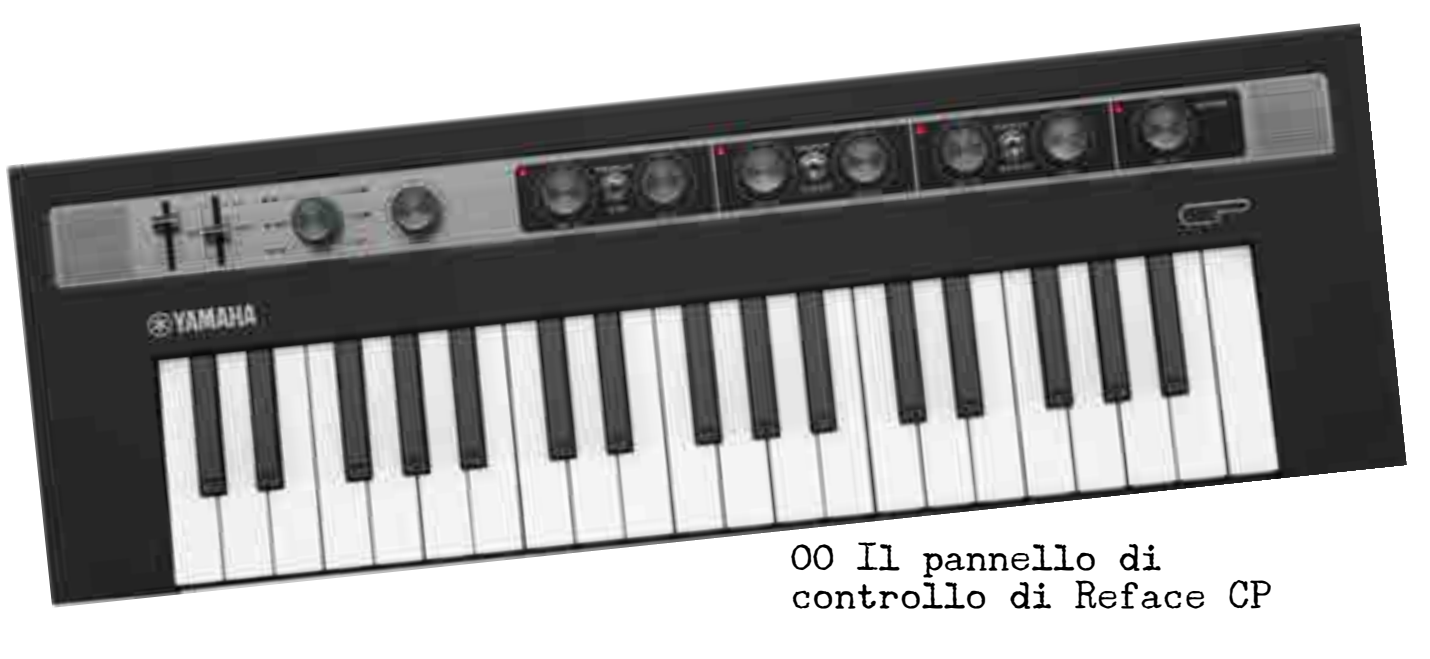

dinamica. Non è prevista alcuna funzione di memorizzazione sulla tastiera.

#### in prova

Se cercate un generatore timbrico di pianoforti elettrici classici a buon prezzo, CP è la vostra scelta. Ai due Rhodes sono associati i rumori del martelletto, il cui livello può essere aumentato lavorando su Drive. I Rhodes potevano essere più ricchi di basse frequenze. L'inserimento di Wha Wha e Chorus può modificare sensibilmente il volume d'uscita. Il Clavinet è molto percussivo con un rilascio corretto, un po' carente sulle basse frequenze. Nulla che non sia risolvibile con un buon eq, che qui manca. Il modello CP80 è eccellente, con Drive che può renderlo più metallico e un Chorus molto anni '80. Il Wurlitzer

PRO Il modello CP suona molto bene Delay e Phaser

CONTRO Riverbero troppo pulito Attacco del Wurlitzer

SECONDO NOI Rapporto qualità prezzo

**Componenti** 

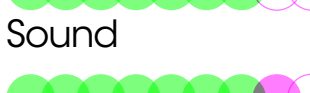

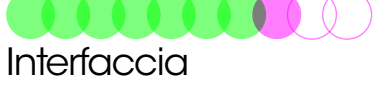

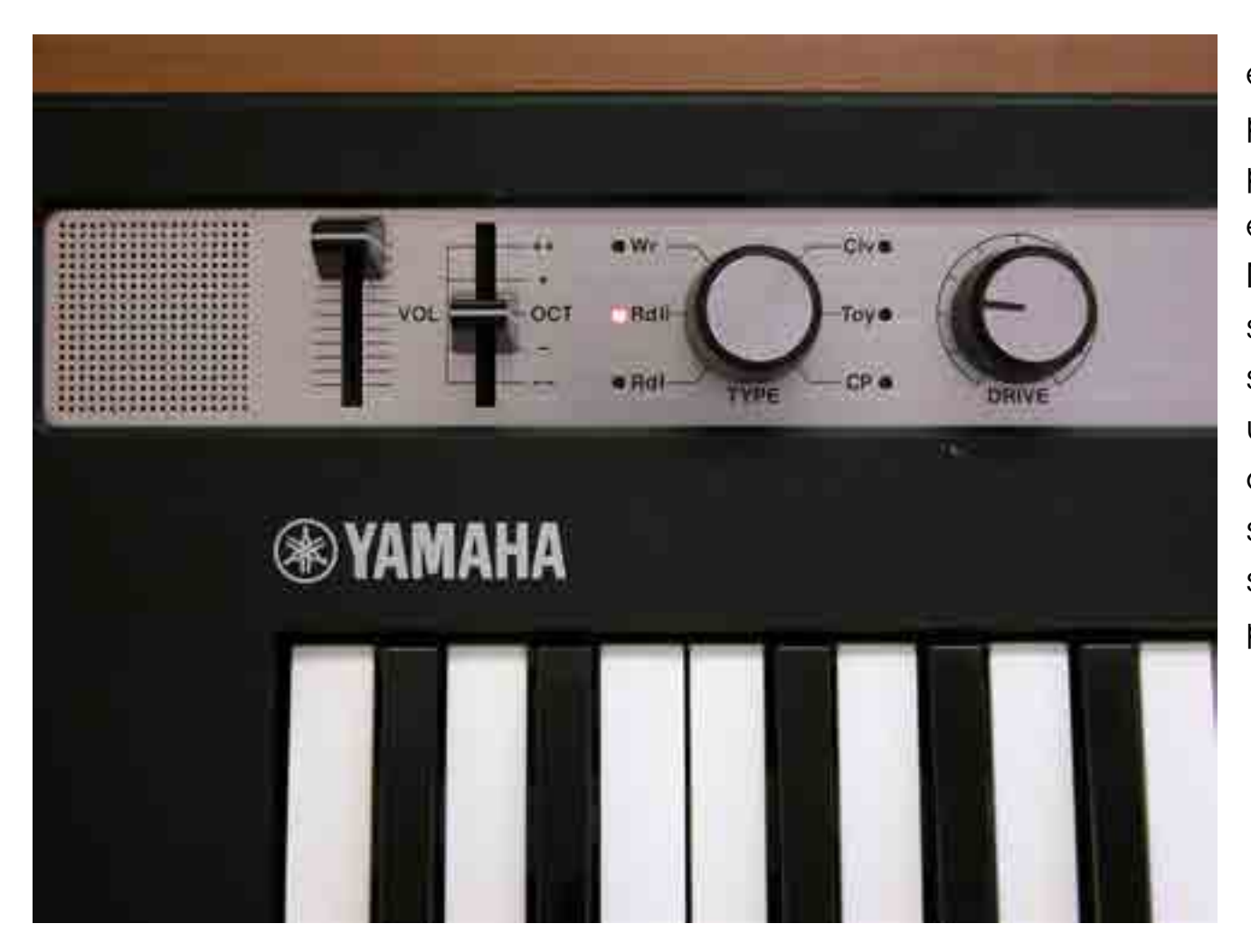

è sufficientemente realistico con effetti di delay e phaser perfetti per sound anni '70, ma non troppo personalizzato. L'attacco non è del tutto convincente e manca un controllo per dare un sustain maggiore. Non ci è piaciuto il riverbero, troppo pulito e rigido per sposarsi con il suono dei pianoforti. Nessun giudizio sul Toy Piano, che non ci sembra così necessario e utile. La qualità dei preset è buona e musicale, con un corpo piacevolmente pieno e una dinamica, anche suonando la mini tastiera, efficace e realistica, anche se occorre un periodo di apprendimento per non passare da livelli di pianissimo a fortissimo.

01 Il selettore del modello di piano elettrico

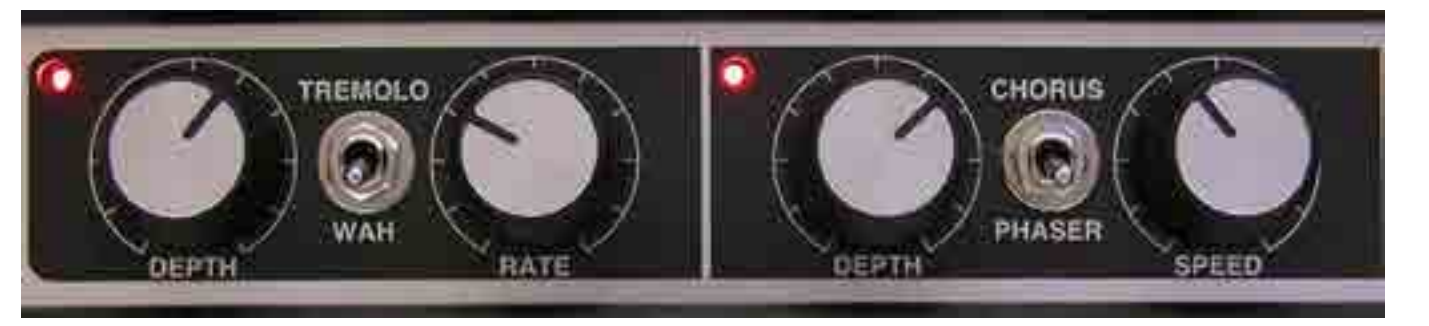

02 I controlli di Tremolo o Wah e di Chorus o Phaser 03 I controlli delay e di riverbero

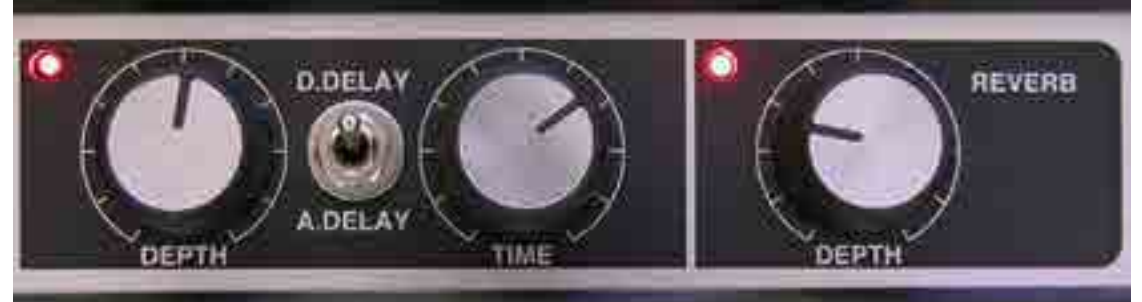

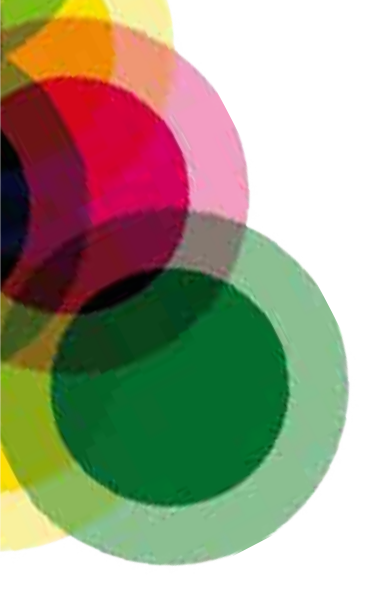

# yamaha yc

Dedicato agli organi, con 128 voci di polifonia e tastiera sensibile al tocco, utilizza la leva del pitch bend per controllare il Leslie la velocità (Fast e Slow), lo Stop o la sua completa disabilitazione. Sono cinque i modelli d'organo disponibili, tutti campionati: Hammond, Vox, Farfisa, Electone e Ace Tone. Come di tradizione, YC include una sezione di nove drawbar, in forma di slider, con i pulsanti per l'attivazione del Vibrato o del Chorus, con relativo controllo Depth, e della percussione con due livelli d'intonazione e un controllo Lenght per il decadimento. In particolare, nell'emulazione Hammond

"Pur essendo campionato, Yamaha è stata attenta a inserire il rumore di leakage nell'Hammond, togliendolo sul Vox"

la percussione assume diversi comportamenti secondo il modo di suonare e lo stato dei drawbar. Quando è attivata, per esempio, il nono drawbar non suona. Gli unici due effetti presenti sono un distorsore e un riverbero, la cui intensità è controllata dai relativi slider.

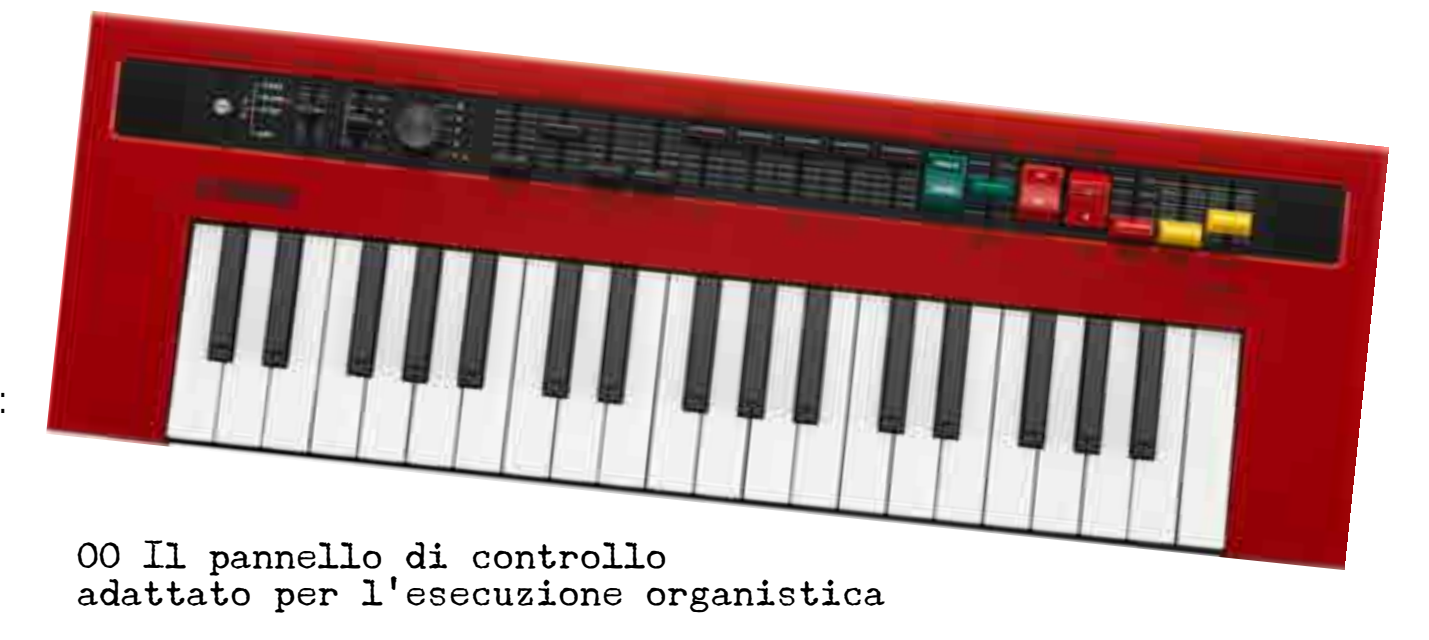

#### in prova

Di YC non si può non vantare la precisione nei dettagli timbrici. Pur essendo campionato, Yamaha è stata attenta a inserire il rumore di leakage nell'Hammond, togliendolo sul Vox. Sul modello Farfisa si sente chiaramente il divisore degli oscillatori, con l'inversione delle componenti come sull'originale. Nel modello Yamaha è presente aliasing. Ben realizzata anche la percussione. L'Hammond è veritiero ma non caldissimo, Vox è decisamente tagliente, il Farfisa è molto aperto e si presta a timbri tra organo e synth, Ace Tone ha una componente più ricca sulla frequenze basse e sulle alte. Stranamente l'Electone si presenta piuttosto rigido e digitale. Il distorsore è molto ricco di armoniche e con una escursione molto ampia. Non abbiamo

PRO Controlli da pannello **Distorsore** 

CONTRO Riverbero freddo Un solo modello di Hammond

SECONDO NOI Rapporto qualità prezzo

**Componenti** . . . . . . Sound

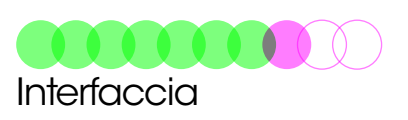

#### 03 I drawbar

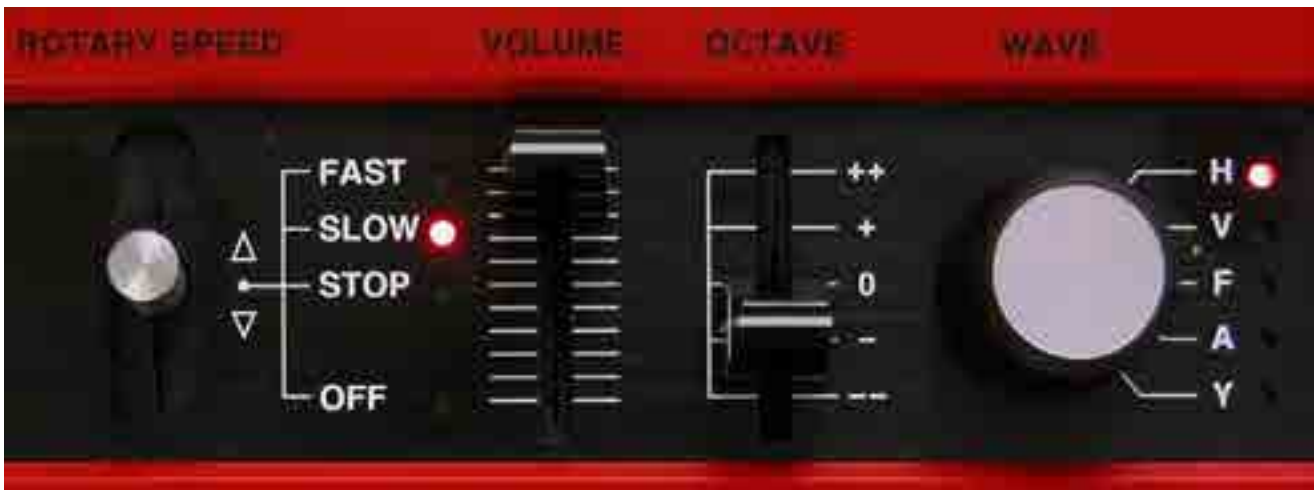

amato il riverbero, qui troppo trasparente, leggero e digitale, non in grado di avvicinarsi al suono del riverbero a molla. La qualità dell'emulazione degli organi, a cominciare dall'Hammond, è comunque interessante: dimostra che è possibile realizzare buoni timbri elettromagnetici anche con un campionamento intelligente, distribuendo le singole componenti rumorose come si addice ai modelli reali. Un'attenzione ai particolari che non sfigura affatto confrontandosi con i modelli fisici, tuttavia rimane una certa rigidità nei timbri che tradisce l'origine campionata alla base dei timbri.

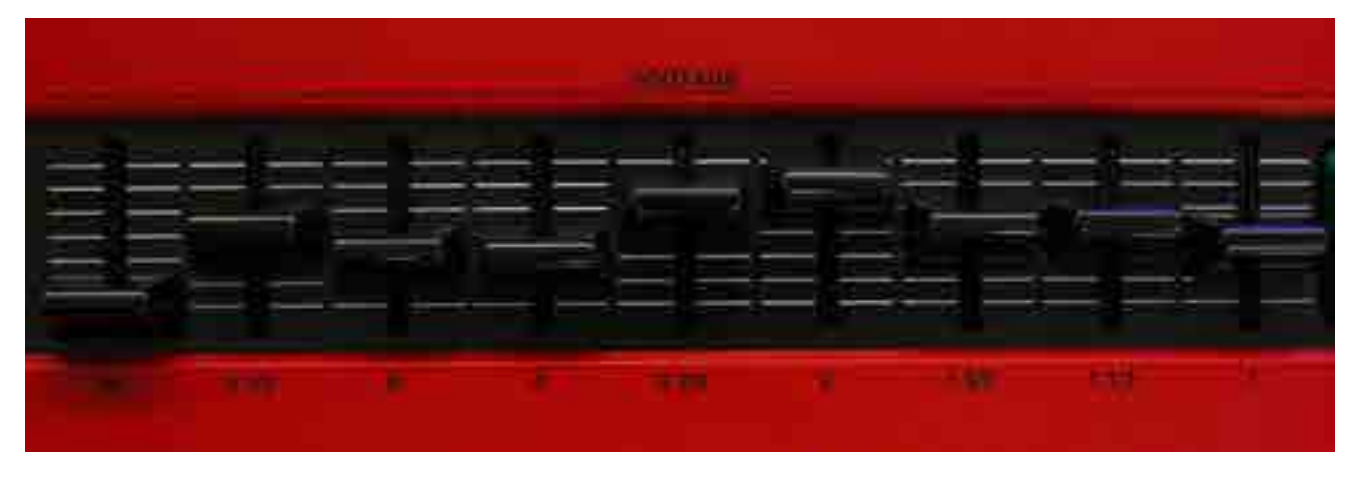

02 La leva del Pitch Bend è usata per il controllo del Leslie

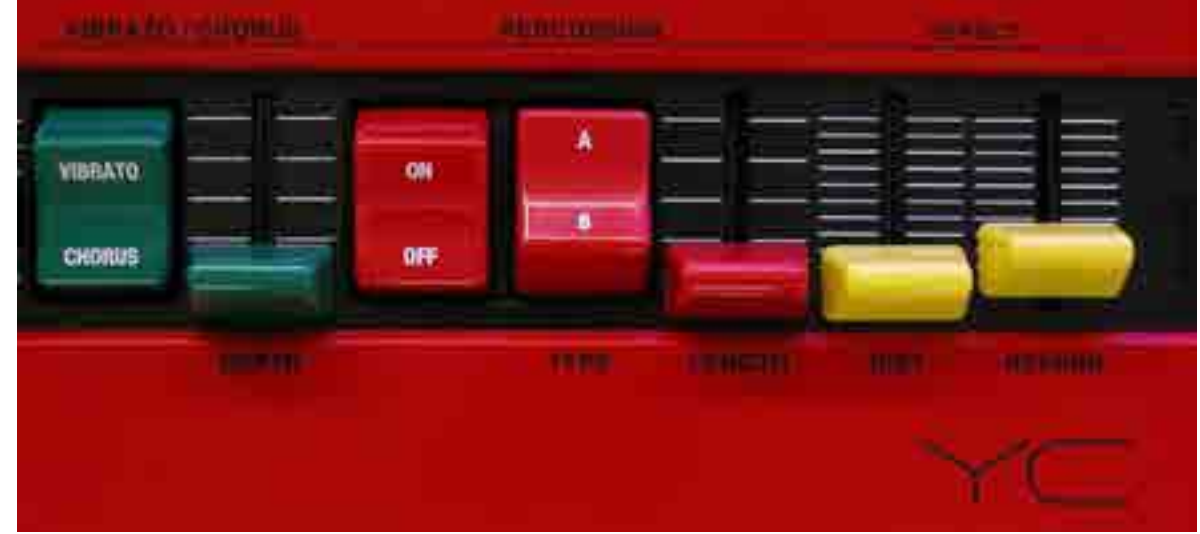

04 La sezione effetti, con pulsanti e cursori da organo

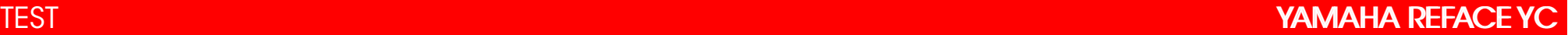

## reface e il mondo

Yamaha è sempre stata tra i produttori di tastiere meno orientati al web, ma con Reface le cose cambiano radicalmente. Da una parte c'è l'App Reface Capture, per iOS con Camera Kit, che consente di gestire le patch inserendo immagini e tag, per funzioni di ricerca e ordinazione come in un applicazione librarian. Attraverso i QR Code è possibile anche scambiare patch via email. La sorpresa più grande però è l'integrazione con la tecnologia di Google Chrome che dalla versione 43 include il supporto diretto di hardware MIDI che, dal punto di vista storico, è una rivoluzione quasi quanto il MIDI stesso e che aprirà le porte a DAW e synth direttamente su Internet invece che sui computer. I siti web che utilizzano il supporto MIDI di Chrome sono quindi in grado di dialogare direttamente con hardware MIDI. Al momento del test l'integrazione non era ancora disponibile e il progetto era in fase avanzata. Ci vuole poco a capire che si aprono le porte per la condivisione di esperienze e suoni come prima non era mai accaduto, dando smalto all'intero settore dei sintetizzatori in un prossimo futuro.

#### CONCLUSIONI

Mettere le mani sui modelli Reface equivale a un giro sull'ottovolante della storia del synth, del piano elettrico e dell'organo. I due modelli più interessanti per l'elettronica sono CS e DX, mentre CP e YC sono prodotti per musicisti che amano suonare, in cerca di portabilità e qualità sonora al pari di modelli ben

più costosi e pesanti. Sappiamo che la domanda ricorrente è il motivo per cui spendere soldi per qualcosa che può essere facilmente emulato in software. Nel caso di CS l'interfaccia utente e il motore di sintesi sono due elementi non disponibili in software e, anche volendo dotarsi di keyboard controller esterni, l'investimento è ridotto rispetto all'acquisto di un buon soft synth e un controller esterno (sempre che poi sia in grado di interfacciarsi al meglio). Per DX la storia è diversa: se pensate di ottenere gli stessi suoni e la stessa facilità d'uso con un qualsiasi modello DX/TX del passato, scordatevelo. L'algoritmo è sufficientemente differente per distinguersi dal passato e dal software, e l'integrazione con gli effetti e il controllo rendono DX un modello inedito nel mondo dell'FM. YC e CP sono l'equivalente di un expander di qualità, con una tastiera e un'integrazione MIDI adatta per essere portati anche sul palco. L'integrazione infine con Chrome e iOS porteranno la serie Reface al livello più recente raggiunto per lo sharing e l'organizzazione dei suoni, aprendo interessanti prospettive. Globalmente la serie Reface darà filo da torcere al settore delle tastiere sotto i 500 euro. Il mondo non è più quello di venti anni fa e oggi lo spazio (leggi dimensioni) e l'integrazione sono elementi prioritari nella scelta, senza sacrificare il suono. Il futuro potrebbe riservare altre sorprese in casa Yamaha, nel frattempo è chiaro a tutti che il sintetizzatore hardware sta tornando a essere di moda come non lo era ormai da troppi anni.

### Occasioni sintetich

**Di Riccardo Gerbi**

# casio fz-1

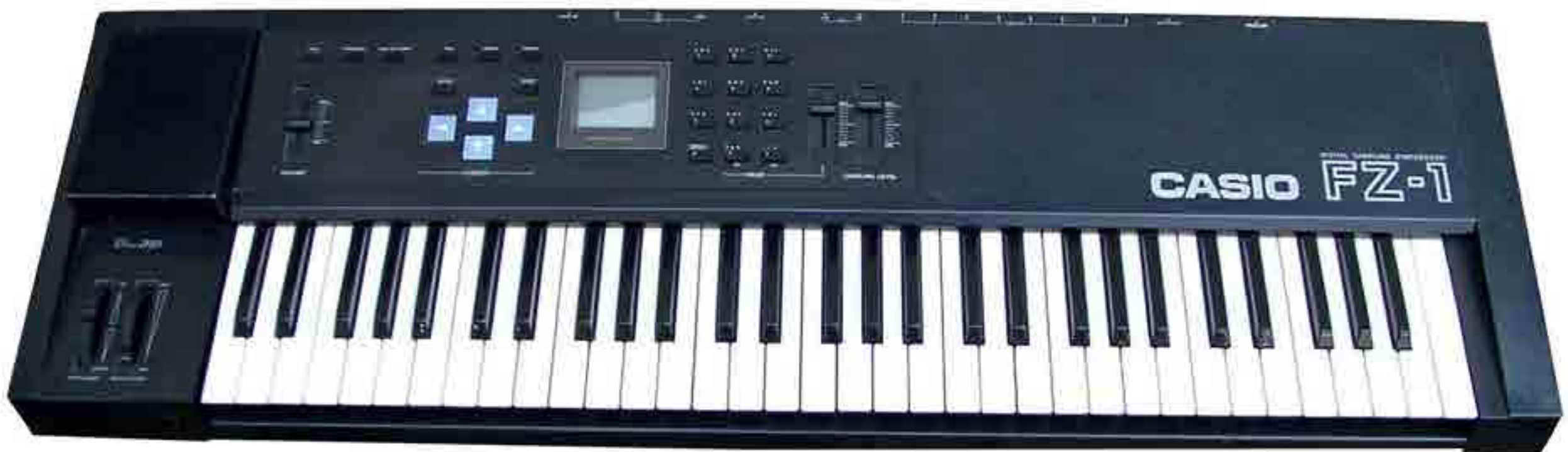

negozi e mercatini (ma anche cantine) possono nascondere oggetti, o nel nostro caso sintetizzatori, d'annata molto interessanti a prezzi abbordabili. ecco un primo esempio per sfatare il mito che associa vintage a costoso

Alzi la mano chi non ha mai dichiarato: oggi non me lo posso permettere, aspetto un po' e il prezzo cala. Al sottoscritto è accaduto spesso e, in molti casi,

ha dovuto attendere qualche anno per potersi permettere strumenti prima irraggiungibili: per esempio, quei costosi campionatori hardware che

imperavano negli anni ottanta/ novanta. Cresciuto a pane e sampler, ho sempre nutrito una passione viscerale per questa categoria di strumenti ma solo

in tarda età mi sono potuto permettere a poche centinaia di euro ciascuno di essi, strumenti quali le serie S di Akai o i potenti campionatori dell'americana

EMU che – in origine – viaggiavano su prezzi variabili dai quattro ai dodici milioni delle vecchie lire! Recentemente, in uno studio di registrazione di amici sul lago Maggiore, mi sono imbattuto in un synth sampler con cui arricchire la mia personale collezione, peraltro abbandonato dal proprietario in un angolo della sala di ripresa dello studio: il Casio FZ-1. Per chi non lo conoscesse, ecco qualche piccolo cenno storico su questo interessante strumento giapponese: rilasciato in un periodo (1987), in cui il mercato dei campionatori a prezzo ragionevole era in forte espansione, si distingueva da concorrenti quali l'Akai S900 o i Roland S-50/S-550 per alcune peculiarità, tra cui: il sistema operativo ospitato in ROM (e non su Floppy Disk), la presenza di una generazione di sintesi in additiva/sottrattiva, la tastiera a 61 tasti dell'FZ-1 che supporta l'Aftertouch monofonico ma soprattutto una risoluzione del campionatore elevata fino a 16 bit. La quantità di RAM on-

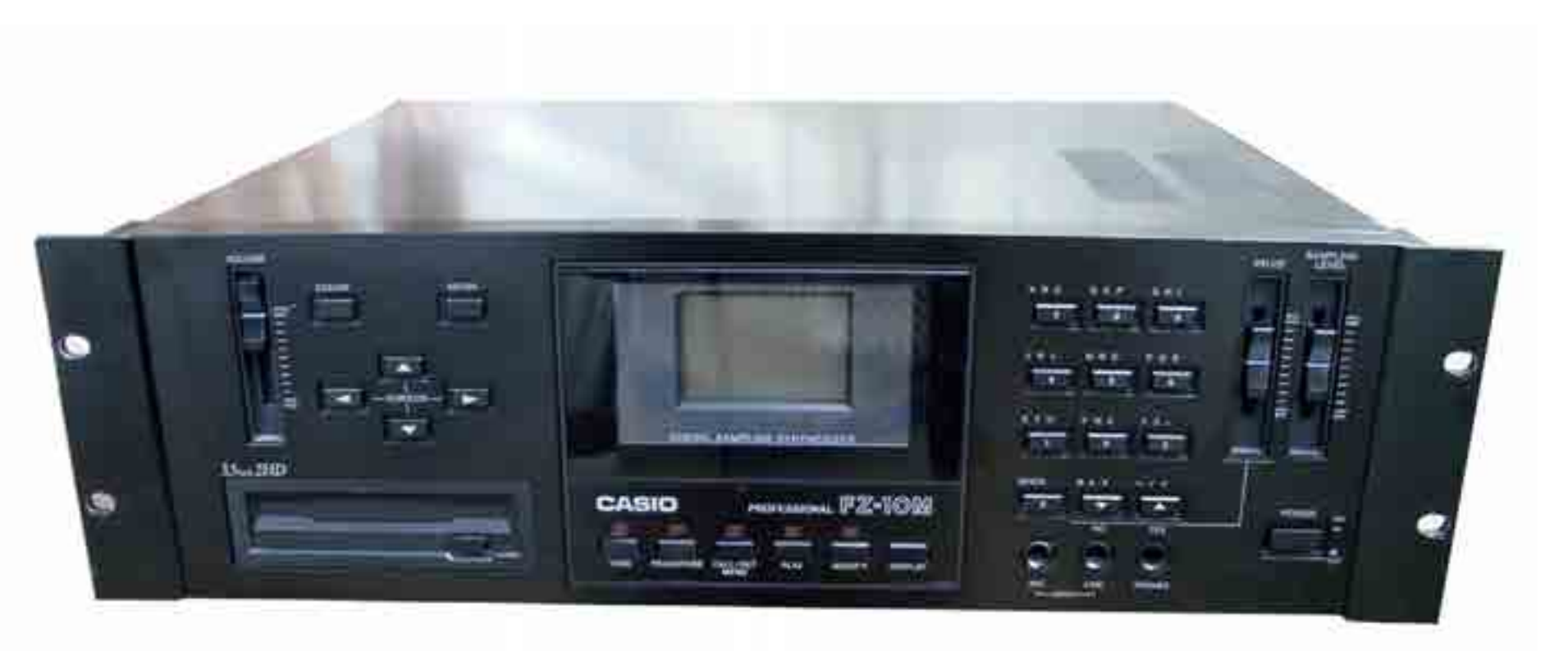

Il modello FZ10M, ovvero la versione expander di FZ-1

board per ospitare i campioni ammonta a 1MB, espandibile a 2MB tramite una scheda opzionale, mentre la frequenza di campionamento è selezionabile entro il range fra 9kHz e 36kHz. L'FZ-1 è multitimbrico a otto parti con polifonia massima di otto note. Un punto di forza del Casio FZ-1 è sicuramente il sintetizzatore perché tra le forme di onda in ROM troviamo anche quelle previste nella storica serie di sintetizzatori C7 di Casio: Random, Pulse, Double Sine,

Square, Sawtooth, Saw/Pulse, ma anche 48 armoniche combinabili grazie alla visualizzazione grafica sul display. Rispetto alla serie CZ, l'FZ-1 dispone inoltre di un LFO migliorato, con controlli per il Pitch dell'oscillatore, i livelli di filtro e sezione Amp. Altre caratteristiche degne di nota dell'FZ-1 sono il filtro passa-basso con controllo della risonanza e l'amplificatore entrambi analogici, con un inviluppo a otto stadi ciascuno: controllo e livello delle due sezioni

sono a cura di quattro chip Casio MB87186, ma nell'FZ-1 il filtraggio avviene a valle della conversione DA. Le connessioni prevedono ben otto uscite separate dove indirizzare le parti disponibili. Analogamente ai suoi concorrenti, anche l'FZ-1 Casio non dispone di blocchi DSP per gli effetti. Casio realizzò in seguito due versioni expander di questo strumento: gli FZ-10M e FZ-20M furono migliorati nella resa sonora con l'introduzione di un nuovo convertitore DA e di una

memoria per il campionamento espansa a 2MB; dell'FZ-1 fu realizzata anche una variante di colore bianco marchiata Hohner (HS-1). A mio parere, i punti deboli dell'FZ-1 sono due: la tastiera poco reattiva in termini di risposta al tocco e il pannello comandi sprovvisto di un tastierino alfanumerico sul pannello per l'inserimento dei dati, che obbliga l'utilizzo dei quattro switch per la navigazione e i pulsanti incremento/ decremento. Cosa invece apprezzo nel suono dell'FZ-1

è che, a paragone con altri strumenti dell'epoca o più recenti (penso al potente EMU IV degli anni novanta), lo strumento giapponese si difende bene in gamma bassa, regalando per esempio timbriche di drum machine anni ottanta piuttosto incisive. Grazie a una completa sezione di sintesi, l'FZ-1 potrebbe rivelarsi un tassello con cui ottenere timbriche di pad di buon spessore o emulare alcune sonorità tipiche di sintetizzatori vintage; se amate la Supersaw di Roland provate questo Casio

d'annata! Prima di cedere a facili entusiasmi e gettarvi in rete alla caccia di un FZ-1, ricordate che è sempre opportuna qualche verifica prima dell'acquisto: oltre allo stato di uso e le condizioni della tastiera, controllate inoltre che la retroilluminazione del display sia in ordine, perché se il ricambio è reperibile a basso costo, la sostituzione può rivelarsi piuttosto laboriosa. Anche il lettore floppy di questa serie va testato con cura, perché parliamo di un supporto che è diventato difficoltoso (e costoso)

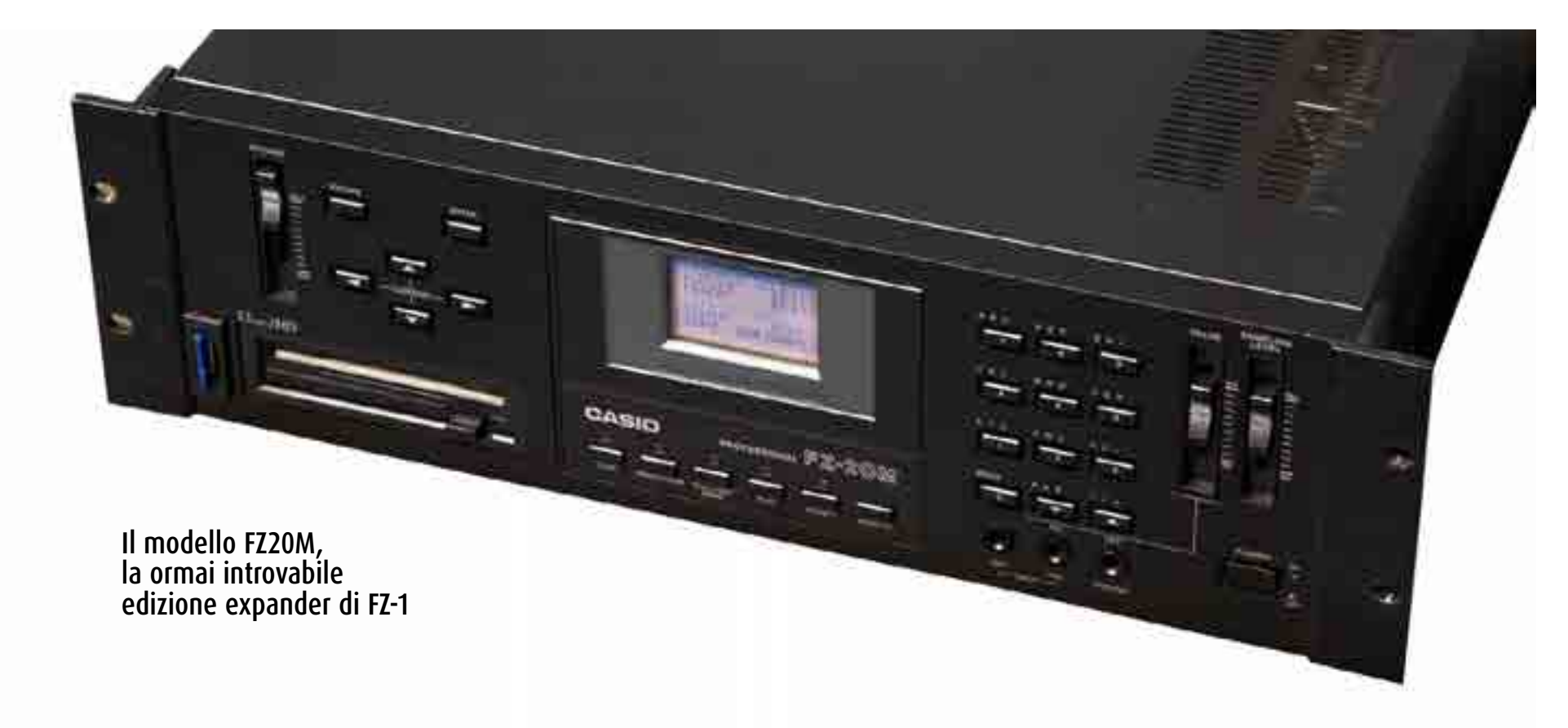

recuperare oggi sul mercato. Con l'avvento di sintetizzatori dotati di interfaccia user friendly, gli editor software in commercio sono quasi scomparsi, quindi ricordatevi che l'editing sarà praticabile solo con l'interfaccia dello strumento: se dopo 10 minuti di navigazione non trovate il giusto approccio, salutate lo strumento senza rammarico e guardate altrove. Last but not least, la libreria sonora può incidere in maniera rilevante sulla valutazione dello strumento, e nel caso dell'FZ-1 ricordate che la reperibilità su internet di pacchetti dedicati non è così semplice. Quanto vale un FZ-1: se in buone condizioni e dotato di un congruo parco di floppy a corredo, la valutazione viaggia su cifre intorno ai 300 euro; la variante expander può costare di più, soprattutto nella più rara versione FZ-20M. Se volete dare un ascolto a come suona FZ-1, YouTube è pieno di video come ad esempio questo **P**<sub>n</sub>. Buona caccia…!

**Di Stefano Airoldi**

**Test** Roland JD-XA

# Analogico e digitale

Miscelare analogico e digitale non è mai stato così facile. Il fratello maggiore di JD-Xi è pronto a far battere il cuore di chi ama l'analogico e di chi apprezza la flessibilità del digitale.

#### PRO

Doppia generazione sonora Pannello comodo e intuitivo Sonorità moderna e convincente

#### CONTRO

Avremmo preferito più voci analogiche Bello ma poco leggibile il pannello nero con scritte rosse Mancanza data entry per variare parametri secondari Modulazioni limitate

#### Secondo Noi Rapporto qualità prezzo

**Componenti** 

Sound

Interfaccia

Info **Roland** www.roland.it info.musica@roland.it Prezzo: **2.29000** €

#### **ESEMPI** AUDIO

- $\Box$  Il filtro LPF1
- Comparazione tra filtro LPF JD XA e Moog Voyager
- Il filtro BPF
- Comparazione tra i filtri analogici
- I filtri a 2 poli
- Preset
- Il bug della risonanza?
- Filtri analogici a 2 poli (HPF-BPF-LPF3)

#### TEST AND THE STATE OF THE STATE OF THE STATE OF THE STATE OF THE STATE OF THE STATE OF THE STATE OF THE STATE O

È ufficiale: i sintetizzatori analogici sono tornati di gran moda. Dopo anni di virtual analog e diatribe tra chi sostiene che ormai gli algoritmi digitali siano abbastanza evoluti da replicare esattamente un circuito analogico e coloro che sono alla ricerca spasmodica di costosi quanto insostituibili (secondo loro) vintage, i produttori di sintetizzatori hanno cominciato, uno dopo l'altro, a proporci macchine real analog. Roland non poteva restare a guardare e, dopo aver sondato il terreno con il piccolo JD-Xi, si presenta con una macchina di categoria superiore, degna delle pietre miliari della casa nipponica.

#### jd-xa

JD-XA è un sintetizzatore con due motori di sintesi: uno analogico con DCO e VCF e uno digitale di

Il lato posteriore del synth ospita le connessioni per tutti i segnali in ingresso e uscita, qui vediamo le porte MIDI e USB

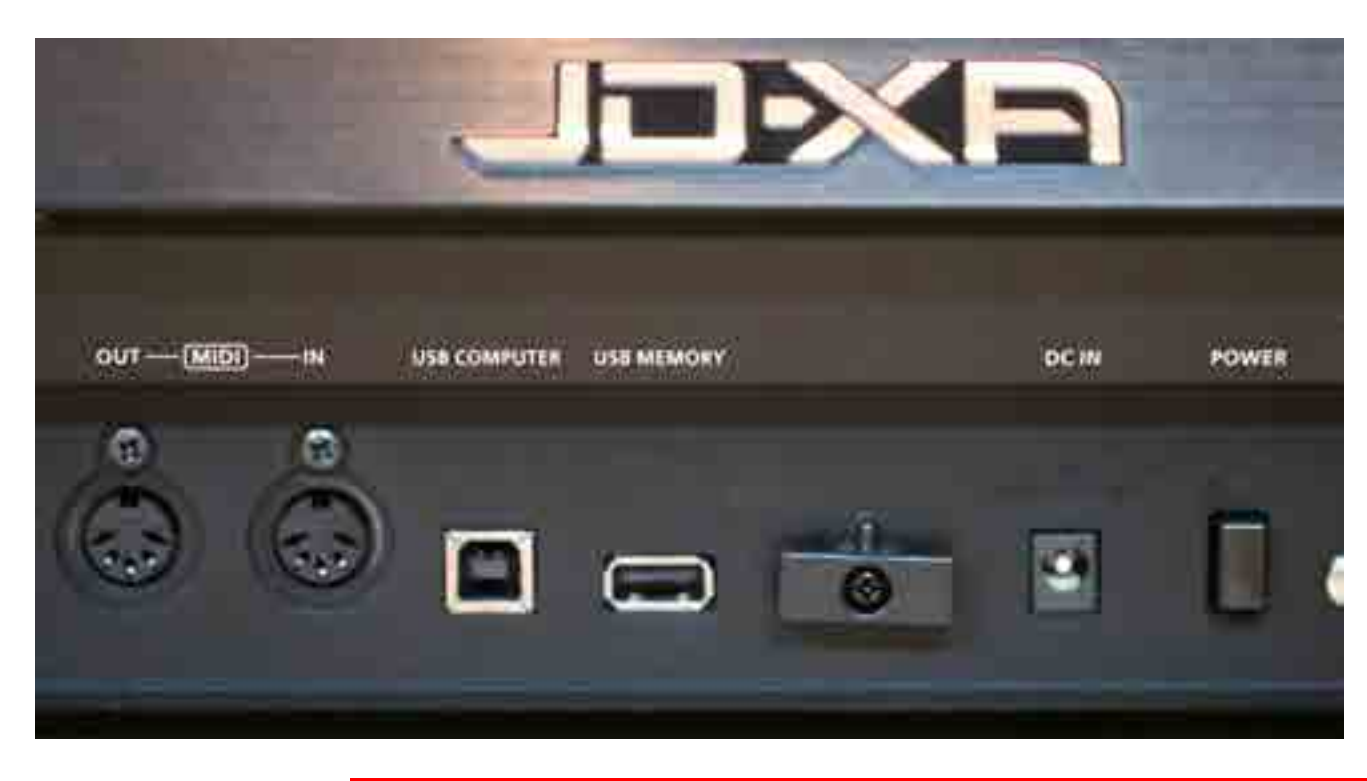

tipo SuperNatural. Il pannello frontale è pieno di controlli, come i suoi predecessori JD/JP, con la particolarità di essere retroilluminati, per un effetto scenico notevole. Completano la dotazione tastiera da quattro ottave, processore effetti, arpeggiatore, pattern sequencer a 16 tracce, funzione CV/Gate out e ingresso microfonico. La plancia è organizzata in modo impeccabile: nonostante la doppia natura, non immaginatevi un pannello sdoppiato come quello del JV1000, ogni funzione è assegnata a un unico controllo fisico. È il software a comandare la parte analogica o la parte digitale in base alle impostazioni della matrice di pulsanti in alto a sinistra. A ogni Part digitale/analogica e Partial è assegnata una coppia di pulsanti retroilluminati: ON e Select; il primo accende/spegne i Part/Partial, con LED rosso integrato, Select (con LED blu) imposta quali Part/ Partial andremo a modificare se agiamo sui controller. È possibile editare fino a quaatro Part o tre Partial con un procedimento che ricorda quello già visto su altri synth, come il JD800. Su JD-XA questa soluzione è ancora più comoda e indispensabile dal momento che i generatori sono due. I due motori di sintesi possono lavorare singolarmente, in split/layer oppure in modalità Crossover, da cui la X nel nome: possiamo generare un suono digitalmente e modificarlo analogicamente.

#### Analogico

La sezione analogica è composta da quattro voci che possono lavorare in modalità polifonica (Poly Stack) o multitimbrica/unisono. Ciascuna voce comprende

due DCO senza sub-oscillatore, due inviluppi AD dedicati al pitch di ciascun DCO, due LFO, un filtro analogico multimodo, un filtro HP e due inviluppiADSR, uno assegnato all'amplificatore e uno al filtro. Il mixer che miscela i due DCO ha un terzo ingresso che può essere assegnato alternativamente a un oscillatore che produce rumore bianco o rosa, al generatore digitale (modalità Crossover) o al segnale proveniente dall'ingresso microfonico. I due oscillatori dispongono dello stesso set di forme d'onda: dente di sega, triangolare, quadrata, a impulso e sinusoidale. Per estendere la palette sonora abbiamo a disposizione le funzioni di OSC Sync, Cross Modulation, Ring Modulation con sorgente sia analogica che digitale e PWM, quando i DCO generano onde duty cycle, cioè rettangolari. Per colorare maggiormente il suono

#### Le due uscite per Gate e CV per il collegamento ad altre macchine

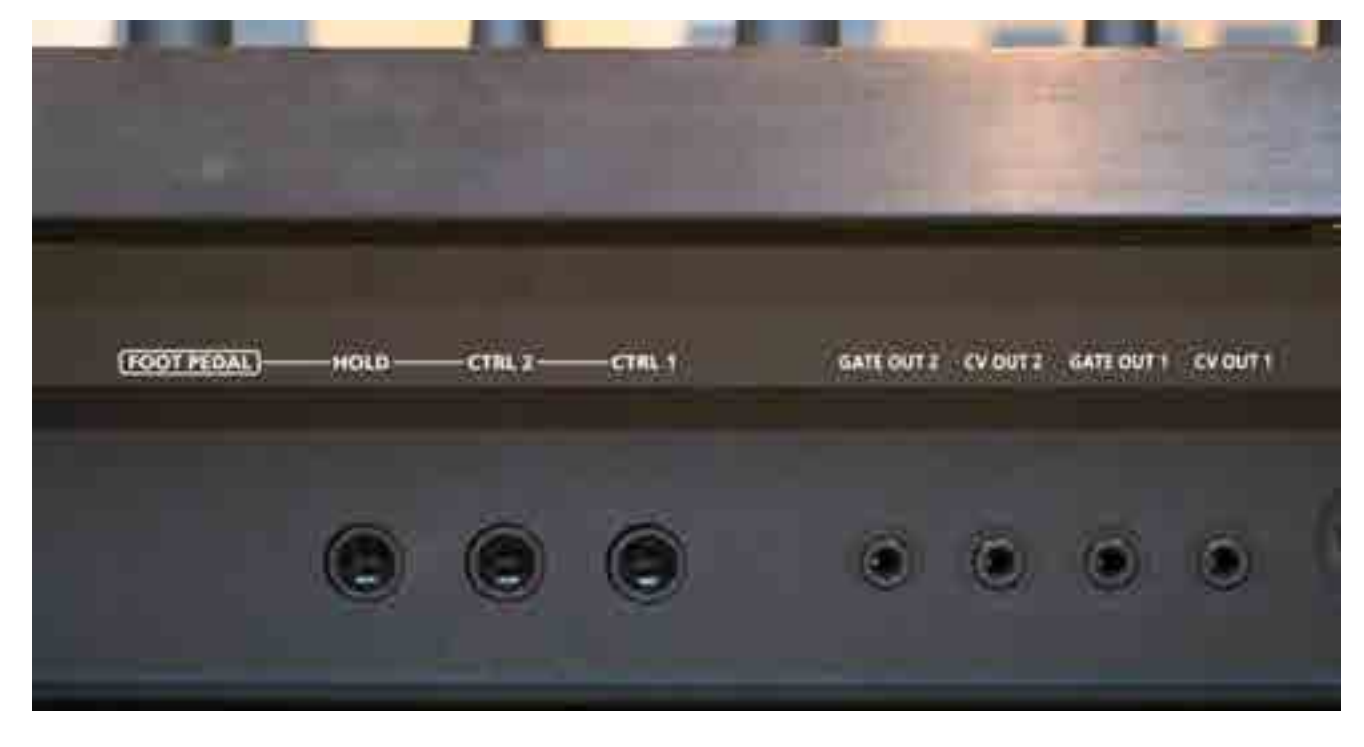

e dare una spinta in più c'è un controllo drive. Il segnale proveniente dall'ingresso microfonico (dotato di Phantom 48V) può essere utilizzato come sorgente di modulazione di una serie di parametri come la frequenza di taglio del filtro, la profondità della cross modulation o la pulse width. Completa la catena di sintesi una sezione multi effetto con equalizzatore e processore MFX dedicati per ciascuna Part, più due processori TFX, un riverbero e un delay che agiscono sull'intero Program. Se invece vogliamo il segnale pulito possiamo prelevarlo dall'uscita Analog Dry Out.

#### DIGITALE

La parte digitale conta quattro Part, ciascuna con tre Partial. Questa sezione ha polifonia fino a 64 voci. Ogni Partial ha un generatore che può produrre forme d'onda elementari virtual analog o una delle 450 waveform campionate, un filtro multimodo digitale a 14 modalità e un TVA. Tutti e tre possono essere modulati dal proprio inviluppo e oscillatore a bassa frequenza. È possibile attivare la ring modulation tra Partial 1 e Partial 2. Tutto questo moltiplicato per le quattro Part, con un equalizzatore e un processore MFX dedicato. La somma delle quattro Part finisce, insieme alla parte analogica, negli effetti globali: due processori TFX, un equalizzatore master, un riverbero e un delay. Le uscite Main sono bilanciate. Il generatore digitale sfrutta la tecnologia SuperNatural ed è possibile importare tramite memoria USB i singoli toni di Integra-7 o di FA-06/08. Il segnale proveniente dal microfono può essere utilizzato come vocoder, oppure semplicemente effettato col riverbero dedicato. A

differenza della sezione analogica, in quella digitale non è possibile utilizzare il segnale microfonico come sorgente di modulazione.

#### ALL'INTERNO

Bisogna rimuovere una ventina di viti per poter togliere il pannello superiore e accedere al cuore di JD-XA. L'interno è molto ordinato e lo spazio è completamente occupato da due grosse schede. Gli unici cavi presenti sono i flat cable della tastiera e del pannello. Identifichiamo due circuiti stampati separati: uno rosso dedicato alla sezione analogica e uno verde dedicato a quella digitale. Nella parte analogica è chiaramente visibile il layout che si ripete quattro volte, uno per ciascuna voce. Roland ha utilizzato operazionali JRC 13700, 4580, 2082 e 2094 per la catena di sintesi analogica.

Nella sezione digitale scorgiamo un ADC AKM AK5384 utilizzato per convertire in digitale il segnale del microfono. Per la conversione DA ci sono tre Cirrus Logic CS4398, DAC stereo a 24bit con 120 dB di dinamica e -107 dB di THD+N. È logico pensare che questi siano utilizzati dall'uscita cuffie, dall'uscita main e dall'uscita click. Infine troviamo un AKM AK4358, con 112 dB di dinamica e -94 dB di rapporto segnale/ rumore. È un DAC a otto canali che supponiamo sia adibito alla conversione in analogico dei quattro segnali digitali, prima di entrare nei filtri analogici. La sezione USB è responsabile delle funzioni di MIDI over USB e Audio Over USB che si affiancano alle classiche uscite audio bilanciate e alla copia di prese DIN pentapolari MIDI.

#### I suoni

Per farci subito un'idea di come suona JD-XA, abbiamo ascoltato i 64 preset. I tappeti sono possenti e di grande effetto, dai più semplici in stile vintage, a quelli più complessi ed evolutivi grazie alla sezione digitale. I suoni lead sono incisivi e taglienti, ricchi e capaci di bucare il mix, merito sicuramente della sezione analogica. Ring e Cross Modulation sono molto convincenti nella creazione di suoni in stile Prophet 5. Tra i preset ne sono presenti molti che sfruttano l'arpeggiatore, ben programmato, anche in

#### "I suoni lead sono<br>incisivi e taglien e taglienti, ricchi e capaci di bucare il mix, merito sicuramente della sezione analogica"

modalità multitimbrica. Oltre alle classiche modalità up-down-random è possibile programmare con facilità dei fraseggi personalizzati. Abbiamo a disposizione anche un pattern sequencer a 16 tracce: le prime otto sono assegnate alle 4+4 parti interne. Le altre otto possono essere assegnate a generatori esterni, collegati via MIDI o USB. Due tracce possono essere anche convertite in segnali CV/Gate per controllare macchine vintage. I Program che sfruttano questo strumento sono particolarmente d'ispirazione,

grazie alla sua struttura completa e intuitiva, le cui impostazioni sono salvate all'interno di ciascun preset. È possibile assegnare una traccia separata a ciascun Partial e creare per esempio un loop drum+bass+lead. I pattern tuttavia non possono essere concatenati. La qualità del processore effetti è notevole ed è parte integrante e caratterizzante di molti Program. I preset non sono dedicati principalmente alle sonorità vintage, talvolta non viene neppure sfruttato il generatore analogico. Parlando di vintage non possiamo trascurare il gradevolissimo XA Brass col quale abbiamo accennato molti riff anni '80. Interessante il tappeto FPF3 Pad con l'utilizzo dei filtri analogici sui generatori digitali e diversi synth lead. Completano il campionario alcuni sound FX e

Uno schema della struttura di JD-XA, il cui signal flow si suddivide nella duplice architettura analogica e digitale

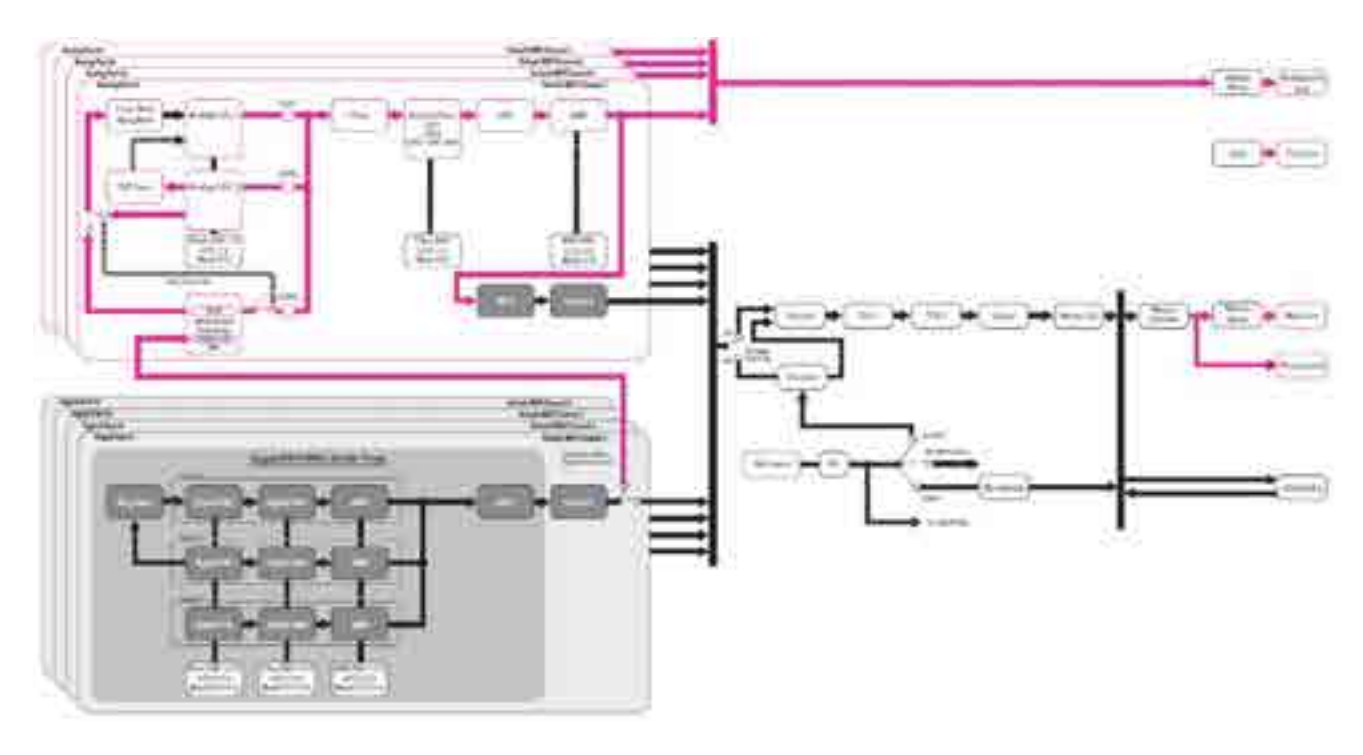

qualche synth bass. In generale i quattro banchi di preset non sembrano rendere pienamente giustizia a JD-XA. Per la gioia dei programmatori è presente la comoda funzione per resettare un Program, una Part o un singolo Partial. Partiamo quindi da zero per ricreare alcune sonorità: impostiamo entrambi gli oscillatori in Pulse Width controllato da LFO, su due ottave appena scordate. Ci accorgiamo che le due onde rettangolari sono armonicamente leggermente diverse: un trucco per avere un suono più ricco e grosso già in partenza, da far passare nel filtro analogico. Usiamo il LPF2 che ha una sonorità più possente e lo chiudiamo. Ora giocando con l'inviluppo del filtro abbiamo a disposizione tutte le sonorità di basso synth, dal più scoppiettante al più paperoso. L'inviluppo è rapido ma non siamo riusciti a programmare dei bassi realmente snappy come ci si potrebbe aspettare da un analogico. Programmando bassi synth abbiamo sentito anche un po' la mancanza di un suboscillatore, asso nella manica presente sul fratello minore JX-Xi o in modelli mono-oscillatore come Juno-106. Cambiamo la forma d'onda degli oscillatori in triangolare e attiviamo l'OSC-Sync. Notiamo un'anomalia: la sonorità tipica di questa funzione sparisce dopo pochi istanti. Questo avviene sia cambiando la frequenza del primo oscillatore che del secondo. Riportandole all'unisono e disattivando OSC-Sync il livello del segnale risultante crolla quasi a zero per poi ricomparire non appena modifichiamo, anche di pochissimo, la frequenza di uno degli oscillatori. Probabilmente un problema che verrà risolto con un aggiornamento firmware.

#### In prova

Accendiamo JD-XA e la prima cosa che ci colpisce è l'effetto scenico davvero notevole: tutti i potenziometri e gli slider retroilluminati spiccano sul pannello nero lucido. La costruzione generale è diversa dalle macchine analogiche di fascia simile. Roland ha preferito il basso peso specifico delle materie plastiche a materiali quali legno e metallo. Il risultato è eccellente e l'aspetto è quello di una macchina di alto livello e leggerissima (solo 6,5 Kg, escluso l'alimentatore esterno). Le due fasce di alluminio anodizzato nero, fissate con brugole nere, confermano il look tecnologico e futuristico di JD-XA. La tastiera ha un buon feeling: corsa precisa del tasto, fine corsa morbido e ritorno abbastanza rapido da consentire il ribattuto. Il pannello è molto ricco di controlli, rispettando la dotazione dei predecessori (JD800, JP8000 e il recente JD-Xi). Peccato che anche le scritte non siano retroilluminate: in condizioni di scarsa illuminazione è difficile capire a quale parametro corrisponde quello slider o quel potenziometro. Per risolvere il problema abbiamo utilizzato una gooseneck lamp, rovinando però l'effetto scenico. Sfruttando la retroilluminazione vengono oscurati i controlli non in uso. Per esempio si spegne la sezione A-OSC2 quando si lavora sul motore digitale, perché questo ha un solo oscillatore per Partial. Il software gestisce bene l'assegnazione dei controlli ai due circuiti separati interni. A dimostrazione della complessità di gestione, ogni tanto, lavorando sul filtro

e passando da analogico a digitale, si sentono dei piccoli disturbi, ma nulla che possa infastidire durante una performance.

L'organizzazione dei controlli è impeccabile: disposizione logica e intuitiva, con comandi ben spaziati tra loro. I potenziometri sono gradevoli al tatto e precisi, non si odono gradini durante il movimento. Per alcuni è addirittura possibile utilizzare il tasto Shift per regolare con maggiore precisione. La Cutoff Frequency è regolabile in questo modo, comodo se vogliamo per esempio accordare la frequenza dell'auto oscillazione del filtro. I potenziometri possono lavorare in modalità Direct o Catch, per evitare salti: il parametro non cambia fino a che non abbiamo agganciato la posizione corrispondente al valore memorizzato nel Program. Avremmo apprezzato anche la possibilità di visionare il valore del parametro assegnato senza ruotare il potenziometro, tramite sensori di prossimità. A ciascun controllo è possibile associare un CC, trasformando di fatto JD-XA in una superficie di controllo per un'altra macchina. Sentiamo la mancanza di un data entry al posto dei tasti +/- per editare i parametri non associati ad un controllo fisico. Con piacere troviamo sia il classico joystick Roland che la coppia di wheel, liberamente assegnabili. La modulation del joystick può comandare un LFO aggiuntivo, denominato MOD LFO, per modulare pitch, filter cutoff e amp level degli oscillatori. Questo e altri parametri sono accessibili solo tramite display e tasti navigazione. La matrice di modulazione 4x4 dispone di un set standard di
valutare la sonorità analogica, diamo spazio al nostro

### **UN PO' DI STORIA**

*Il primo JD nel catalogo Roland risale al 1991. In un periodo di synth digitali caratterizzati dalla famigerata alpha-dial, Roland presenta un modello dalle dimensioni maggiorate, completamente ricoperto di slider e potenziometri: il JD800, secondo alcuni, è quasi un D50 totalmente programmabile. Nel 1993 compare anche la versione rack, il JD990, apprezzato ancora oggi, con alcune migliorie nella catena di sintesi e programmabile da JD800. Pochi anni dopo è la volta dei JP8000/JP8080 che inaugurano la serie Virtual Analog e restano fedeli alla filosofia one function-one knob. Non sembra un caso che JD sia diventato JP, a ricordare la storica serie Jupiter/Juno di Roland. Negli anni a seguire sarà la serie V-Synth, tra il 2003 e il 2007, a portare alta la bandiera dei sintetizzatori della casa nipponica. Queste macchine, evoluzione dell'avveniristico VP9000, propongono una miscela di gestione elastica dei campionamenti e motore di sintesi Virtual Analog. L'interfaccia perde qualche potenziometro/slider, ma guadagna controller nuovi e creativi come il TimeTrim Pad, touch screen e il D-Beam. Sempre restando nella fascia alta dei synth Roland, nel 2011 compare sul mercato il Jupiter 80, un synth che porta un nome molto importante, ma che non è di fatto una replica moderna del Jupiter 8, né un synth puro. È invece il JD-XA che, in piena era del ritorno dell'analogico polifonico, ripropone un pannello ricco di controlli e un motore realmente analogico, supportato da un generatore digitale SuperNatural, simile a quello presente su Integra 7.*

> sorgenti (classici CC, velocity, aftertouch, keyfollow, ecc) e 16 destinazioni possibili, cioè solo i parametri principali della catena di sintesi analogica sono modulabili.

I filtri LPF1 e LPF2 sono a quattro poli, il primo più cupo e morbido, il secondo di tipo transistor ladder, ispirato a Moog, brillante e più presente in gamma bassa. LPF3, HPF e BPF sono invece a 2 poli e con un comportamento molto strano se il livello in ingresso e la resonance sono elevati, quasi una specie di modulazione di tipo S&H unito a una rumorosità di fondo poco piacevole. È presente un secondo HPF, sempre analogico, da –6 dB di taglio, non risonante, in coda a quello multimodo. Il suono è decisamente diverso: più gradevole e ad ampio spettro il primo, più lineare e limitato il secondo. Nelle Part SuperNatural

tale filtro è digitale. Il Drive è musicale e utile per dare una spinta in più, ma è poco dosabile: sentiamo chiaramente un suono più graffiante e ricco di armoniche superiori solo quando portiamo il potenziometro oltre i 2/3 della corsa. Il generatore digitale nasconde bene il limite della polifonia analogica e sblocca molte possibilità quando mettiamo in layer i due generatori o intrecciamo fra loro le due catene di sintesi. Sommando il carattere della sezione analogica alla versatilità e alla complessità del generatore digitale SuperNatural si aprono nuovi orizzonti, possibili solo accoppiando due macchine distinte con un ovvio gap di praticità. Attenzione però che la catena di sintesi di Integra 7 è più estesa, quindi non è possibile importare i Program per intero che richiederebbero per esempio le forme d'onda e la matrice di modulazione presente sul recente rack di Roland. Anche nella parte analogica sentiamo la mancanza di qualche opzione e la matrice di modulazione è una semplice 4x4 e non tutti i parametri sono modulabili. Non potevamo non accendere il V-Synth GT, considerato da molti l'ultimo vero synth di casa Roland. Ebbene il cuore analogico di JD-XA si fa sentire, soprattutto su lead e tappeti. Il generatore SuperNatural, colorato con gli oscillatori e il filtro analogico, ha una marcia in più rispetto al V-Synth GT. Inoltre gli anni del processore effetti del GT si fanno sentire. D'altro canto, restando nel dominio delle sonorità digitali, per dinamica e possenza, V-Synth GT mantiene un buon primato. Se invece vogliamo

Voyager. Il confronto è sicuramente azzardato, perché stiamo parlando di un analogico puro monofonico dal costo superiore, ma ci consente di giudicare il filtro LPF2. JD-XA si difende bene anche contro un mostro sacro come il Voyager, pur non avendo la stessa pienezza nei suoni monofonici e gli inviluppi altrettanto veloci. Confermiamo il sapore del filtro che ricorda appunto quello dello storico monofonico Moog. Vogliamo provare infine la modalità crossover. Scegliamo un preset che utilizza la generazione digitale, selezioniamo una parte analogica, portiamo a zero i livelli di entrambi i DCO e alziamo il livello del segnale Aux, dopo averlo impostato su Digital Part. Ecco fatto: il suono prodotto dal generatore SuperNatural passa nel filtro analogico con un effetto che ci ricorda molto il Waldorf Q+, dove il suono digitale viene colorato e anche saturato dal controllo Drive o semplicemente dal livello elevato di uscita

"A differenza di altri analogici moderni possiede tutto il sostegno di un generatore digitale SuperNatural per non trovarci a corto di polifonia e di funzioni" della parte digitale. L'assegnazione tra Part digitale e Part analogica è fissa: il generatore digitale 1 verrà effettato dal filtro analogico della Part 1 e così via. Questo permette di sommare quattro sorgenti filtrate in modo indipendente.

## CONCLUSIONI

JD-XA ci è piaciuto. Suona analogico in chiave moderna, perfetto per EDM e dance, ma adatto anche per pop e rock. A differenza di altri analogici moderni possiede tutto il sostegno di un generatore digitale SuperNatural per non trovarci a corto di polifonia e di funzioni. Premiamo quindi l'idea del doppio cuore e apprezziamo il modo in cui è stato implementato. Il paragone con altre macchine di pari prezzo ha poco senso: il JD-XA ha la metà delle voci analogiche di un Prophet 08 e non si prestano al confronto diretto trattandosi di due progetti intrinsicamente diversi. JD-XA è un synth che punta sulla versatilità e sui suoni attuali più che sulla riproduzione di una timbrica vintage, in questo caso alla Jupiter/Juno. Tanto meno possiamo metterlo in competizione con analogici monofonici come Sub37/ Little Phatty o di pari polifonia quale l'Analog Four, diversi concettualmente e più limitati come catena di sintesi. Avremmo preferito avere sei voci, o meglio ancora otto, ma sospettiamo che il prezzo sarebbe salito eccessivamente. La leggerezza e la presenza di arpeggiatore/sequencer e uscita click ne fanno uno strumento particolarmente adatto sul palco. Infine, l'occhio vuole la sua parte e sicuramente JD-XA è uno di quei synth che non passa inosservato!

**TEST** SPECTRASONICS OMNISPHERE 2

**Di Luca Pilla**

# il synth virtuale per definizione

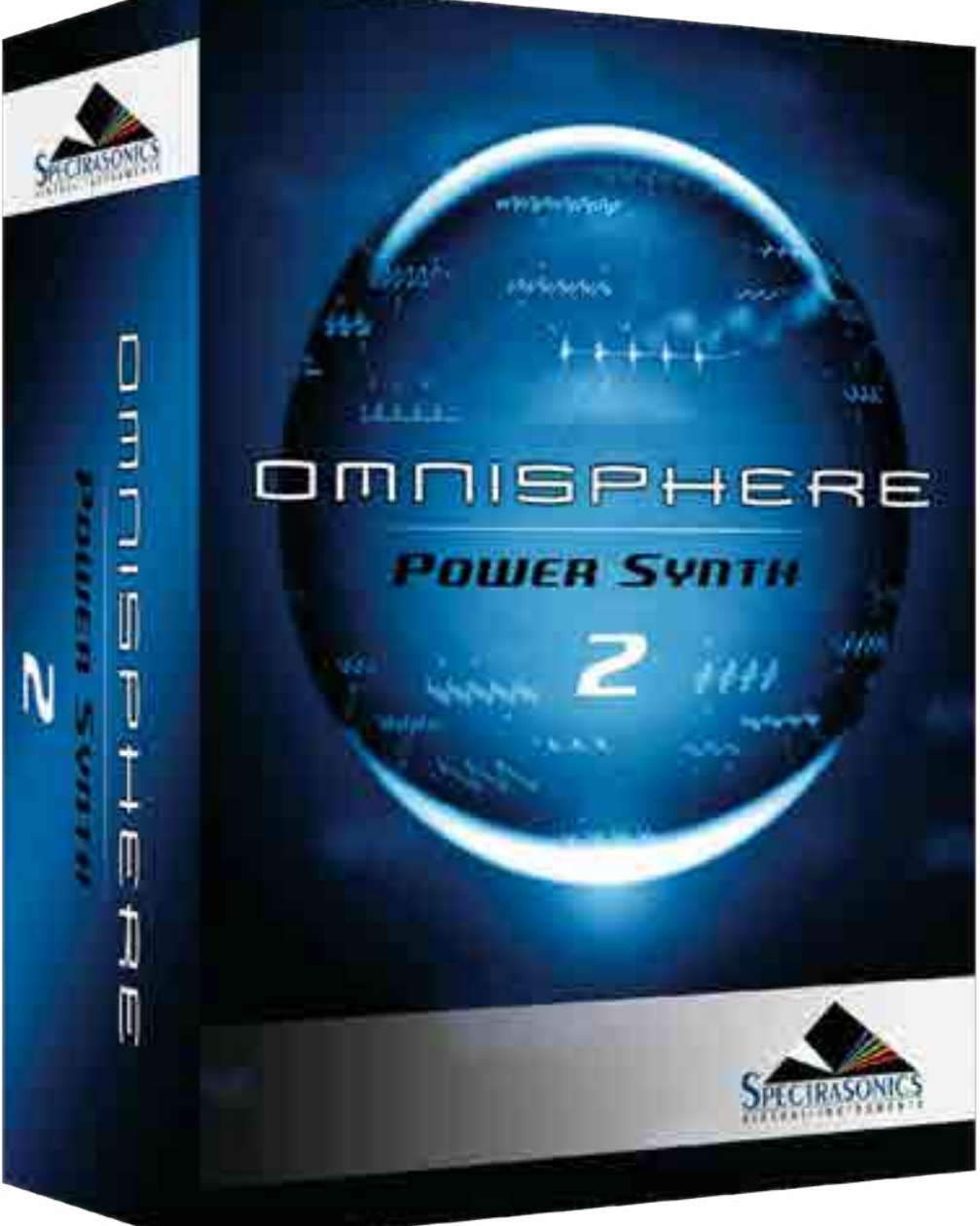

Ci sono voluti alcuni anni perché Omnsphere fosse portato alla sua seconda versione. Il synth virtuale per definizione si apre finalmente al mondo esterno, diventando una piattaforma molto personale per la sintesi e l'elaborazione dei campioni

A leggere la lista delle novità di Omnisphere 2 si rimane subito impressionati dalla possibilità di importare campioni e dalle nuove capacità di sintesi che comprendono più di 400 nuove forme d'onda e tecniche di sintesi a wavetable, granulare, modulazione di frequenza e ring modulation, che si vanno ad aggiungere alla potente catena in sintesi sottrattiva e Variable Waveshaping. L'importazione dei campioni ha aperto anche la porta dello sharing di patch con campioni proprietari, allontanando l'obsolescenza del sintetizzatore. L'interfaccia grafica è stata riorganizzata, con un mini browser per le patch,

PRO Quantità di patch Effetti Possibilità di sintesi Audio Import Interfaccia grafica

**CONTRO** Non consente l'import di multicampionamenti Può pesare sulla CPU per sintesi ed effetti

Secondo Noi Rapporto qualità prezzo

Sound

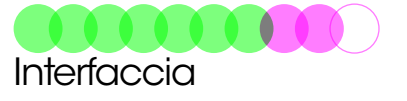

INFO **Mas Acoustics & Co.** www.masacoustics.it Prezzo: **33000** € + IVA

le pagine per le modulazioni e un browser principale più largo. Il lavoro di creazione dei preset è a dir poco enorme: ci sono più di 4500 nuove patch suddivise in categorie che comprendono l'EDM e il sound design del nostro Diego Stocco, per un totale di quasi 12.000 suoni. Ci vogliono ore per esplorare la quantità inusitata di patch! Omnsiphere 2 diventa ancora più musicale grazie alle nuove funzioni di arpeggiatore che si integra spesso con campionamenti basati su frasi. Il comparto degli effetti vede 25 nuovi algoritmi con Aux Send pre e post fader. Nel live Omnisphere 2 può contare sui key split, candidandosi a performance di sicuro effetto. Spectrasonics è stata attenta a non rivoluzionare l'interfaccia grafica, per cui il passaggio dalla prima versione alla seconda è immediata. L'upgrade può avvenire con un download di circa 20 GB che si unisce e sovrascrive il precedente folder Steam, consentendo di utilizzare tutte le proprie patch della prima versione anche sulla nuova. Rimane il limite di sempre: Omnsiphere 2 necessita di un host

per poter girare, non esistendo la versione standalone, limite raggirabile dalle speciali modalità per l'uso dal live che richiedono un semplice host e non una DAW completa per utilizzarlo.

### il concetto

Omnsiphere 2 è un sintetizzatore virtuale multitimbrico, dove una Multi include tutti gli effetti, le impostazioni del mixer, performance (Live Mode o Stack) e raccoglie fino a otto Part differenti per canali MIDI e range di tastiera, con ogni Part che include due Layer A e B, che possono utilizzare come sorgente sonora un campione audio (Sample Mode) o il motore sintetico interno (Oscillator). Usando la modalità Harmonia, ogni Layer può utlizzare fino a quattro oscillatori in più, per un totale di dieci oscillatori per singola Part. In Sample Mode, il Layer utilizza il formato Steam con lettura diretta da hard disk di multisample e informazioni opzionali come immagini, note e tag. Il totale del folder Steam ammonta ora a circa 60 GB

#### L'interfaccia grafica

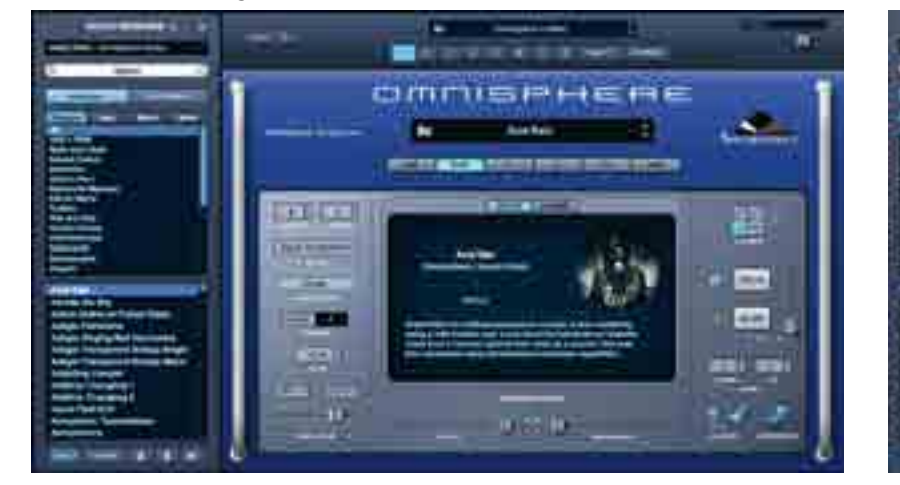

#### Il Mini

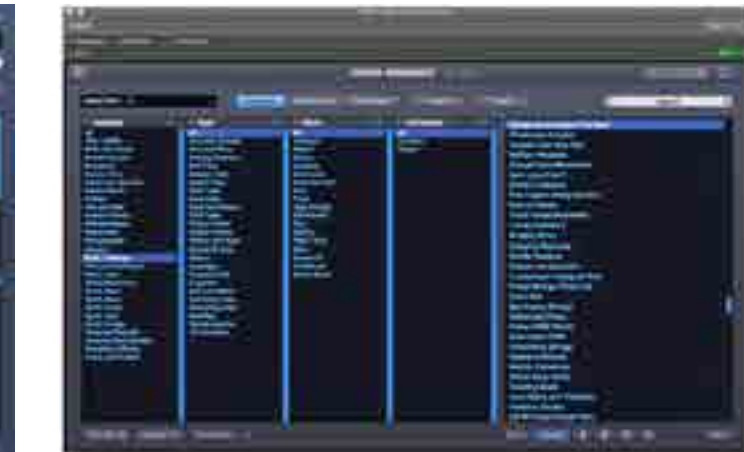

#### Browser Il Browser principale Il area in the I parametri di sistema

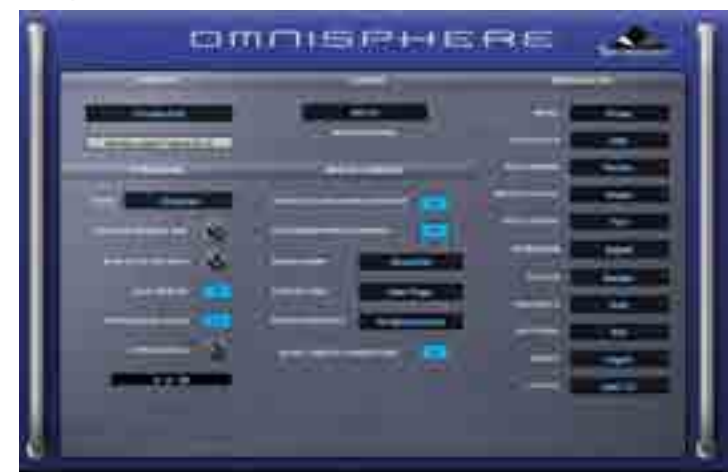

#### TEST Spectrasonics Omnisphere 2 and the contract of the contract of the contract of the SPECTRASONICS OMNISPHERE 2

con oltre 4800 soundsource e qui entra la modalità User Audio per la creazione dei propri campioni.

## la navigazione

Omnisphere 2 mantiene molti concetti della precedente versione e le funzioni aggiuntive sono facilmente riconoscibili. L'header in alto permette di richiamare il menu Utility, le singole otto parti, la programmazione del mixer, degli effetti, della modalità Stack e del nuovo Live, nonché dei parametri di sistema. Il cursore orizzontale è legato al livello d'uscita. Il menu Utility permette di accedere all'automazione dei parametri, alla gestione delle Multi, delle Patch e del Layer, ma soprattutto è l'accesso alle nuove funzioni di User Audio e Share Sounds. Il Mini Browser, alla sinistra della finestra principale, consente la navigazione e l'editing del

suono senza cambiare pagine. Mette a disposizione le Multi e le Patch, in base alla selezione del momento sull'header, filtrandolo per quattro attributi che possono essere scelti da una lista di 14 tag disponibili se sono stati inseriti nel gruppo di Multi o Patch nel browser. Sound Match consente di identificare altri suoni simili a quelli filtrati al momento, che saranno mostrati nella parte bassa del Mini Browser. La finestra centrale mostrerà le note relative alla patch selezionata e una serie di parametri utili alla performance. Se è selezionato Layers si visualizzeranno le due sorgenti per la Patch che possono essere modificate all'istante. Tra le opzioni c'è il pulsante Audition per ascoltare la patch o per scorrere in alto o in basso nella lista. È ovviamente presente il Browser principale, richiamabile dal Mini Browser con la lente d'ingrandimento, che è forse uno dei migliori browser

# I parametri di

Lock Aff Clear All Arpeggiator **Tuning Scale** Polyphony Velocity Curve Clock Speed Pitch Bend Range **Octave Setting** Solo Modulation Matrix **Effects** Filters Envelopes LFO<sub>5</sub> Search Text

#### L'assegnazione dei tag per il campione importato La matrice di modulazione

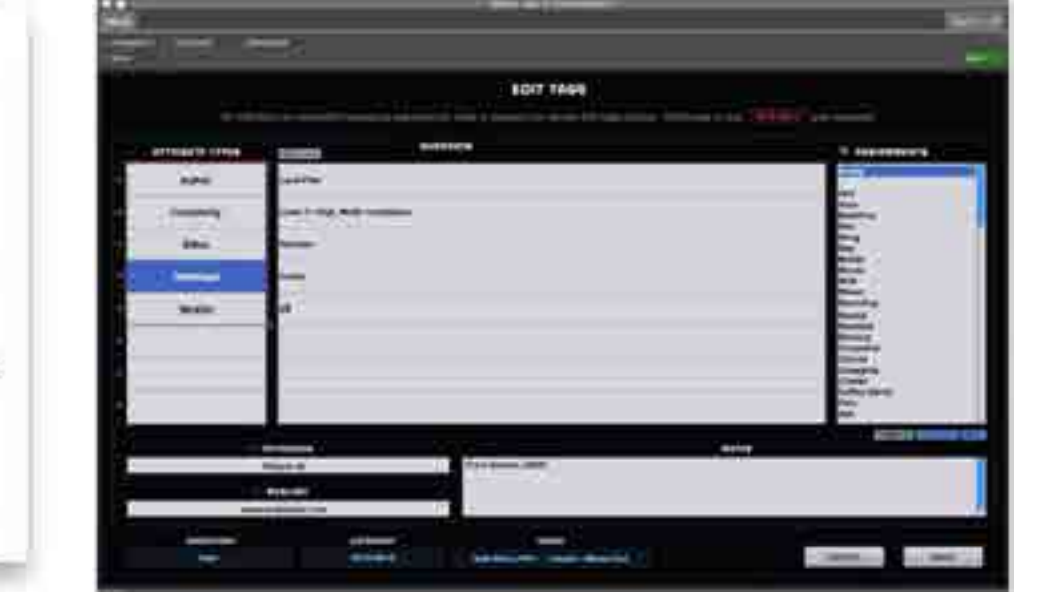

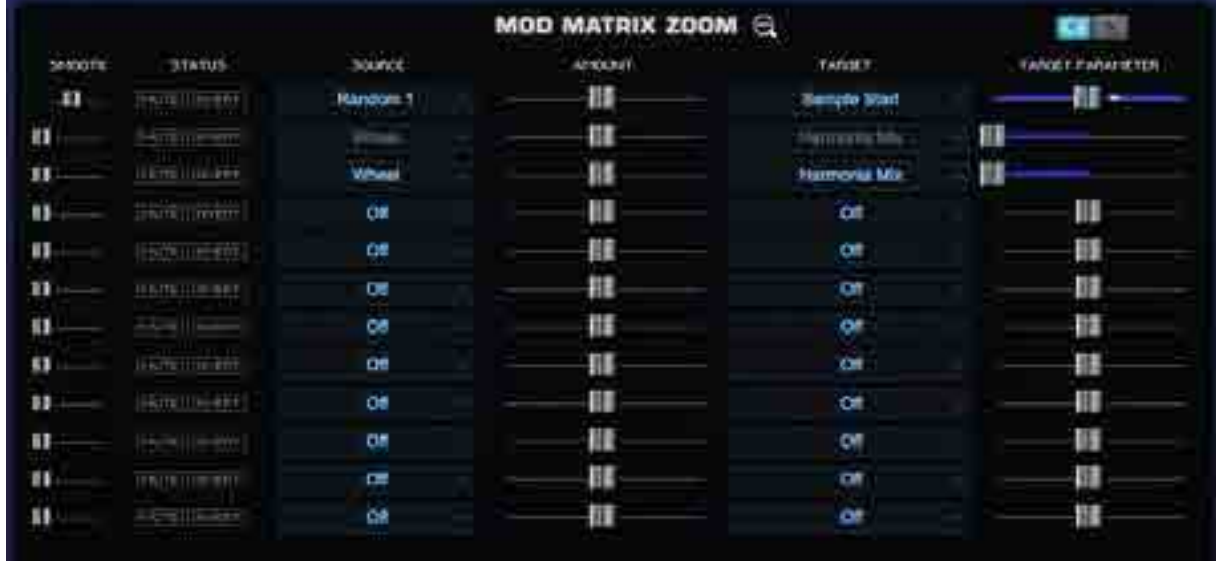

#### TEST Spectrasonics Omnisphere 2 (1999) and the contract of the contract of the contract of the contract of the contract of the contract of the contract of the contract of the contract of the contract of the contract of the

LFO<sub>2</sub>  $1503$ LFO4 1605 UO6 Alternate Alternate Unipolar / Random 1 Random 2 Random 3 **Bandon 4 Illandom Unipolar** Velocity **Xey Tracking** Fiker Envelope Amp Envelope Mod Envelope1 Mod Envelope2 Mod Envelope3 Mod Envelope4 Theft. Wheel **Aftertouch** Pitch Bender **Breath Controller** Foot Controller Expression Costain Sostanote Soft Pedal Legato User CC

Marphing Source

of Tio La lista delle

**Pitch Course Pitch Fina** United Deturn Univolvi Depth **FM Frequency Ha Depth FM Share** FM Symmetry FM Hard Sync King Mod Frequency **Ring Mod Depth Ring Mod Shape Ring Mod Symmetry Ring Mod Hard Sync Wayshare Deck** Waveshape/ Mix Waynchaper for Crush **Haveshaper Bit Crish Force Waveshaper Sample Raze** Wavechaper Eample Rate Animation **Rimmonia Moc** Harmonia Level 1 Harmonia Level 2 **Marmoriz Level 3 Stammoods Level 4 Harmonia Delsow 1** Harmenla Detune 3 **Hitminski Detune 3** Hämmenia Detune 4 Served Timbre / Cumple Start Sample Cesmilar tenemity Sangle Granular Cliding Sample Pitch Grains Sample Granular Speed (President Sample Grampler Trigger Syrich Shape Synds Hard Sync **Synch Symmatry** Sweet Water **Synth Analog** 

di sempre per completezza di ricerca e tag, con opzioni di audizione che comprendono la nota e la durata, l'ascolto fin dal primo campione caricato. Dal Browser principale si possono anche marcare Patch e Multi per la condivisione o l'inserimento in un progetto. Il pulsante Share è infatti stato aggiunto a questa finestra, raccomandando di rispettare il copyright! sorgenti di modulazione

### sound lock

Funzione interessante e facile da usare, si trova nel Mini Browser sotto forma di lucchetto e nel Browser: si selezionano una o più caratteristiche che si vogliono mantenere costanti, tra le quali l'arpeggiatore, la velocità di clock, la matrice di modulazione, gli

La lista di destinazione per i parametri di oscillatore

effetti, i filtri, gli inviluppi e gli LFO, che verranno applicate alle successive Patch selezionate. In pochi istanti si possono costruire pezzi elettronici con cambi timbrici immediati e inediti!

Uno dei quattro inviluppo da usare come modulatore **Il parametri generali della Patch** 

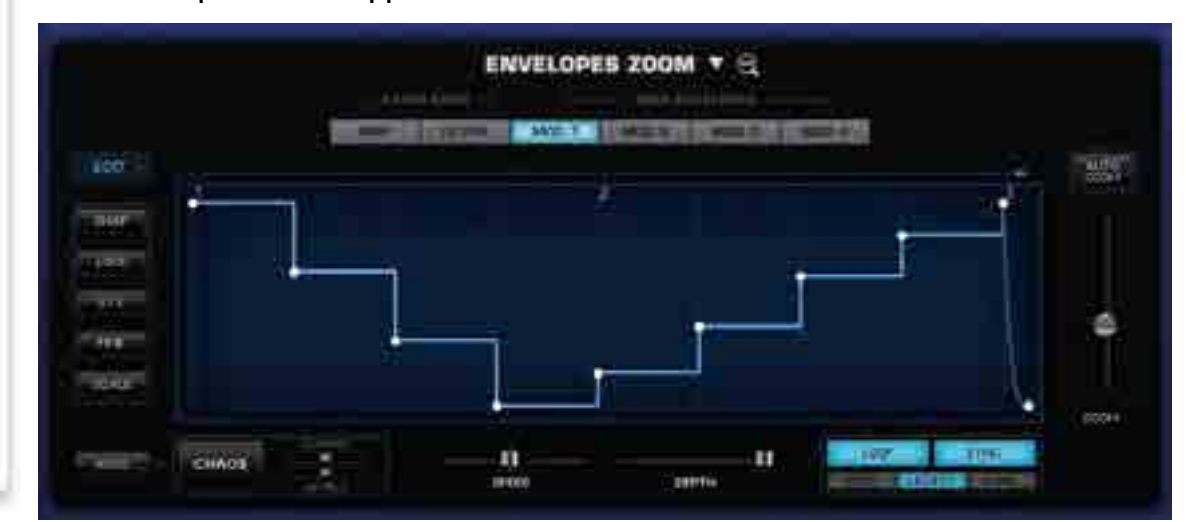

### importazione e condivisione

Share Sounds è in grado di creare un package con estensione.omnisphere che include tutti i componenti necessari per la condivisione della programmazione, dal singolo campione ai parametri di Multi selezionati per questa operazione. Il package ricevuto viene inserito con la funzione Add Sounds nelle directory Sharing di Multi, Patch e Soundsources. Oltre alla condivisione è ora possibile caricare il proprio campione (con qualità fino a 192 kHz - 24 bit) usando User Audio, che apre la classica finestra di importazione. Una volta importato, si passa automaticamente alla finestra di applicazione dei tag e delle informazioni per il recupero successivo del campione. Ogni singolo campione diventa un oggetto User Soundsource. Omnisphere 2 non è però in grado di supportare multicampionamenti con informazioni di zona di tastiera, round robin o velocity. Un solo campione grezzo e null'altro, ma più

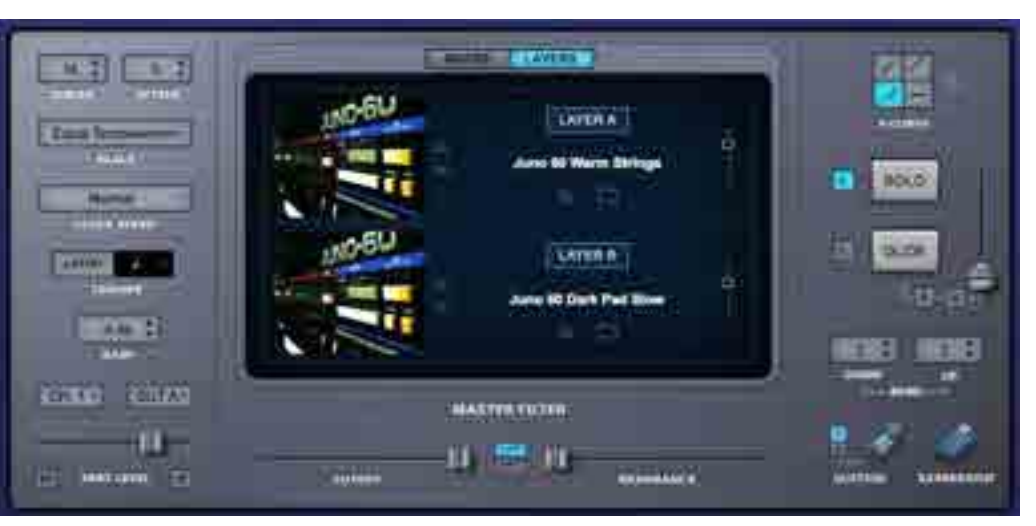

#### TEST Spectrasonics Omnisphere 2 (1999) and the contract of the contract of the contract of the contract of the contract of the contract of the contract of the contract of the contract of the contract of the contract of the

che sufficiente nell'ottica di un sintetizzatore puro.

#### modulazioni e **OSCILLATORI**

La nuova versione porta in dote un'espansione della matrice di modulazione che consente

**"È possibile usare contemporaneamente i moduli FM, Ring e Waveshaping, scegliendo il quarto modulo tra Unison, HARMONIA E GRANULÁR Synthesis"**

generate in tempo reale dal DSP di Steam, con controlli di shape, symmetry, hard sync, analog e fase. Selezionata la sorgente dell'oscillatore, è possibile utilizzarlo in FM, Ring Modulation, Wave Shaping, Unison,

Harmonia e sintesi granulare, ognuno con i propri parametri. Da sottolineare che è possibile usare contemporaneamente i moduli FM, Ring e Waveshaping, scegliendo il quarto modulo tra Unison, Harmonia e Granular Synthesis. Le possibilità sono quindi maggiori rispetto ad altri synth virtuali che, di solito, permettono di usare un solo sistema di sintesi alla volta.

Nel caso in cui si utilizzi invece un campione, i parametri dello stesso prevedono la modifica generale del timbro tra Crush (Bit Crushing) e Shift (trasposizione e cambio del pitch proporzionalmente opposto, un vecchio trucco usato su qualsiasi synth

delle decine di destinazioni che sono suddivise in parametri per oscillatore, filtri, amplificatore, LFO, Aux Sends, Envelope, Morphing Modulation, Arpeggiator e Part Effects. Il parametro modulato prende il posto del Mini Browser, così da evidenziare cosa sta accandendo tra le varie finestre. In tempo reale, Omnisphere mostra anche l'escursione del parametro di destinazione, utile visivamente per gli LFO. Da notare che è possibile modulare moltissimi parametri degli FX. L'altra grande novità sono le 400 nuove forme d'onda

di scegliere la sorgente, con possibilità di smussare

l'intervento, metterlo in mute o invertire la polarità, che

andrà a modulare, con un livello programmabile, una

#### I parametri per l'oscillatore con forma d'onda la sintesi granulare di Omnisphere 2 la sintesi quanti di programmazione per il Sample

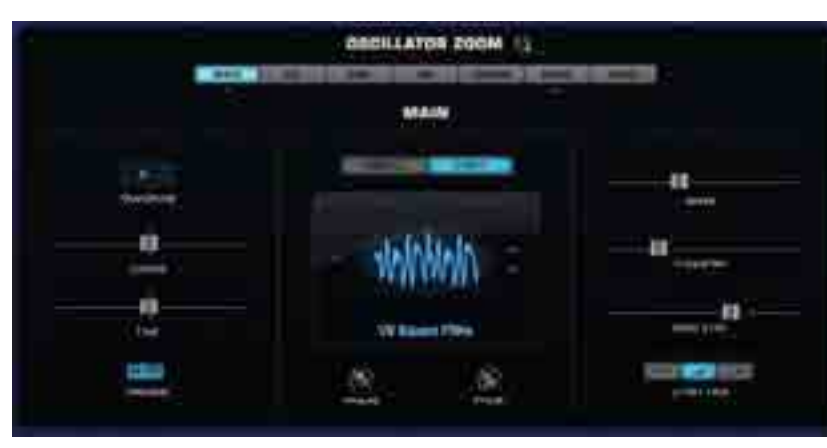

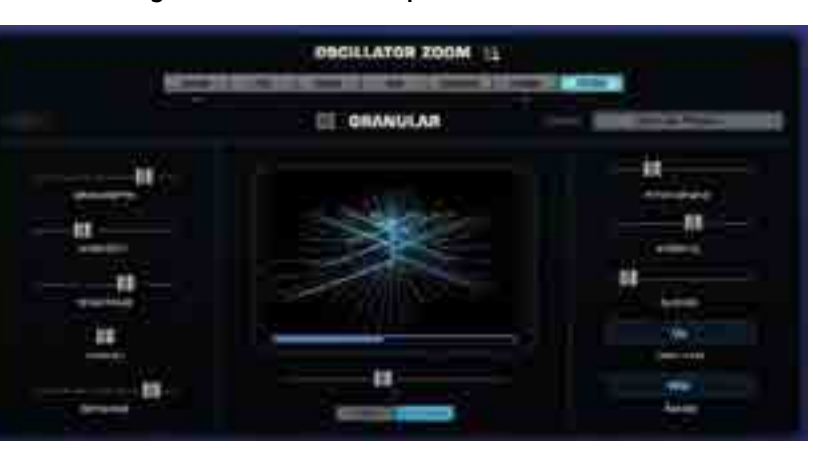

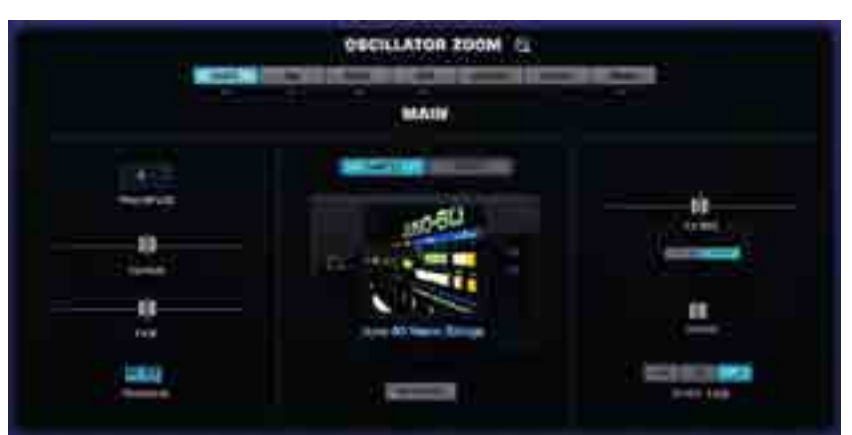

#### TEST Spectrasonics Omnisphere 2 and the contract of the contract of the contract of the SPECTRASONICS OMNISPHERE 2

a wavetable), l'inversione della lettura del campione e la selezione del punto di star. Anche usando i campioni è possibile usare i singoli moduli di sintesi visti per le forme d'onda. Diversi parametri legati al multicampionamento sono modificabili accedendo alla pagina Soundsource, a dimostrazione del lavoro compiuto dai programmatori e delle possibilità di sample player che ha Omnisphere. Per esempio, se un campione è stato registrato con differenti microfoni, è possibile modificare il rapporto tra loro, poiché ogni Soundsource può essere composta da un massimo di quattro campioni in layer e con range di tastiera e velocity, a volte con articolazioni differenti.

#### **FX**

I 25 nuovi effetti portano a un totale di 58 i moduli d'effetto. La lista degli effetti include compressori valvolari e a stato solido, gate expander, equalizzatori vintage, grafici o parametrici fino a tre bande, filtri

formanti e derivati dai pedali wah wah, effetti di distorsione, amplificazione virtuale per chitarra, modulazioni come chorus, phaser e flanger, delay e riverberi. Tra le novità c'è un Innerspace, per creare risonanze acustiche e texture organiche e ambientali. Fino a quattro slot sono disponibili nell'FX Rack, che si moltiplicano partendo dalle Part, dove ognuna di esse ha a disposizione quattro slot. Si arriva così a 16 effetti per Part, che sono otto in una Multi e quindi siamo a 128 effetti. A questi si possono aggiungere gli effetti propri della Multi, che comprendono anche quattro Multi Aux e un Master Rack per un totale di altri 20 effetti, almeno fino a che la CPU del computer regge! Anche qui c'è molta Italia! Ben 22 effetti sono La lista dei stati realizzati dalla nostra Overloud. Gli altri sono filtri disponibilistati realizzati in collaborazione con Nomad Factory, GForce, Smartelectronix, Audionerdz LPF Centle 6db LPF Crisp 12db e Sinevibes, a testimonianza della ricerca di qualità di Spectrasonics per Omnisphere.

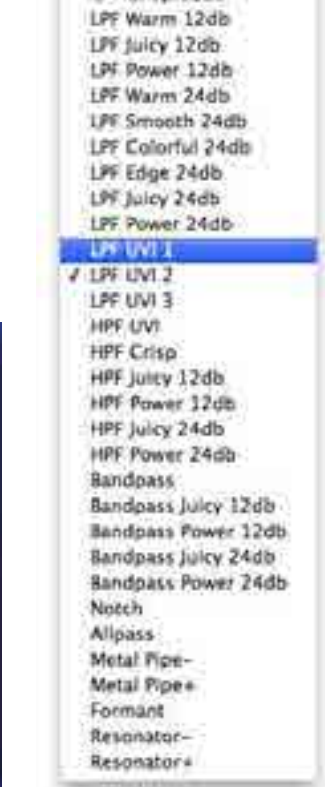

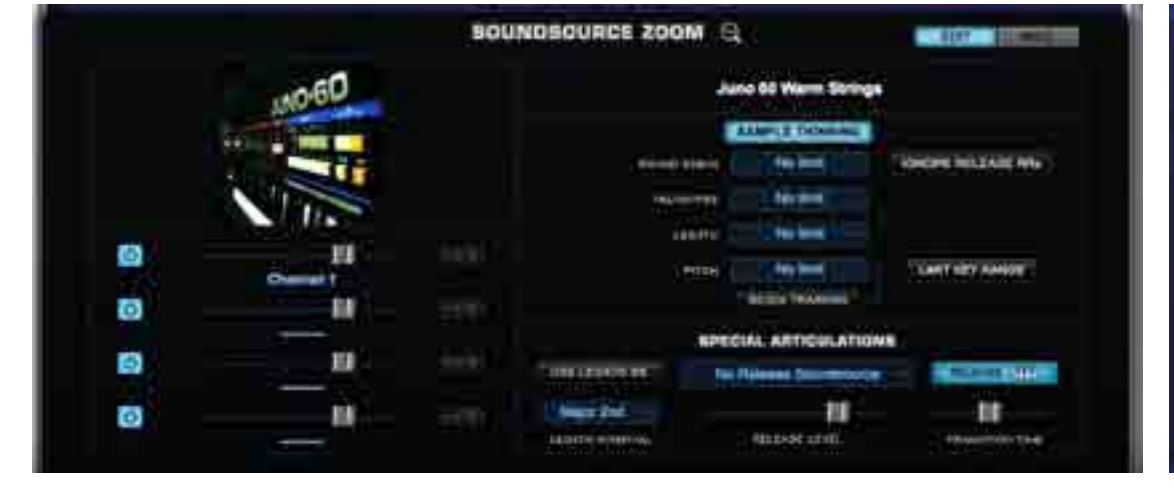

#### La programmazione dei parametri di multisample La programmazione del doppio filtro, in serie o parallelo

**CO** PILTUR 1

**LET SHOWN TIME** 

**SURENT GARDER** 

NUMBER

mount pressi

æ

要

-en

**FILTER ZOOM @** 

#### TEST Spectrasonics Omnisphere 2 (1999) and the contract of the contract of the contract of the contract of the contract of the contract of the contract of the contract of the contract of the contract of the contract of the

**OB PRIVER 3** 

*Channel Julia Cale* 

content website

**MEOTORY** 

WAINING OFFICER

83

ш

**DE** 

# l'arpeggiatore

Decisamente potente l'arpeggiatore di Omnisphere 2: undici diverse modalità di play, differenti sistemi di trigger e clock rate, lunghezza variabile fino a 32 step e la funzione Groove Lock per

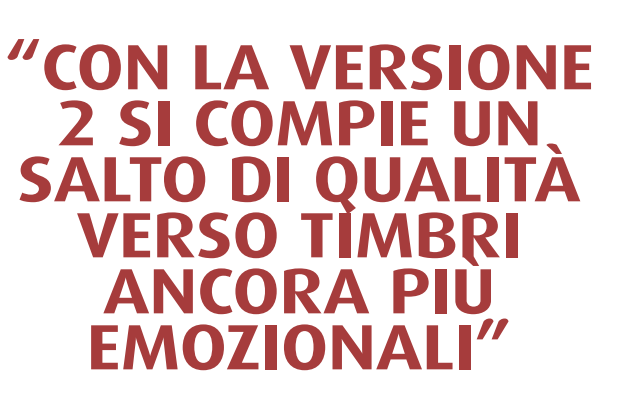

agganciarlo ai groove di Stylus RMX o qualsiasi altro file MIDI. Sono compresi numerosi preset pronti all'uso ed è possibile salvarne di propri. Presenti le funzioni di Legato, Note per il restart dell'arpeggiatore dal primo step e Song Position per seguire la posizione della song nell'host. È possibile estendere l'escursione a quattro ottave e impostare lo swing. La velocity in ingresso può determinare la dinamica delle note dell'arpeggiatore. Ogni singolo step dispone anche un offset ed è possibile combinare più step adiacenti per un legato.

# i nuovi orizzonti

Già Omnisphere 1 era un synth perfetto per colonne sonore elettroniche e timbri industriali o cinematici, ora con la versione 2 si compie un salto di qualità verso

timbri ancora più emozionali, grazie ai campioni Psychoacoustic, Circuit Bend e Spotlight EDM, tutti perfettamente contemporanei e frequentemente futuristici. Per chi non ne vuole sapere di programmare esiste la funzione Sound Lock che consente di mantenere fissi alcuni aspetti della patch, come gli inviluppi, le modulazioni o l'arpeggiatore, cambiando però la sorgente sonora. La cosa è particolarmente comoda soprattutto per i fraseggi dell'arpeggiatore legato alle modulazioni, consentendo di spazzolare tra sonorità differenti mantenendo per esempio lo stesso BPM o il groove. L'arpeggiatore è più che necessario per un synth come Omnisphere ed è stato ben

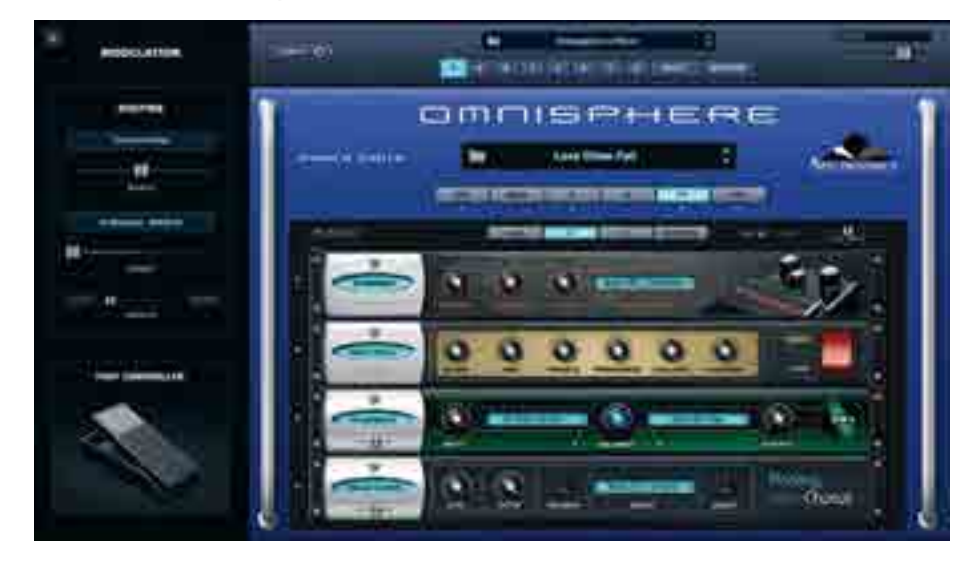

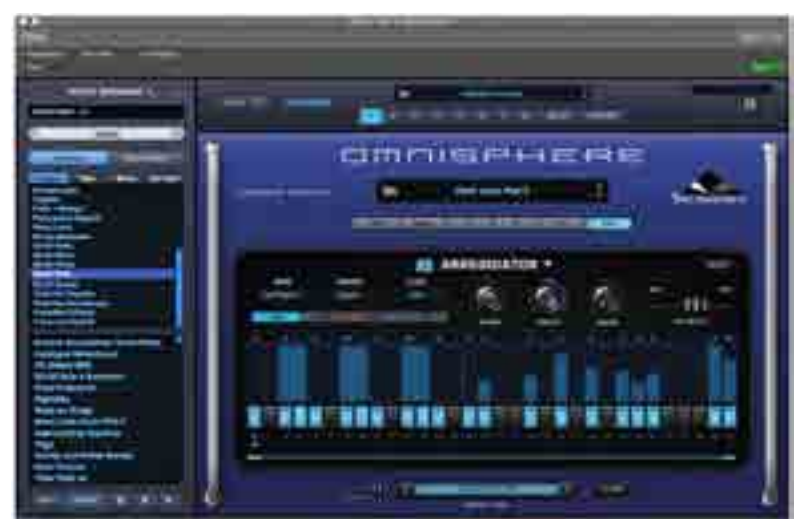

#### L'FX Rack con i parametri modulati e controlle controlle della nuova modalità Live per il richiamo delle Multi

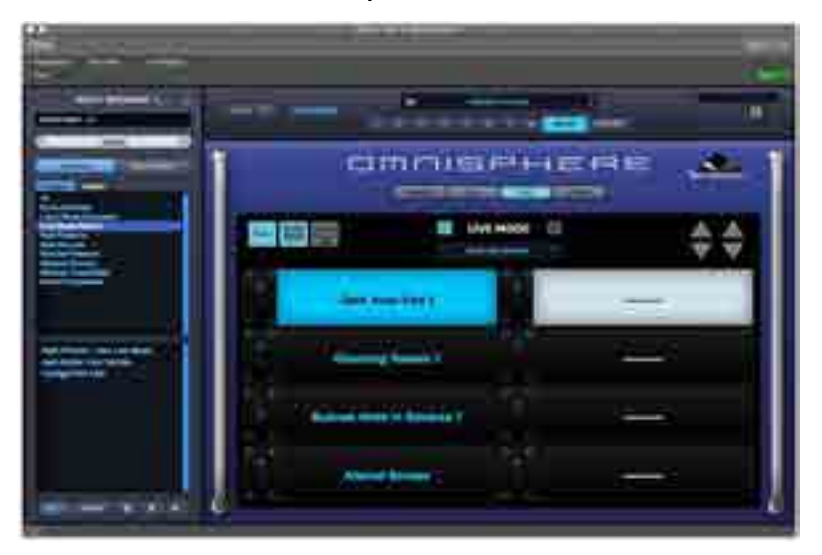

#### TEST Spectrasonics Omnisphere 2 and the contract of the contract of the contract of the SPECTRASONICS OMNISPHERE 2

implementato. A livello di sintesi, Omnisphere si conferma tra i migliori tool per sperimentare od oltrepassare i limiti dell'hardware mantenendo però prestazioni timbriche di eccellenza. Non abbiamo descritto la sezione filtri e inviluppi, ma ci riserviamo di creare alcuni tutorial dedicati.

**"Se non volete programmare avete tutto quanto pronto, se volete partire da zero vi bastano pochi click per essere nel tunnel della sintesi"**

programmare avete tutto quanto pronto, se volete partire da zero vi bastano pochi click per essere nel tunnel della sintesi sottrattiva, granulare e waveshaping. Gli effetti sono un altro campo molto interessante: la collaborazione con software house di fama (tra cui spicca Overloud e

Nomad) è un vantaggio non indifferente rispetto alla concorrenza. Sempre l'interfaccia grafica consente di spegnere velocemente effetti che magari saranno impostati in una sessione della DAW per mantenerne il controllo. Non ci sono dunque punti a sfavore di Omnisphere 2: chiunque abbia usato la prima versione dovrebbe fare l'upgrade quanto prima!

#### conclusioni

Spectrasonics è ancora oggi il punto di riferimento per i synth virtuali adatti a qualsiasi genere musicale moderno, elettronico o cinematico. Malgrado siano passati più di sette anni dalla prima versione, il progetto mantiene tutta la sua validità tanto da poterlo considerare un classico nei generatori timbrici virtuali. La seconda versione apre all'espansione dei suoni e si comporta quasi come un ecosistema ben definito per la creazione di eventi sonori, sintetizzatori analogici, pad e interventi ritmici di grande qualità e suggestione.

trattare in parallelo, per esempio, un bus stereo di un pezzo per renderlo ancora più sintetico. Può caricare anche campioni con informazioni di loop, ma non è al momento paragonabile a un sampler hardware o software. In qualche modo Spectrasonics ha voluto limitare questa sezione, considerando che da sempre è in grado di gestire multicampionamenti (basta osservare la descrizione di una qualsiasi Soundsources). Il nuovo pacchetto EDM rende giustizia a un synth che è sempre stato il cavallo di battaglia di colonne sonore, trailer, musica elettronica sofisticata e pop. Ora Omnisphere 2 può concorrere direttamente con Native Instruments Massive. Entrambi hanno le loro carte da giocare, sebbene il suono sia differente nel carattere e nella profondità, con un Omnisphere che appare elegante ed emozionalmente attraente e coinvolgente. Passerete ore a provare i preset e probabilmente vi fermerete a comporre! Un altro punto a favore di Omnisphere è l'eccellente interfaccia grafica: se non volete

L'importazione audio è la benvenuta, anche per

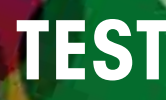

# **Test** EastWest ProDrummer Vol 1 & 2

**Di Stefano Maccarelli**

# IL BATTERISTA VIRTUALE

eastwest rilascia la sua interpretazione del batterista virtuale, uno strumento di grande qualità in perfetta tradizione eastwest. La library fa uso del collaudato Play engine giunto alla versione 4.0

#### **ESEMPI** AUDIO

- ()) Joe Ciccarelli Kit Master
- ()) Joe Ciccarelli Tape Kit
- ()) Spike Stent Kitl Master
- Spike Stent Kit4 Master

Poco meno di 100 Gigabyte, kit pre-missati, MIDI groove di alta qualità organizzati per stile e genere, ProDrummer è una library che fa un uso davvero egregio del Play Engine di EastWest.

EastWest, uno tra i marchi più conosciuti dagli addetti ai lavori (compositori e sound designer su tutti), ha prodotto diverse library di altissima qualità. Mancava nel vasto catalogo una library dedicata alle batterie; se si

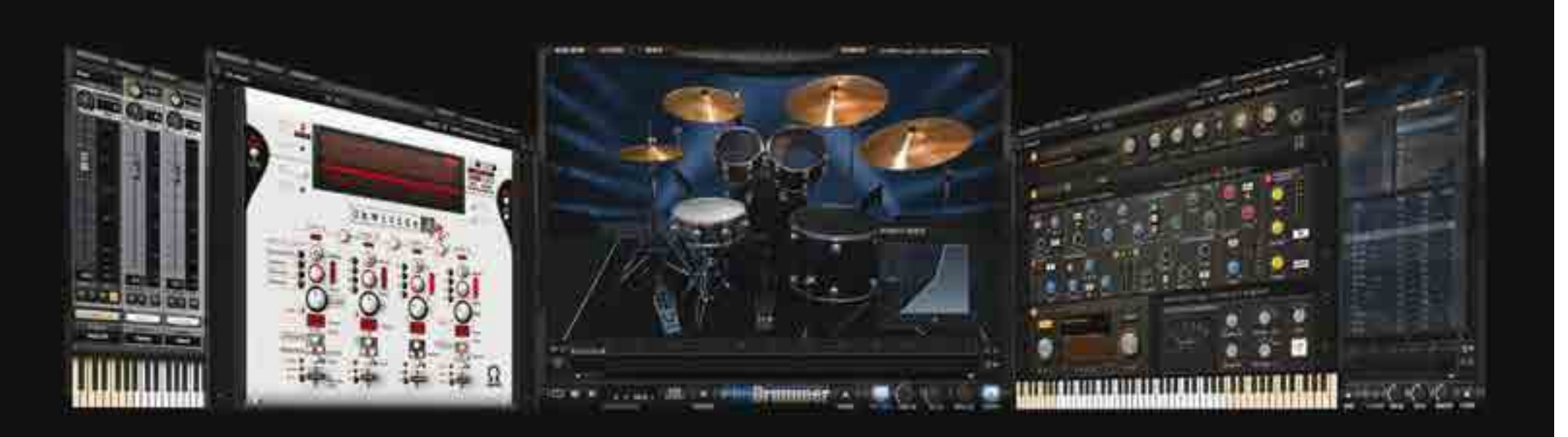

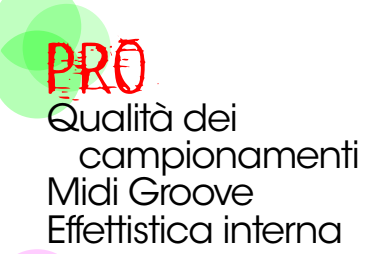

**CONTRO** Pesante sulla CPU Tempi di download dal cloud elevati con ADSL

SECONDO NOI Rapporto qualità prezzo **Costruzione** Suono Facilità d'uso

#### INFO **East West ProDrummer Vol 1 & 2** www.soundsonline-europe.com Prezzo: **31900** € versione full

#### TEST EAST ASTWEST PRODRUMMER VOL 1 & 2

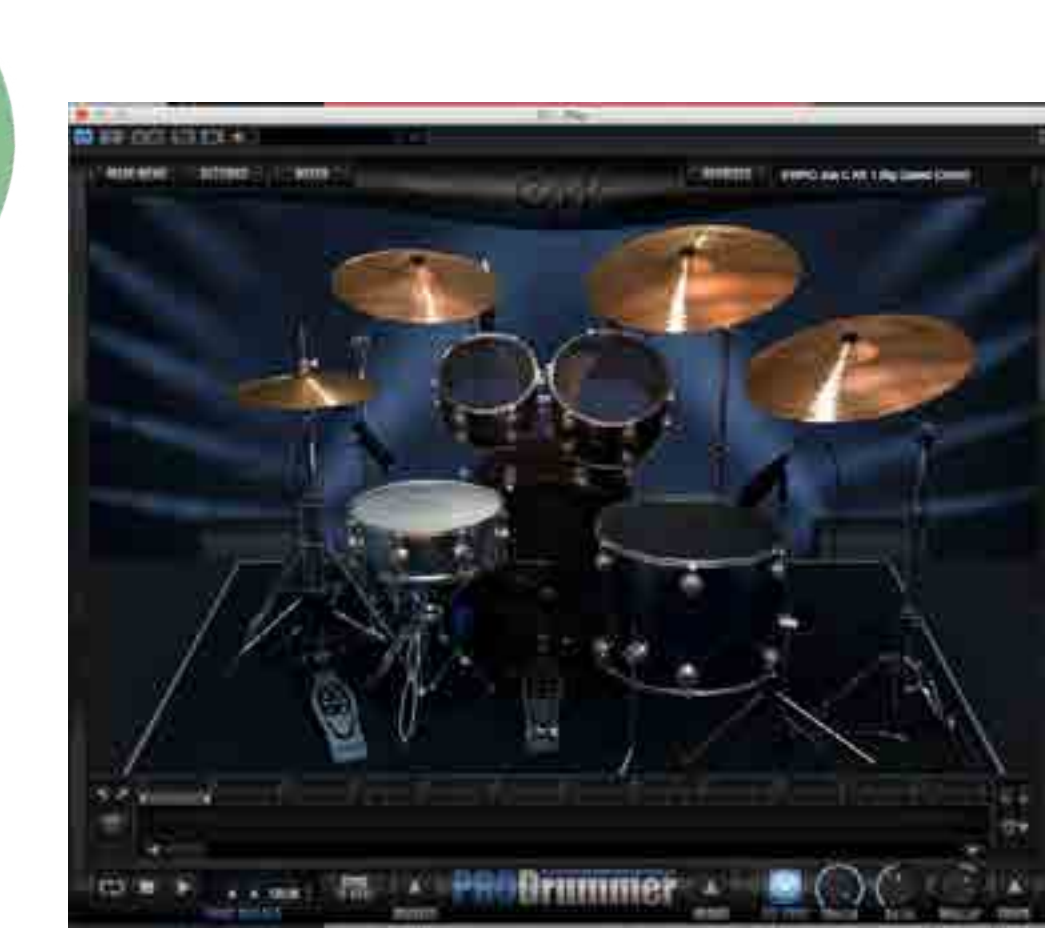

La finestra principale del Player

escludono infatti alcuni kit contenuti nelle diverse versioni di Ministry Of Rock e i moduli Storm Drum di natura più cinematico/orchestrale, ProDrummer è la prima sample library dedicata interamente alla batteria acustica firmato EastWest.

# INTERFACCIA GRAFICA

L'interfaccia sarà familiare agli utenti di Play Engine, anche se, in questo caso, East West ha pensato bene di offrire una personalizzazione che si discosta dagli altri moduli della casa. In bella vista compare nella finestra principale (Player) una rappresentazione grafica di un setup di batteria, che ci fa subito capire

di cosa stiamo parlando. Questa scelta, non solo stilistica, rappresenta un importante strumento di configurazione del proprio kit. Da questa pagina possiamo accedere anche ai quattro menu principali: Main Menu, Settings, Mixer, Browser. Il primo ci permette di accedere agli aggiornamenti, salvare eventuali cambiamenti e aprire nuovi moduli. Dal Settings accediamo alla pagina di configurazione del Play Engine, dove potremo configurare i driver audio per la versione stand alone, gli ingressi MIDI, la quantità di voice e abilitare il CPU Limit per evitare sovraccarico del sistema. Il menu Mixer ci permette di effettuare dei pre-mix interni al modulo sonoro e aggiungere eventuali processori come dinamiche, eq firmati SSL e riverberi a convoluzione. Questi menu descritti sono

comuni a tutti i vari moduli EastWest; interessante invece è il tab Browser da cui accediamo a tutta una serie di MIDI loop organizzati per stili, generi musicali, misura musicale, tipologia di

La zona dedicata ai Midi Grooves

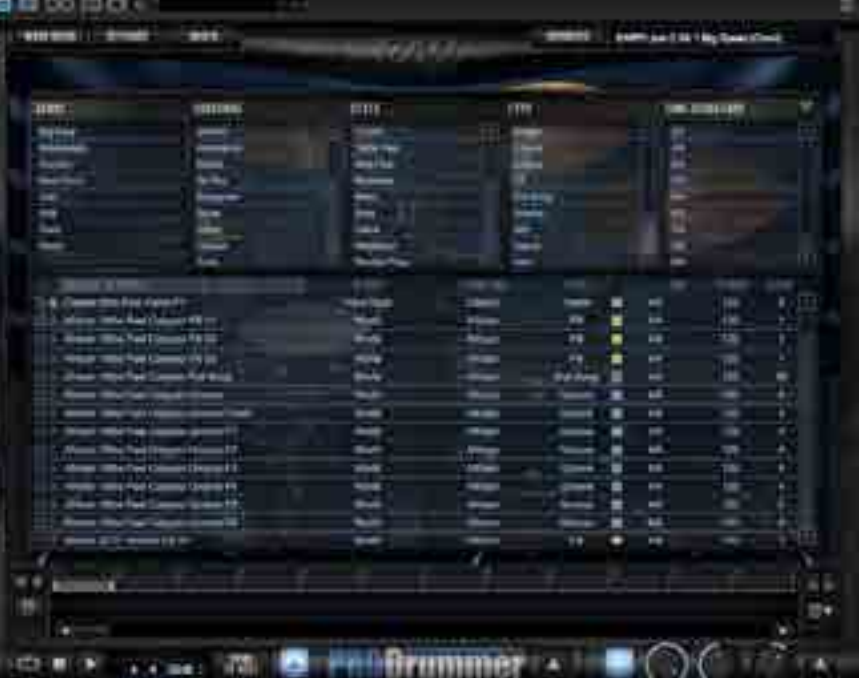

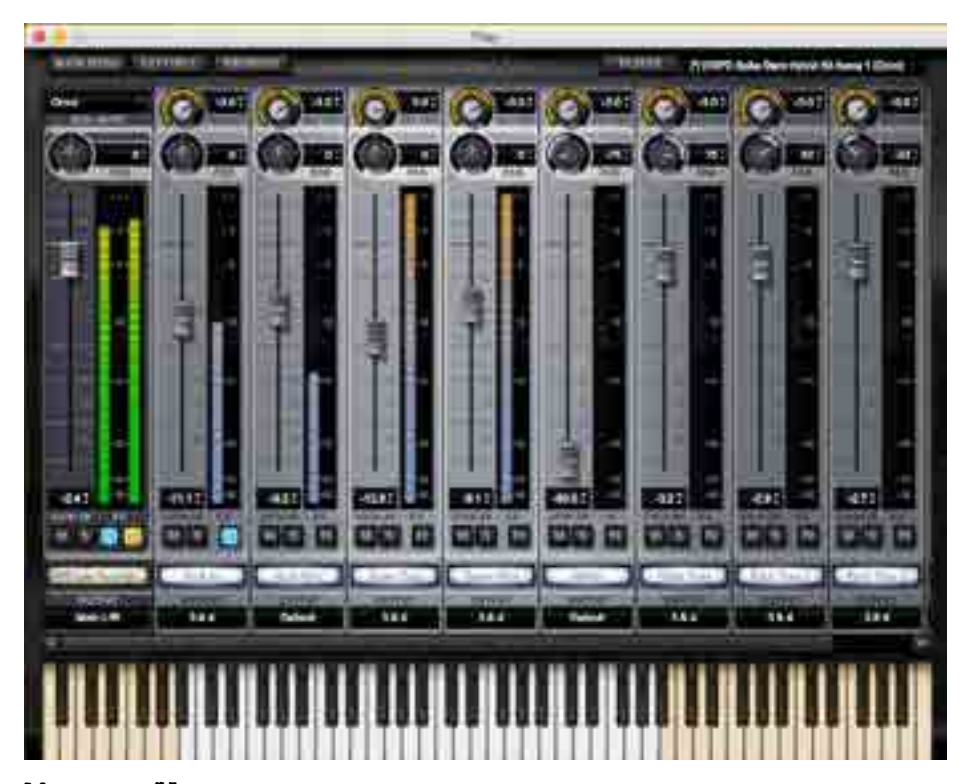

Mixer View , dove è possibile controllare le uscite separate, attivare la sezione effetti

performance. La quantità di groove è notevole (14.000 MIDI drum groove) e la qualità decisamente elevata. Grazie a questa possibilità è semplice e veloce costruire un partitura ritmica di sicuro impatto. Come abbiamo avuto modo di

apprezzare in altri virtual o library per Kontakt, i MIDI loop sono facilmente utilizzabili all'interno della nostra sessione semplicemente selezionando il groove per trascinarlo poi all'interno del progetto. EastWest oltre a questa possibilità ha sviluppato anche una sorta di sequencer interno dove costruire la propria struttura ritmica andando a posizione i vari MIDI groove al suo interno, il tutto adattabile ai BPM della sessione.

# Library

ProDrummer è composta da due volumi, acquistabili anche separatamente, firmati da Joe Chiccarelli e Spike Stent insieme a Doug Rogers. Le performance

e i MIDI groove sono stati realizzati dal batterista Matt Chamberlain (session man tra gli altri di Pearl Jam, Bruce Springsteen, Peter Gabriel). Grazie a essi la tavolozza sonora si amplia enormemente, passiamo da drum kit dry dal suono molto flat pronti per essere processati esternamente, a drum kit già processati dai potenti effetti interni del Play Engine e davvero ben suonati. Troviamo sonorità adatte a vari stili, dal Rock alla Dance moderna, fino a kit meno convenzionali, processati ad esempio con registratori a nastro e distorsori (come ad esempio il kit Hybrid). Come accennato in precedenza, dalla finestra Player è possibile modificare anche ogni singolo suono del setup caricato. In questo modo potremmo editare singolarmente i vari suoni del kit, personalizzandoli a nostro piacimento.

Sempre dalla finestra principale Player è possibile attivare una sorta di compressore sulla velocity, utile per andare a livellare le dinamiche senza dover ricorrere ad un editing MIDI.

#### IN PROVA L'installazione di

ProDrummer avviene

Ohmicide è inserito in ProDrummer per creare distorsioni armoniche di ogni genere

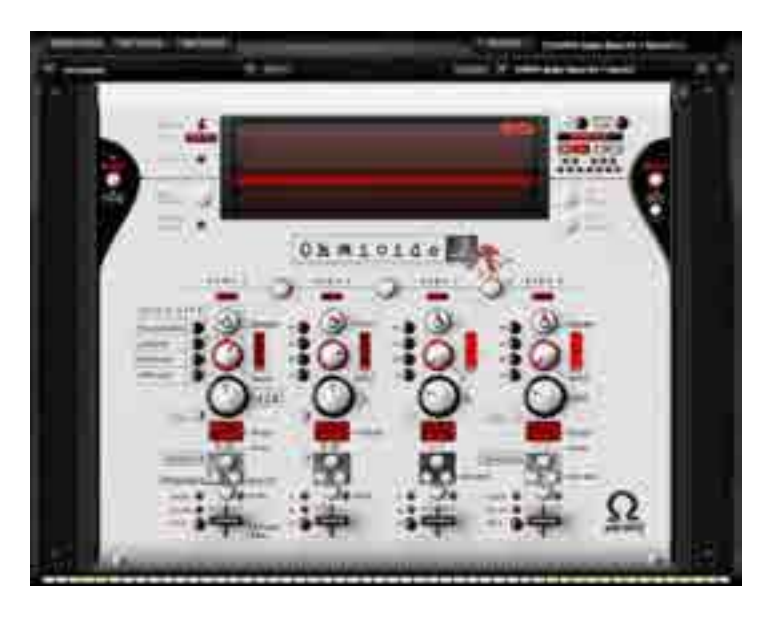

tramite la nuova funzionalità Cloud di EastWest. Una volta scaricata l'App e inserite le proprie credenziali EastWest, si avrà accesso ai vari moduli disponibili nel cloud. C'è da dire che stiamo parlando di molti Gigabyte di materiale, quindi munitevi di tanta pazienza e possibilmente della connessione internet più veloce possibile. Una volta completato il download del pacchetto ProDrummer si potrà far partire il processo di autorizzazione su chiavetta iLock2. Lo spazio richiesto su disco è poco meno di 100 Gigabyte, non poco per dei suoni di batteria. L'utilizzo di ProDrummer si rivela divertente, i drum kit sono ben studiati, organizzati e programmati. L'interfaccia grafica è intuitiva e accattivante, anche

"Il suono è sempre incredibilmente realistico e con il giusto corpo, sembra di avere un batterista all'opera nella sala accanto del nostro studio"

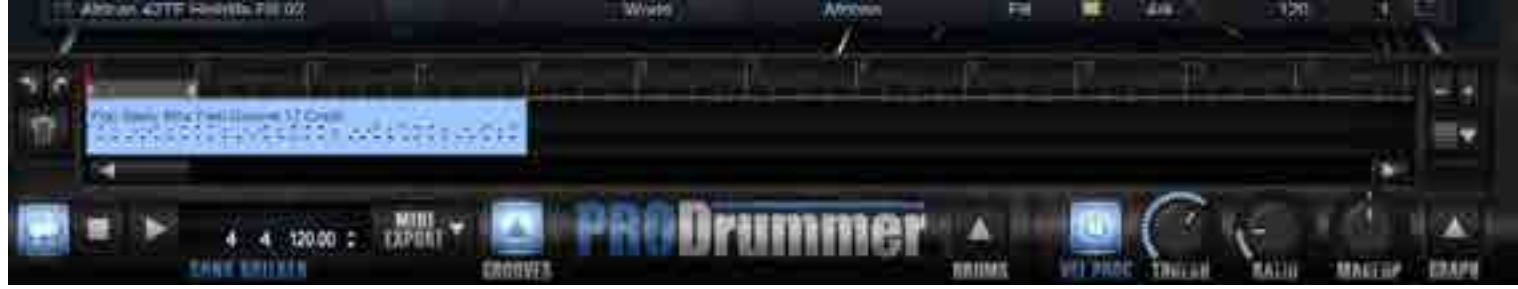

Particolare del piccolo sequencer incluso nell'interfaccia

se sulla macchina usata per il test (Mac Pro 2013 6 Core - 32 Giga Di Ram) l'interfaccia grafica tende ad appesantire il refresh grafico di Steinberg Cubase 8 Pro. Il caricamento delle patch è abbastanza veloce tenendo conto della media di caricamento delle library più pesanti in circolazione, di certo un disco SSD è da preferire: il caricamento si attesta sui 18 secondi per le patch Master usando un disco Thunderbolt 7200 RPM, quindi tempi di caricamento decisamente accettabili se paragonati a library orchestrali. Il carico sulla CPU è moderato, come tutti i moduli che fanno uso dell'Play Engine non è propriamente leggero da gestire, molto dipende anche dalla quantità di effetti utilizzati all'interno della patch (compressori, equalizzatori, riverbero a convoluzione tendono ad appesantire molto il carico complessivo sulla CPU). C'è da dire però che alcune patch grazie a questi moduli forniscono dei suoni già praticamente missati, come per esempio la patch Joe C Kit Med Gated o la bellissima Spike Stent Kit 2 Arena 2, che fanno sapientemente uso di channel

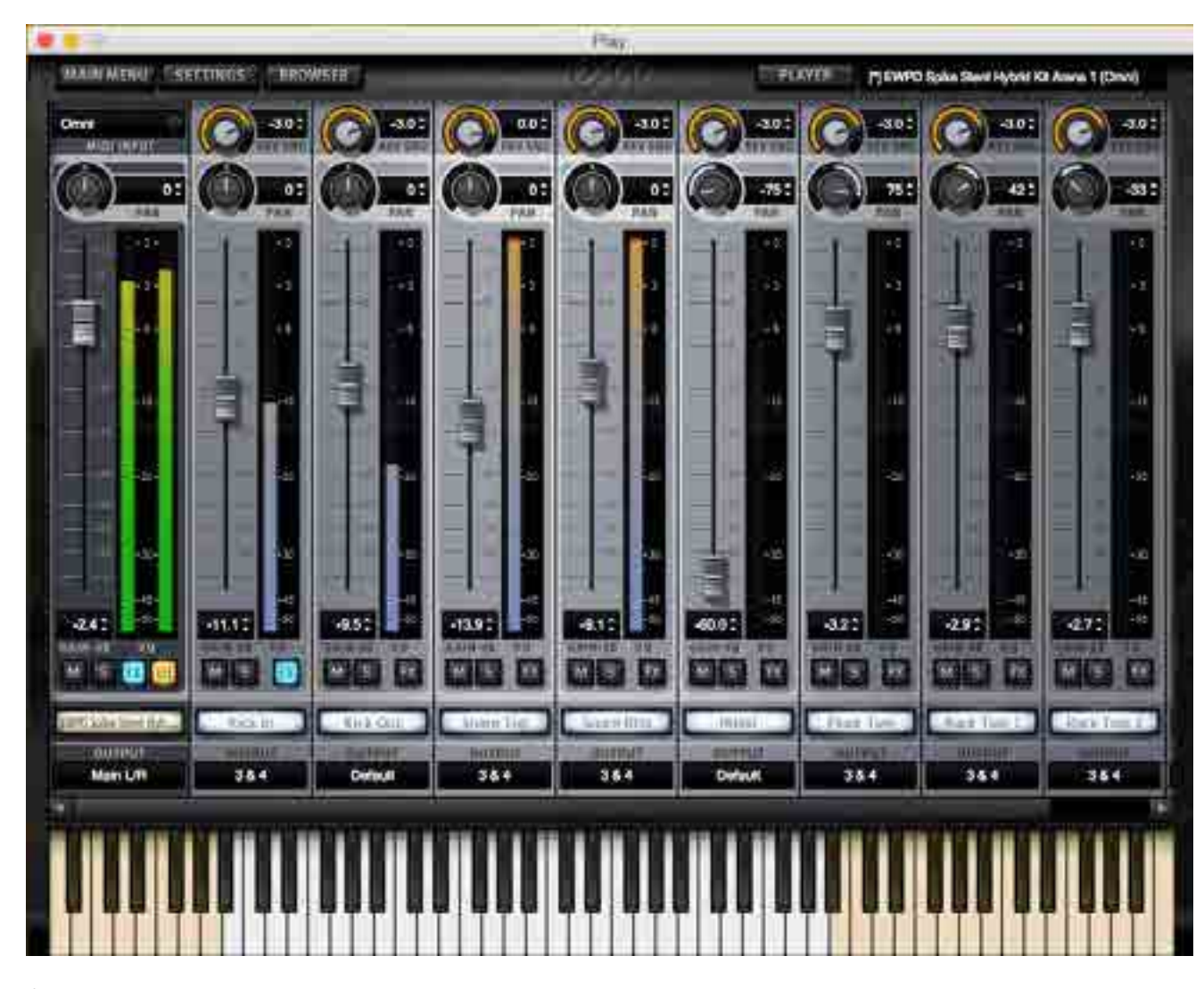

Sezione processori ed effetti

strip SSL, riverbero a convoluzione e Buss Compressor SSL. Per chi è abituato a lavorare su suoni grezzi il fatto di disporre di preset già con un suono definito può non essere il massimo, ma ciò significa anche poter velocizzare l'intero processo di lavorazione, che in certe circostanze può fare la differenza. EastWest non ci fa mancare nulla, per cui avremo a disposizione anche molte patch senza processing, le quali grazie anche alla multi microfonazione, controllabile dalla

finestra di mixer suonano già molto bene. Il suono è sempre incredibilmente realistico e con il giusto corpo, sembra di avere un batterista all'opera nella sala accanto del nostro studio. I vari campionamenti di Kick, Snare, Tom, Cymbals, Hi-Hat, sono di grande qualità. Maniacale l'attenzione ai dettagli sonori già in fasi di registrazione dei campioni: rullanti sempre presenti e con corpo, Kick pieni con un bel bottom dove serve. Provando i MIDI groove, sono ben strutturati e suonati molto bene. Troveremo oltre all'organizzazione per genere musicale, sotto genere, stile e misura musicale, anche un comodo campo chiamato Type, utile per suddividere in sezioni Bridge, Fill, Ending, Chorus e Full Song. In poco tempo si riesce a costruire una sezione di batteria acustica molto realistica e utile anche come base d'ispirazione sulla quale suonare. Finalmente troviamo ben realizzati i vari Fill, che in molte sample library lasciano spesso a desiderare. Da rimarcare la presenza della tipologia di kit Hybrid pensato per sonorità elettro acustiche con suoni ibridi e poco convenzionali. ProDrummer è indubbiamente un batterista virtuale di grande qualità e, come già sappiamo, la qualità si paga. Non parliamo solo di prezzo (non è certamente economico acquistando la licenza full) ma anche di risorse richieste al sistema. Ci troviamo di fronte a circa 100 Gigabyte di spazio occupato su disco per una sola batteria, del resto il prezzo sempre più competitivo degli HD rende possibile accedere facilmente a supporti molto capienti, e gli stessi dischi

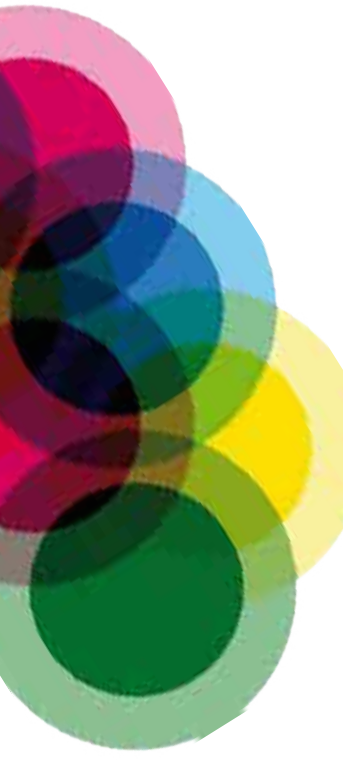

SSD iniziano ad essere avvicinabili a tutti come prezzo. L'engine Play non è propriamente dei più snelli da gestire, in questo EastWest dovrebbe lavorare per una maggiore ottimizzazione, mentre sono presenti dei piccoli bug sul refresh della GUI che probabilmente saranno già risolti nei prossimi aggiornamenti. Le alternative a questa ultima fatica EastWest ci sono: alcuni moduli per Kontakt, Addictive Drums 2 che per molti rappresenta lo stato dell'arte in quanto a virtual instrument dedicato alla batteria, lo stesso Drummer di Logic Pro X pratico e utile.

# **CONCLUSIONI**

East West ha realizzato una prodotto di grande livello e se la gioca egregiamente in questo settore, sfruttando anche il comodo abbonamento Cloud di EastWest. Personalmente reputiamo la qualità complessiva dei

"East West ha realizzato un prodotto di grande livello che se la gioca egregiamente<br>sfruttando anche il comodo abbonamento Cloud di EastWest"

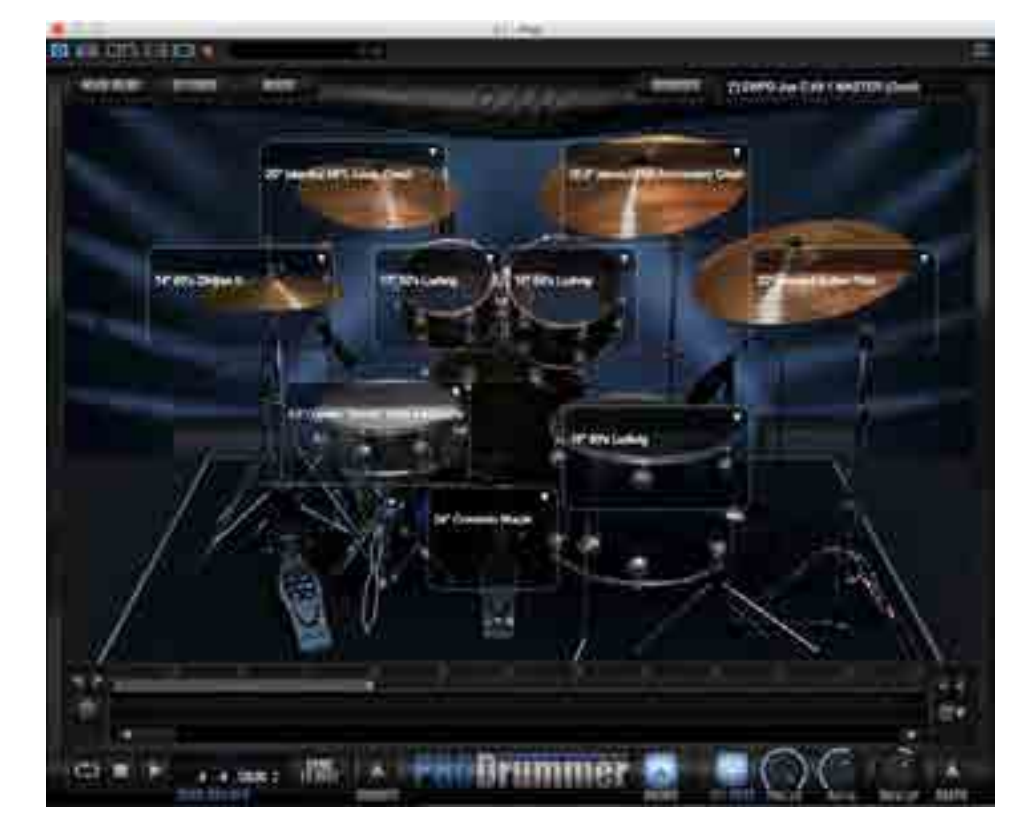

kit anche superiore rispetto a

Zona Player, cliccando sull'icona Drum posta in basso è possibile editare e personalizzare il kit

diversi moduli per Kontakt. I MIDI groove in particolare sono studiati e organizzati bene, nel complesso molto utili. ProDrummer è un prodotto consigliato a chi lavora in composizione, sonorizzazione e produzione musicale e necessita di suoni di batteria pronti per l'uso meno costosi di una sessione di registrazione in studio; con questo virtual la qualità finale e il realismo della sezione ritmica saranno elevati a tal punto da ingannare anche le orecchie più fini. Gli ottimi MIDI grooves contribuiscono a dare un grande realismo all'esecuzione, che poi spesso è quella che fa la differenza tra una sezione ritmica MIDI (suonata male) e una sezione ritmica reale.

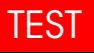

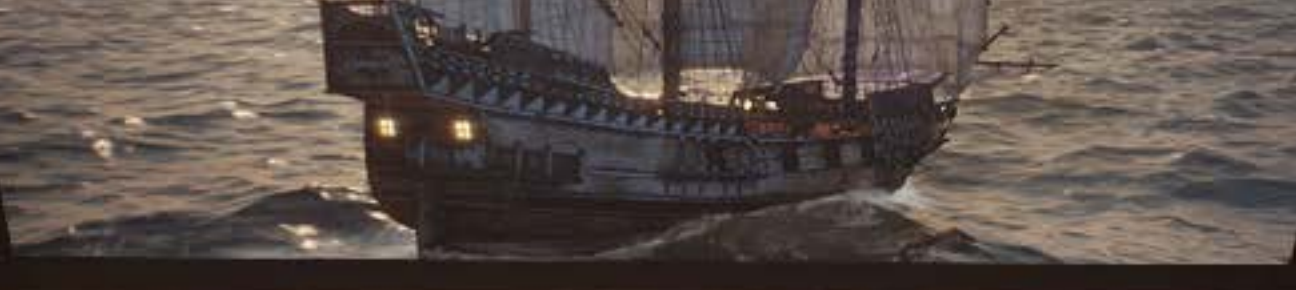

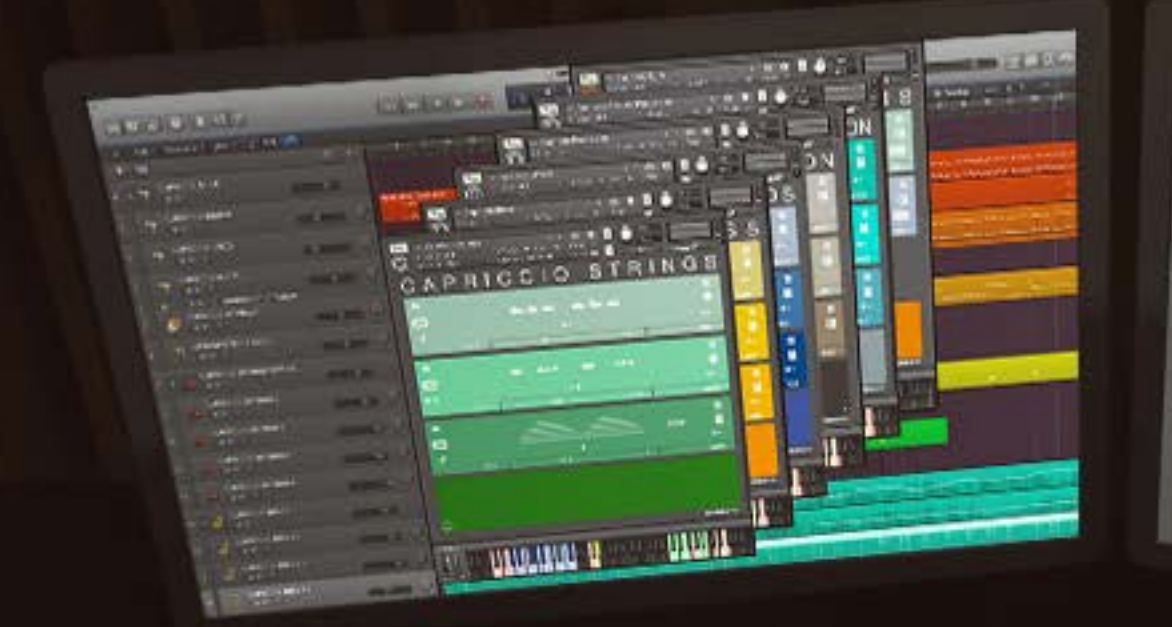

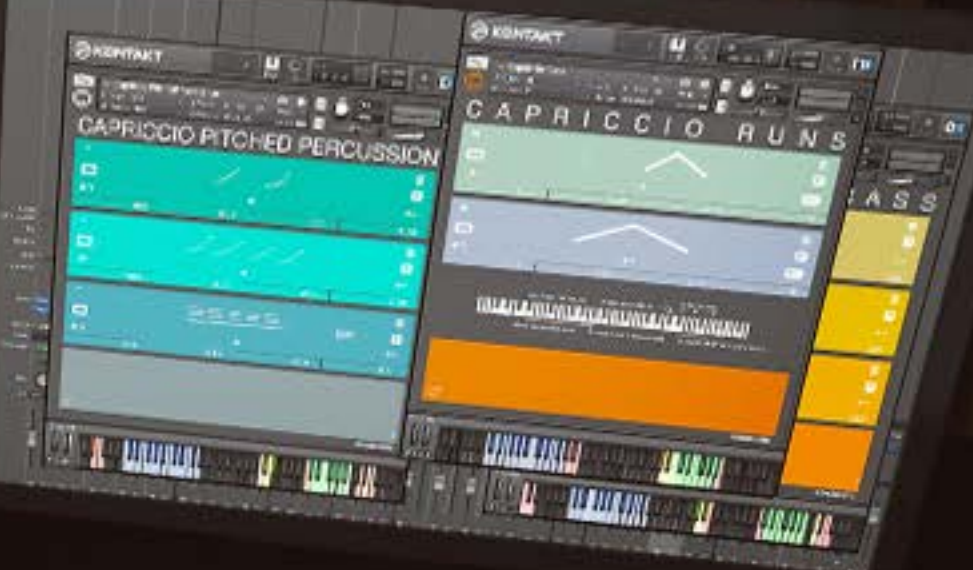

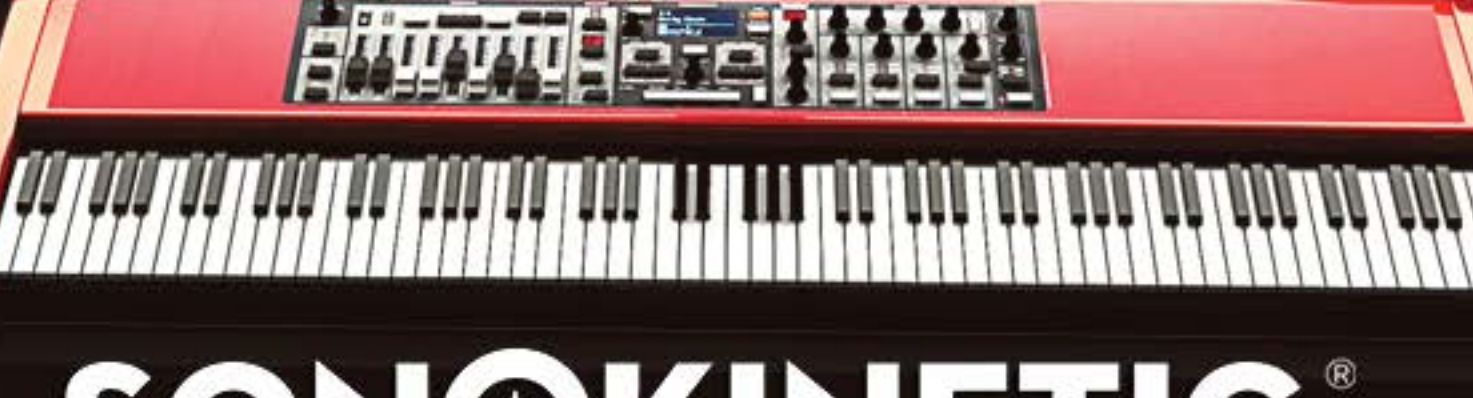

**SON®KINETIC® BOUTIQUE SAMPLING** 

**WWW.SONOKINETIC.NET** 

# **Avid Pro Tools 12**

**avid ha rilasciato laversione 12.1 di pro tools. molte cose sono cambiate, principalmente a livello burocratico: un nuovo modo di poter utilizzare la DAW e tante novità che permettono agli utenti di pro tools di usufruire di funzionalità fino a questo momento prerogative solo dei possessori di sistemi hd**

# **un**nuovo**aggiornamento**

Inizio col dire che c'è stato un adeguamento di mercato in linea con molte altre aziende. Sto parlando della possibilità di scegliere se comprare una licenza Pro Tools o sottoscrivere un piano di abbonamento a seconda delle proprie esigenze. Con l'introduzione di Pro Tools 12 Avid ha seguito la linea di software house offrendo piani di acquisto o abbonamento che vanno a coprire tutti i tipi di esigenze. Nella pratica chi lo desidera può scegliere tra diverse opzioni: effettuare l'upgrade dalla versione precedente del software (a partire dalla versione nove in poi) ad un prezzo di circa di € 200 per il software base e di poco più di € 600 per la versione HD (che ricordo essere in abbinamento esclusivamente con i sistemi Pro Tools HD hardware e non acquistabile solo come DAW software); altra opzione è acquistare una licenza completa al prezzo di

*"La versione 12. Pro Tools renderà felici tutti i possessori del sistema Pro Tools nella versione non HD"*

circa € 600. Infine si può sottoscrivere un abbonamento annuale o mensile a un costo rispettivamente di € 27,67 e € 34,51 mensili. In tutti i tre i casi vengono inclusi nel prezzo gli upgrade software per un anno e il supporto tecnico. Per attivare un qualsiasi dei piani occorre avere un Avid Master Account e seguire alcuni semplici passi. Potete guardare direttamente il video esplicativo che ho preparato sulle versioni attuali di Pro Tools e sulla relativa procedura da seguire per installarle e attivarle al link gentilmente concesso dall'azienda italiana leader nei corsi di formazione professionale on-line Teacher In A Box.

# **LE NOVITà**

Tanto si è parlato e discusso dell'ultima versione di Pro Tools. Spesso in modo non troppo elegante. Il principale problema è stato causato da Avid stessa che ormai da un anno e mezzo ha promesso, senza per ora mantenere, l'introduzione delle funzioni di collaborazione via Cloud, relegando l'uscita della versione 12 del software a un qualcosa di molto inferiore alle aspettative degli utenti di tutto il mondo. In effetti, a parere di molti, non è stata un mossa commercialmente ineccepibile la richiesta di un budget per l'upgrade di un software che nella pratica si rivela troppo simile alla sua precedente versione e ha basato la sua pubblicità su nuove funzionalità rimandate per un numero di mesi indefinite e ancora non disponibili. Analizzeremo nel dettaglio le funzionalità Cloud di Pro Tools una volta che verranno finalmente integrate e per il momento, se lo desiderate potete dare un'occhiata al video introduttivo che Avid ha rilasciato diversi mesi fa.

*"Con l'introduzione di Pro Tools 12 Avid ha seguito la linea di software house offrendo piani di acquisto o abbonamento che vanno a coprire tutti i tipi di esigenze*

Come dicevo, la versione 12 di Pro Tools ha introdotto migliorie sotto il cofano ma non ha integrato le tanto decantate funzionalità di collaborazione via Cloud. Con la release 12.1 Avid ha cominciato a rilasciare aggiornamenti importanti per il suo software di punta. La versione 12.1 di Pro Tools renderà felici tutti i possessori del sistema Pro Tools nella versione non HD. Infatti, con questo aggiornamento, che potete trovare e scaricare gratuitamente dal vostro Master Account sul sito Avid, si ha accesso ad alcune funzionalità eccellenti che sono sempre state appannaggio esclusivo dei sistemi Pro Tools HD. Infatti, le tre funzioni principali che sono state integrate sono: Input Monitoring sulle tracce audio, l'utilissimo commando Copy To Send e le modalità di Solo non distruttivo AFL e PFL. Voglio ricordarvi che dalla versione 12.1, Pro Tools supporta fino a 128 tracce audio (mono o stereo) con frequenza di

campionamento di 44.1 o 48 kHz, numero che scende a 64 se la frequenza di campionamento è di 88.2 o 96 kHz e che si attesta a 32 se il progetto è a 176.4 o 192 kHz. Inoltre è prevista la possibilità di usare fino a 512 tracce Instrument, se vi sembra poco…!

## **input monitoring**

Nella nuova versione 12.1 di Pro Tools quando creiamo una traccia audio possiamo notare, a lato del pulsante che abilità la registrazione, un secondo pulsante contrassegnato dalla lettera I il quale abilità l'Input Monitoring per la traccia Figura 1.

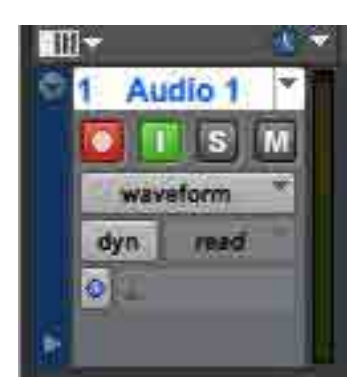

**01**. il pulsante contrassegnato con la lettera I attiva/disasttiva il comando di Input Monitoring

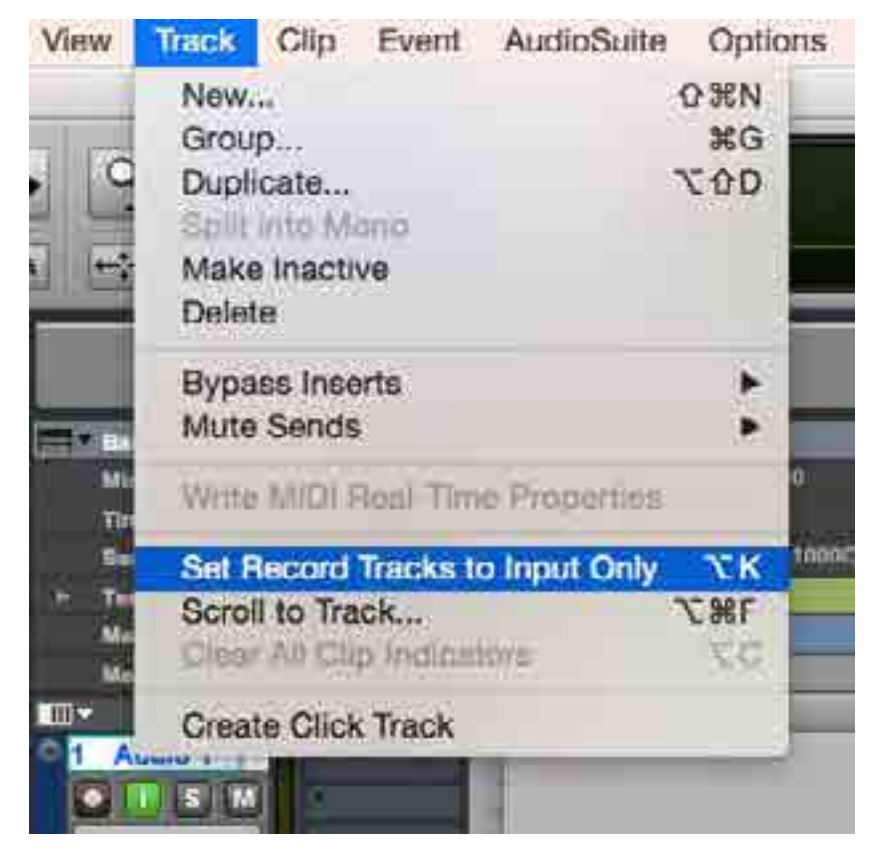

**02**. attivando Set Record Tracks to Input Only dal menu (o con lo shortcut alt  $+$  K) sia in registrazione che in riproduzione ascolteremo il segnale in ingresso sul canale

Premessa: in linea generale, quando prepariamo la traccia per la registrazione premendo il pulsante di Rec, Pro Tools permette di monitorare il segnale in ingresso alla traccia quando si è in stato di Stop e lascia invece ascoltare il contenuto audio pre-esistente sulla traccia nel momento in cui andiamo in Play. Grazie a ciò risulta semplice e intuitivo entrare e uscire dalla registrazione facendo in modo che ad esempio un cantante ascolti in cuffia la

performance che ha eseguito in precedenza e possa sentire la sua voce in tempo reale mentre sovraincide una parte. È possibile cambiare questa modalità di monitoring durante la registrazione, nota come Auto Input, selezionando dal menu Track la voce Set Record Tracks to Input Only **Figura 2.** In questo modo ogni traccia della sessione abilitata alla registrazione permetterà di ascoltare sia in stato di Stop sia in Playback esclusivamente il segnale in ingresso sul canale e non l'audio eventualmente già presente sulla traccia. Sia nella Toolbar in alto che nella Transport bar, lo stato di Input Only viene visivamente segnalato da una piccola spia verde accanto a quella rossa di registrazione Figura 3. Focalizziamo l'attenzione sul pulsante Track Input Monitor: con esso è possibile l'ascolto settoriale della sorgente audio traccia per traccia e non

**03**. nella Transport Bar i quadrati rosso e verde indicano rispettivamente che sono attivi lo stato di registrazione e di Input Monitoring

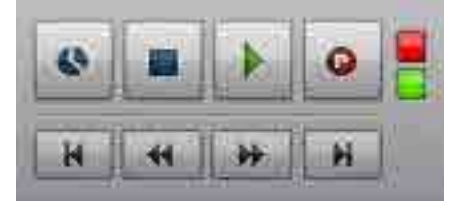

globalmente per tutte le tracce audio presenti nella sessione. Premendo il tasto I ascolteremo esclusivamente il segnale audio presente

#### Rocord

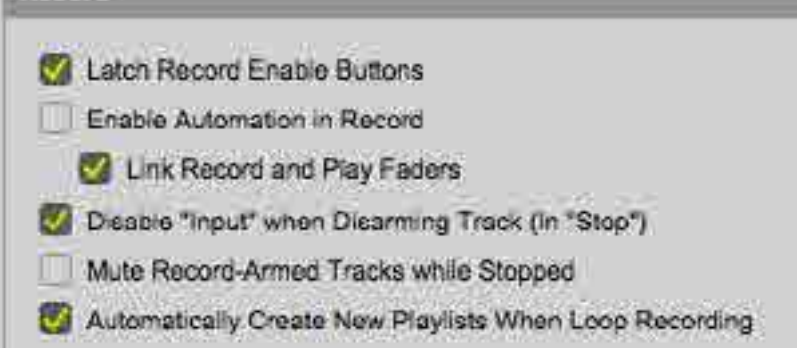

**04**. mettendo il flag sull'opzione Disable Input When Disarming Track (In "Stop"), ogni traccia non in stato di Record riprodurrà il materiale audio registrato

all'ingresso del canale per ciascuna delle tracce desiderate. Notate quindi come sia possibile abilitare in modo selettivo la funzione di Input Only che abbiamo analizzato in precedenza. L'ulteriore vantaggio dell'Input Monitoring risiede nel fatto di essere una funzione per monitorare il segnale d'ingresso che può essere attivata a prescindere che la traccia sia abilitata alla registrazione o meno. Usare l'Input Monitoring risulta estremamente funzionale ogni qualvolta si desideri ascoltare la sorgente di una traccia specifica durante il Playback, la registrazione o lo stato di Stop. All'interno delle preferenze del software e al di sotto del pannello Operation fa inoltre la comparsa la nuova voce Disable Input When Disarming Track (in Stop) Figura 4. Abilitando questa preferenza ogni traccia

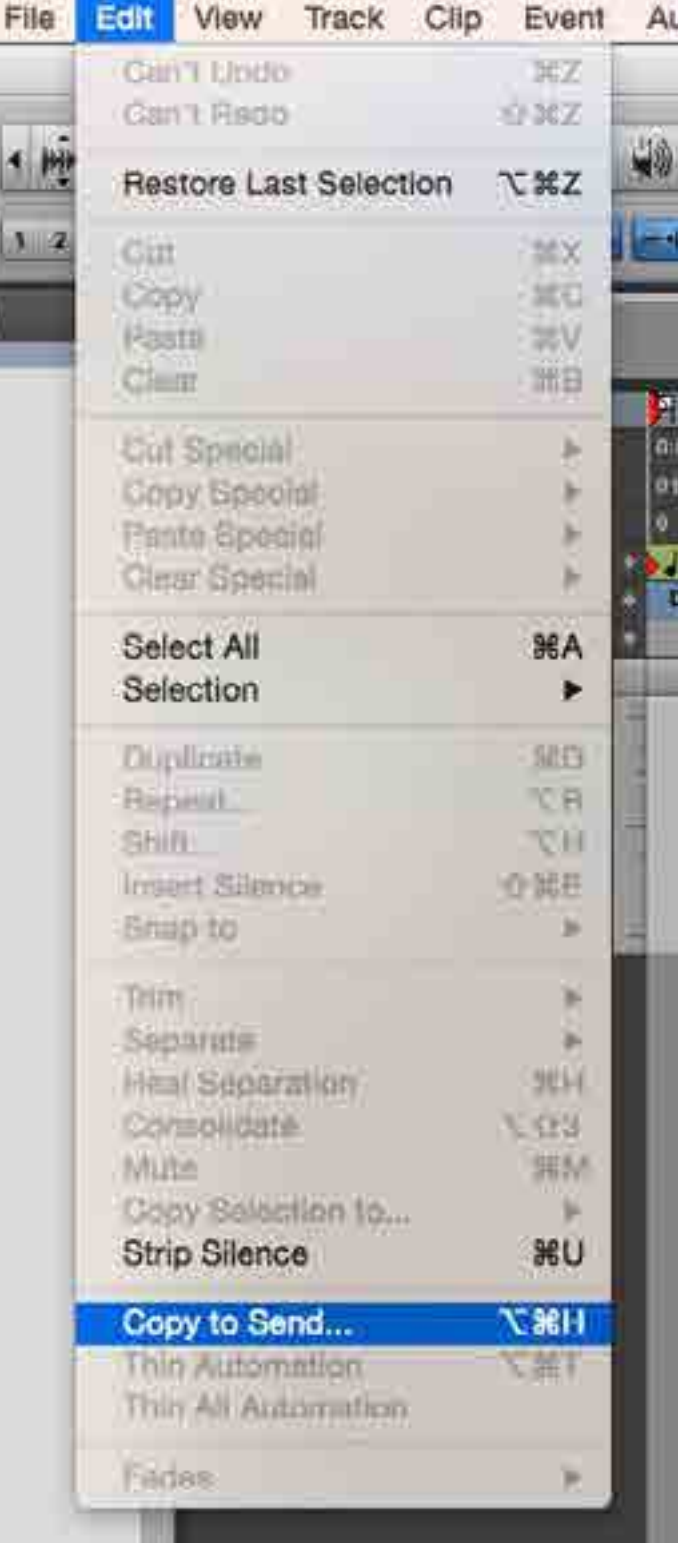

**05**. la funzione Copy To Send si abilita dal menu Edit o con lo shortcut alt  $+$  cmd + H per Mac alt + ctrl + H per Windows

sulla quale viene disabilitata la registrazione uscirà automaticamente dallo stato di Input, lasciando la traccia stessa libera di riprodurre non il segnale sorgente ma il file registrato su hard disk in precedenza.

## **copy to send**

Questo comando permette di copiare sulla mandata desiderata determinati valori statici o di automazione presenti sulla traccia. Considerate l'esempio in cui abbiamo una serie completa di strumenti i livelli dei quali rappresentano un mix di partenza per le registrazioni di un cantante. Per ogni traccia la mandata A verrà indirizzata a un'uscita specifica dell'interfaccia audio collegata al sistema. Quest'uscita arriverà a un amplificatore per cuffie per fare ascoltare il mix al cantante. Troviamo la voce Copy To Send sotto il menu Edit **Figura 5**. La finestra di dialogo che appare è molto bene fatta e permette di comprendere al volo ogni combinazione possibile di opzioni. Nella parte superiore decidiamo cosa vogliamo copiare, se il valore corrente o l'eventuale playlist di automazione. Subito sotto scegliamo da dove vogliamo prelevare i valori appena citati: le opzioni possibili sono il volume della traccia, pan, mute e

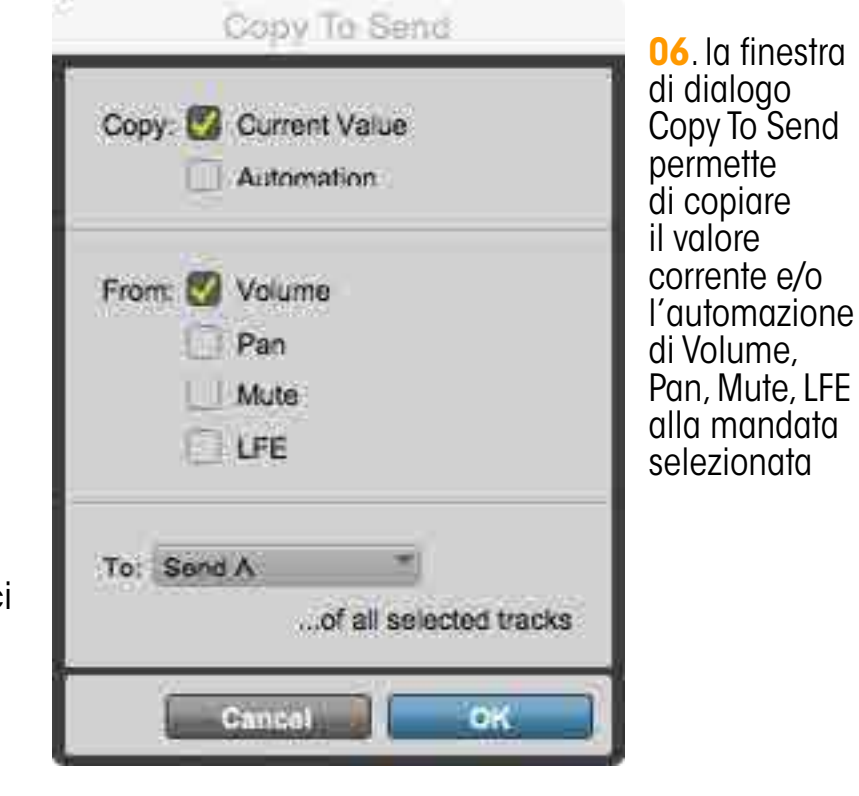

LFE (acronimo di Low Frequency Effects), quelle tracce audio dedicate a suoni con frequenza estremamente bassa e utilizzati nei missaggi surround. A seguire impostiamo su quale mandata copiare quanto deciso nelle altre sezioni; la dicitura in basso ci assicura che quanto andremo a copiare sulla mandata scelga verrà fatto su tutte le tracce selezionate al momento della copia Figura 6. Nel nostro esempio copieremo sulla mandata A il valore del volume di ciascuna traccia in modo da far ascoltare in cuffia al cantante una copia esatta del mix che abbiamo preparato. Con il Copy To Send in pochi passi avremo i livelli del mix fatto in Pro Tools direttamente sulla mandata desiderata. Da sempre una funzione utilissima, se ne sentiva davvero la mancanza nella versione non HD di Pro Tools. Con la giusta dose di pratica non potrete più farne a meno in una moltitudine di casistiche differenti per accelerare e rendere più confortevole il vostro lavoro.

**07**. le tre modalità di Solo si

# **solo in place, afl, pfl**

Pro Tools utilizza di default un sistema di ascolto in modalità Solo che viene definite Solo In Place (SIP). Con esso ogni volta che una traccia della sessione viene messa in solo, tutto il resto del mix viene silenziato per concentrare l'attenzione sul canale scelto. Per questo motivo si parla di ascolto in solo distruttivo. Dal menu Options abbiamo adesso a disposizione anche sulla versione non HD di Pro Tools altre due modalità di Solo accanto al Solo In Place, note come AFL (ascolto in solo dopo il fader) e PFL (ascolto prima del fader) Figura 7. Nel primo caso il segnale della traccia audio verrà messo in solo tenendo conto del livello del fader e del Pan; nel secondo caso invece potremo monitorare in solo il segnale prima di fader e pan. In entrambe i casi il segnale resta comunque influenzato da eventuale processing di plug-in in insert

Window **Options** Setup Marketplace Help **Destructive Record** Edit: ffff **Loop Record TL** cambiano dal menu Options 00<br>00 ✔ QuickPunch **介出P** Grid J 0 1 000 sottomenu Solo ModeNudge J 0 1 000 1 **Transport Online** 出<br> к Video Track Online 介出了 Pre/Post-Roll **XK Loop Playback 介出L Dynamic Transport**  $^{\wedge}$   $\mathcal{R}$   $P$ 41 49 **Edit Window Scrolling**  $1:10$  $1:20$  $1:30$  $1:40$  $1:51$ 01:01:30:00  $00$  $\hat{v}$ / √ Link Timeline and Edit Selection 8000000 4000000 ✔ Link Track and Edit Selection **Mirrored MIDI Editing V** Automation Follows Edit  $\checkmark$  Click √ MIDI Thru **Auto-Spot Clips N 36 7** √ Pre-Fader Metering **Solo Mode** √ SIP (Solo In Place) ٠ AFL (After Fader Listen)  $\wedge$   $\uparrow$  T Edit/Tool Mode Keyboard Lock **PFL (Pre Fader Listen)** ✔ Delay Compensation **Low Latency Monitoring**  $\checkmark$  Latch X-OR (Cancels Previous Solo)

sulla traccia. AFL e PFL sono entrambe modalità non distruttive dal momento che una volta configurate e attivate, premendo il pulsante S su una traccia tutto il mix continuerà a suonare e l'audio del canale

selezionato verrà indirizzato a un'uscita dedicata dell'interfaccia audio, sfruttando un bus interno al sistema dedicato a questa modalità di Solo. L'utilizzo principale per cui si sfruttano le modalità AFL e PFL consiste

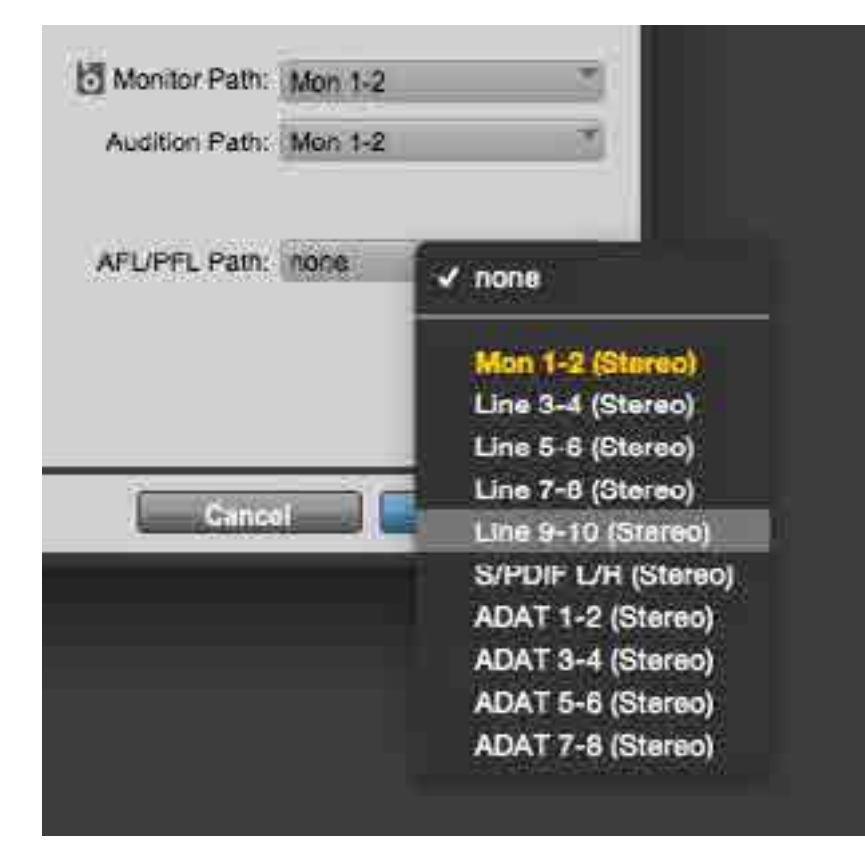

**08**. AFL/PFL Path permette di assegnare un bus all'uscita AFL/PFL

nel poter ascoltare separatamente parti di un mix nella sala regia di uno studio senza andare a modificare gli ascolti complessivi ad esempio dei musicisti che stanno registrando in sala ripresa (cosa che succederebbe invece utilizzando il Solo In Place). Per configurare Pro Tools in modo da ottenere un percorso di segnale dedicato per le due modalità, bisogna accedere dal menu setup la voce I/O aprendo il pannello dedicato agli Output. La cosa migliore da fare è quella di creare una nuova uscita stereo o utilizzarne una esistente che non si

rinominarla. Passaggi questi che facilitano la vita nel momento in cui dobbiamo scegliere l'uscita desiderata dal menu a comparsa del percorso dedicato ad AFL e PFL che trovate sulla parte destra in basso nella finestra **Figura 8**. Cliccando accanto alla dicitura AFL/PFL Path, obblighiamo Pro Tools a utilizzare il bus desiderato nel momento in cui le tracce verranno messe in Solo. Dopo aver premuto Ok, dal menu Options procediamo a cambiare modalità di solo: ad esempio da SIP e AFL. Da questo momento quando andremo a mettere in solo una traccia qualsiasi il segnale corrispondente verrà ruotato alle uscite analogiche dell'interfaccia 3-4 per essere monitorato, lasciando inalterato il mix che stiamo ascoltando dalle casse. Esiste una funzione nascosta che voglio mostrarvi e che vi tornerà sicuramente utile. In modalità AFL e PFL è possibile determinare il voume della traccia cliccando su S tenendo premuto il tasto Command (Mac) o Ctrl (Pc). Comparirà un piccolo controllo di volume dedicato grazie al quale posso modificare il livello di ascolto a piacimento Figura 9. Per chiudere non resta che attendere le novità che Avid ha promesso di riservarci in tempi

sta sfruttando. Fatta la scelta, è buona norma molto stretti con I prossimi aggiornamenti del suo software di punta.

> **09**. nelle modalità di solo non distruttivo AFL e PFL si può impostare il livello di uscita cliccando su S e tenendo premuto cmd (su Mac) o ctrl (su Windows)

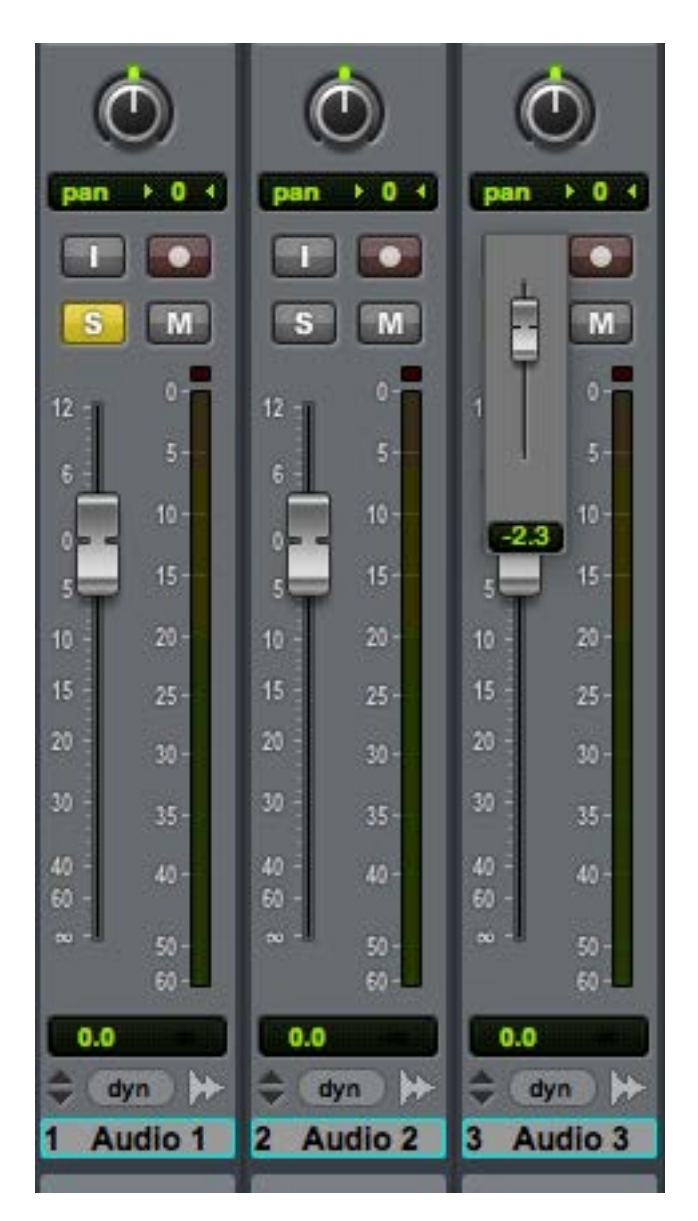

#### TUTORIAL Avid Pro Tools 12

# **VIRTUAL GUIT**

**Di Frank Caruso** 

# **CMCVS LINE**

## guitar rig, bias, pod, amplitube… software tanto discussi dai puristi dell'analogico che forse non sanno che i sudetti processori virtuali per chitarra nacquero proprio dalle esigenze degli stessi chitarristi!

Virtuale è la parola da associare a qualsiasi software che riproduca qualcosa su computer, qualcosa viene virtualizzato, che siano strumenti o ambienti, ma in ogni caso sempre più

frequentemente viviamo o condividiamo situazioni in cui simulato, o per così dire ricostruito e trasfigurato. La similitudine

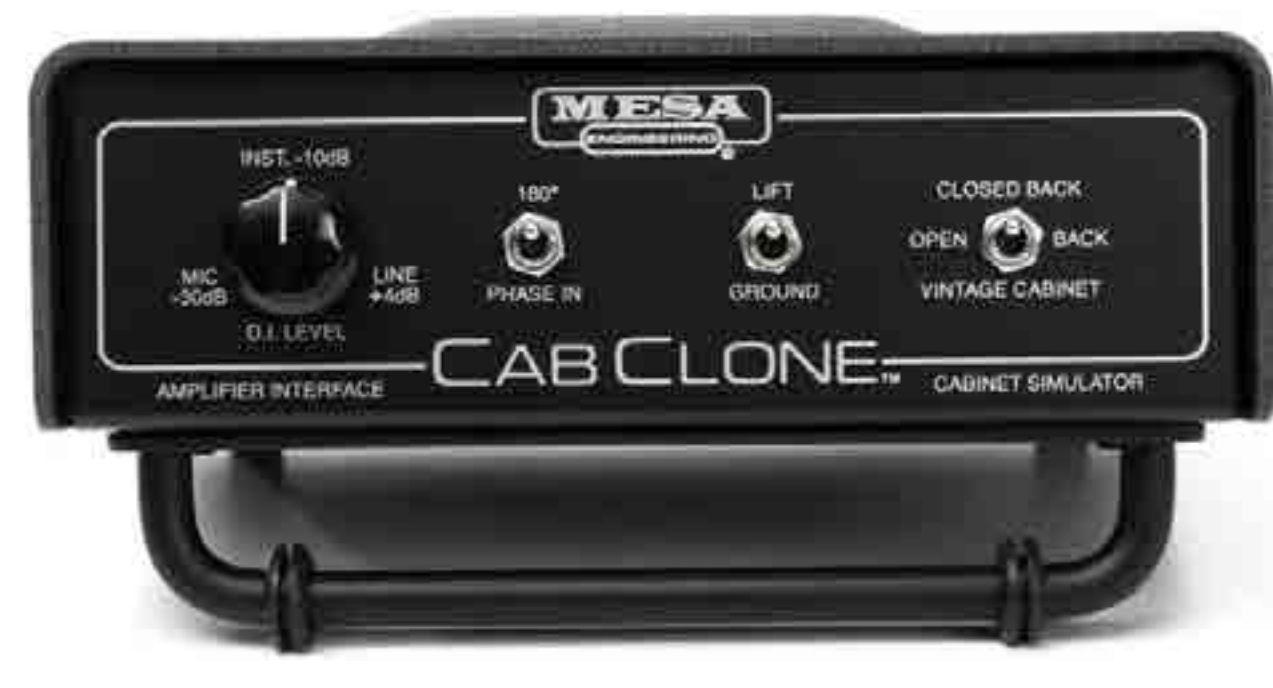

Lo speaker emulator CabClone di Mesa Boogie

potrebbe venire dai video game, dove possiamo cimentarci in ambienti fantasy che nella realtà mai potremmo condividere, dove possiamo correre su automobili sportive come se fossimo sul più famoso circuito quando, invece siamo comodamente seduti in poltrona. Così come oramai ci sembra normale suonare una tastiera USB e percepire il suono di un pianoforte a coda o di un violoncello semplicemente utilizzando dei virtual instrument e, sempre più spesso, ci troviamo di fronte a chitarristi che con una workstation sembra stiano suonando con un amplificatore di chissà quale potenza. Ma non

sempre tutto è cosi semplice e non sempre questa realtà è vissuta positivamente sia da musicisti che da utenti. Molti ancora si scandalizzano nel sentire una chitarra hi-gain e non vedere un vero

amplificatore, Riedizione moderna del Red Box Classic di Hughes&Kettner

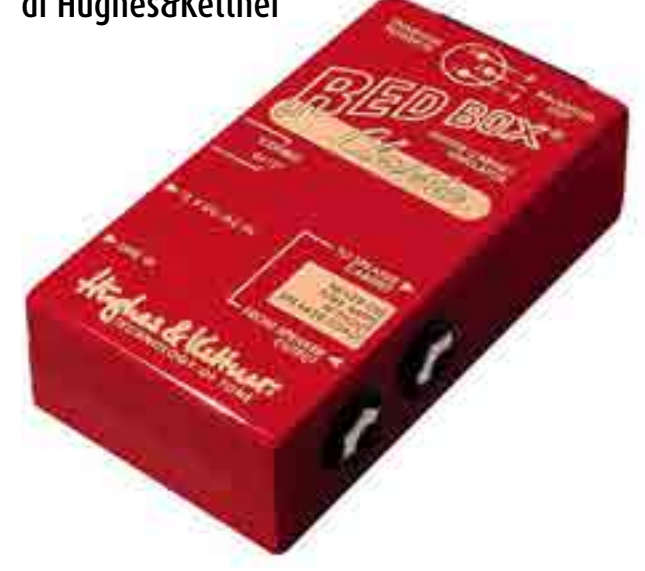

i commenti sul fatto che non suoni come con un vero ampli si sprecano; commenti fatti dagli stessi che però non distinguono la qualità degli Action Strings di Native Instruments Kontakt da una vera orchestra e da Cinematic Strings, come mai? Due pesi e due misure?

In realtà credo che la virtualizzazione della chitarra parta da più lontano e cioè da quanto i chitarristi, stanchi di continui problemi di microfonazione, iniziano a registrare il proprio strumento in line, prima utilizzando le uscite direct delle testate (con risultati orrendi, siamo alla fine degli anni '70 circa) poi cimentandosi con i primi apparecchi dedicati come il Red Box di Hughes e Kettner a circa metà degli anni '80. Questo consentiva di collegare direttamente una fonte sonora in un mixer prescindendo da un cabinet, la chitarra quindi finiva direttamente nei monitor con un vantaggio e ovviamente una penalizzazione; non c'era la necessità di un cabinet e dei

microfoni, ma si poteva gestire il mix dello strumento direttamente dal mixer non dovendo più fare i conti con volumi esagerati per far lavorare il cabinet al fine di ottenere un suono consono. Certo, timbricamente il risultato era molto differente, soprattutto da un punto di vista percettivo. Ciò che si percepiva dall'amplificatore era decisamente più interessante di quello che arrivava in line; ma quanti hanno invece fatto il confronto reale fra le due fonti? Non è infatti la sfida tra amplificatore e direct il confronto da porre in essere, ma bensì microfoni vs direct.

Se è vero che la percezione di un amplificatore e soprattutto la sua pressione sonora non sia minimamente comparabile a quanto recepito da una uscita direct line, è altrettanto vero che di quella pressione sonora il microfono, con cui andiamo a riprendere il cabinet per una registrazione o per un live, ne percepirà solo una parte. Spesso, e soprattutto in Italia,

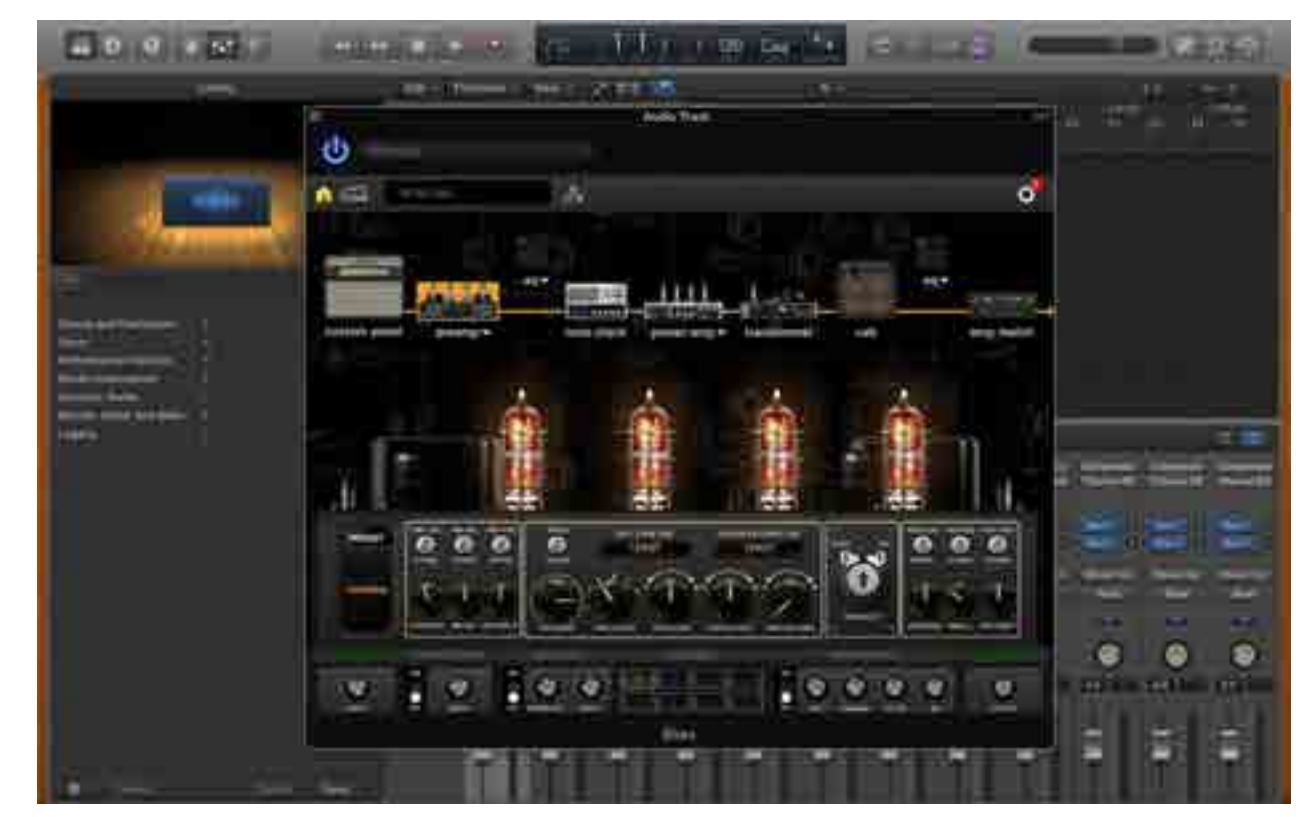

Il software Bias Desktop di Positive Grid

non c'era inoltre l'abitudine alla multimicrofonazione sui cabinet, quindi niente ripresa del retro del cabinet (aperto o chiuso) oppure lontano dall'amplificatore per riprendere le riflessioni dell'ambiente, e il suono che veniva percepito dal povero Shure SM57 era più simile a un citofono. Risultato: il chitarrista sul palco si sentiva una specie di divinità avendo dietro di sé grandi sarcofagi tuonanti, ma il pubblico di fronte era più

interessato ai gorgheggi del cantante dai capelli fluenti, una scena già vista…

La presa di coscienza di questa situazione iniziava a far crescere più di un dubbio e iniziare a sperimentare il Direct Line era più di una curiosità, anche perché sul mercato iniziavano ad arrivare pre-amplificatori valvolari con uscite direct e i primi speaker emulator integrati (da Hughes & Kettner a Mesa Boogie).

Questo breve flashback sul passato chitarristico, più analogico che digitale, credo che sia in realtà il vero punto di partenza per analizzare la natura del fenomeno Virtual Guitar, ciò che ha portato allo sviluppo di questa tecnologia per poter capire quali siano effettivamente i motivi che possono spingere verso una scelta più futuristica che tradizionale, senza per questo individuare una via preferenziale fra le due.

In realtà e in pratica lo scopo, forse paradossalmente involontario del chitarrista, era quello di scrollarsi di dosso l'obbligo e soprattutto il peso dell'amplificatore magari con la possibilità di avere una varietà timbrica maggiore con un minor rapporto ingombro/peso possibile. Non solo, il chitarrista sempre più sound engineer a fronte dell'avanzare dell'home recording, aveva necessità di sentire il proprio strumento dentro

#### Il software di Line6 Pod Farm

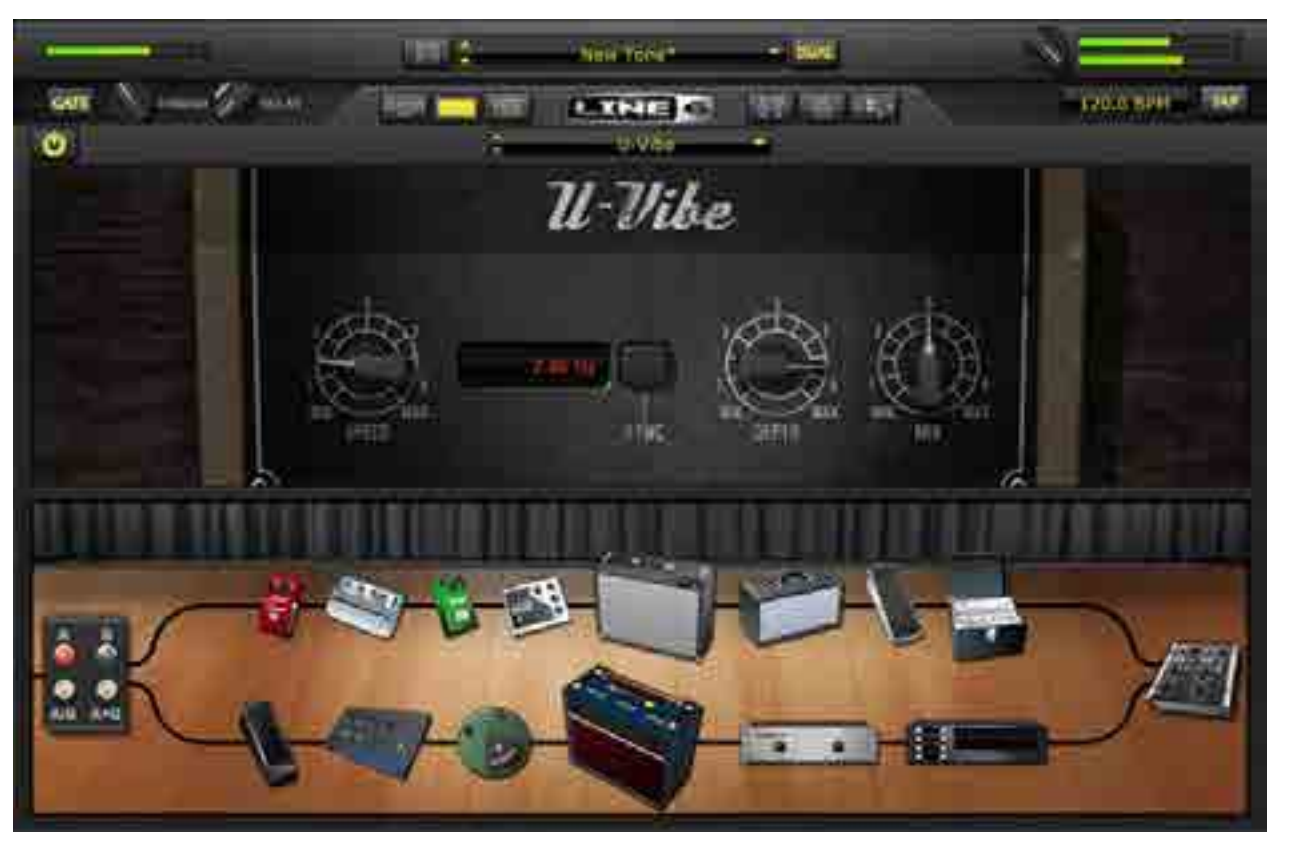

# "Il chitarrista sul palco si sentiva una specie di divinità avendo dietro di sé grandi sarcofagi tuonanti, ma<br>il pubblico di fronte teressato ai gorgheggi del cantante dai capelli fluenti, una scena vista…

il mix e non proveniente da un cabinet dietro le spalle. Queste due esigenze crearono una miscela esplosiva, il propellente per la ricerca di un nuovo modo di vedere la registrazione e l'amplificazione della chitarra, ponendo le basi di quello che più avanti diventerà un nuovo ambiente virtuale.

# **Test** Kemper Profiler Amplifier

**Di Frank Caruso**

# ritorno al futuro

Kemper Profiler Amplifier (KPA) è la nuova frontiera per la chitarra in formato digitale: non è un semplice processore a modelli fisici, ma un sistema in grado di creare o campionare suoni di nostro interesse. possiamo immagazzinare il timbro di un OGNI amplificatore e riprodurlo in qualunque circostanza

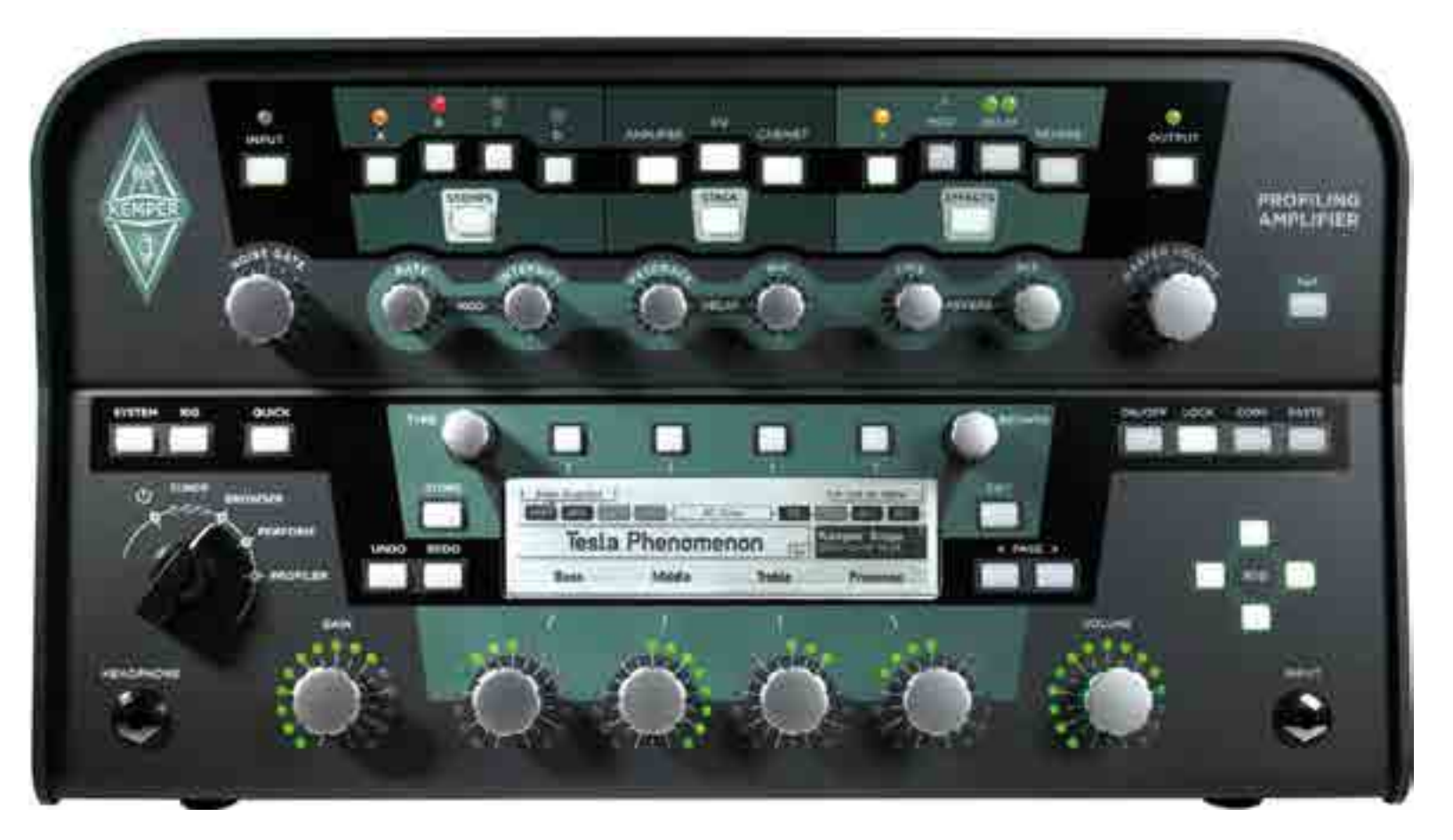

PRO Possibilità di modellare qualunque amplificatore Ampia disponibilità di connessioni Altissime prestazioni audio

CONTRO Mancanza di un editor software

SECONDO NOI Rapporto qualità prezzo

**Componenti** 

Sound

. . . . . . . Interfaccia

#### **INFO soundwave**

www.roland.it www.soundwave.it info@soundwave.it Prezzo: • Kemper Profiler Head Classic + Head Black + Profiler Rack **1.433<sup>60</sup> € +IVA** • Kemper Profiler Power Head + Power Rack **1.876<sup>22</sup> € + IVA** 

TEST AND THE STATE OF THE STATE OF THE STATE OF THE STATE OF THE STATE OF THE STATE OF THE STATE OF THE STATE O

KPA si presenta come la testata di un amplificatore ed è commercializzato in tre versioni: PowerHead + Head, PowerRack + Rack, Head. La prima, versione combo, è simile a una vecchia radio valvolare di colore grigio/ verde militare e comprende la sezione preamp/amp e un finale da 600 W. La seconda, sempre verde militare, è il medesimo modello ma in formato rack. La terza versione, di colore bianco, contiene solo le Classic Version dei preamp e non è dotata del finale di potenza: si tratta, quindi, di un sistema non amplificato e dedicato principalmente allo studio di registrazione.

La versione rack di Kemper

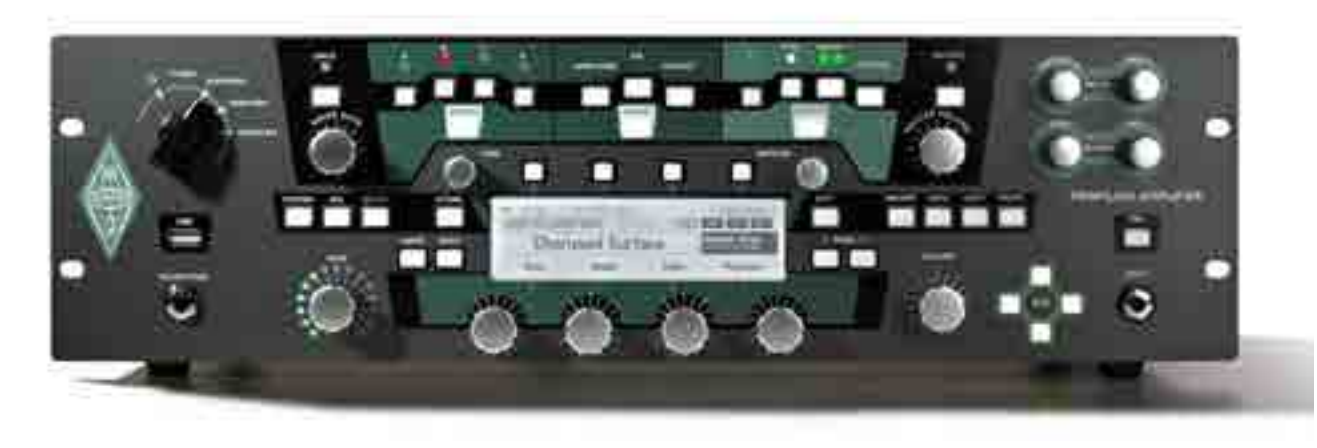

amplificata abbiamo anche l'uscita per il cabinet, con impedenza 8  $\Omega$  su 600 W o 16  $\Omega$  su 300 W; il pulsante Ground Lift è disponibile per Return Input, Direct Output/Send, Monitor Output e Main Output.

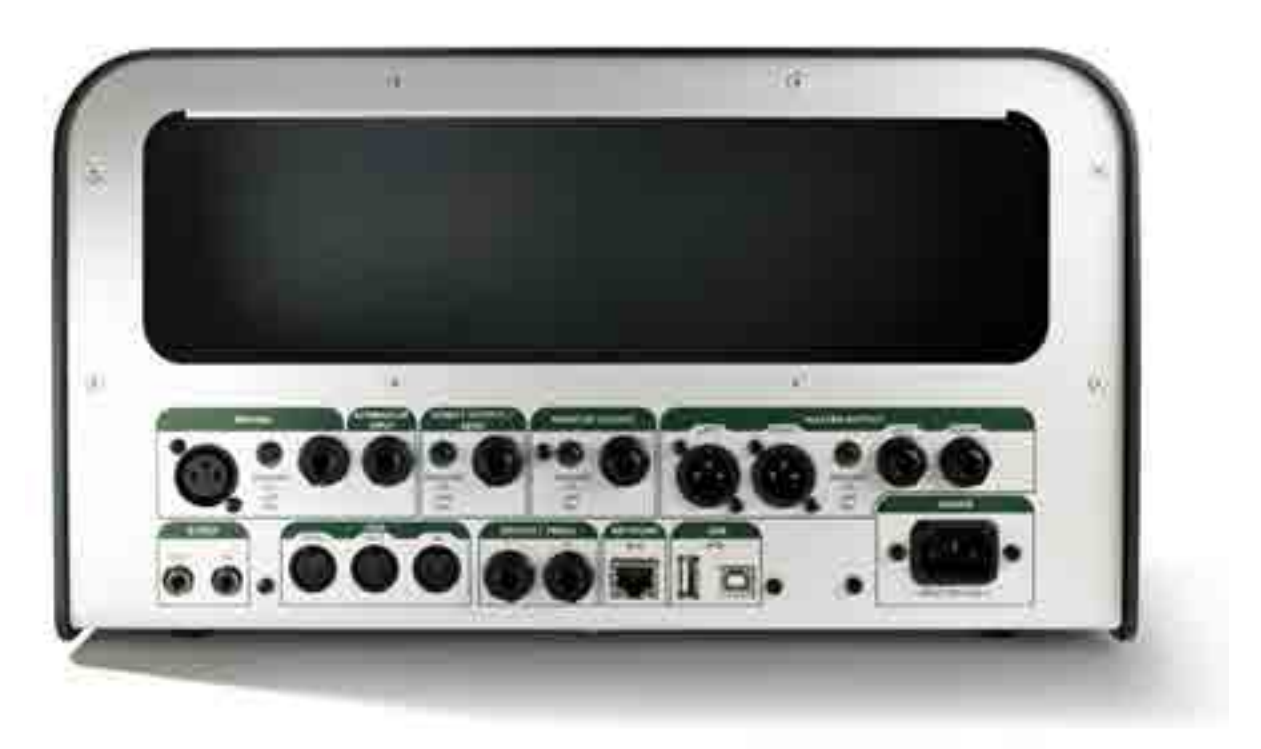

Il pannello posteriore di KPA con la sua ampia dotazione di connessioni

# connettività

Nel pannello frontale di KPA troviamo ingresso input per la chitarra e un'uscita cuffie, mentre sul retro posteriore trovano posto le connessioni: S/PDIF (In e Out), MIDI (In/Out/Thru), Switch/Pedal 1-2, Ethernet CAT5, USB, Return Input (jack/XLR), Alternative Input (jack), Direct Output/Send (jack), Monitor Output (jack) e Main Output L/R (XLR e jack). Nella versione

# interfaccia e comandi

Lo chassis è di metallo con verniciatura satinata e peso considerevole (oltre 5 Kg). Un ampio display alloggiato nella parte centrale consente la visualizzazione di comandi e parametri. I controlli fisici sono organizzati in due sezioni, una dedicata alle impostazioni degli effetti e una (parte inferiore) dedicata al browser e display. Più in basso, una serie di pulsanti e potenziometri relativi a input, stomp, stack, **Profiling**

*Il grande valore aggiunto di Kemper rispetto ad altri prodotti della gamma di simulatori a modeling è la possibilità di memorizzare ogni suono esterno: è cioè possibile microfonare un qualunque amplificatore e registrarne il suono, per poi poterlo memorizzare e utilizzare all'interro di KPA.*

*Per fare ciò, è sufficiente collegare la chitarra al Kemper, connettere l'uscita Direct Out Send all'input del nostro amplificatore e microfonare il cabinet collegando il mic all'ingresso Return Input di Kemper. Il primo step necessario è posizionare lo switch principale in posizione Profiler e seguire le istruzione a display. È fondamentale monitorare il livello di registrazione, che può essere settato dal potenziometro dedicato. Nella seconda schermata del wizard ci sarà chiesto se stiamo profilando un timbro clean o distorto e come settare i parametri di eq in modo da far risultare il suono ripreso il più possibile aderente a quanto generato dal cabinet (per questo motivo è consigliabile posizionare il cabinet in una stanza diversa da quella di registrazione e del monitoring). Una volta premuto il comando Start Profiling, non è necessario suonare lo strumento: Kemper emetterà una serie di forme d'onda variabili e con dinamiche crescenti, che saranno riprese dal microfono e trasmesse nuovamente a Kemper per il modeling. Alla fine del processo è possibile rifinire il timbro: suonando lo strumento per circa 20 secondi, Kemper procederà a registrare forme d'onda, eq e riflessioni, per poi memorizzare il risultato di tutto il processo riflessioni, per poi memorizzare il risultato di tutto il processo.*

> effetti e output. Nella parte inferiore dell'interfaccia troviamo i comandi relativi al sistema, al MIDI, la descrizione del preset in uso, le opzioni store/copy/ paste per la memorizzazione dei preset e i comandi di movimento per navigare

nel browser. Inoltre, è presente un grosso switch dedicato a On/Off, Tuner, Browser, Perform e Profiler: si tratta, in pratica, del selettore principale da cui decidere in quale modalità utilizzare KPA. Nella parte inferiore di KPA sono alloggiati sei potenziometri, di cui due

con una funzione specifica (Gain e Volume) e quattro assegnati secondo il comando selezionato a display. Di default, questi ultimi controllano i classici comandi dell'amplificatore (Bass, Middle, Treble, Presence) per modificare velocemente la curva di equalizzazione del nostro suono. La memoria di KPA ospita 359 preset modificabili dall'utente e organizzabili in performance: ognuna di esse contiene fino a cinque timbri per ogni bank, così da rendere più agevole il caricamento dei suoni. Per passare da una performance all'altra possiamo utilizzare i quattro tasti alla destra del display (Rig) o una pedaliera MIDI. A livello software, sembra che al momento non sia disponibile un editor ufficiale, mentre si può scaricare dal sito del produttore il pratico Rig Manager: questo software consente di navigare all'interno della memoria di KPA e condividere con altri utenti tutti i preset caricati nella community. Rig Manager è disponibile gratuitamente per PC/Mac (Windows 7/8 – OSX 10.7/10.11) e

#### Schermata principale di Rig Manager (per Windows)

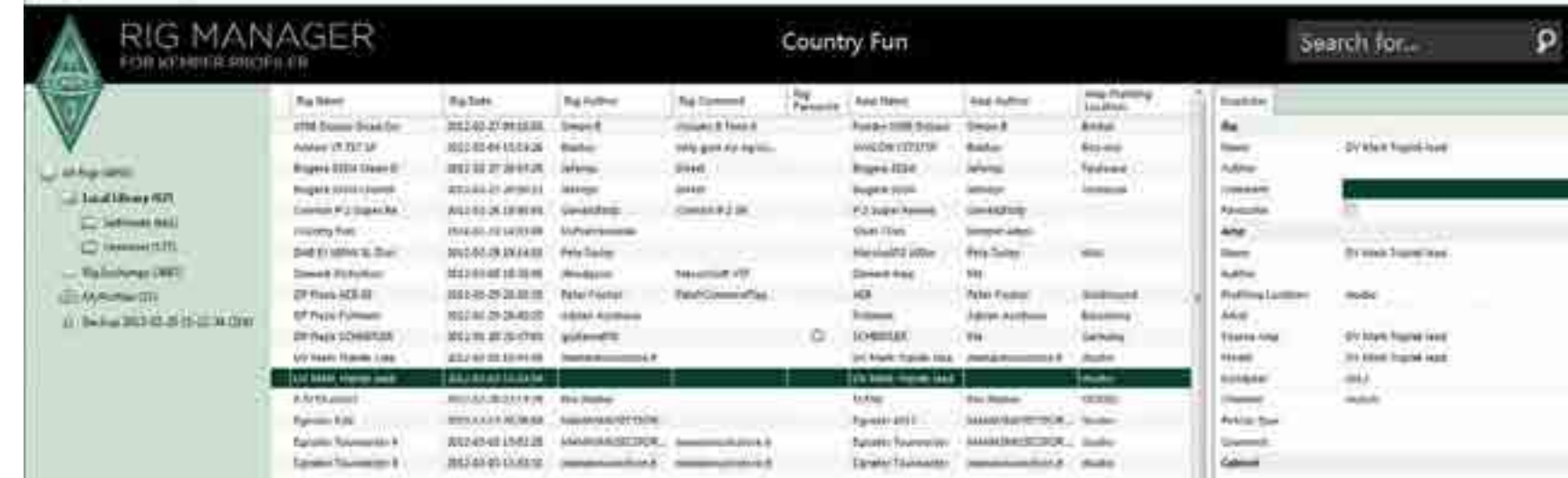

prevede la registrazione sul sito (con inserimento del numero seriale). Alla prima apertura del software saranno chiesti i dati di accesso dell'account, così da poter sincronizzare i nostri bank con quelli di altri utenti. All'interno di Rig Manager troviamo tre directory: Local Libray, Rig Exchange e My Profile. La prima consente di memorizzare e caricare modelli e timbri scaricati dal sito ufficiale (Library e Pack), mentre Rig Exchange permette di condividere i preset. La categoria My Profile è relativa al contenuto della memoria del nostro KPA ed è quindi utilizzabile come browser.

## in prova

Nel modello a nostra disposizione, KPA Head, abbiamo due modalità di utilizzo: Rack/Direct Input o Profiler. La prima modalità consente di configurare Kemper come un normale rack (o pedaliera) connesso alla nostra DAW tramite XLR/jack o in digitale. In questo caso, avremo a disposizione 359 preset organizzati in ordine alfabetico, creati sfruttando diversi ampli e cabinet. Rig Manager diventa dunque l'alleato ideale per navigare comodamente attraverso i bank. È anche possibile organizzare il browser per tipologia (di cabinet, ampli, gain, autore e nome del preset) e filtrare il browser usando varie chiavi di ricerca, esattamente come faremmo con un comune database. I preset sono modificabili in ogni aspetto, inclusa la sezione modulation: per agire su un parametro è sufficiente mantenere premuto il tasto corrispondente, finché Kemper non passa

# **ESEMPI AUDIO**

**Kemper Clean** *Un timbro clean accuratamente ritoccato nella sezione Modultation. Ottimi attacco e compressione, il colore degli armonici è molto brillante, così come le riflessioni di ambience. Il Chorus è impostato su un rate non molto veloce. Da notare il colore delle frequenze medio/basse, tipico di un cabinet.*

**Kemper Chunch** *In questo esempio abbiamo voluto lasciare il suono esattamente come registrato da KPA, senza nessun ambiente aggiunto dalla sezione Reverb. Il riff è suonato con le dita e a dinamiche variabili, per meglio apprezzare il colore della distorsione crunch, che è di ottima qualità e dal comportamento valvolare. Il suono è in avanti e con una presenza impressionante.*

**Kemper Mic Profiling** *Nei due esempi che seguono abbiamo voluto testare il comportamento del processore in modalità Profiling. Nel primo file abbiamo registrato l'audio ripreso dal microfono (Shure SM 58) posto in linea davanti a un cabinet Laney con testata valvolare (IRT Studio di Laney). Il suono è volutamente crudo e asciutto, al fine di valutare gli armonici.*

**Kemper Mic Profiling 2** *Il timbro appena registrato e memorizzato in KPA, con un leggero ritocco sulle frequenze medie. Abbiamo scollegato il nostro amplificatore e stiamo suonando direttamente il preset di Kemper: sotto le dita nulla è cambiato, sembra di suonare passando direttamente nell'amplificatore. Il timbro ha lo stesso comportamento. Abbiamo ingrossato un po' le frequenze medie per compensare la curva dell'SM 58, la distorsione e il gain sono identici all'ampli e ora possiamo anche modificare il gain direttamente da Kemper.*

automaticamente alla modalità Edit cambiando colore della retroilluminazione del display (Reverb verde, Modulation azzurro, Stomp rosso, ecc). I timbri sono realistici e riproducono correttamente armonici, valvole, riflessioni di ambienti e colori dati dalla dinamica del tocco. La possibilità di ritoccare ogni preset restituisce la sensazione di trovarsi di fronte a un amplificatore dalle incredibili prestazioni e risposta dinamica, facendoci in alcuni casi

percepire anche la rigidità tipica di alcuni modelli di hardware. Questa qualità è garantita sia per timbri clean sia per quelli distorti e hi-gain, tanto che non siamo riusciti a percepire un valore aggiunto o un demerito in nessuno dei campi di utilizzo: in tutti i casi, il comportamento timbrico di Kemper è sempre molto elevato in termini di qualità e veridicità del suono.

### remote control

Ed ecco finalmente arrivare, in una fase successiva alla prima uscita di Kemper Profiler, il suo Remote Control, una pedaliera per il controllo totale della macchina di cui davvero sentivamo la mancanza. Chassis metallico robusto ma ergonomico con verniciatura satinata antiscivolo, si presenta in perfetto stile Kemper, austero ed essenziale, con ampio display retroilluminato davvero ben visibile anche nelle situazioni più dark. In aggiunta all'ampio display, ogni switch è corredato da un led per segnalare quale sia il bank attivo in quel momento. I 5 switch posti nella parte inferiore sono dedicati alla selezione del preset (se Kemper impostato in modalità browser o la performance se in modalità PERFORM). I primi 2 switch in alto a sx invece ci consentono di avanzare o arretrare step by step. In realtà la funzione è più avanzata: in modalità PERFORM infatti, mantenendo premuto il switch di avanzamento, entreremo in modalità HOLD con funzione di scroll fra le Performance, quindi con la possibilità di scorrimento veloce. Il switch in alto a dx ha funzione di TUNER e la barra per la verifica della accordatura viene

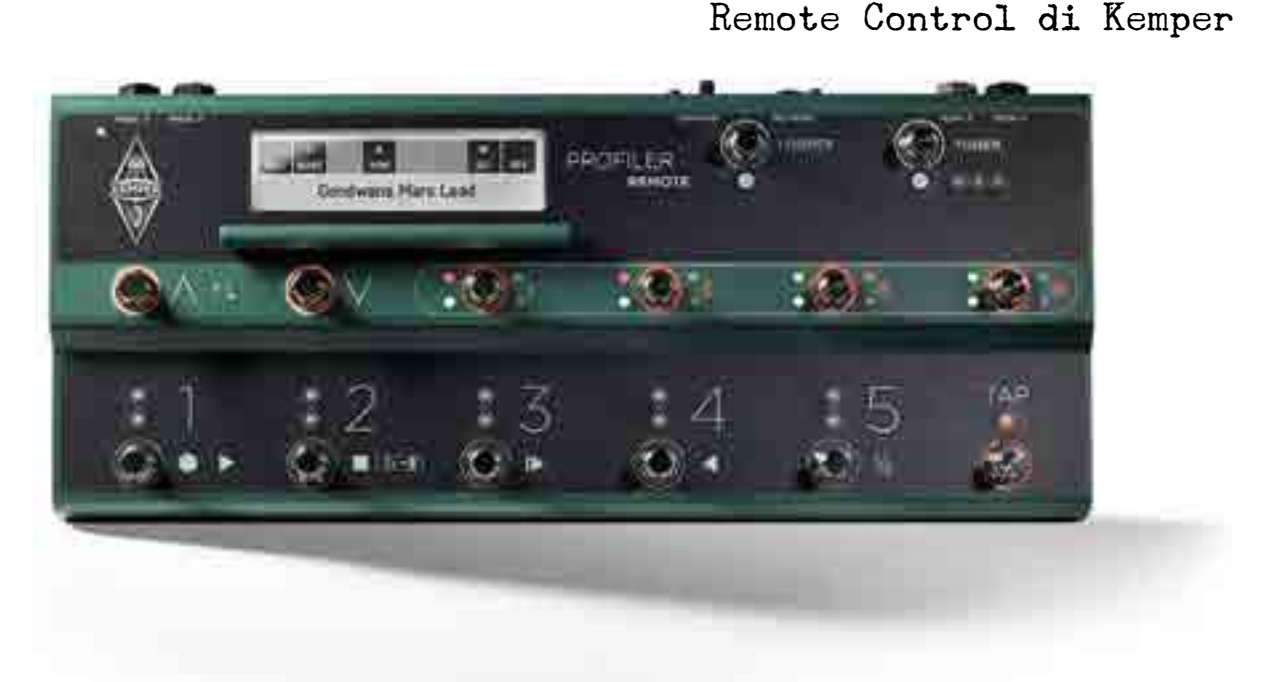

visualizzata sia sul Display di Kemper che sul Remote control, funzione quest'ultima molto più pratica per il chitarrista live. I 4 switch della linea superiore sono invece dedicati all'inserimento/disinserimento dei vari stomp all'interno di un preset; se ad esempio il nostro preset è composto da un amplificatore e da alcuni effetti di modulation, nel display verranno visualizzati gli slot occupati dai vari effetti (ad esempio un chorus). Il switch corrispondente avrà perciò i 2 led illuminati (il primo per indicarne l'attivazione, il secondo per individuare la categoria di appartenenza dello stomp attivo in base al colore), e alla pressione sarà possibile disattivare lo stomp senza dover intervenire nella programmazione del bank.

## funzionalita' looper

Una fantastica opzione del remote control di Kemper

è quella di trasformarsi in un vero e proprio looper. Premendo il switch alla Sx del Tuner, attiviamo la funziona Looper: i 4 switch della linea inferiore entreranno così in modalità looper attivando perciò la doppia funzione a cui sono dedicati cosi come indicato dalla serigrafia. Il switch 1 avrà funzione di Record/play/overdub, il switch 2 è lo stop e così via.

### funzioni e connettivita' aggiuntive

La possibilità di settare il TAP tempo è sicuramente utile per molti chitarristi, e non solo per il delay; possiamo infatti impostare il tempo sia del delay ma anche di altri stomp quali flanger, chorus ecc. L'ultimo switch a dx è dedicato a questa funzione; inoltre mantenendo premuto il TAP verrà visualizzato sia sul display di Kemper che del Remote control, il BPM attualmente settato. È possibile collegare al remote control un pedal expression per il controllo del volume o altri switch aggiuntivi. Nel pannello posteriore sono infatti allocati 4 ingressi (pedal 3-4-5-6) dedicati a questa funzione e che si aggiungono ai 2 ingessi pedal/ switch (1 e 2) presenti sul pannello posteriore di Kemper.

## CONCLUSIONI

Kemper Profiler Amplifier rappresenta una rivoluzione

# "Con Kemper è lo stesso utente a diventare sound designer, un ruolo nuovo per il musicista più tecnologico"

nel mondo della chitarra: la possibilità di campionare un numero illimitato di amplificatori e suoni pone l'hardware su una galassia differente rispetto a prodotti che restituiscono semplicemente suoni creati sui dettami della casa madre. Con Kemper è lo stesso utente a diventare sound designer, un ruolo nuovo per il musicista più tecnologico. Le prestazioni sono di altissimo livello e la versatilità è evidentemente all'ennesima potenza. L'integrazione con il suo Remote control aggiunge, se possibile, una marcia in più rendendo Kemper non solo una macchina da guerra per lo studio, ma esaltandone anche le peculiarità in contesti live. Potente e flessibile, avveniristico e affascinante nel suo aspetto, Profiler Amplifier manca solo di un editor software ufficiale che ci auguriamo arriverà presto.

**Di Frank Caruso**

**Test** Laney IRT-X

# potenza e flessibilità

tra interfacce digitali e pedalboard, ecco il prodotto perfetto per il chitarrista con lo sguardo rivolto all'avvenire: laney irt-x!

#### ESEMPI AUDIO

Ritmica con suono Hi-gain e speaker emulator 1x12

Ritmica con suono Hi-gain e speaker emulator 4x12

- Solista con tecnica speed picking per valutare la definizione di attacco e la compressione con suono Hi-gain e speaker emulator 1x12
- ()) Solista con tecnica speed picking per valutare la definizione di attacco e la compressione con suono Hi-gain e speaker emulator  $4x12$
- (1) Timbro Clean con speaker emulator 1x12
- ()) Timbro Crunch con speaker emulator 4x12

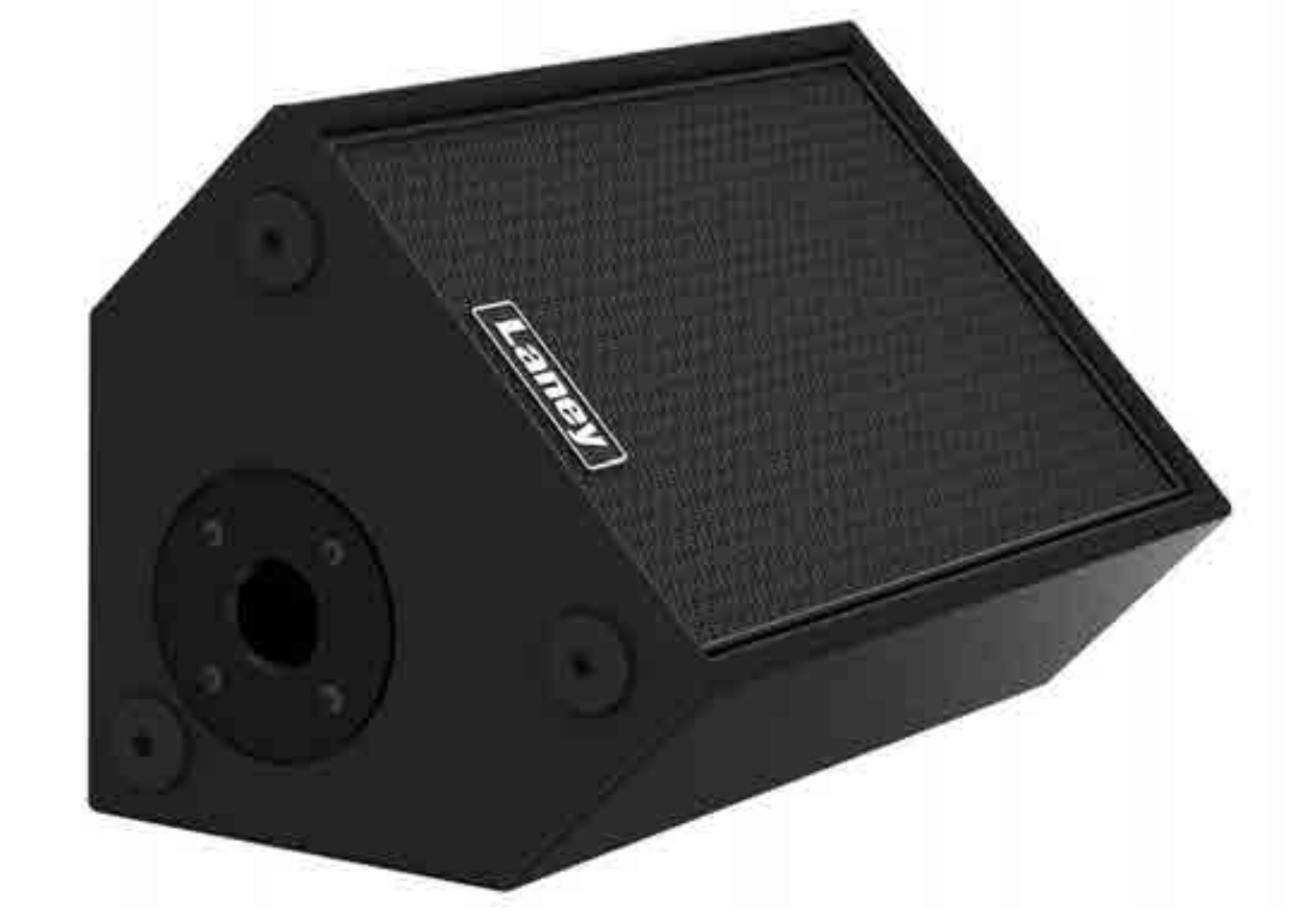

Nuovo prodotto Laney per i chitarristi più futuristi: IRT-X è un monitor audio amplificato con diverse possibilità di utilizzo e configurazione che si inserisce in un mercato affollato di interfacce digitali e pedalboard, colmando un vuoto e dando delle possibilità di

PRO Estrema portabilità Speaker emulator integrato (1x12/4x12) Aux In per sorgente esterna

# CONTRO

Leggermente tagliente sulle alte frequenze Assenza di controllo volume per sorgente Aux In

SECONDO NOI Rapporto qualità prezzo

. . . . . . . **Costruzione** 

Suono

Facilità d'uso

INFO **mogar music** www.mogarmusic.it Contatto diretto: Info@mogarmusic.it Prezzo: **42900** € + IVA collegamento e utilizzo finora inedite, quindi una vera e propria novità da scoprire e approfondire.

## panoramica generale

IRT-X di Laney è un monitor, o meglio una coppia se pensiamo a una configurazione più completa, che può essere utilizzata indistintamente come monitor da studio o cabinet per chitarra essendo dotato al suo interno di uno speaker emulator. Questa sua particolarità consente il collegamento diretto a una pedaliera o a un preamplificatore, costruendo così il proprio setup con pochi elementi e in maniera molto più ergonomica che con una classica configurazione

#### 1 Le connessioni sul pannello posteriore

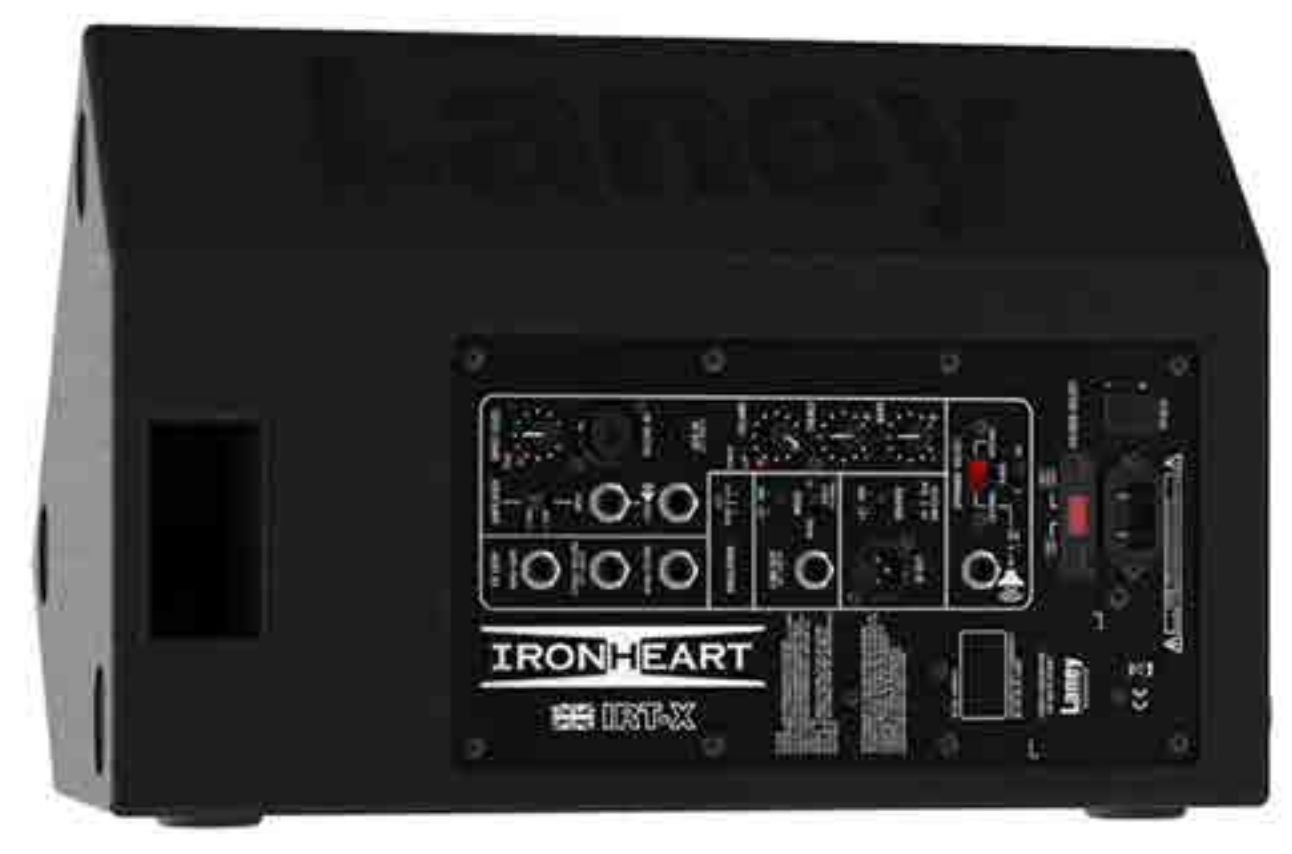

testata-cabinet. Costruttivamente i monitor IRT-X si presentano molto solidi e ben strutturati: rivestiti in materiale antiurto molto resistente, possono essere posizionati sia verticalmente che orizzontalmente grazie ai quattro piedini disposti sui due lati. Il pannello posteriore, metallico, alloggia tutto ciò che è relativo a connessioni e regolazioni. L'ingresso DI/Line In (composito) è dotato di controllo di volume e indicatore di

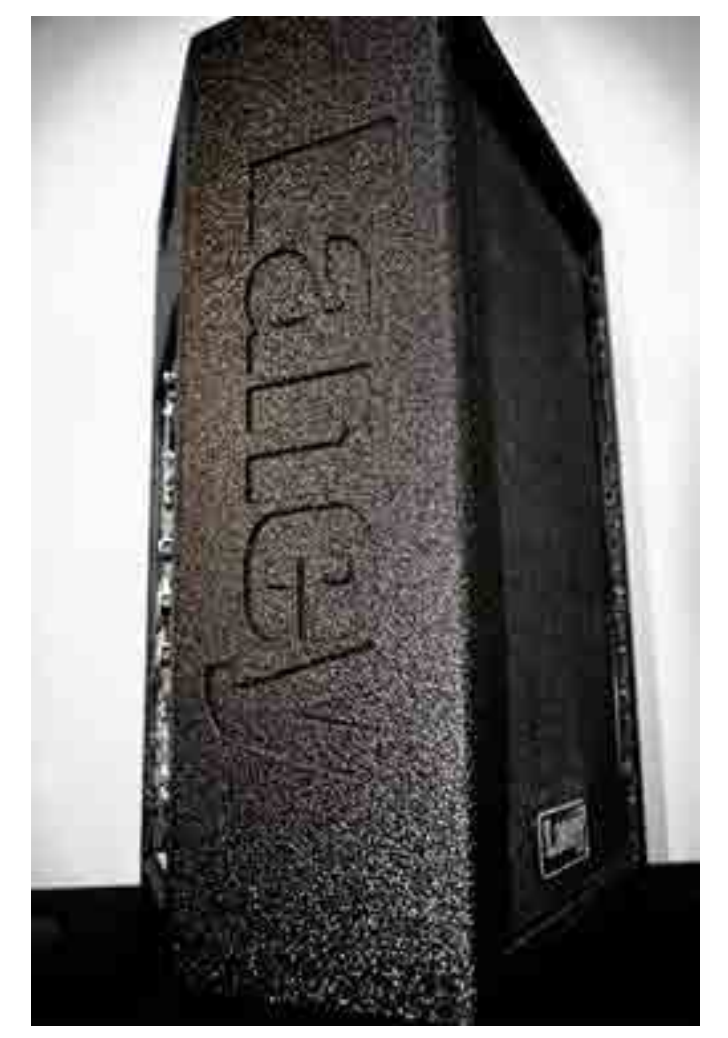

picco; a questo ingresso potremo quindi collegare l'uscita di un preamplificatore (ad esempio Laney IRT Studio per una configurazione completa) oppure l'uscita di una pedalboard provvedendo a settare dall'apposito switch Amplifier il corretto valore (<10W, >10W RMS). Sempre in relazione alla sezione input, abbiamo la possibilità di collegare una sorgente audio esterna (un lettore MP3, uscita pc o altro) utilizzando l'ingresso Aux In. Grazie alla mandata effetto inoltre potremo inserire nel loop un FX esterno. Dalla sezione Master Volume è possibile gestire il nostro timbro esattamente come un normalissimo amplificatore (Volume, Treble e Bass). La sezione degli

#### TEST LLaney aney IRT-X IRT-X

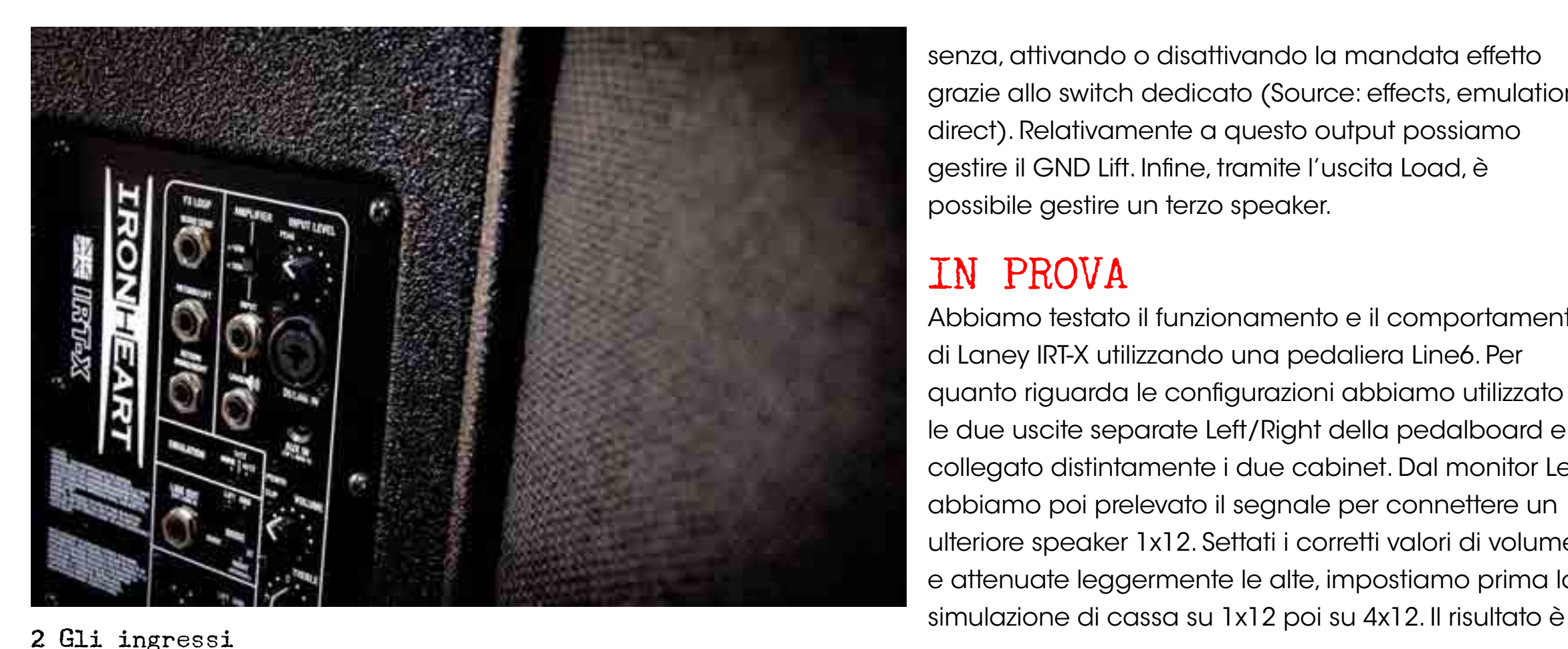

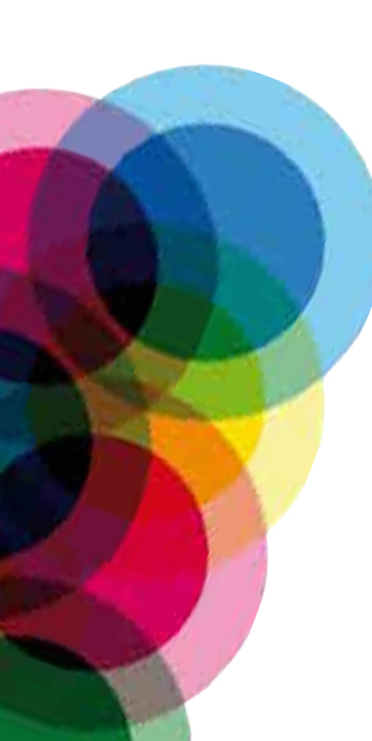

output è forse la più importante; da qui possiamo infatti gestire l'emulazione di speaker grazie al controllo Emulation, che può essere impostato con valori 1x12 (simulando un combo) o 4x12 (simulazione di un cabinet). Posizionando invece lo switch nella posizione None, non avremo alcun tipo di emulazione, consentendoci di utilizzare IRT-X come un comune monitor lineare da studio. Sempre da questa sezione possiamo uscire connettendoci a un secondo IRT-X per una configurazione stereo (o dual mono), ma anche prelevare il segnale DI (dall'uscita XLR) per poterlo veicolare a un mixer o verso una scheda audio per la registrazione, sia con emulazione che

senza, attivando o disattivando la mandata effetto grazie allo switch dedicato (Source: effects, emulation, direct). Relativamente a questo output possiamo gestire il GND Lift. Infine, tramite l'uscita Load, è possibile gestire un terzo speaker.

# IN PROVA

Abbiamo testato il funzionamento e il comportamento di Laney IRT-X utilizzando una pedaliera Line6. Per quanto riguarda le configurazioni abbiamo utilizzato le due uscite separate Left/Right della pedalboard e collegato distintamente i due cabinet. Dal monitor Left abbiamo poi prelevato il segnale per connettere un ulteriore speaker 1x12. Settati i corretti valori di volume e attenuate leggermente le alte, impostiamo prima la

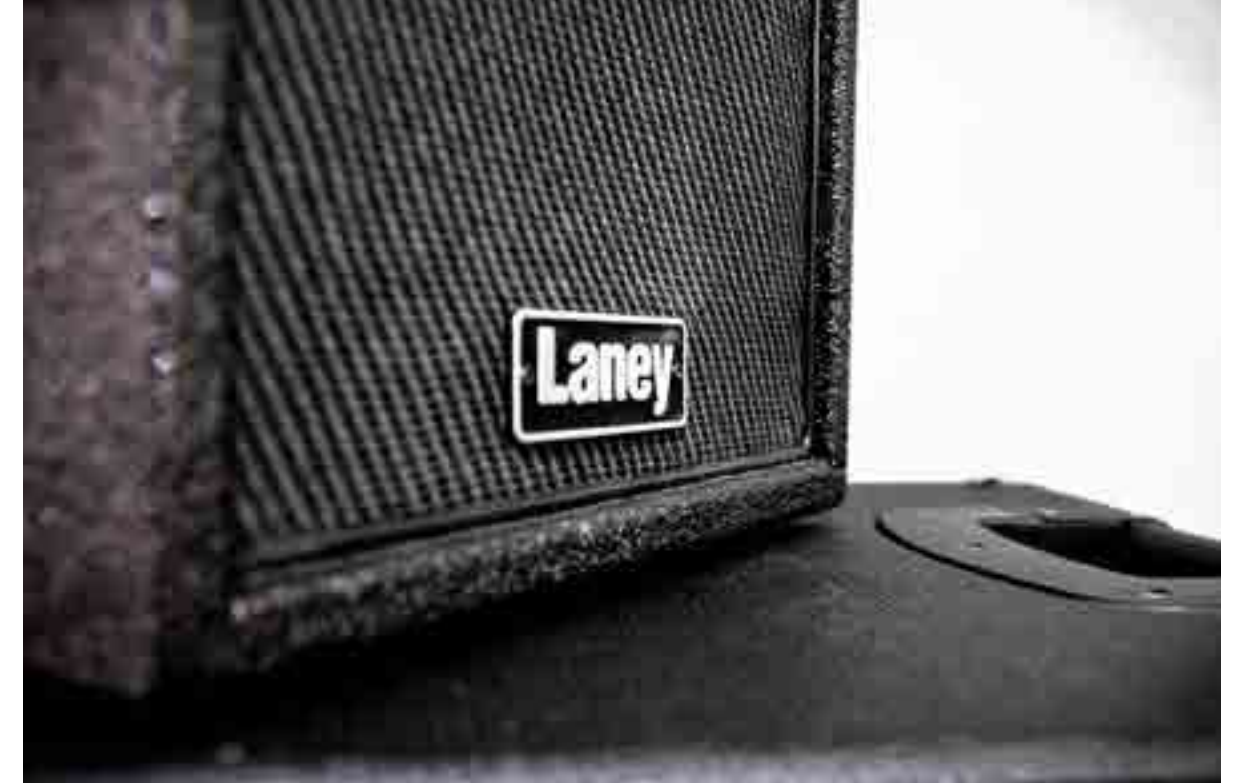

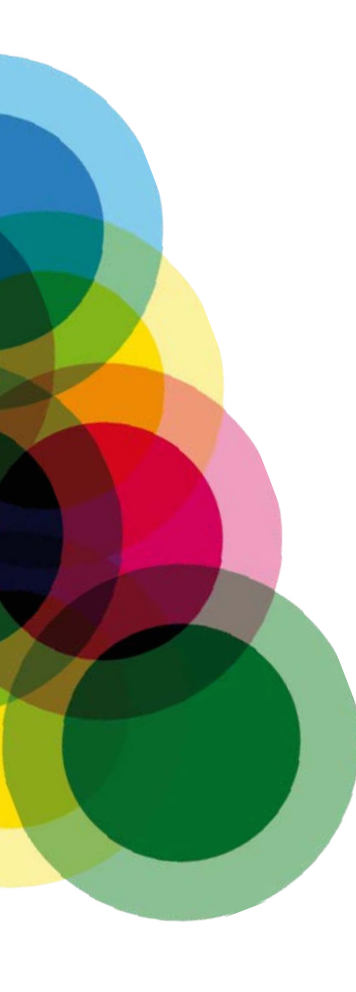

davvero soddisfacente, il suono potente (200W RMS) e molto ben definito. L'ingresso Aux In ci consente di eseguire delle performance con delle basi, funzione molto comoda per una configurazione semplice e di grande portabilità. Anche l'utilizzo in studio di registrazione in una tipica configurazione da monitor (quindi con emulazione disattivata ed equalizzazione Flat) si rivela soddisfacente sia grazie a un buon livello di pressione sonora che a una risposta in frequenza considerevole (40 Hz – 35 kHz). Le prestazioni sono qualitativamente alte, sia in riferimento all'utilizzo come monitor da studio che come cabinet; questa possibilità di doppio utilizzo rende molto versatili questi monitor. Una leggera acidità sulle frequenze alte si percepisce soprattutto nelle emulazioni 1x12, dove è necessario correggere leggermente i treble provvedendo a una minima attenuazione.

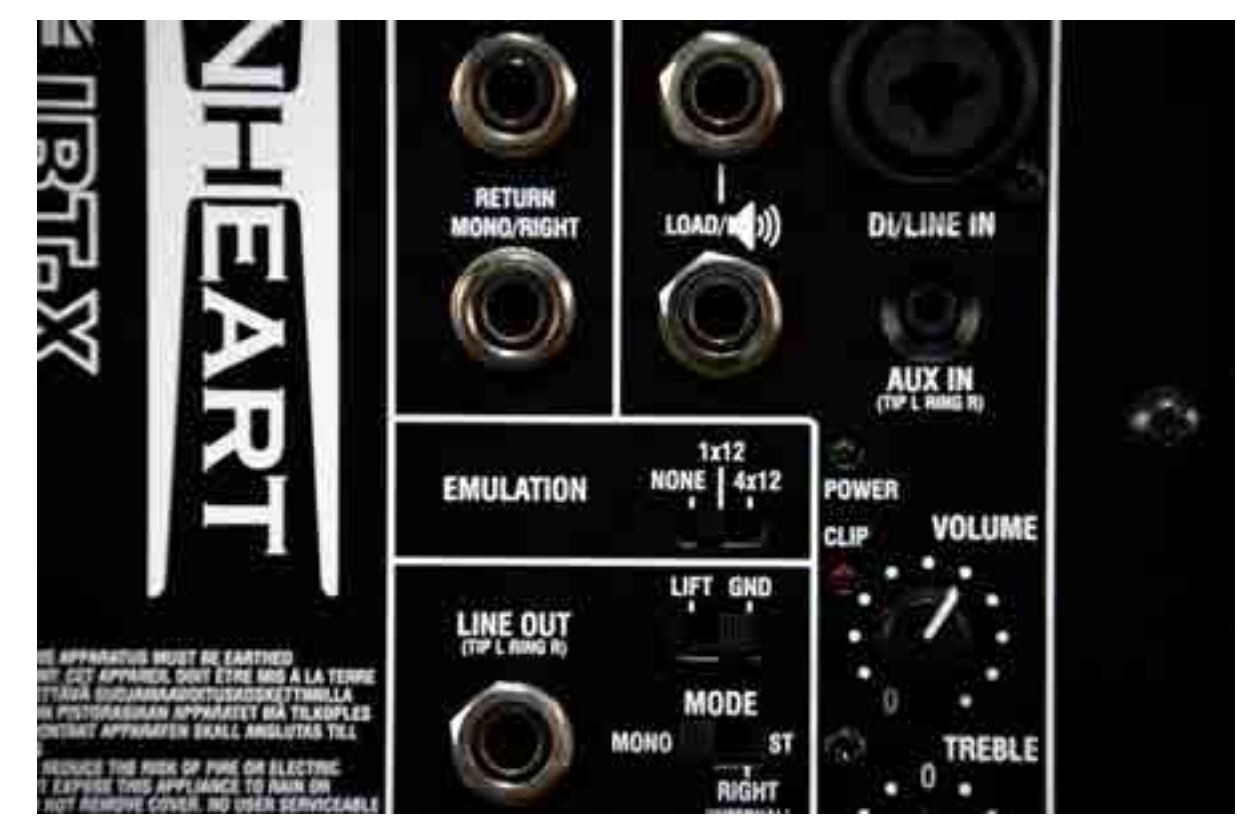

3 Il controllo per l'emulazione del cabinet

### CONCLUSIONI

Ottimo prodotto in termini qualitativi ma soprattutto da un punto di vista di configurazione e setup. Innovativa l'idea di poter collegare il segnale proveniente da un

"Ottimo prodotto in termini qualitativi ma soprattutto da un punto di vista di configurazione e setup"

preamplificatore o da una pedalboard direttamente a dei monitor amplificati, con un grande risparmio in termini ergonomici ma anche di cablaggio..L'ampia possibilità di collegamenti, ingressi line, possibilità di collegare ulteriori speaker e l'uscita DI, ci consentono un utilizzo multiplo e diversificato, con un setup adattabile ad ogni esigenza. Valido e flessibile.

*Gli esempi audio che trovate allegati sono estratti dalla videorecensione di Laney IRT-X realizzata da Frank Caruso, autore del test, disponibile su YouTube al link . Le riprese audio sono state effettuate registrando il suono in uscita da Direct Out del monitor sommato a una ripresa microfonica con uno Shure SM57.*

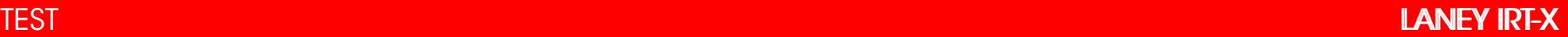
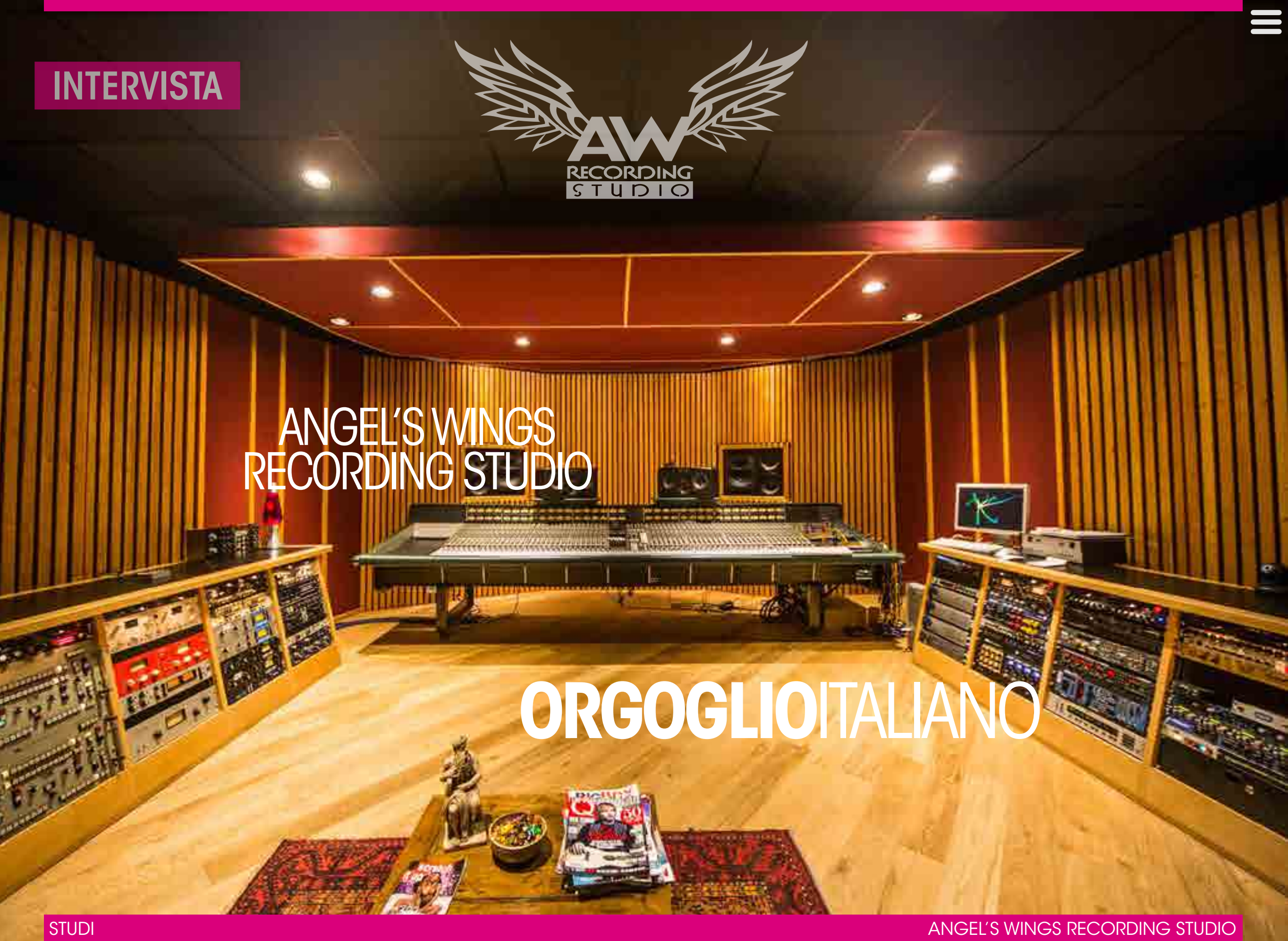

## la dimostrazione che il cambiamento è possibile, che la crisi si può combattere e che i grandi studi possono ancora essere un'arma vincente in italia, ha un nome: angel's wings recording studio

*Nel millennio che ha purtroppo visto la scomparsa di tanti, troppi studi di registrazione nostrani (molti dei quali hanno alle spalle produzioni discografiche di fama internazionale), nel quale la credibilità di un mestiere rispettabile e fondamentale come quello del fonico da studio viene sempre meno, chi mai potrebbe pensare ad aprire uno studio di registrazione di altissimo livello all'interno di una villa? In tanti risponderebbero un incosciente…beh noi crediamo che invece questa sia tra le mosse più intelligenti e a lungo termine che si possano fare ora. Ebbene sì perché quando si tratta di un progetto dalle basi più che solide, partorito da menti che nella produzione discografica non AudioFader Da dove ha preso origine l'idea di un complesso così ci lavorano da giorni ma da decine di anni, la sfida cambia strada*  articolato? *passando dalla corsia dell'incoscienza a quella della coerenza Monica Zinutti* L'idea ha iniziato a prendere forma dopo i vari viaggi *più lucida; questo non può che essere da lodare e noi lo facciamo*  raccontandovi la storia dello studio Angel's Wings, inaugurato nel *febbraio scorso in un piccolo borgo friulano, che incarna a pieno la filosofia di cui le righe sopra. La sfida intrapresa da Nico e Monica non è la prima a risaltare ai nostri occhi, pare che il Friuli sia proprio terra florida per rilanciare i grandi studi (vedi Artesuono di Stefano Amerio e il nuovo studio privato di Elisa Toffoli). Scambiamo quattro chiacchiere residente Nico Odorico, motore dello studio e delle scelte.*

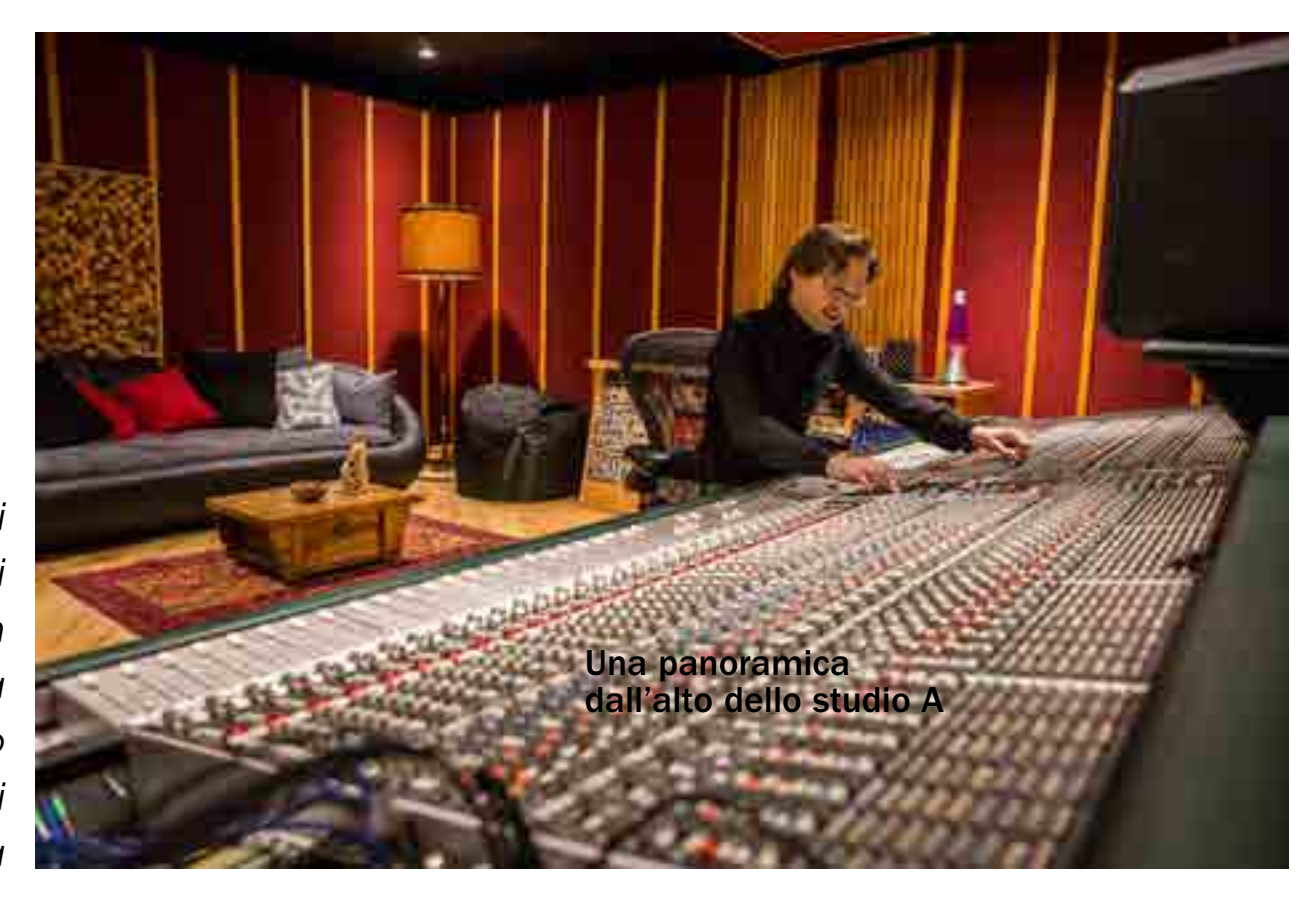

*Monica Zinutti, studio e booking manager di Angel's Wings, che ci costruiti* gli studi non solo inglesi ma anche americani e abbiamo visto *racconta come è nato questo stupendo complesso, e con il fonico che entrambi avevano questa caratteristica: luoghi dove si possono* negli studi di Londra da parte di Nico tra il 2008 e il 2012. Ha avuto modo di lavorare negli studi londinesi (Myfair Studios, Fish Factory Studio, Snap Studios) dove la produzione musicale è vissuta in modo molto sereno e spontaneo, in ambienti dove chi entra può sentirsi a suo agio e stare bene, perché per creare musica c'è proprio bisogno di uno stato d'animo ispirato, un po' come essere in casa propria, nel proprio salotto. Abbiamo iniziato ad approfondire come erano passare interminabili ore con il piacere di starci. Inoltre gli studi hanno

quasi sempre delle ampie liveroom per consentire di suonare insieme, studi inglesi e americani quasi sempre si trova anche la cucina o come facevano anche i Beatles un tempo oppure i Foo Fighters o i Nickelback oggi: questo permette di far uscire quell'energia dalla band che si sente durante i concerti dal vivo. Per questo preciso motivo abbiamo voluto nello studio A una spaziosa e accogliente sala di ripresa di 70 mq, che inoltre risulta molto comoda per registrare piccole orchestre o ensemble di cori anche di 50 elementi. Infine negli

piccoli salottini nei quali il musicista si può prendere una pausa dopo le lunghe ore di sessione, bere un caffè o mangiare qualcosa senza dover uscire dalla struttura col rischio di distrarsi troppo, perdendo quella concentrazione necessaria alla buona riuscita del pezzo: così abbiamo volute anche noi la cucina/zona relax completamente attrezzata a disposizione degli artisti.

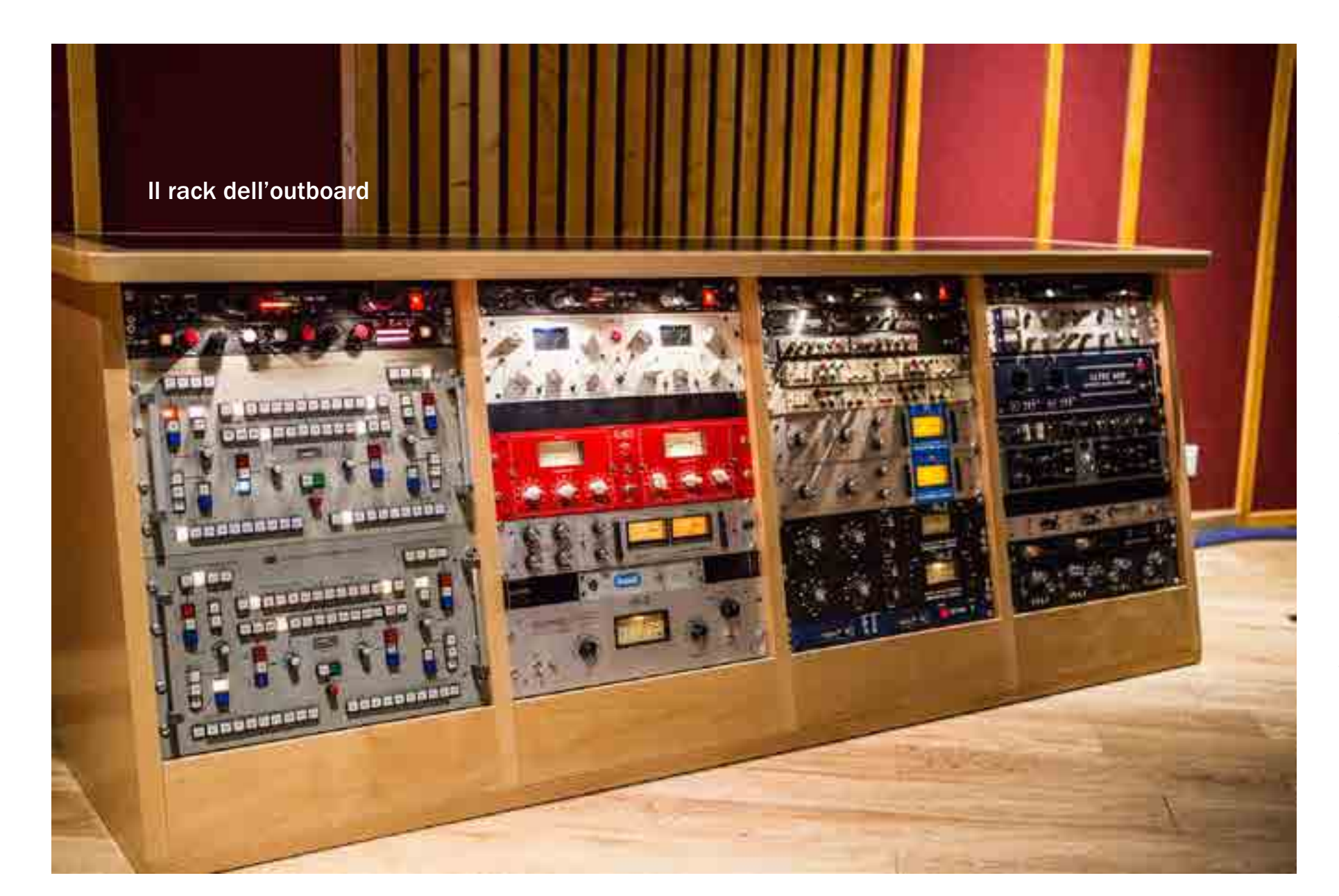

*AF* Quali sono state le maggiori difficoltà burocratiche, se ci sono state?

*MZ* Come in tutte le attività, una volta definite in maniera chiara l'idea, abbiamo deciso di passare all'azione e la prima cosa che abbiamo fatta è stata quella di sviluppare una documentazione del progetto. Siamo partiti da un business plan, fondamentale per determinare e pianificare al meglio tutte le mosse dell'attività, inoltre gli istituti finanziari lo richiedono, perché ovviamente la credibilità di un simile progetto ha alla base un piano economico e finanziario piuttosto complesso, oltre che richiedere una progettazione precisa e a lungo termine. La difficoltà che abbiamo riscontrato è stata la mancanza di chiarezza riguardo alle informazioni che sono date agli imprenditori. E così si impiega un tempo infinito a trovare i documenti e a capire le procedure corrette per muoversi in maniera proficua. C'è poi tutta la parte tecnica progettuale con geometri, ingegneri, uffici tecnici Comunali e quelli Provinciali con tutta la loro burocrazia, il che ha delle tempistiche, dobbiamo ammettere oltremodo faraoniche. Infine per l'impegnativa progettazione e realizzazione delle strutture, degli impianti audio, elettrico e di aerazione, in primis abbiamo fatto progettare l'acustica al designer texano John H.Brandt (e orgogliosamente possiamo dire che ha davvero progettato uno fra i migliori studi d'Europa) e poi ci siamo affidati a professionisti competenti su ogni singolo settore, coordinando personalmente tutto il lavoro secondo le indicazioni del nostro progettista.

### *AF* Qual è la filosofia dello studio e cosa offrite ai musicisti?

*MZ* La nostra filosofia è fare musica con la passione e il piacere di farla, riportando l'anima al centro del processo produttivo musicale. Quello che abbiamo volute creare costruendo questo luogo è un'oasi dove gli artisti siano felici di suonare e registrare le proprie canzoni, dove ci si possa divertire facendo musica

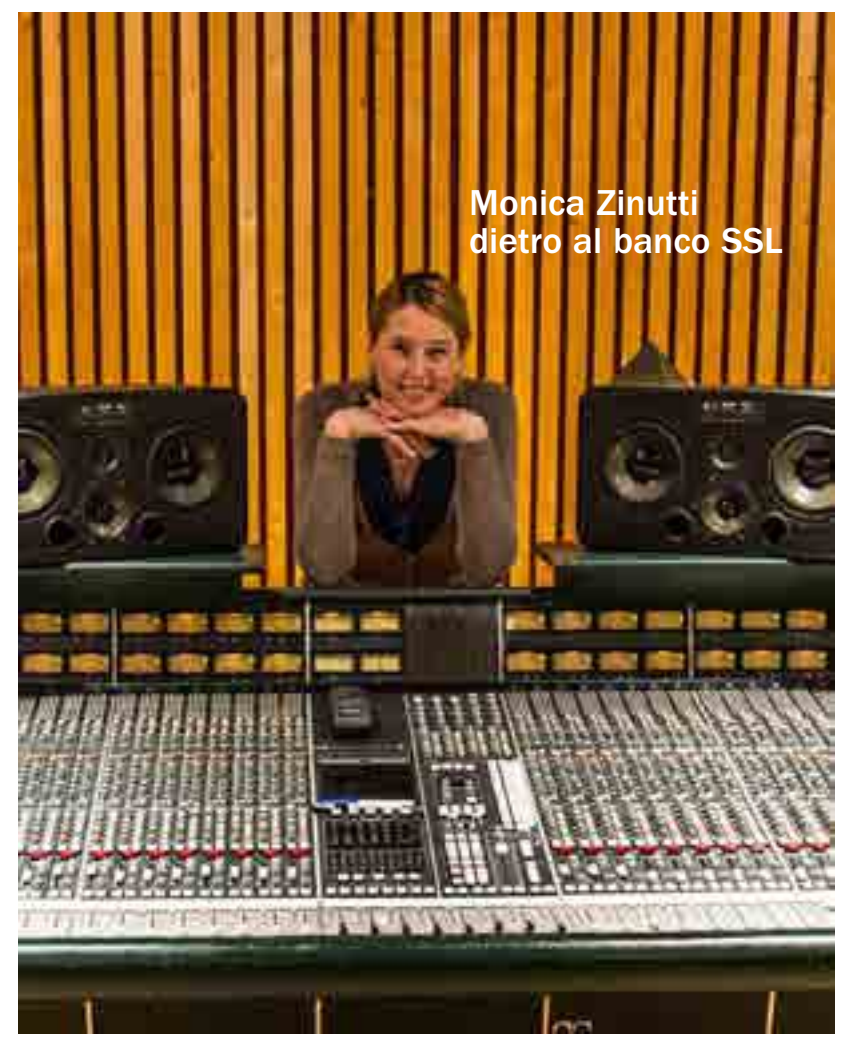

*"La nostra filosofia è fare musica con la passione e il piacere di farla, riportando l'anima al centro del processo produttivo musicale"*

stando assieme al resto della band. Al termine del percorso di registrazione, il prodotto finale è il risultato di un'esperienza positiva da ricordare con piacere che non tralascia nessun dettaglio tecnico e qualitativo.

### *AF* Qual è la tua mansione e come sei arrivata ad amare questo settore?

*MZ* Sono la studio manager, mi occupo del booking, seguo la parte amministrativa, organizzativa e commerciale dell'azienda. Amare questo settore per me non è stato poi così difficile, adoro la musica fin da quando ero piccola, da 24 anni ho un compagno musicista e audio engineer che ho sempre seguito nel suo lavoro e quindi il passo è stato facile e quasi scontato. Il fatto oggi di poter stare a contatto diretto con i musicisti e

> gli artisti è una cosa molto stimolante, sono sempre una continua scoperta e non ci si annoia mai!

> *AF* Quanto conta avere un banco SSL in studio in una realtà come il Friuli? *MZ* Abbiamo voluto investire in qualità per poter offrire ai nostri clienti veramente il massimo che si può trovare a livello mondiale. Solid State Logic è un marchio oramai leggendario che ha fatto la storia della produzione musicale ed è

una garanzia assoluta: per questo di banchi SSL ne abbiamo due, uno in studio A e un in studio B! Siamo l'unica struttura a livello europeo ad avere due SSL nei propri studi! Siamo in grado di soddisfare qualsiasi tipo di esigenza di produzione e questo ci permette di essere una realtà unica e appetibile anche a livello mondiale. Infatti all'interno della struttura, abbiamo a disposizione un'accomodation che può ospitare chi arriva da lontano. Infine il Friuli è una bellissima regione con luoghi meravigliosi e possibilità di assaporare piatti tipici e ottimi vini; il tutto a prezzi veramente interessanti.

**AF** Quali sono state le esperienze che ti hanno formato in passato e cosa ti ha spinto a creare uno studio di così alto livello?

*Nico Odorico* Devo premettere che io vivo di e con la musica da sempre. Ho un passato come musicista. Ho fatto un percorso di studi classici e mi sono sempre appassionato della parte tecnica e produttiva. Dopo varie esperienze musicali mi sono voluto qualificare anche nell'aspetto produttivo, così nel lontano 1996 ho deciso di frequentare la SAE a Milano e ho ottenuto il mio diploma di Audio Engineer. Da lì poi varie esperienze in strutture e studi di registrazione nonché collaborazioni con varie società di service audio. Parallelamente mi sono deciso a realizzare un mio project studio nel quale ho fatto veramente un percorso di crescita con un'infinità di produzioni musicali. Fra lavori, collaborazioni, approfondimenti tecnici sono passati così circa 15 anni, maturando nel

frattempo una sicurezza e professionalità per fare veramente un grande salto che ha portato all'idea di progettare e realizzare l'Angel's Wings Recording Studio che oggi vediamo. In un'epoca dove tutto sembra andare allo sfacelo, la nostra vision è quella di riportare l'anima al centro del processo produttivo musicale con passione e un'esperienza quasi ventennale nel settore musicale con la necessaria competenza in ambito amministrativo e commerciale. Infatti il tutto è stato realizzato all'interno di una villa immersa nel verde, ricorrendo a scelte tecniche coraggiose, di alto profilo qualitativo e quasi controcorrente

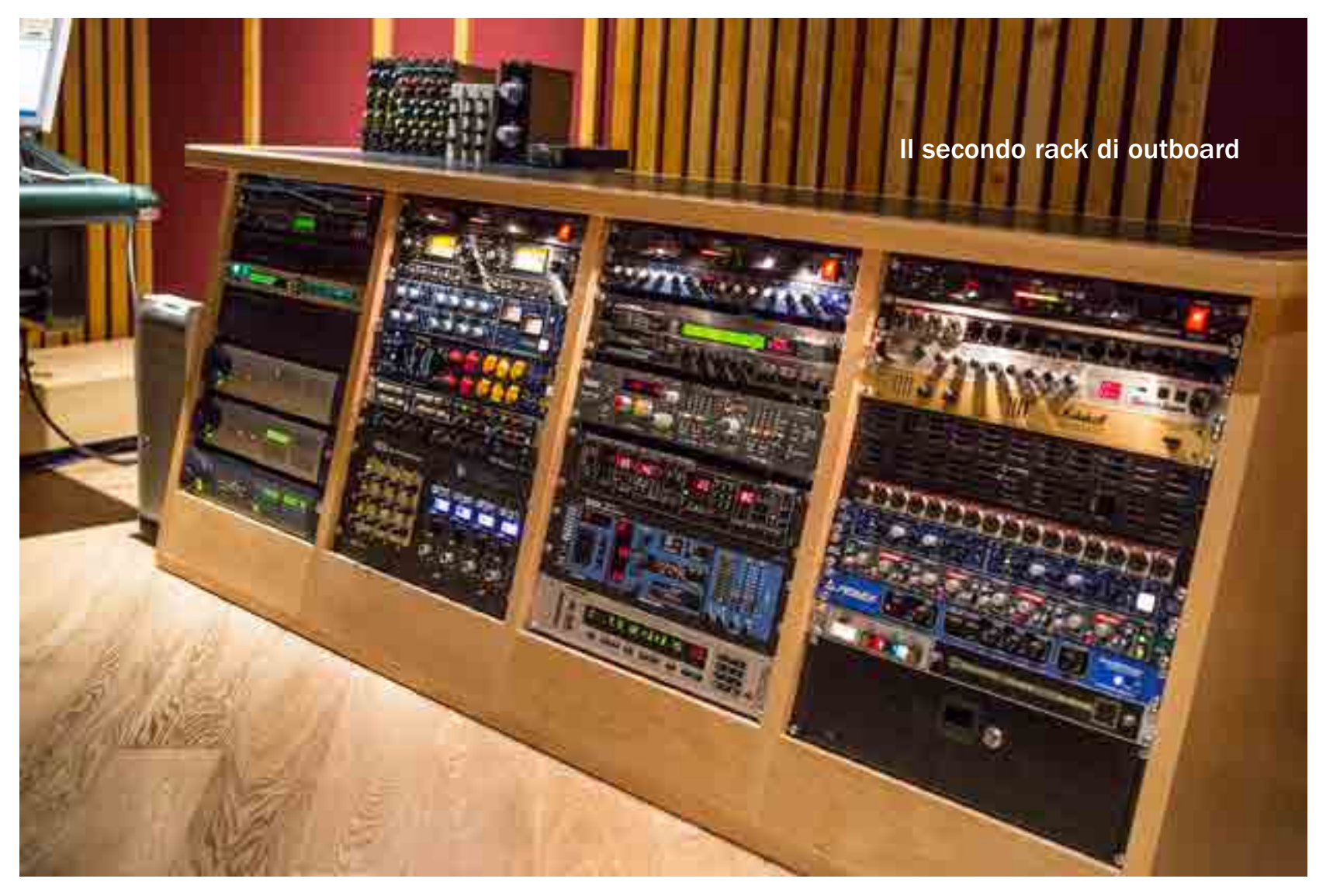

rispetto alle tendenze attuali, proprio al fine di permettere a musicisti di esprimere la propria creatività in piena libertà e agio in un ambiente molto confortevole.

*AF* Qual è stato il percorso per scegliere il banco? *NO* Più che scelta direi ricerca,m oltre che fortuna. La mia è stata una volontà precisa di avere in studio un SSL serie 4000. Il banco più utilizzato al mondo nelle produzioni musicali. E possiamo affermare con certezza la large format console più venduta al mondo nonché la più utilizzata. Il 70% dei dischi dagli anni '80 in poi fino a oggi è mixato su un SSL serie 4000. C'è addirittura un sito (http://www.sslmixed. com) che è un database delle produzioni fatte con i vari banchi SSL, un sito per veri fanatici SSL

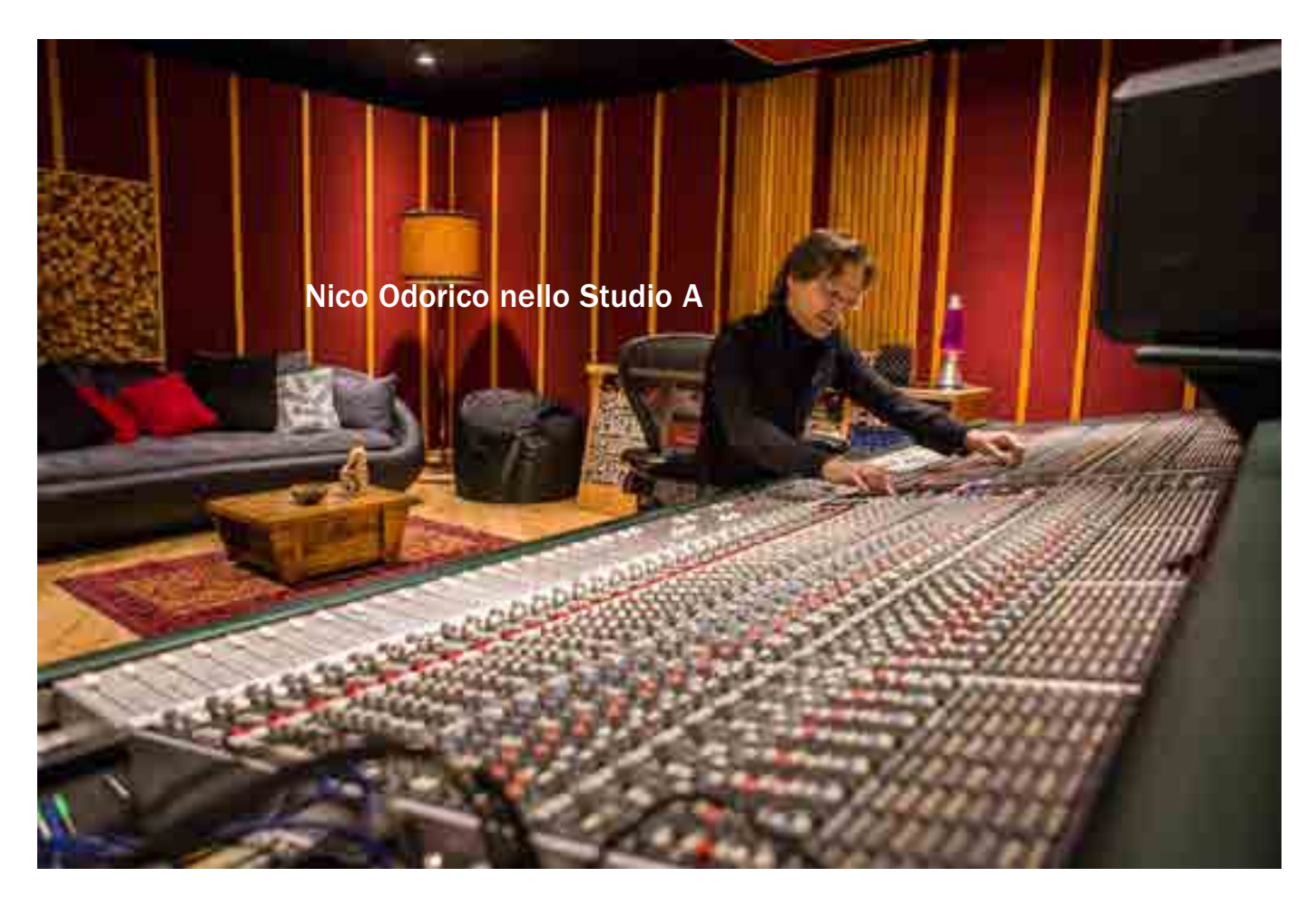

*"Fate attenzione a non mixare con gli occhi ma a farlo con le*  ecchie. Al giorno d'oggi si c *sopratutto la precisione visiva a discapito della musicalità che richiede orecchio. Si esagera un po' troppo con l'editing e si trascura la parte musicale"*

(merita dare un'occhiata a quali dischi sono stati realizzati sul 4000!). Noi abbiamo avuto la fortuna di venire a conoscenza del fatto che lo studio Future Music di Londra, di proprietà di Gary Barlow, stava vendendo il suo SSL 4064E/G (precedentemente appartenuto a Jimmy Iovine). Siamo subito andati a vederlo e dopo sei estenuanti mesi di trattativa siamo riusciti ad acquistarlo. Un sogno diventato realtà.

*AF* Come è stato realizzato lo studio dal punto di vista acustico e come è nata e proseguita la collaborazione con Brandt?

> *NO* La collaborazione con il designer acustico texano John Brandt è nata dalla passione che ho per l'acustica. Dopo aver studiato i vari testi dei capisaldi della progettazione di

studi di registrazione quali Tom Hidley, Philip Newell, sono venuto a conoscenza di John e dei suoi lavori. Mi sono messo in contatto con lui ed è subito scattato un grande feeling che ha portato poi alla collaborazione effettiva. La progettazione acustica è stata curata secondo i dettami dell'attuale approccio non-environmental room, il quale consente di creare spazi capaci di offrire un ascolto perfetto, equilibrato e uniforme, non turbato in alcun modo dall'ambiente circostante. Tutto questo grazie anche all'implementazione di un'ampia serie di fondamentali elementi progettuali e costruttivi. Parlo di pareti insonorizzate attraverso l'applicazione di 1600 mq di lastre di cartongesso da 18 mm incrociate tra loro e tra le quali è stato applicato uno strato di Greenglue, materiale che permette una maggiore elasticità delle pareti smorzando le vibrazioni e di circa 1800 mq di lana di vetro

con la caratteristica di ottenere la massima fonoimpedenza. Sopra riflessione. Il pavimento dello studio A è completamente flottante realizzato con una particolare struttura di legno opportunamente riempita di lana di vetro e lana di roccia. È grazie a questa specifica struttura che si è riusciti a ottenere l'ascolto perfetto, equilibrato e uniforme, non-environmental room appunto. Il soffitto è dotato di ganci antivibranti Sylomerm carico presunto al mq di circa 70 Kg, carico del gancio di circa 25 Kg e frequenza di risonanza del soffitto intorno ai 10 Hz. Abbiamo applicato una nuvola appesa al soffitto sopra il mixer, realizzata tramite precisi calcoli per ottenere un'area priva di realizzare un perfetto risultato acustico.

queste pareti è stato creato il vero e proprio controllo acustico, separato strutturalmente dal resto dell'edificio, ricoperto con legno di rovere, steso su uno strato di altro legno appoggiato direttamente su un tappetino composto da un materiale antivibrante. Per il rivestimento delle pareti abbiamo usato una stoffa acustica Camira di alta qualità ed elevata trasparenza acustica. Le porte acustiche sono in legno costruite artigianalmente, riempite con sabbia asciutta per una totale fonoimpedenza (peso di ciascuna porta 170 Kg). Tutto questo ottenuto grazie alla giusta cubatura della stanza, ricavata appositamente per

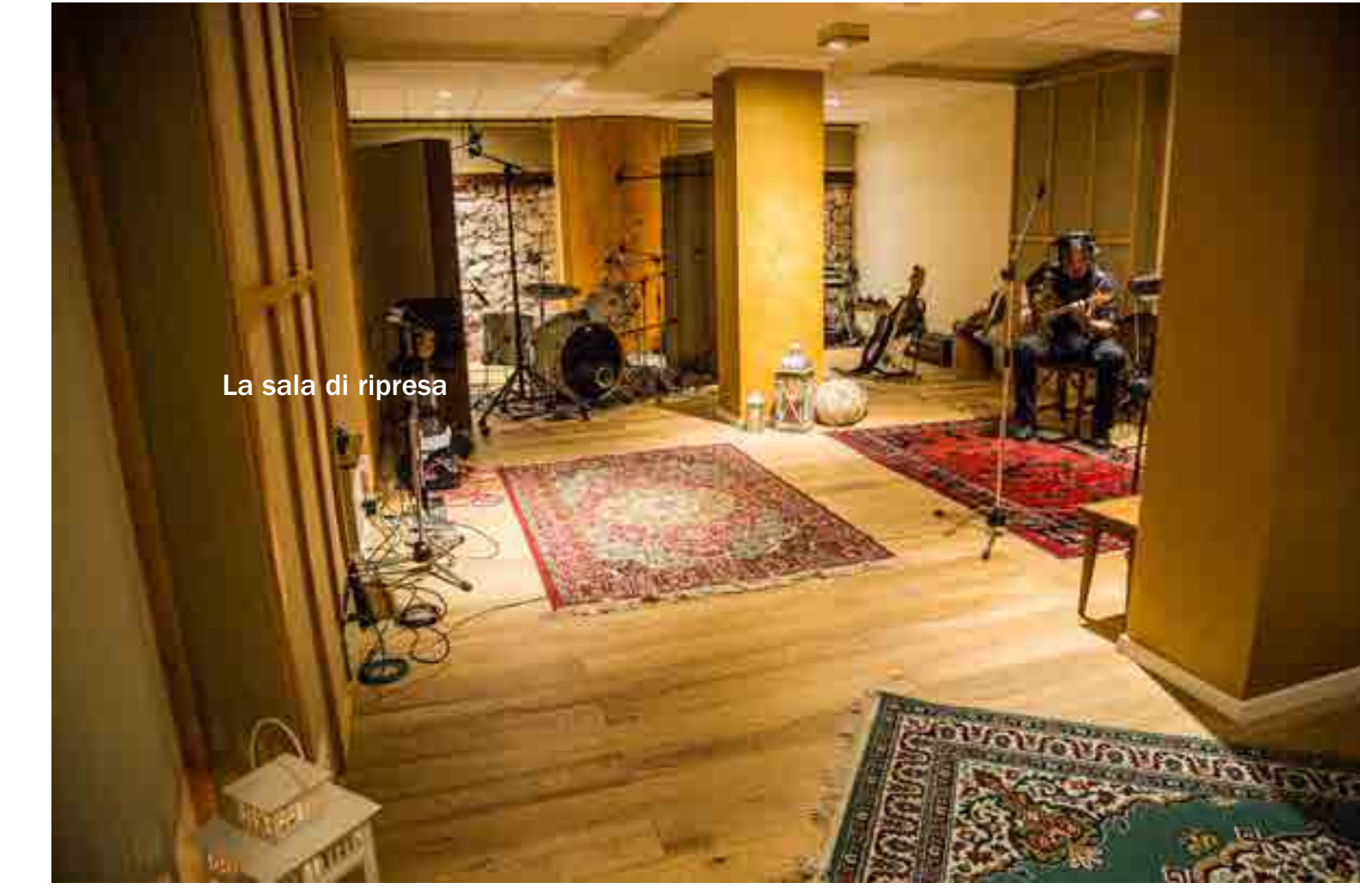

a quelli dell'SSL?

*NO* Nei nostri studi non c'è che imbarazzo della scelta per quanto una console come l'SSL 4064 E/G, però nulla vieta una volta editato riguarda la scelta dei premplificatori microfonici. Fin dai primi anni di esistemato le varie tracce, di provare a chiudere lo schermo oppure registrazione mi sono appassionato di outboard e in particolar modo gli occhi e mixare con le orecchie, sono quelle il nostro trucco più di quella tedesca. Perciò negli anni ho collezionato una discreta efficace. collezione di moduli vintage anche piuttosto rari che ora metto a disposizione negli studi. Fra i tanti abbiamo: quattro Neve 1073, quattro SSL serie 9000, due rarissimi Telefunken V78 valvolari, quattro Siemens V676a, due Neumann 476b, due API 312, due Universal Audio 610, due Trident S80.

### *AF* Compressori ed equalizzatori, come li hai scelti e perché?

*NO* Gran cura è stata messa anche nella scelta di compressori ed equalizzatori esterni. Oltre a quelli di bordo sulle console SSL, abbiamo a disposizione quasi tutte le tipologie di compressori ed equalizzatori presenti sul mercato. Possiamo contare sui classici LA2A, UREI 1176 black e blue stripe, UREI 1178, Neve 33609, Manley Varimu, EMI Chandler TG1, Altec 436c, DBX 902, o sui più moderni Maselec MLA-4, EL8X Distressor, Fatso jr. Come eq abbiamo un Sontec EQ 250, Neumann 491, due rarissimi Neumann PEV, Filtek MKIII, Siemens W295, gli storici eq da mastering Klein&Hummel UE1000, quattro moduli della console MCI JH500, API e Night 3d: con questa attrezzatura crediamo di dare una discreta varietà di scelta ai nostri client.

### *AF* Suggerimenti dettati dall'esperienza?

*NO* Mi sento di condividere un suggerimento che a mio modesto parere può migliorare sensibilmente la produzione musicale. Fate attenzione a non mixare con gli occhi ma a farlo con le orecchie. Al giorno d'oggi si cerca soprattutto la precisione visiva a discapito

*AF* Parliamo anche di outboard, quali preamplificatori hai scelto oltre della musicalità che richiede orecchio. Si esagera un po' troppo con l'editing e si trascura la parte musicale. Certo è più facile avendo

*Photo by Al Bruni www.albruni.com*

### *SCHEDA TECNICA*

STUDIO A. Solid State Logic 4064 E/G, Digidesign Pro Control, Dorrough 40A, DK-Audio MSD200. Monitor: Genelec 1033, ADAM Audio S3AX, Genelec 1030A. Recording system: Pro Tools TDM HDX 10, Digidesign 192 I/O, Digidesign 96 I/O, Crande Song Hedd 192. Pre: Neve 1073, Universal Audio 2-610, API 312, EMI Channel Chandler, Greatriver MP2, Telefunken V78, Neumann 476b, Telefunken V676a, Telefunken V672. Eq: Neumann PEV, Klein & Hummel UE1000, Neumann W491, Siemens W295, API 553, Filtek MKIII, MCI JH500, Night 3D. Comp/ limiter: Teletronix LA2A, Teletronix LA3A, Urei 1176LN rev D, Urei 1176 Blue Stripe, Urei 1178, Distressor EL8x, Fatso jr, EMI Chandler TG1, Solid State Logic G4000, DAOC, VK1, Altec 436c, dbx 902s, Dolby System A, Peavey Kosmos. Reverb/FX: Lexicon 200, Lexicon PCM81, Lexicon PCM70, Bricasti M7, Heaventide Ultraharmonizer DSP4000, Tc Electronic M5000, Tc Electronic 2290, Tc Electronic 1210, Roland Space Echo RE-201. Mastering Outboard: Sontec 250, Manley VariMu, Maselec MLA-4, Neve 33609, The Black Fire. Mic: Neumann M149, Neumann U47, Neumann KM184, AW47, MK7, Royer R121, AKG 414 TLII, Sennheiser MD421, Equitek CAD100, Shure SM81, Audix CX111, Audix D2, Audix D4, Shure SM57, Shure Beta58, Shure SM58. Instruments: Fender Rhodes 73, Yamaha C3, Minimoog Voyager, Norlead Nord Rack 3, Oberheim OB12, Quasimidi Sirius, Roland MC909, Kurzweil K2600, Korg 01 W/Fd, Yamaha CS10, Yamaha C108.

STUDIO B. Solid State Logic Aysis 40/80, DK-Audio MSD200. Monitor: Genelec 1032A, Adam Audio S3A, B&W DM600. Recording system: Pro Tools TDM HDX 11, Digidesign 192 I/O. Pre: Neve 1073, Trident S80. Eq: Sontec 250, Night 3D. Comp/limiter: Teletronix LA2A, Urei 1176 Blue Stripe, Solid State Logic G4000, BSS DPR 402, PM670, Waves MAXXBCL, Tc Electrnic Finalizer Plus. FX: Tc Electronic M3000. Mic: Neumann M149, Neumann U47, Neumann KM84, Royer R121, AW47, MK7, AKG 414 TLII, Sennheiser MD421, Equitek CAD100, Equitek CAD200, Shure SM81, Audix CX111, Audix D2, Audix D4, Shure SM57, Shure Beta58, Shure SM58, ADK SC-1.

# John**Storyk** UNAV **per l'acustica**

Dagli inizi con Jimi Hendrix, quando aveva 22 anni, a oggi che ne ha 69, John ha una lunga esperienza nella progettazione dei trattamenti acustici per gli studi, oltre 3.500, combinando la sua laurea in architettura con l'essere musicista. Lo abbiamo incontrato prima del seminario di Roma del 12 ottobre curato da Giulio Curà per WSDG.

# Chi è John Storyk

*Luca Pilla* Cosa è cambiato negli ultimi anni quando si parla di studi di registrazione?

*John Storyk* Molto del mio lavoro è dedicato agli studio di registrazione, ma negli ultimi quindici anni c'è stato un cambiamento enorme con il concetto del project studio. Se torno indietro a quando avevo vent'anni, per un caso o per serendipità, il mio primo progetto fu esattamente un project studio! Quarantacinque anni fa ho lavorato a un project studio nel senso più puro della parola, perché era lo studio di un artista, era Jimi Hendrix! Quell'esperienza mi ha formato, perché ancora oggi ritengo che tutto lo studio deve essere costruito intorno all'artista. Negli ultimi vent'anni ci sono stati alcuni importanti cambiamenti epocali: Pro Tools ha sepolto i registratori a nastro e più o meno

Berklee College of Music, la live room dello studio 1, probabilmente lo studio più grande da anni negli USA, con nove studi in totale

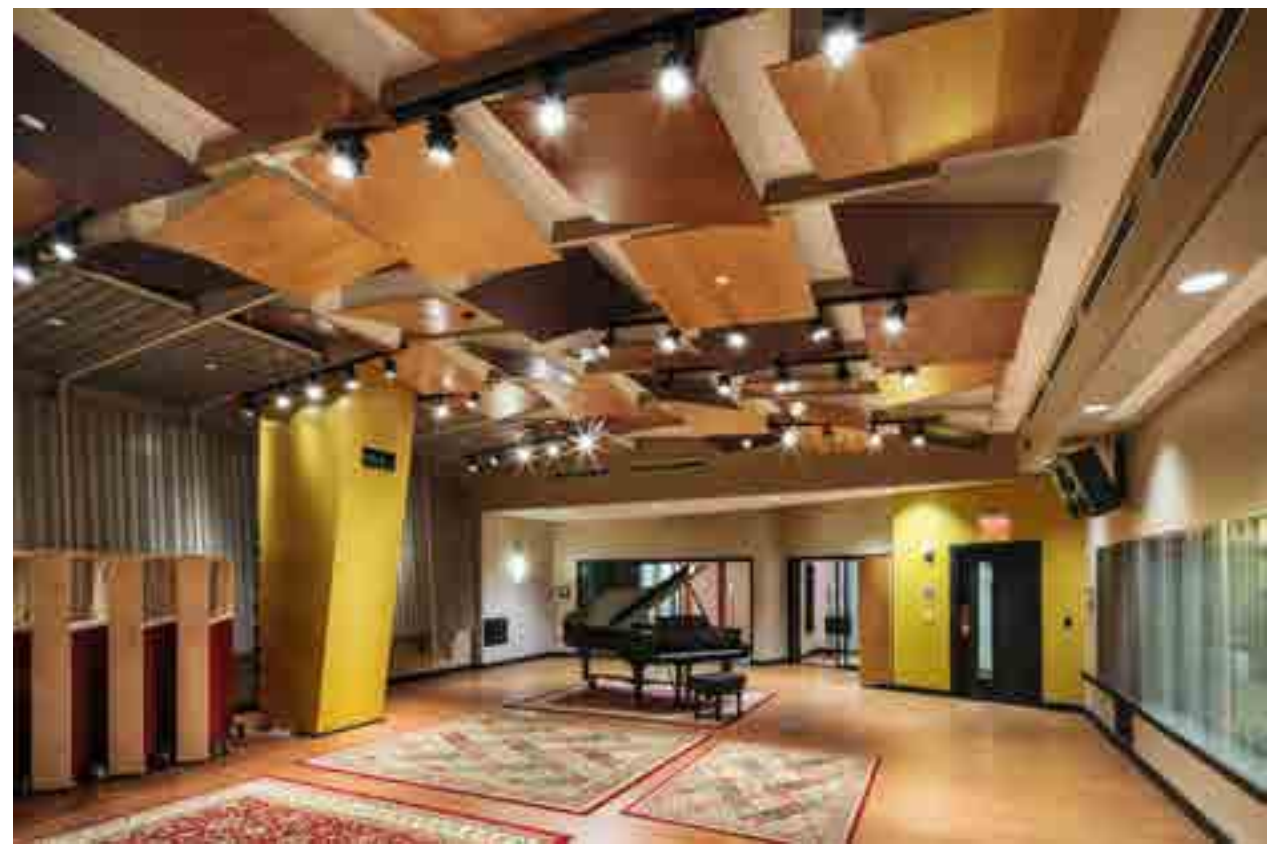

*John ha cambiato drasticamente il modo di concepire e progettare gli studi di registrazione, trasformandoli da laboratori asettici con ingegneri in camice bianco, in ambienti avvolgenti, confortevoli e congeniali a un processo creativo artistico.*

*La sua carriera si lega a personaggi del mondo dello spettacolo come Jimi Hendrix e il suo Electric Lady che progetta e realizza all'età di 22 anni, Bob Marley, Steevie Wonder, Bruce Springsteen, e a luoghi leggendari come l'Electric Lady e lo stadio Maracanà di Rio de Janeiro. Il gruppo di progettazione da lui fondato (www.wsdg.com) è attivo in tutto il mondo ed è vincitore di numerosi NAMM TEC AWARD per la progettazione acustica, il più recente nel 2015 per il Berklee College of Music di Boston, la punta di diamante della progettazione acustica contemporanea.*

affossato le console analogiche di largo formato. Certo, ci sono ancora grandi studi, si usano registratori a nastro e anche console di grandi dimensioni, ma per la maggior parte del mondo reale quella filosofia è scomparsa. Per molte persone è una tragedia, per altre è semplicemente la realtà, per non parlare degli argomenti legati alla qualità. Io credo che oggi il mondo della registrazione e dello studio sia molto più democratico, ma la democrazia è molto complicata anche se aumenta il numero di opportunità per molti che non potrebbero averle.

### Oggi le differenze negli studi non risiedono più

nell'equipaggiamento e nell'outboard, perché non è difficile dotarsi dei giusti prodotti a buon prezzo. Qualsiasi studio può avere fantastici software o hardware. La differenza oggi è nella qualità acustica e nell'ambiente dello studio, che deve essere piacevole, ergonomico e soprattutto ispiratore per l'artista. Uno studio deve avere uno spirito, che è poi sempre stato l'elemento principale di qualsiasi project studio di grandi artisti. E oggi come oggi non abbiamo mai avuto così tanto lavoro come ora: dagli studi di grandi dimensioni a quelli piccolini, con qualsiasi variabile, dal costo del progetto alle dimensioni della stanza.

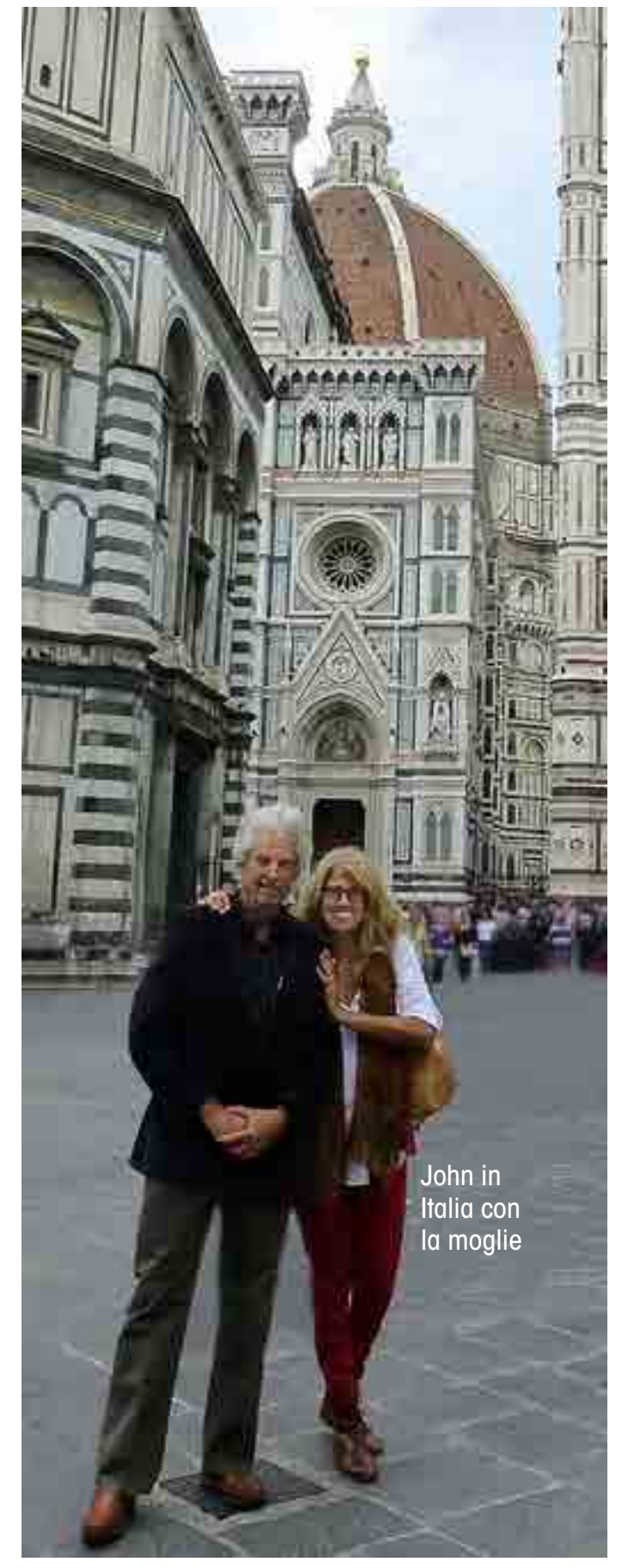

*LP* Qual è la situazione del software di analisi e dei materiali?

*JS* In era digitale, abbiamo ora dei fantastici tool di analisi acustica con un livello di accuratezza incredibile e in grado di predirre efficacemente il suono della stanza, con interventi che non richiedono più costose risorse, come le migliaia di dollari di vent'anni fa. Inoltre oggi ci sono decine di produttori di materiale acustico in molti paesi, che grazie a Internet sono facilmente raggiungibili. Ciò che non è cambiato però sono le leggi della fisica! Quando si parla di isolamento, la fisica non è cambiata ed è necessario intervenire con il progetto e il materiale giusto. Ma quando si parla di trattamenti acustici per una stanza o un ambiente, chi fa musica ha delle opportunità notevoli per arrivare al risultato. Vorrei

essere giovane oggi per fare questo mestiere, ma va bene lo stesso, continuo a guardare alle novità quanto a quello che è già stato fatto.

*LP* Cosa ne pensi dei nuovi materiali e delle nuove superfici acustiche di questi ultimi anni? Sono un reale passo avanti oppure no?

*JS* È un ottima domanda! Il materiale di base con cui sono costruiti non è cambiato così tanto, alla fine. Usavamo lana, tessuti, legno, plastica, vetro e metallo. Oggi stiamo usando lo stesso materiale e non c'è niente di realmente rivoluzionario. Quello che però è cambiato molto è la metodologia con cui li usiamo. Ti faccio un esempio: le persone conoscono come funziona un risonatore, lo conosciamo da anni e ci sono corposi studi scientifici che ci dicono come funzionano e come progettarli. Una parte della matematica che si nasconde nei risonatori è particolarmente antica. Rispetto a quarant'anni fa oggi possiamo progettarli in modo molto più accurato e scegliendo il miglior materiale adatto allo scopo, secondo i calcoli. Possiamo anche duplicare il progetto e il materiale alla perfezione, in modo economico ed efficiente. La tecnologia di produzione ci permette una produzione di massa molto precisa. Quando progettai l'Electric Lady i calcoli erano sui fogli e cercavo materiali che potessero funzionare da membrana ma che fosse anche assorbenti. Dovevo sperimentare con materiali diversi. Oggi invece possono ordinare facilmente una membrana che sia solida come una roccia ma anche assorbente nello stesso tempo. Prima non si poteva fare! Se guardo a cosa posso ordinare oggi, una membrana assorbente per le basse frequenze non è più un problema. Ed è un bene, perché oggi l'arte del trattamento acustico è spesso applicato a stanze di ridotte dimensioni dove il problema

maggiore non è il controllo delle alte frequenze ma sempre quello sulle basse! Per le alte frequenze il problema è relativamente semplice, perché è un problema di riflessioni. E non stiamo parlando di calcoli per lanciare un razzo, è tutto relativamente semplice. Spesso è più un intervento sull'angolazione dei trattamenti acustici

Ovviamente l'altra parte del lavoro è il loro posizionamento, che è il mio lavoro! Viviamo un gran momento: stessi materiali del passato, ma molto più accurati e con un prezzo molto più basso di un tempo. Se torno indietro nel tempo, il trattamento acustico dell'Electric Lady di Jimi Hendrix costò a quell'epoca più di un milione e mezzo

che non la scelta dei materiali. L'isolamento e le basse frequenze sono la sfida nel project studio, perché dobbiamo mantenere sottili i prodotti per il trattamento acustico, viste le dimensioni. Trappole per bassi di grandi dimensioni sono escluse dal project studio per definizione. Come possiamo ottenere questo controllo? Per lo più con risonatori e membrane assorbenti. Oggi un certo numero di produttori di trattamenti acustici hanno spinto con politiche molto aggressive e, onestamente, possiamo comprare dei prodotti prefabbricati estremamente accurati, soprattutto per le membrane assorbenti.

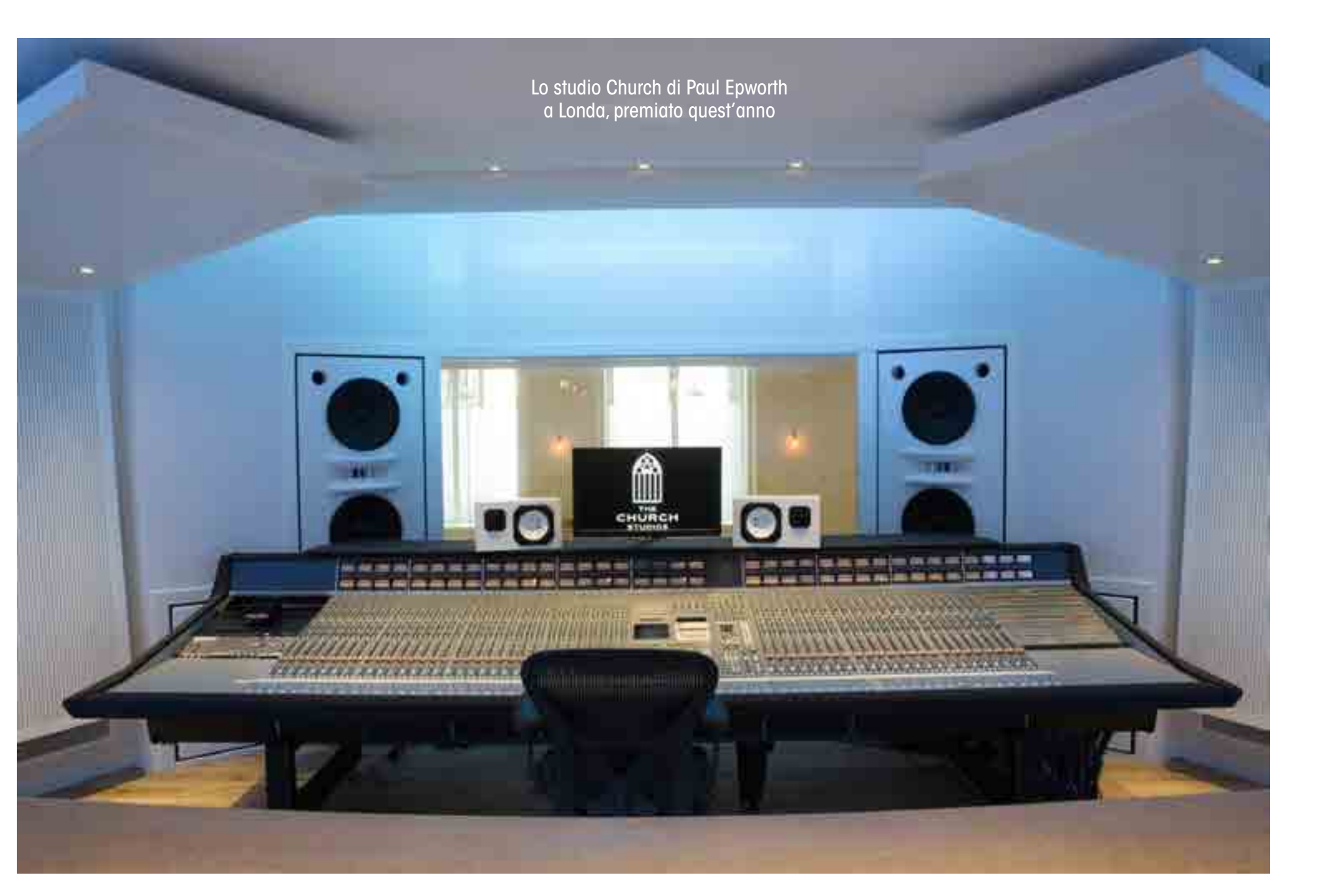

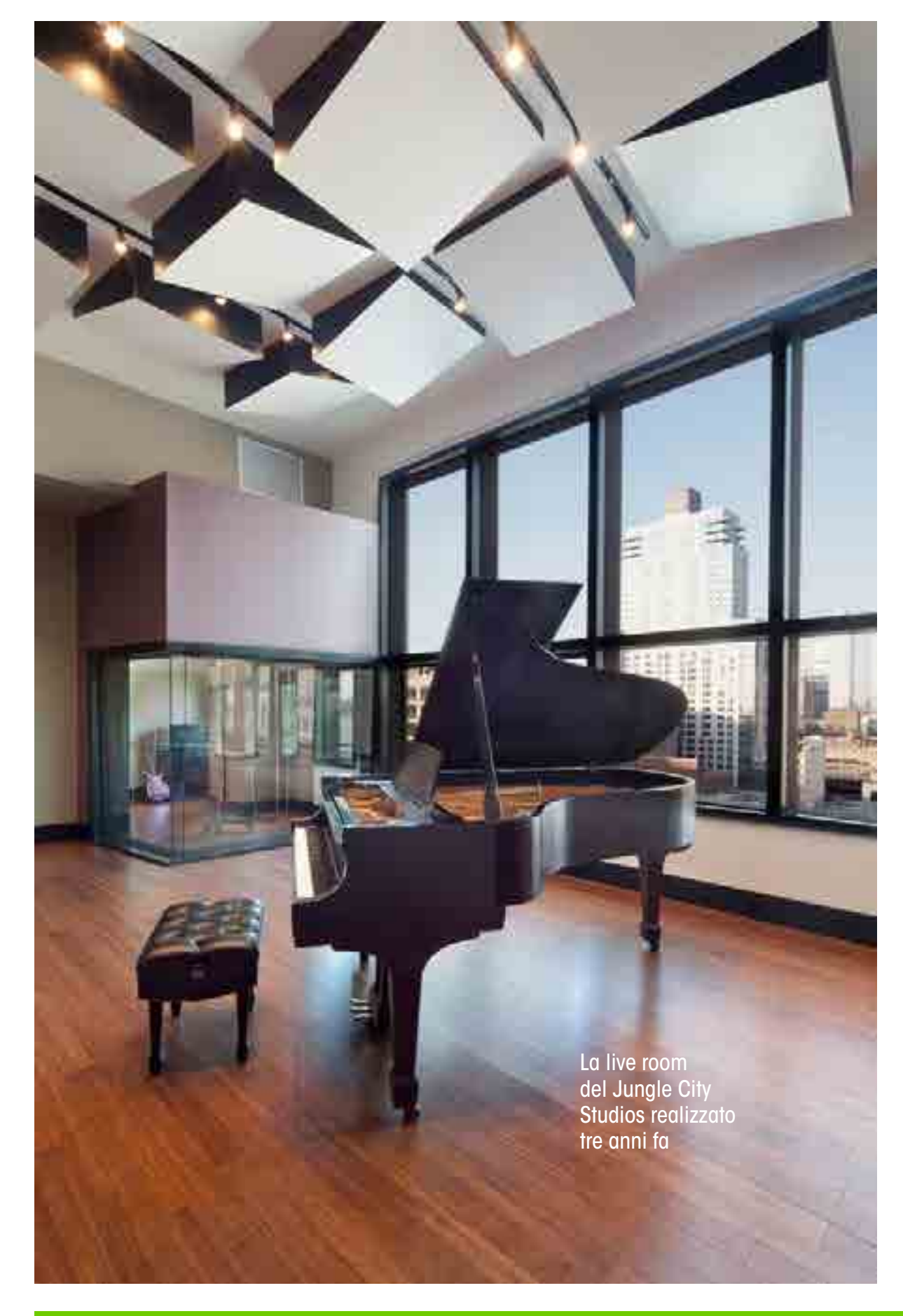

di dollari! Oggi sarebbero qualcosa come dieci milioni di dollari. Chi spenderebbe una cifra così folle per un trattamento? Oggi puoi costruire un ottimo studio con poche migliaia di dollari, grazie all'abbassamento dei prezzi e alla produzione di massa dei materiali.

*LP* A leggere brochure, datasheet e tutorial dei produttori di trattamenti acustici, oggi sembra che sia tutto così facile, ma l'intervento umano è ancora indispensabile.

*JS* È verissimo, hai toccato il problema! I produttori costruiscono con materiali meravigliosi, ma siamo anche nell'era del marketing e della pubblicità. Per chi lavora in questo settore, c'è molta disinformazione anche nel marketing di alcune aziende. È vero anche il contrario: ci sono anche ottime informazioni che sono fornite dai produttori, perciò il mio consiglio è di essere molto prudenti quando si cercano queste informazioni su Internet. È il problema di Internet: non è possibile semplificare dicendo usa questo o quello. Non è necessariamente vero che comprando un kit di sei pannelli e posizionandoli nella stanza tutto suonerà meglio.

*LP* Il problema è anche l'impossibilità di trovare un metodo di test per questi prodotti, essendo legati al progetto acustico *JS* Generalmente i produttori sono più interessati alla vendita che non a fornire dati concreti sui loro materiali. Per questa ragione non siamo interessati a endorsment, pur provando ogni prodotto per il trattamento acustico. Se lavora bene, entrano nella nostra lista dei prodotti da poter utilizzare. Spesso abbiamo visto dei kit che erano anche sovradimensionati: se funziona con metà di spessore di spugna sintetica, per esempio, perché devo usarne di più? Inoltre c'è il punto di ascolto: a volte basta spostare di dieci centimetri un pannello o una membrana per far suonare tutto meglio nel

punto di ascolto. Il prezzo di questo spostamento non prevede alcun esborso! Zero soldi, ma un valore importante. A volte è la posizione dei monitor troppo vicino ai muri e qualcuno potrebbe suggerire di mettere un assorbitore dietro al monitor. Invece basterebbe spostarli! La soluzione di un problema acustico è una decisione che spesso non comprende l'acquisto di nuovi trattamenti!

*"Per tutti i sistemi di correzione vale la regola che in un pessimo ambiente acustico il loro uso può probabilmente migliorare l'ascolto"*

di ascolti differenti o impostazioni di mix. Per esempio si può creare un preset per il mix Hip Hop, con un boost sulle basse frequenze. Usiamo questi sistemi di correzione soprattutto in situazioni broadcast, dove la risposta flat e non colorata è indispensabile, e creiamo dei preset per ascoltare in modo differente. Questo metodo di correzione è utile anche per le

agenzie di advertising, dove ci sono differenti figure che amano ascoltare in modo differente secondo la fase di lavorazione. Il sistema DSP di questi sistemi diventa quindi un valore se pensiamo ai differenti modi di ascolto e alla possibilità di creare dei preset.

### *LP* Cosa ne pensi dei tool di correzione?

*JS* Alcuni produttori di monitor hanno inserito anche il tool di correzione della risposta del monitor nell'ambiente, sfruttando misure automatizzate con segnali di sweep e rumori ripresi da un microfono adatto alle misurazioni. Il risultato di queste misure è analizzato da un algoritmo che poi applica l'equalizzazione ai monitor per cercare di rendere corretta la risposta in frequenza dei monitor inseriti nello studio. Abbiamo provato molti di questi tool, tra cui quelli di Genelec e JBL, ma non tutti. Non c'è n'è uno che preferiamo all'altro, perché il nostro modo di lavorare prevede un progetto e poi le fasi di ascolto diretto dei monitor, non l'analisi delle misurazioni dei monitor. Generalmente parlando, il sistema di Genelec è molto buono, quello di JBL non è male. Per tutti i sistemi di correzione vale la regola che in un pessimo ambiente acustico il loro uso può probabilmente migliorare l'ascolto rispetto a non usarli affatto. Usare un sistema di correzione può però essere molto utile anche in studi con ottima acustica, non per migliorare le prestazioni dei monitor, ma creando alcuni preset per poter ascoltare dagli stessi monitor con emulazioni

*LP* È chiaro che dietro al tuo lavoro ci sono richieste specifiche e che controlli l'intero progetto.

*JS* Le persone ci chiamano per un progetto completo, non per decidere dove posizionare i pannelli o quali monitor comprare. Un progetto comprende anche l'impianto di aereazione, l'ergonomia dello studio, la qualità dell'ambiente che deve considerare anche la posizione di lavoro, i colori e la luminosità. Quindi il nostro lavoro non è solo trattamento acustico, ma è una presa in carico di uno studio e della sua interazione con l'artista. Non è quello che cercano tutti, ma in questi anni abbiamo visto un incremento evidente di richieste per i nostri progetti. Tra i progetti più interessanti ci sono sicuramente quelli più piccoli.

### *LP* Parliamo del tuning di piccoli ambienti

*JS* Le piccole stanze sono un problema, perché le basse frequenze

sono molto più difficili da gestire rispetto a quelle alte, per le quali ci sono milioni di soluzioni. Per le basse frequenze dobbiamo pensare a soluzioni sottili, perché non c'è spazio per delle grandi trappole per bassi. Si possono usare membrane e risonatori già preconfezionati, ma ci vuole ancora molta arte per posizionarli e sceglierli. Inoltre vanno posizionati come fossero complementi di arredo, per non interferire con l'ambiente o con altri elementi con l'impianto di condizionamento. Usiamo sempre

*"Usiamo questi sistemi di correzione soprattutto in situazioni broadcast, dove la risposta flat e non colorata è indispensabile, e creiamo dei preset per ascoltare in modo differente"*

differente però per lo stile musicale. La stanza per la registrazione microfonica deve avere delle caratteristiche sonore che possono anche essere un colore timbrico. I più difficili sono gli studi dedicati a differenti generi musicali, perché un giorno devono suonare in un certo modo e un altro devono essere adatti a uno stile diverso. La risposta è l'acustica variabile, che può essere ottenuta con tende, tappeti, un soffitto che si può abbassare o aprire. Il successo è garantito.

*LP* Nel progetto come consideri le modifiche all'ascolto apportate della console?

*JS* Le riflessioni della console introducono uno shift nel dominio del tempo della risposta in frequenza e sono sempre un problema perché producono uno sfocamento nella risposta in frequenza, a causa del time delay molto ravvicinato. Può capitare anche quando i monitor sono posti troppo vicino al soffitto. Molti studi posizionano i monitor sulla console, ma la soluzione migliore è spostare un po' indietro, anche di due metri o di pochi centimetri. Questo problema si ascolta soprattutto intorno ai 100/300 Hz e non è risolvibile con un equalizzatore. La soluzione è spostare i monitor dietro la console.

*LP* Come influenza la risposta la dimensione dei monitor? *JS* La dimensione dei monitor deve essere proporzionale alla dimensione della stanza. Con sedici metri di profondità per la stanza, per esempio, ci vogliono dei main monitor, ma al di sotto

più spesso dei tool di progettazione per prevedere l'ascolto finale. Ci sono due o tre software particolarmente adatti per digitalizzare il modello acustico, noi usiamo soprattutto Catt-Acoustic (www. catt.se) che ci ha dato ottimi risultati in questi anni. Il trucco è la modellazione, che deve essere estremamente accurata per fornire risultati reali.

*LP* Il trattamento acustico è dipendente dallo stile musicale a cui è dedicato lo studio?

*JS* La base di partenza è sempre la stessa: rendere l'ambiente silenzioso secondo la finalità. La silenziosità richiesta per uno studio broadcast o una radio è molto differente da quella richiesta per una sala di registrazione per orchestra, così come per l'hip hop. Ma l'accuratezza è sempre accuratezza e quindi la finalità di un ambiente con risposta accurata e non colorata è sempre la prima in testa alle cose da fare. Il concetto di accuratezza deve essere

occorrono dei nearfield e non dei midfield. Più è piccolo l'ambiente, più ci saranno problemi con le basse frequenze: alcuni monitor midfield sono molto ricchi di basse frequenze per cui produrrebbero ancora più problemi rispetto a dei nearfield. Poi bisogna tenere conto dei muri della stanza e della loro distanza, perché producono riflessioni, onde stazionarie e risonanze. C'è una frequenza che si può prevedere che indica quando i problemi sulle basse frequenze cessano e iniziano quelle sulle alte. Questa frequenza tende ad alzarsi man mano che la stanza si riduce di dimensioni. Le onde stazionarie si combinano con il segnale diretto e producono armoniche fino al sesto ordine, che interferiscono sulle medie e alte frequenze. La situazione peggiore è una piccola stanza in cui sono introdotte molte basse frequenze, che è poi l'esatta situazione in cui viene riprodotta la musica pop.

### *LP* Come vedi il subwoofer in un piccolo studio?

*JS* Non è un problema, anche se introduce un'enorme quantità di energia in un ambiente di ridotte dimensioni. Deve però essere posizionato differentemente e con un range di frequenze specifico per le dimensioni dell'ambiente. Sono convinto che per nearfield e midfield il subwoofer sia un'ottima soluzione.

*LP* Parliamo di project studio. In USA è diventata la parola d'ordine e suppongo ci sia molto marketing per far vendere prodotti in chi si riconosce in uno studio di piccole dimensioni. Si può quindi parlare di project studio ancora oggi?

*JS* Considera che il mio primo progetto è stato il project studio di Jimi Hendrix, se vogliamo dare un significato nobile al termine project studio. Oggi credo che i termini siano sbagliati. Ciò che è sbagliato è il nome project studio, non la sua funzionalità. È uno studio ibrido e non abbiamo un nome corretto che identifichi cosa si realizza in uno studio così specificato. Abbiamo costruito studi di grandi dimensioni, che hanno avuto successo grazie al noleggio, come se fossero limousine, da parte delle case discografiche che investivano nella produzione. Questo modello si è definitivamente rotto circa quindici anni fa e il modello di businnes della musica venduta non permette più quegli investimenti, soprattutto il concetto di noleggio della limousine. Oggi abbiamo migliaia di studi economici, che possiamo chiamare home studio, residential studio, project studio o come vogliamo, ma per me sono sempre la stessa cosa.

*Lasciamo John promettendoci di incontrarlo prossimamente in giro per il mondo. John ha scelto di entrare nel mercato italiano, grazie alla sua rappresentanza italiana curata da Giulio Curà che può essere contattato all'email giulio.cura@wsdg.com.*

# SERVIZI PER I PROFESSIONISTI (VC) SUONO eVITA DELLA MUSICA

- insonorizzazioni
- correzioni acustiche
- pratiche pubblica amministrazione
- studi impatto acustico attività musicali
- risoluzione controversie con P.A. e vicini
- progettazione, realizzazione e certificazione studi registrazione, sale prova, sale speaker
- realizzazione e ottimizzazione home studio
- tune your studio: accorda la tua stanza
- corsi di acustica applicata

# ...sentiti meglio!

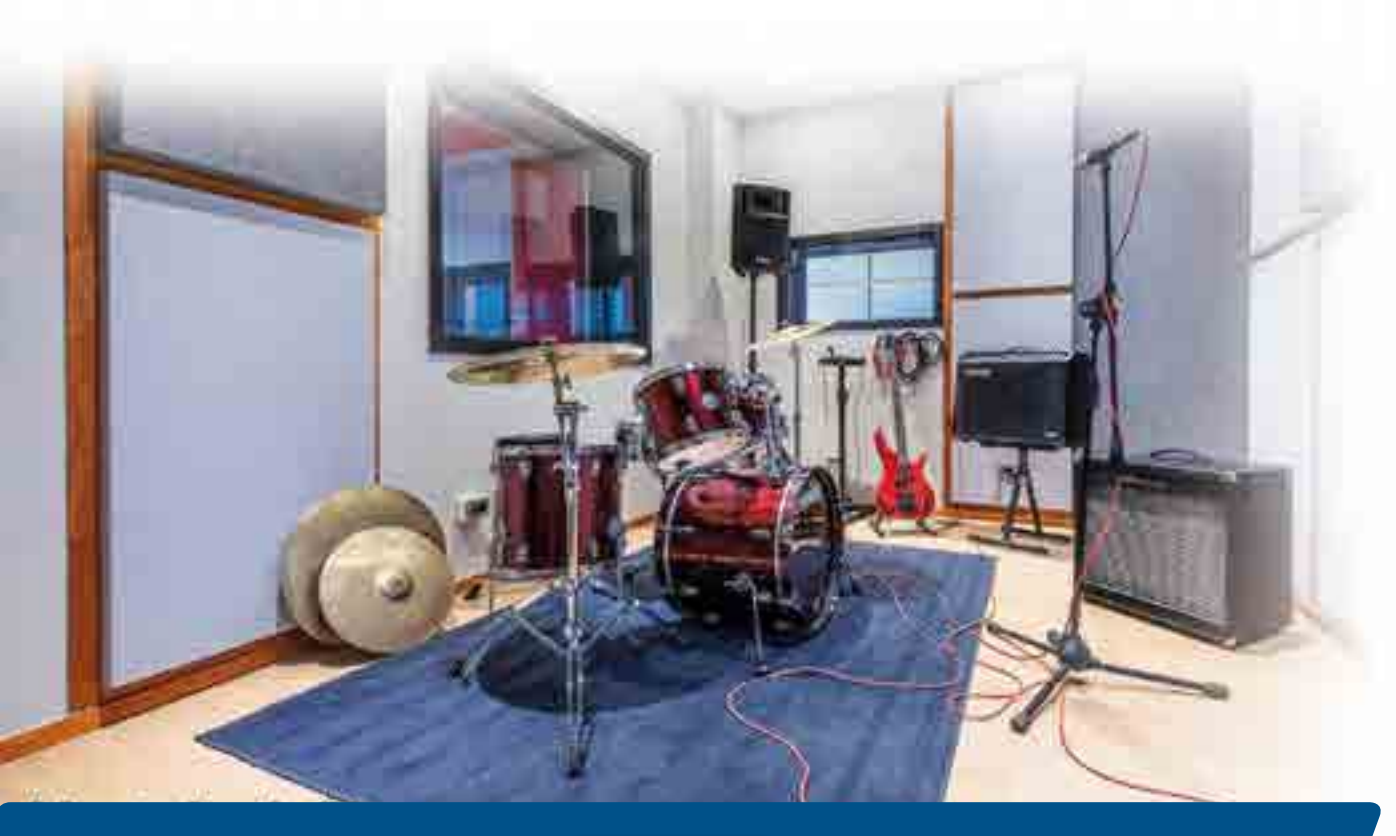

**APM TOOL l'applicazione** per sapere come migliorare l'acustica della tua stanza

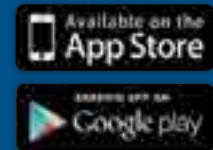

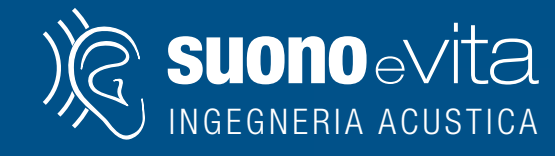

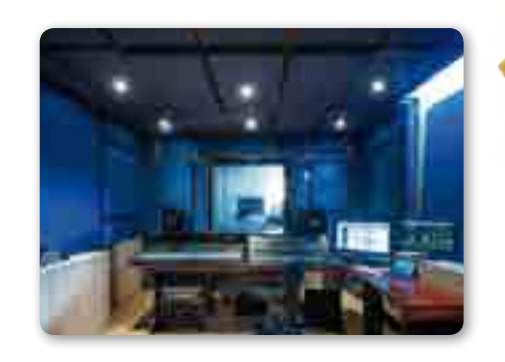

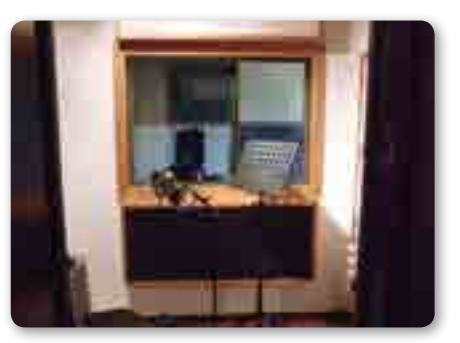

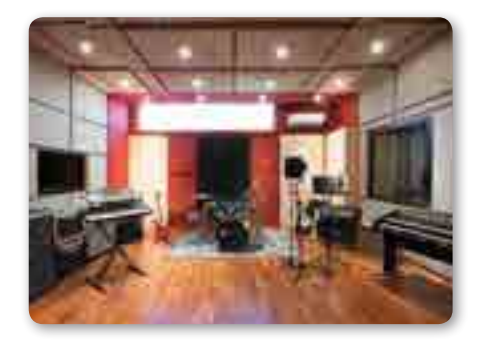

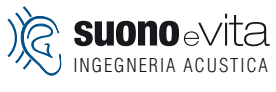

via Cavour, 18 - 23900 Lecco tel. - fax +39 0341 1941430 cell. +39 338 1105605 e-mail: info@suonoevita.it

*Milano:* tel. 02 21117487 *Alessandria:* tel. 0131 1922329 *Genova:* tel 010 4499818 *La Spezia:* tel. 0187 1676431

# www.suonoevita.it

**Test** Arturia Beatstep Pro

**Di Andrea Maio**

# midi controller e step sequencer

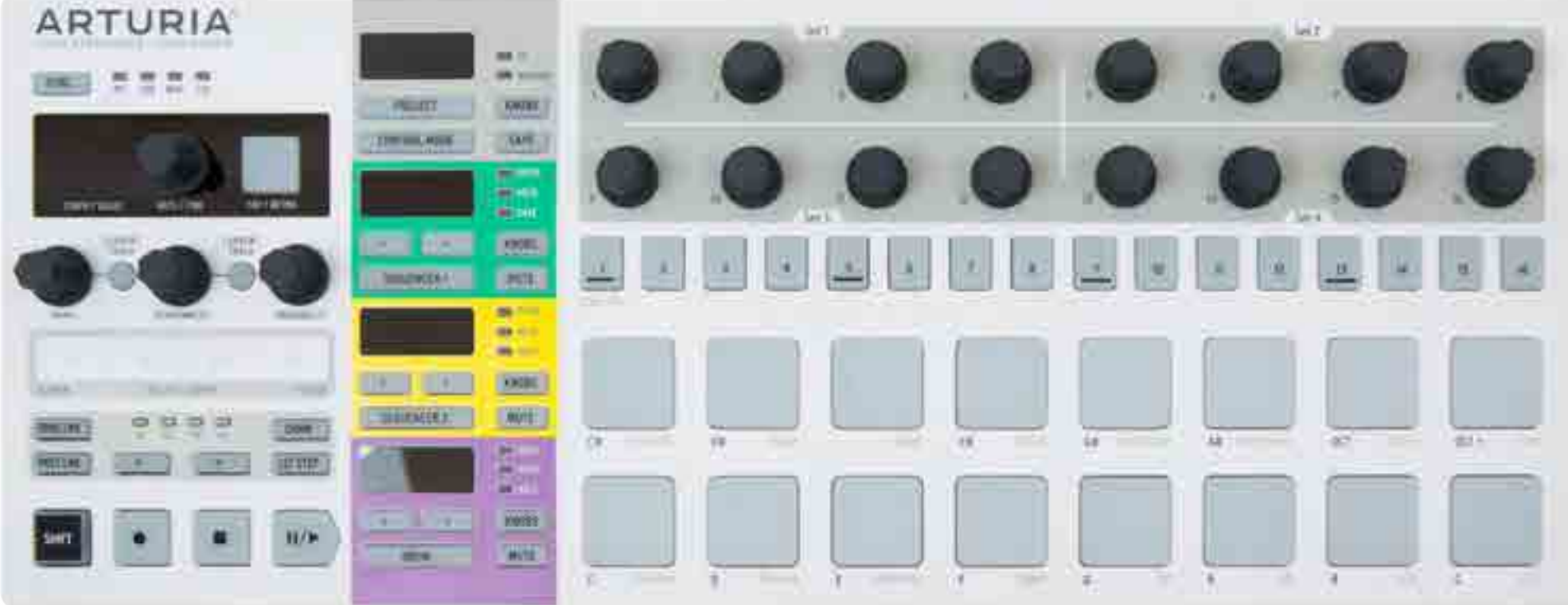

parafrasando un celebre romanzo di fine ottocento, potremmo definire beatstep Pro come dr. studio e mr. live. Il nuovo nato della casa francese, racchiude in sè le funzionalità di un midi controller e di uno step sequencer, il tutto in uno spazio ottimizzato e una costruzione eccellente

PRO

Modalità Step Sequencer Trasmissione delle note MIDI durante la rotazione degli encoder Differenti canali MIDI da associare alle modalità di funzionamento. Prezzo

CONTRO Manca alimentazione esterna nel caso di utilizzo con iPad

SECONDO NOI Rapporto qualità prezzo

 $0.000000$ **Componenti** 

 $0.000000$ Interfaccia

**INFO Midiware s.r.l.** www.midiware.it info@midiware.it Prezzo: **24900** € + IVA Arturia Beatstep Pro è un MIDI Controller/Step Sequencer dotato di 16 pad, 16 encoder, controlli di trasporto e memorizzazione preset e un Macro Encoder multi-funzione. La connessione al computer o iPad avviene mediante porta USB Mini (per iPad è richiesto il Camera Connection Kit), mentre per controllare sintetizzatori hardware esterni si può contare su uscite MIDI e CV/Gate su jack mini. L'alimentazione è fornita tramite la porta USB mini qualsiasi sia la connessione effettuata, anche tramite alimentatore esterno dotato di presa USB e idoneo voltaggio. I pad e i pulsanti sono retro illuminati e la colorazione (blu, rossa o rosa) offre indicazioni visive sulla modalità di funzionamento e sullo stato delle note MIDI. Sotto ad ogni pad sono presenti delle label che indicano le seconde funzioni abbinate agi stessi e sono attivabili mediante la pressione del pulsante Shift e del relativo pad. Il controller può operare nelle modalità Control o Sequencer, attivabili direttamente dal pulsante dedicato CNTR/SEQ.

Particolare delle label di colore azzurro riportate sotto a ciascun Pad, la cui funzione è attivabile tramite la pressione del pulsante SHIFT e del relativo Pad

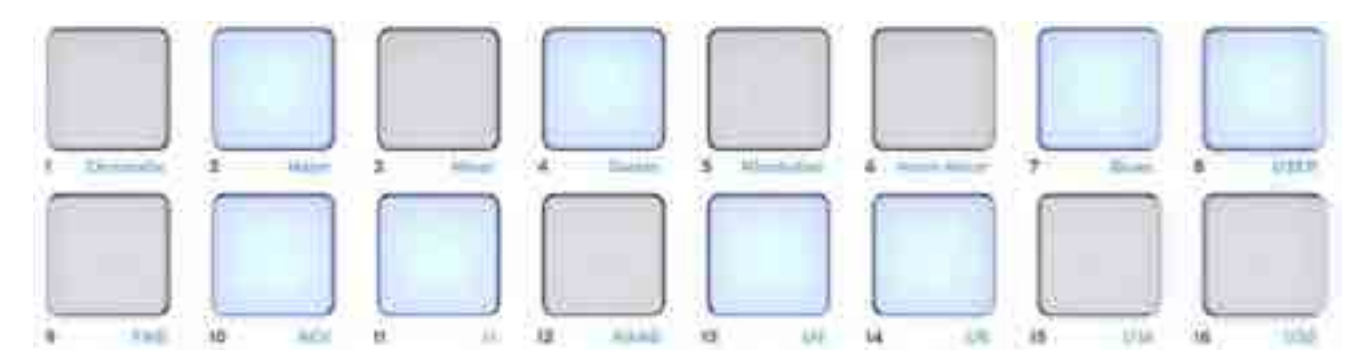

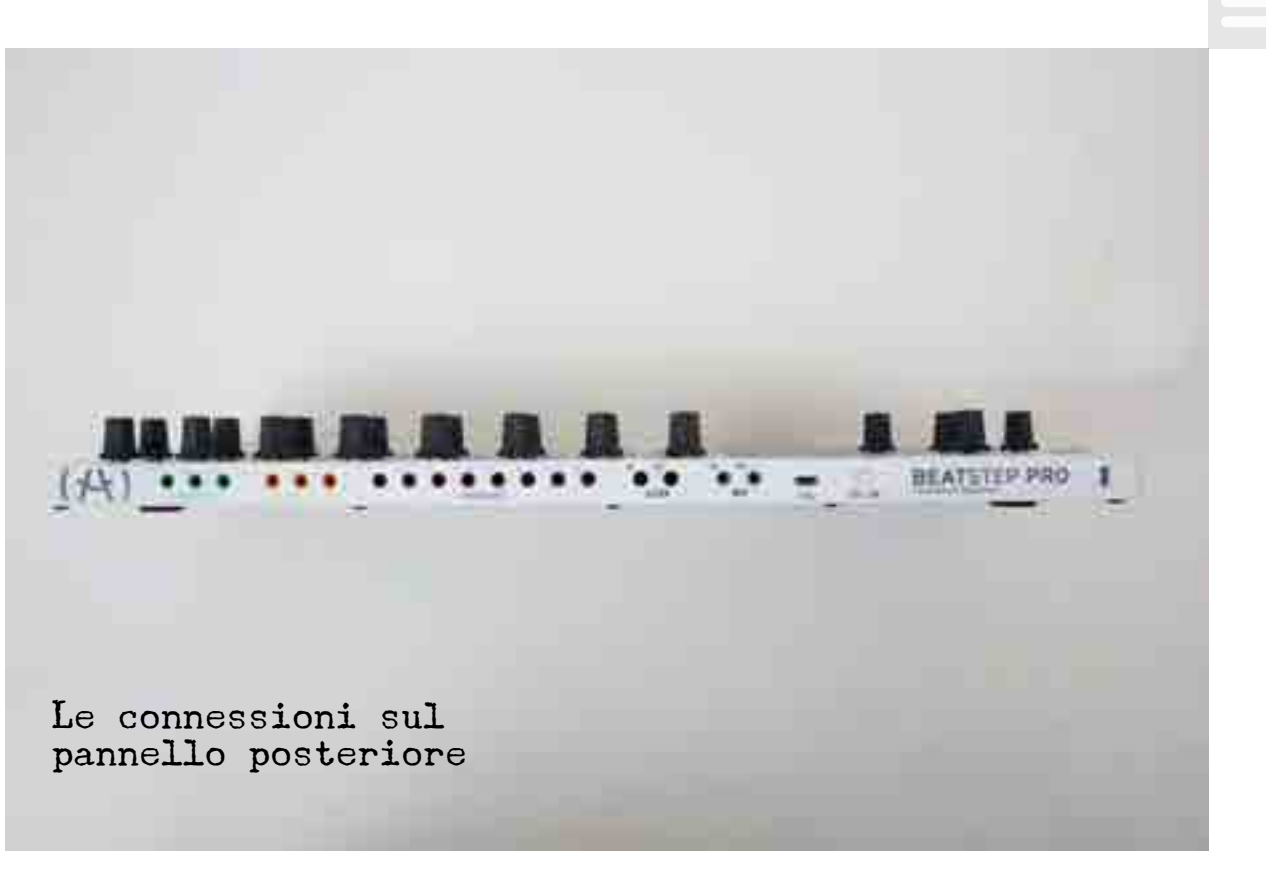

# Control mode

La modalità Control, caratterizzata dalla retro illuminazione rossa dei pad, conferisce all'hardware lo stato di puro controller MIDI. Ogni pad trasmette una nota MIDI specifica, mentre gli encoder possono controllare ogni parametro software di DAW o plugin che sia editabile via MIDI. I pulsanti di trasporto trasmettono messaggi MMC (MIDI Machine Code), ma possono essere programmati per trasmettere puri messaggi MIDI, nel caso la DAW utilizzata non sia capace di ricevere gli MMC. Store e Recall permettono di salvare e richiamare preset tramite la pressione di uno dei 16 pad a disposizione. La selezione del canale MIDI di comunicazione avviene direttamente dal controller tramite la pressione del pulsante Chan e uno dei 16 pad (Canale 1 per il pad 1, fino cal Canale 16 per il pad 16). Il Macro Encoder controlla il volume

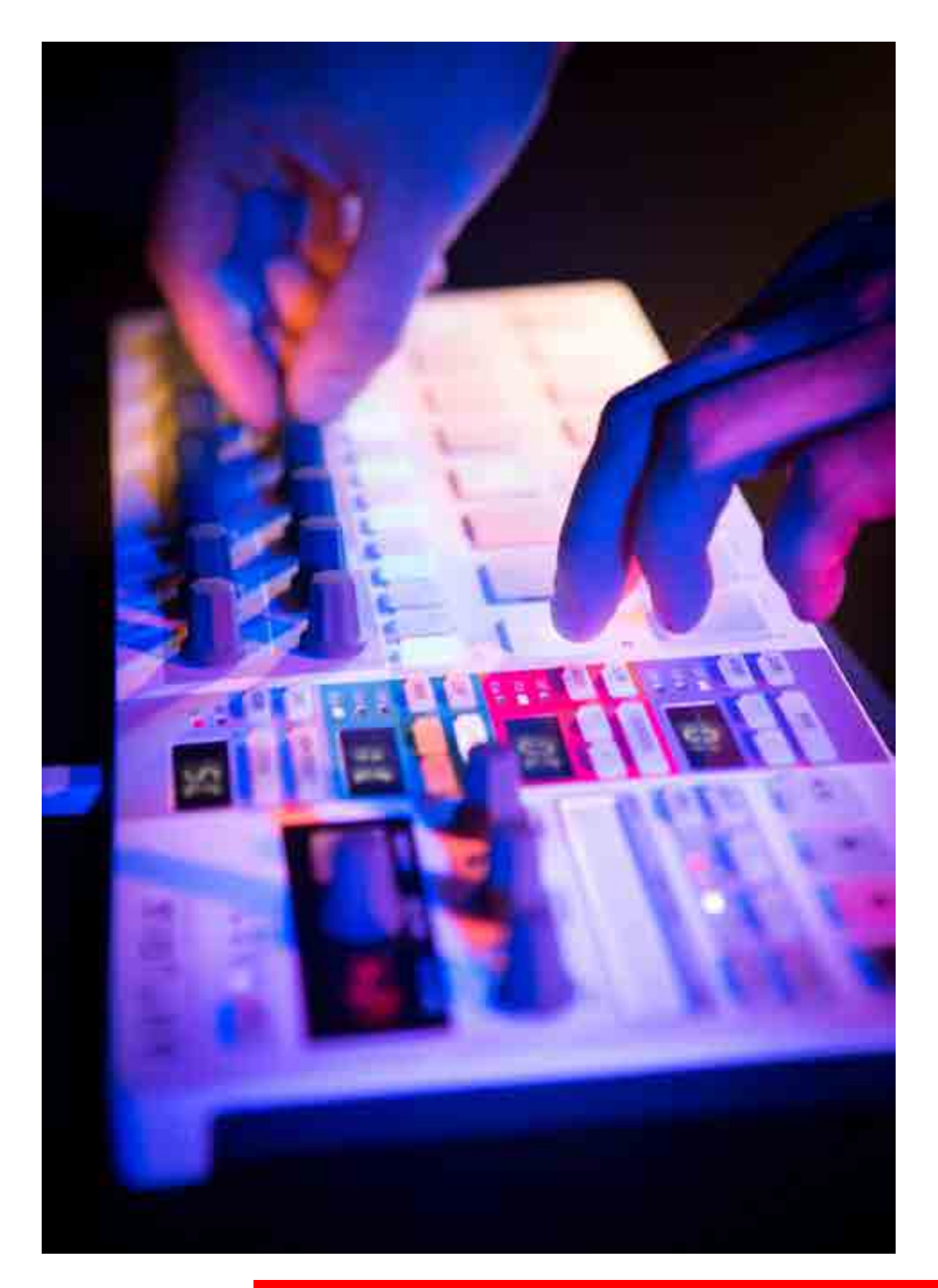

delle note MIDI e, insieme alla pressione del pulsante Shift, traspone l'intero set di 16 note.

# Sequencer mode

Selezionando la modalità Sequencer, Beatstep Pro si trasforma in un vero e proprio Step Sequencer con la possibilità di programmare, salvare e richiamare 16 pattern. La pressione dei pad pone in On o Mute il relativo Step (l'illuminazione del pad corrisponde alla nota On). Il pulsante Shift permette l'abilitazione delle funzioni indicate dalle label di colore azzurro riportate in corrispondenza di ogni pad. La modalità di riproduzione può essere scelta tra Fwd (avanti), Rev (indietro), Alt (avanti e indietro all'interno della lunghezza del pattern selezionato) o Rand (casuale). La lunghezza dei pattern è selezionabile da 1/16 a 16/16, tramite la pressione di Shift + Chan e il pad relativo alla lunghezza desiderata. I 16 encoder permettono la selezione della nota MIDI riprodotta dal corrispettivo pad, con incremento dipendente dalla scala scelta. Gli otto pad superiori consentono la selezione di varie scale musicali, compreso una scala personalizzabile (User Scale) corrispondente al pad 8. La scelta della scala influenza la variazione di nota introdotta dalla rotazione degli encoder. Selezionando una scala, un singolo scatto dell'encoder provocherà una variazione della nota MIDI, riprodotta dal relativo pad, in modo da corrispondere alla successiva nota presente nella scala scelta. In modalità Sequencer, il macro encoder varia il tempo di riproduzione dei pattern (con Ext Sync disabilitato), effettua una

trasposizione di tutte le note del pattern (Shift + macro encoder). Il pulsante Ext Sync, abilita Beatstep alla ricezione di MIDI Clock esterni, determinando di fatto lo stato di Master o Slave del controller.

# Midi control centre

Beatstep Pro possiede due livelli di editing. Il primo e più veloce è quello diretto da controller, operando sulle seconde funzioni messe a disposizione dal pulsante Shift. Il secondo è quello tramite il MIDI Control Centre, software dedicato liberamente scaricabile da sito di Arturia, che permette un editing più profondo e dettagliato. Tramite il MIDI Control

Finestra di programmazione del software di editing MIDI Control Centre, suddiviso in tre sezioni separate, ciascuna dedicata a differenti aspetti della programmazione

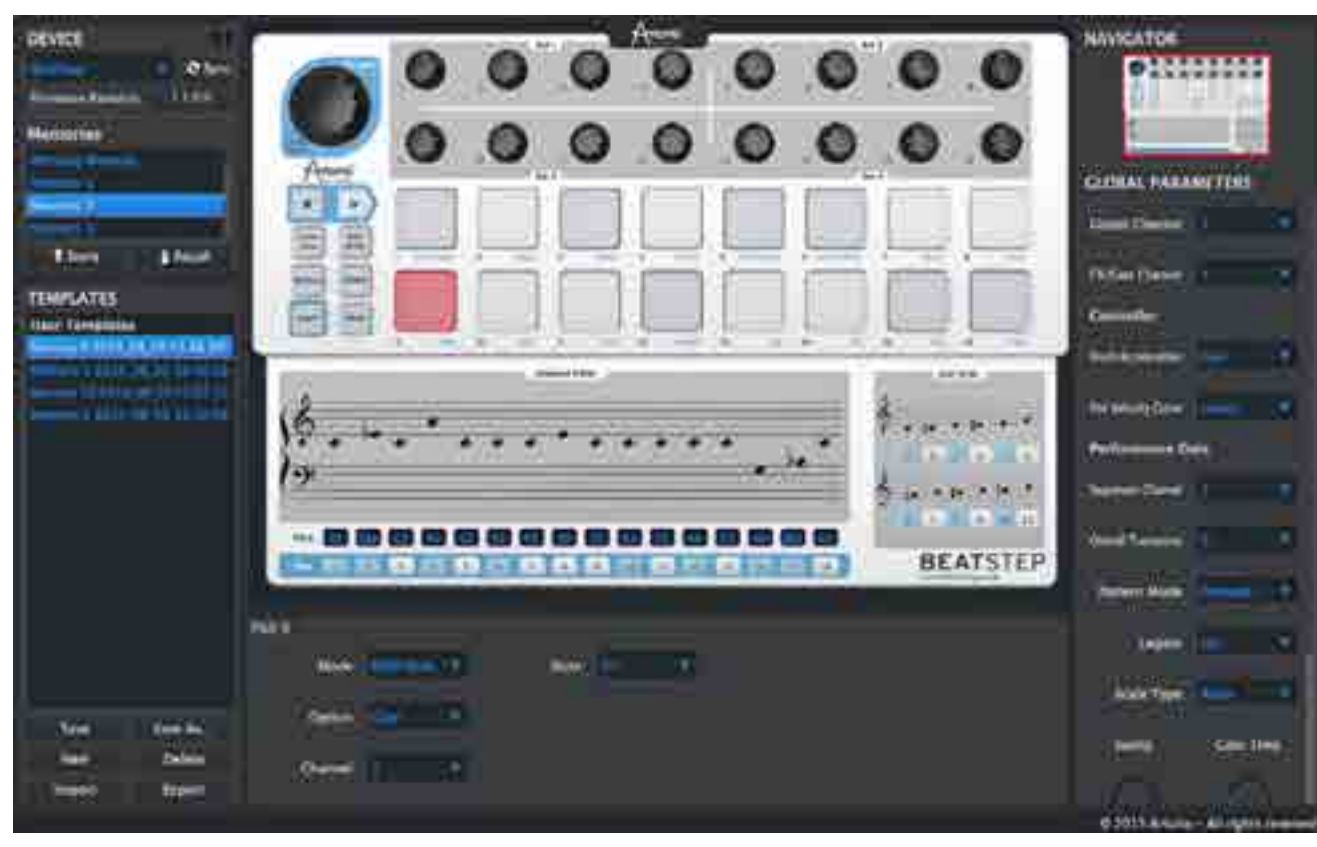

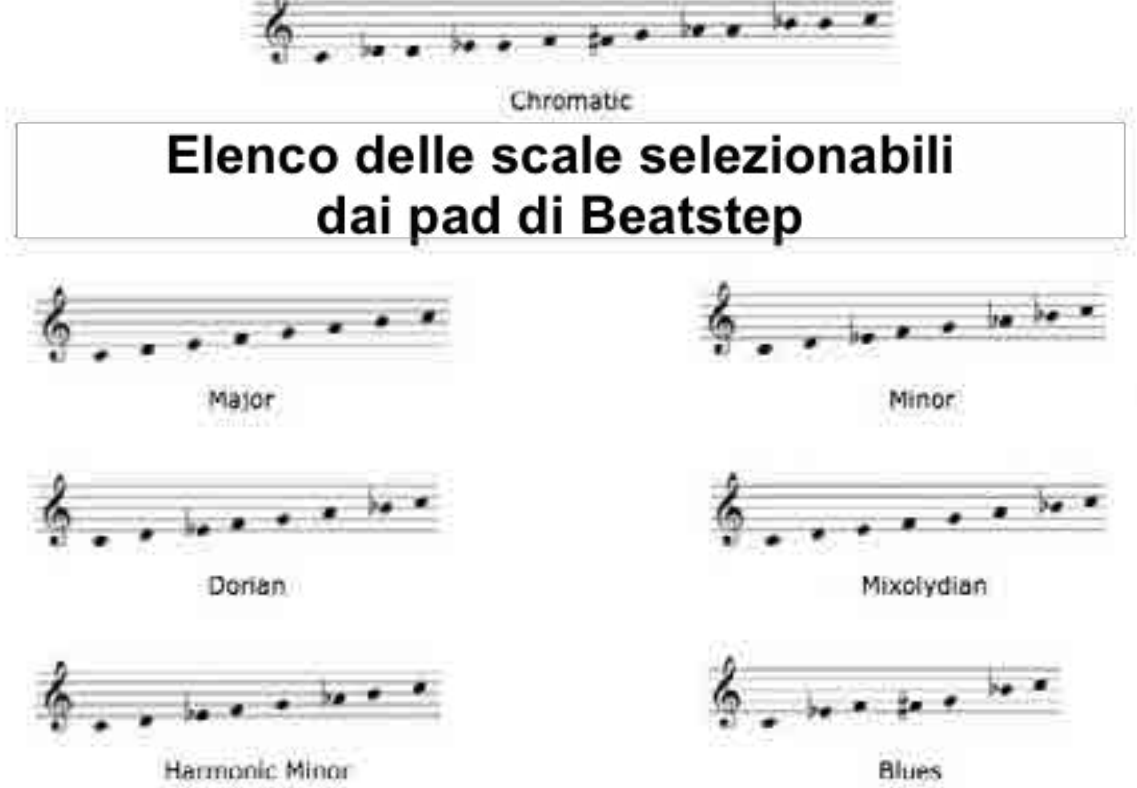

### Elenco delle scale selezionabili direttamente dai Pad 1-7 di Beatstep

Centre è possibile richiamare i preset, modificarli, personalizzare la User Scale, settare la modalità di funzionamento e la variazione dei parametri MIDI e aggiornare il firmware del prodotto. La colonna di sinistra è dedicata al richiamo e memorizzazione delle 16 memorie a disposizione. La zona centrale è dedicata alla programmazione dei controlli hardware. Selezionando il parametro desiderato, la zona inferiore elenca tutti i valori editabili. La sezione Sequencer Editor riporta graficamente su pentagramma le note associate a ciascun pad. La sezione User Scale permette di definire velocemente la scala personalizzata. La colonna di destra infine, è dedicata ai parametri globali, tra cui il Legato e Gate Time, lo Swing, l'accelerazione dei potenziometri e la curva della Velocity dei pad, il canale MIDI abbinato alla modalità di funzionamento, funzioni presenti solo nell'editing via software.

# IN PROVA

La costruzione meccanica di Beatstep Pro è di tutto rispetto per un prodotto economico. Si notano subito robustezza e peso del prodotto, che trasmettono solidità. I pad in gomma sono privi di click e la sensibilità alla pressione è ben calibrata. Gli encoder, anch'essi in materiale gommoso con sagomatura eptagonale, hanno un'ottima presa e il loro distanziamento è tale da poter lavorare ottimamente con due mani, anche su encoder ravvicinati. Il Macro Encoder ha una eccellente operatività e risultano

"La costruzione meccanica di Beatstep<br>Pro è di tutto<br>rispetto per un prodotto economico. Si notano subito robustezza e peso del prodotto, che trasmettono solidità"

molto utili la regolazione veloce del volume delle note riprodotte (MIDI CC7 di default) e la trasposizione di un'ottava dell'intero set di note programmate. Beatstep Pro è decisamente facile da utilizzare e programmare. Tutte le funzioni di base, utili durante il live, sono a portata di mano, con il valore aggiunto di poter preparare i preset in studio grazie al MIDI Control Centre. I requisiti minimi richiesti per il software devono essere rispettati. MIDI Control Centre infatti è installabile solo su Windows 7 o superiore e Mac OS X 10.7 e superiore. Una funzione importante, editabile solo dal MIDI Control Centre, è la selezione del canale MIDI legato alla modalità di funzionamento. È possibile infatti impostare differenti canali per il Control Mode, Sequencer Mode e per il CV/GATE, in modo da poter controllare separatamente e contemporaneamente tre hardware o software. Il vero valore aggiunto di Beatstep Pro è dato dalla modalità Step Sequencer. La variazione degli encoder trasmette in automatico la nota abbinata al pad, con relativa riproduzione audio del software o hardware collegati, il che rende estremamente veloce e pratica la programmazione dei pattern. Nel funzionamento con iPad è possibile comandare qualsiasi App MIDI compatibile. L'unica pecca di questa configurazione risiede nel fatto che non è possibile alimentare iPad durante l'utilizzo con Beatstep Pro, anche se l'energia richiesta dal controller è comunque bassa. Le uscite MIDI e CV/Gate lo rendono estremamente pratico nella collocazione di apparati hardware i funzionamento congiunto ai software. La costruzione di parti ritmiche di batteria in

Control Mode è immediata, permettendo di creare ed utilizzare loop in pochi secondi. Il Sequencer Mode è molto utile per la creazione di groove di basso o parti melodiche di synth, utilizzabili dai DJ anche durante i live set. La possibilità di sincronizzare lo Step Sequencer ad un MIDI Clock esterno, lo rende un buon componente hardware da utilizzare con Ableton Live o Native Instruments Maschine e Traktor.

# CONCLUSIONI

Beatstep Pro è un compagno perfetto per DJ e producer che ricercano un hardware pratico e versatile da affiancare alla propria strumentazione sia durante i live, che in studio. Da non sottovalutare l'aspetto legato al controllo di hardware esterni via MIDI o CV/Gate che, insieme al controllo di DAW e plug-in, rende Beatstep unico nel suo genere tra i prodotti di fascia economica.

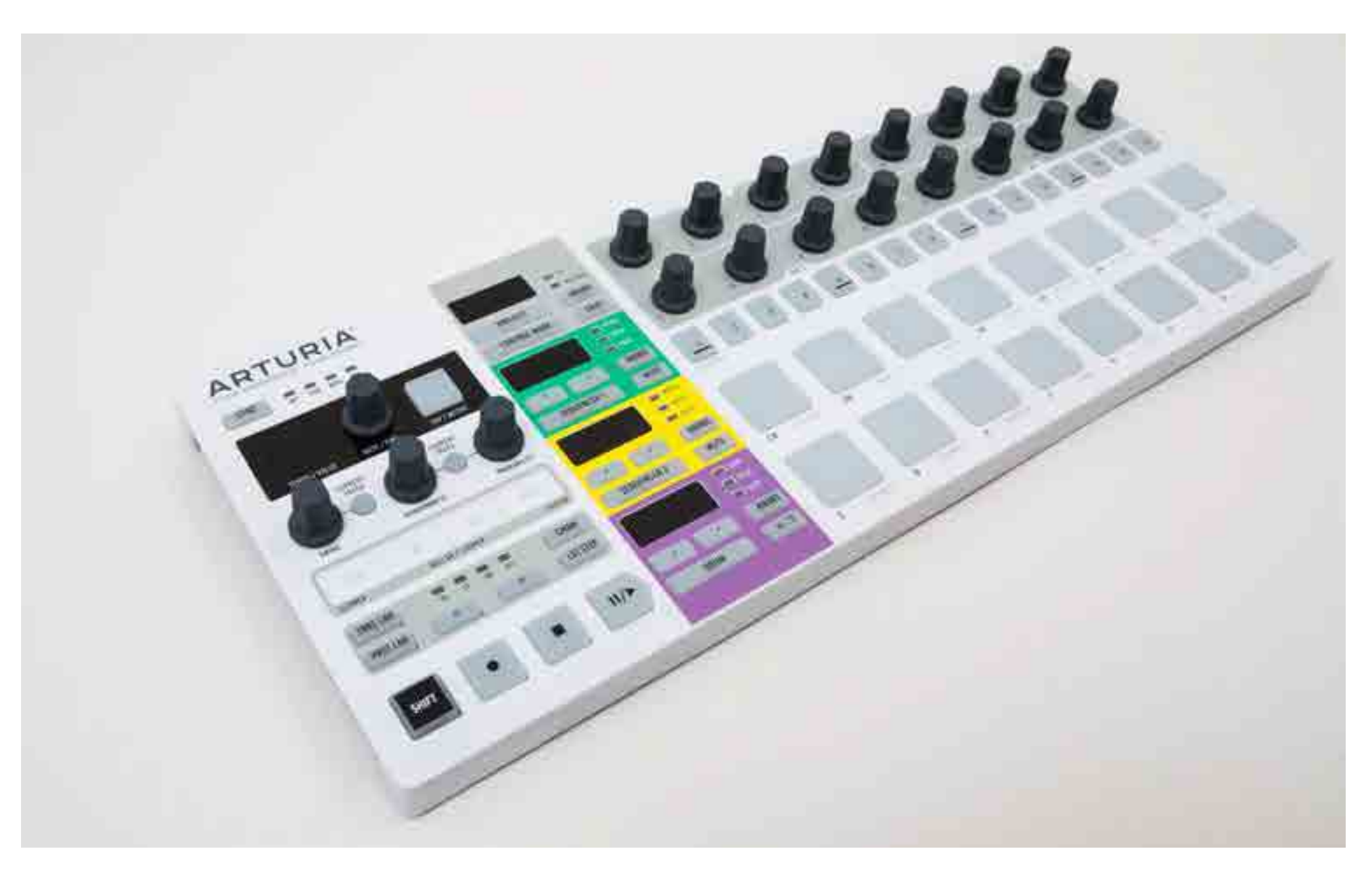

# Keyboard setup

**Di Andrea De Paoli**

tastieristi attivi e lavorativi nel panorama nazionale e internazionale si raccontano attraverso i loro setup strumentali dal vivo e in studio, senza dimenticare aneddoti e curiositÀ divertenti della vita dei musicisti on the road

andrea

DE PAOLI

Aldilà degli aspetti tecnici e filosofici di come realizzare il giusto setup per ogni occasione, attraverso la scelta degli strumenti e dei metodi scelti dal musicista per la propria professione si può capire qualcosa in più riguardo la personalità dell'individuo artista e musicista. Parliamo del setup dal vivo di Andrea De Paoli, e i motivi per determinate scelte.

## i labyrinth

Ho iniziato a suonare le tastiere con i Labyrinth nel 1997. A quei tempi sia in studio che dal vivo utilizzavo un Korg X3 e uno 01W per i suoni prevalentemente acustici e un CA1X, il primo sample-based synth di Yamaha con i controlli fisici a emulazione analogica. Il CS1X che ho usato moltissimo per programmare suoni solisti e suoni elettronici, è stato per me all'epoca una rivelazione, tanto che successivamente ho rinnovato il mio parco tastiere aggiungendo al setup il CS2X

e il CS6X, strumenti straordinari che mi hanno regalato il massimo delle soddisfazioni nella creazione di suoni personalizzati. Con la serie CS ho suonato dal vivo assoli, pad, arpeggiatori mentre in studio ho arrangiato molti album. Durante un tour in Sudamerica un fan mi versò involontariamente della Coca Cola sul Korg X3 rendendolo inutilizzabile, così decisi di sostituirlo acquistando un Korg Trinity, uno degli strumenti più affascinanti e innovativi mai prodotti da Korg. Bellissimo da suonare e da vedere sul palco

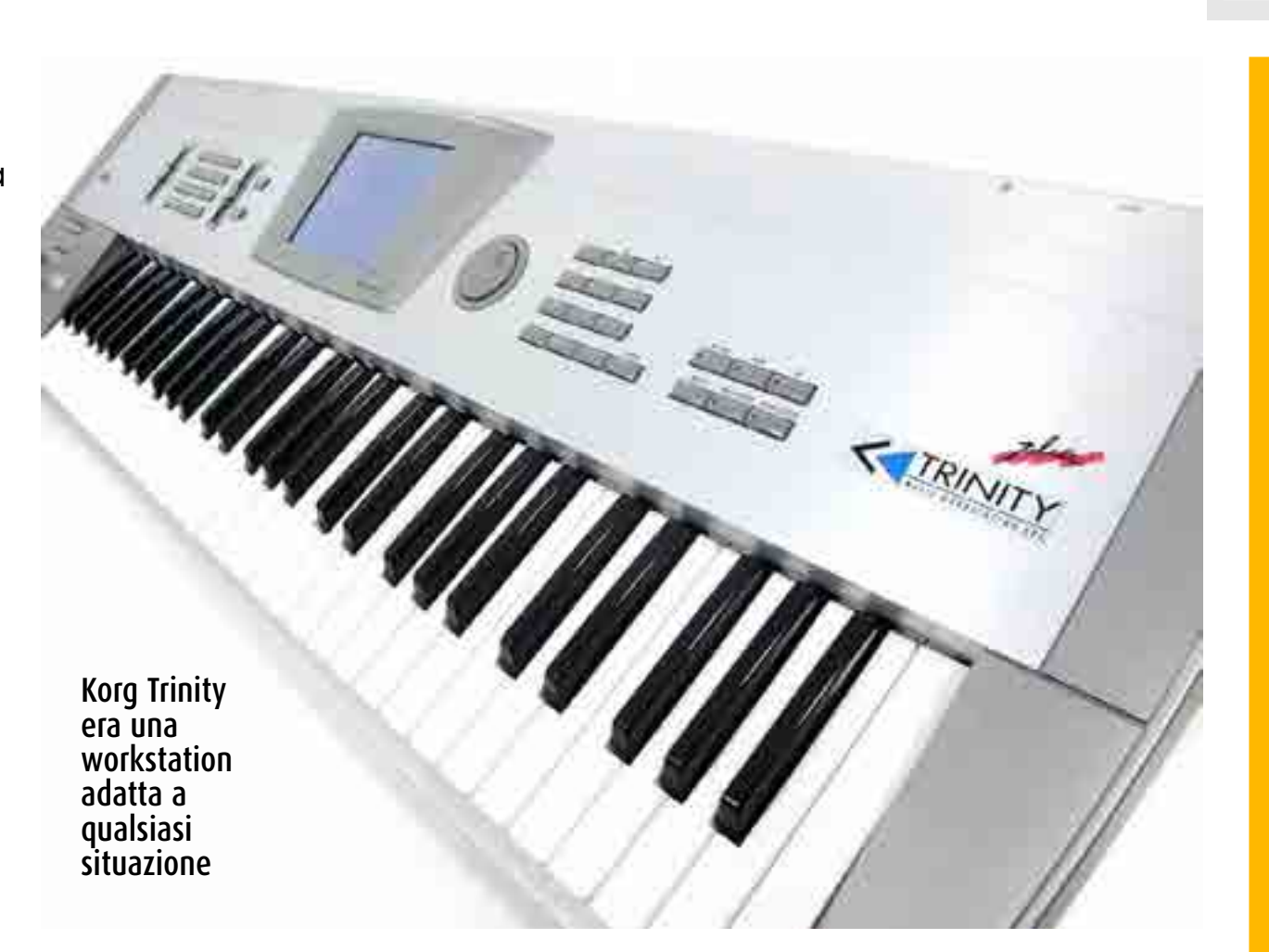

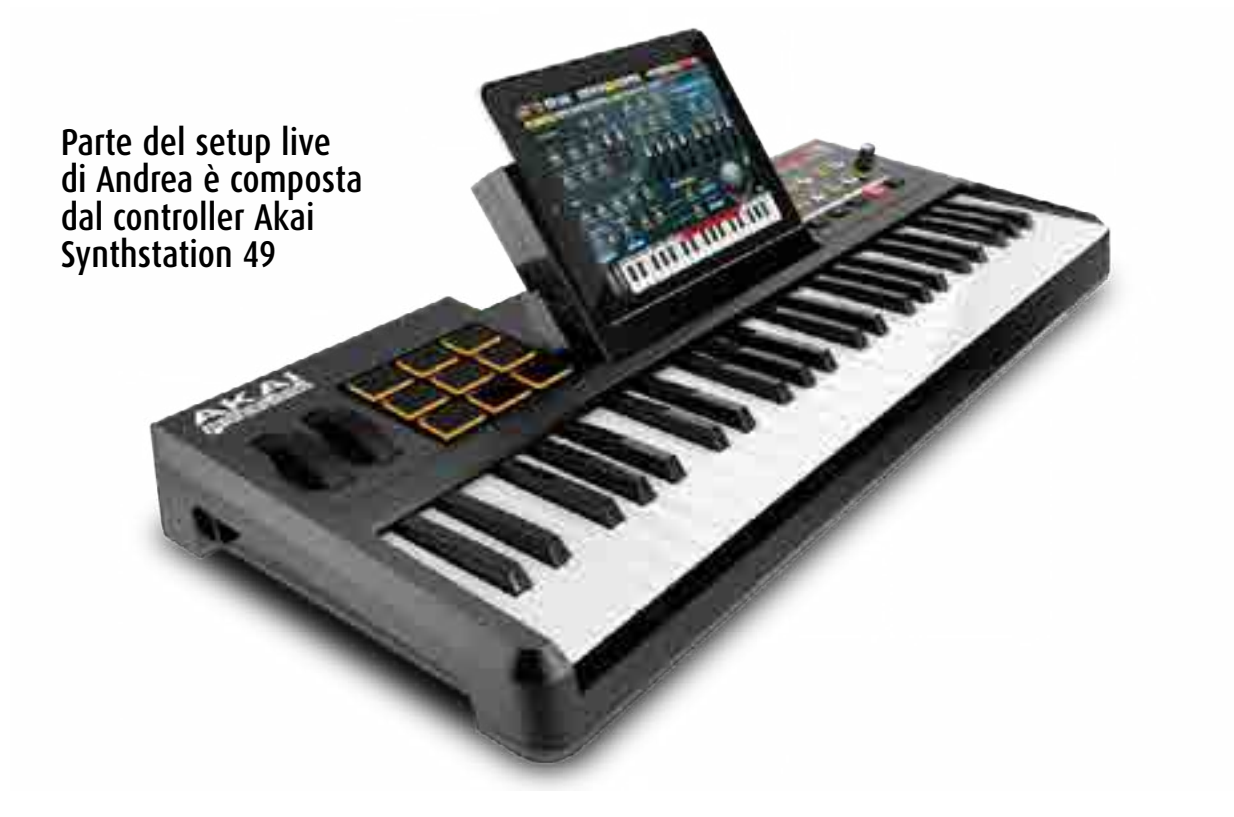

con il suo chassis cromato luccicante. Il Trinity si integrava perfettamente con i synth CS, utilizzato prevalentemente per archi, organi Hammond, Rhodes ma anche per suoni più elettronici. Sono riuscito a ottenere il massimo per le mie esigenze da Yamaha per i suoni più sintetici e grintosi mentre ho sempre trovato in Korg un'ottima patch machine pronta all'uso e dal sound perfetto in qualsiasi

ambiente o impianto; inoltre un setup costituito da due tastiere mi ha sempre garantito una gestione dei suoni sicura senza troppe complicazioni.

## che strumenti portarsi in aereo?

Fino alla metà degli anni 2000 durante i tour ci spostavamo per i concerti transoceanici trasportando gli strumenti in aereo con i flight case, ma negli ultimi anni è diventato molto più pratico, economico e veloce richiedere gli strumenti necessari dall'Italia tramite stage plot e rider. Attualmente mi muovo con un Yamaha Motif ES6 e un fido CS6X, strumenti che non sostituisco da almeno dieci anni. Personalmente trovo che i synth e le workstation di quella decade avevano sì un'architettura meno versatile per i live rispetto a quelle di oggi, ma secondo la mia opinione, una personalità maggiore. Nell'ultimo tour in Messico ho chiesto all'organizzazione comunque di poter utilizzare ottimi strumenti come un Motif XF7 e un Korg

Triton Extreme. Per sicurezza ho salvato alcune synth patch su Apple Logic Pro X e Mainstage che ho pilotato durante i concerti con una piccolo master M-Audio, il tutto infilato insieme al MacBook in una piccola borsa da viaggio. Un setup minimo, con un peso contenuto, adatto per viaggiare in aereo.

### setup italiano ed **EUROPEO**

In altri contesti dove mi posso muovere tramite mezzi di trasporto come tour bus o furgoni preferisco aggiungere al mio setup un piano digitale Kawai ES7 e una Akai Synthstation 49

# "Attualmente mi muovo con un Yamaha Motif ES6 e un fido CS6X, strumenti che non sostituisco da almeno dieci anni"

che utilizzo come master al quale connetto un iPad nell'apposito alloggio. Da iPad tramite Logic Reattmote piloto tutte le patch che ho creato in Logic e avvio manualmente alcune sequenze in remote. Ciò mi consente di

avere il controllo diretto dei miei suoni anche con il portatile a distanza o nascosto. Come mixer personale per la gestione dei canali e dei volume di tutto il setup utilizzo una PreSonus Firestudio Project. Essendo un

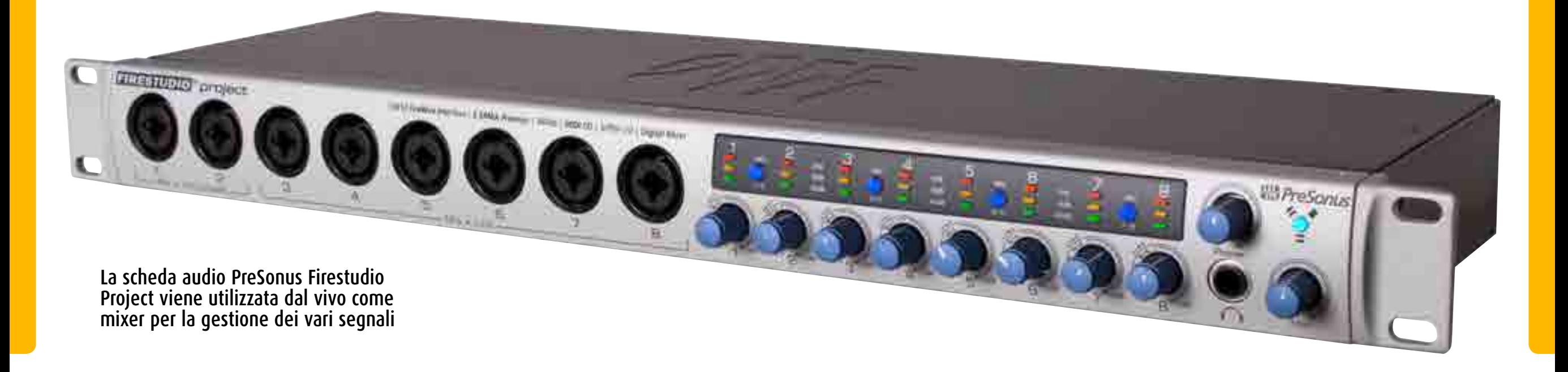

setup piuttosto complesso e pesante ho scelto di utilizzare gli stand Konig and Meyer, in particolare lo Spider Pro davvero uno dei più robusti e ben progettati cavalletti al mondo.

## il setup da studio

Uno dei compiti che svolgo con più frequenza nel mio project studio è il lavoro di arrangiatore/ compositore per artisti italiani e stranieri. Per questo scopo mi trovo bene a lavorare con Apple Logic Pro X, moltissime librerie e soft synth virtuali, ma anche con tutti gli hardware che ho a disposizione. Essendo un lavoro creativo non faccio distinzioni e non ho particolari preferenze, cerco semplicemente di ottenere il massimo e trarre il meglio da ogni singola macchina, software o libreria a cui posso attingere a seconda del momento e delle richieste. Per le colonne sonore invece non posso fare a meno di Logic e di Native Instruments Kontakt, che sono i miei motori nel processo compositivo.

# curiosità e aneddoti

Moltissimi gli aneddoti curiosi o divertenti in tantissimi anni di concerti e tour. Ogni città, ogni persona o popolo incontrato, ogni viaggio sono situazioni che arricchiscono il proprio bagaglio di esperienze e la propria vita. Certo mi sono rimasti molto nel cuore i cittadini sudamericani, hanno un modo di trasmettere incredibile affetto, per loro sei un fratello e ti regalano anche quello che non hanno. In certe zone la povertà è davvero elevate ma forse è proprio per questo che focalizza le persone sugli aspetti più sentimentali dell'esistenza. Mi hanno colpito molto anche gli asiatici con il loro affetto maniacale e feticista anche se ogni popolo e ogni nazione ha le proprie caratteristiche positive e particolari. In tutti questi anni soprattutto quando ero poco più che un ragazzo, non mi sono mai sottratto a potenziali eventi avventurosi e stimolanti che qui sarebbe difficile raccontare!

Altro tassello importante del setup live Korg Triton extreme 61

> Il piano digitale Kaway ES7 è una scelta di molti tastieristi

**MANN** 

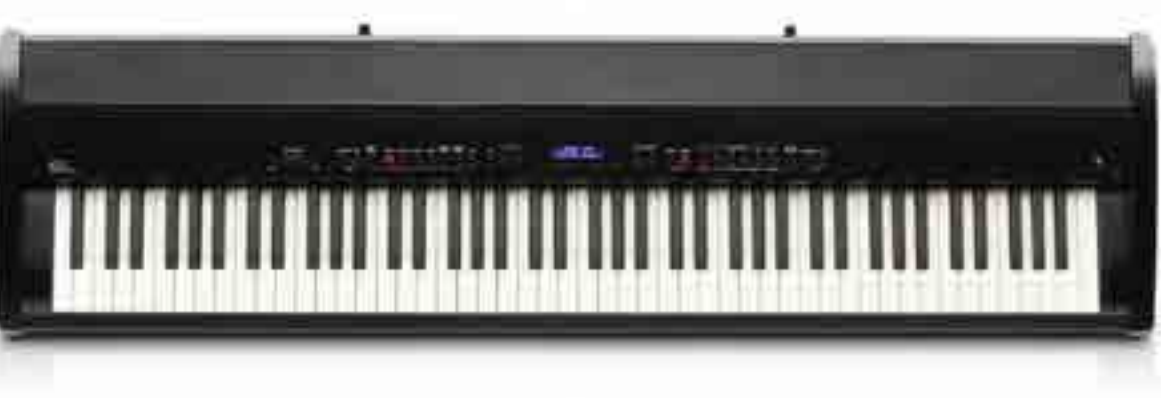

Yamaha Motif XF7, strumento che non può mancare nel setup live di Andrea De Paoli

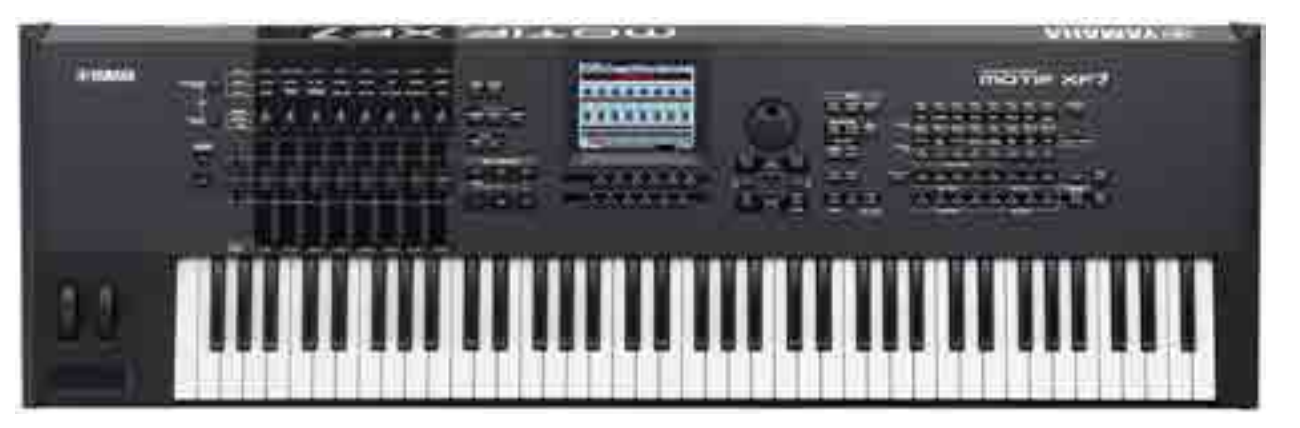

### **FILM SCOR Di Stefano Maccarelli**

# dall'idea alla finalizzazione

# come si costruisce lo score per un filmato? ce lo spiega stefano maccarelli, Senior Sound Designer e composer di Fox Channels Italy

Sin dai tempi dell'adolescenza ho coltivato due grandi passioni: il cinema e la musica. Per il primo ho sviluppato concretamente questa passione frequentando

un liceo professionale di cinema e televisione, l'istituto Roberto Rossellini di Roma. Per la seconda, la musica, ho dedicato tutto il mio tempo libero nell'approfondire le conoscenze di quel periodo, studiando, ascoltando e ammirando alcuni grandi maestri quali Vangelis, Ennio Morricone e in

Il progetto in Apple Logic Pro X and the Mative Instruments Action Strings

seguito Hans Zimmer. Terminato il periodo degli studi e dopo diverse esperienze sia in qualità di tecnico del suono che di musicista/producer, queste

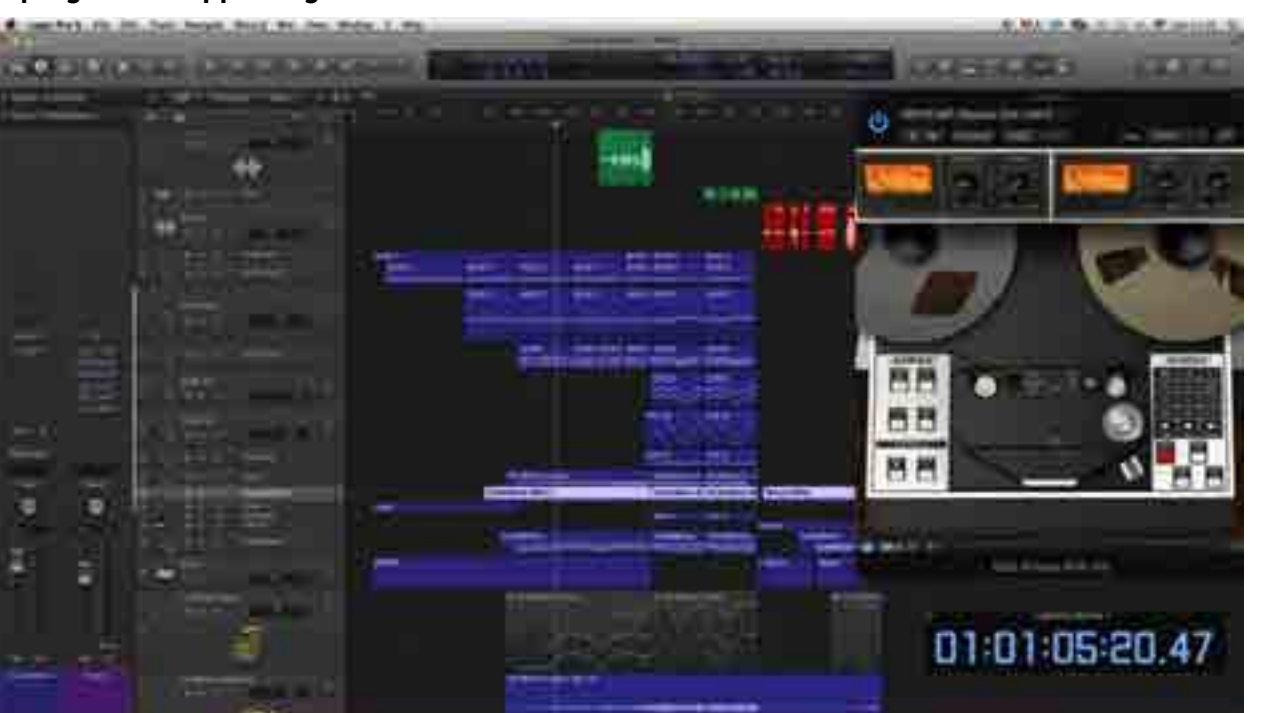

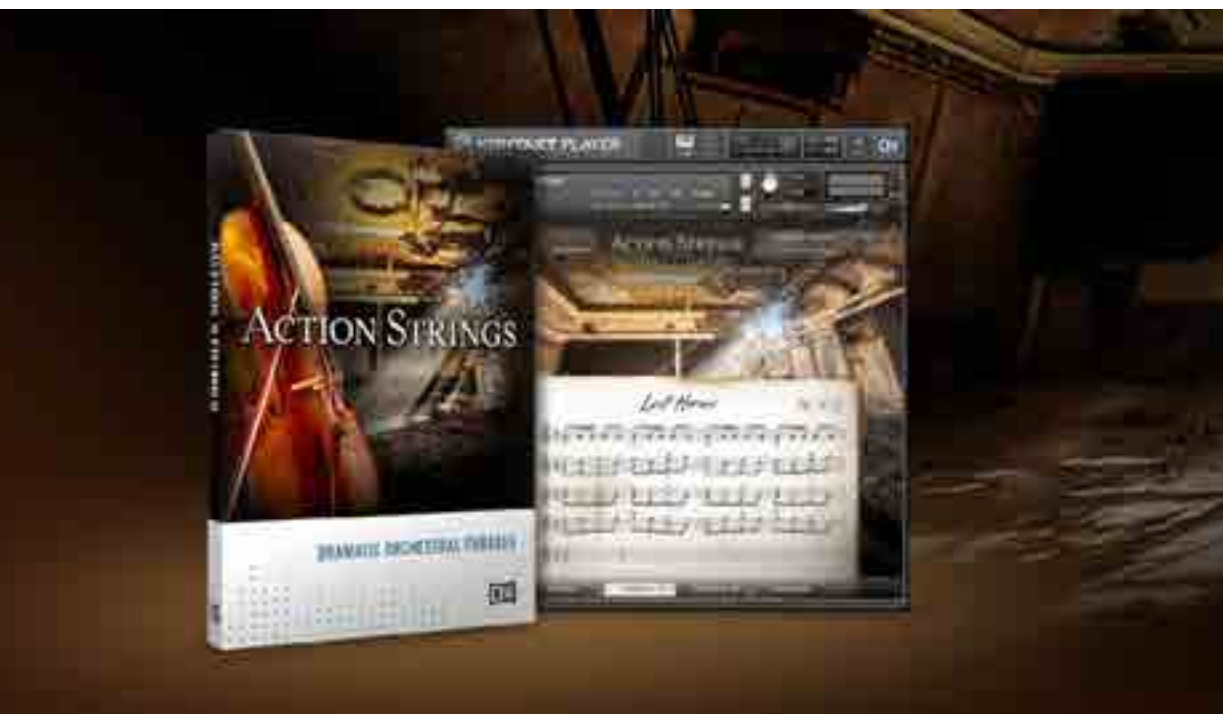

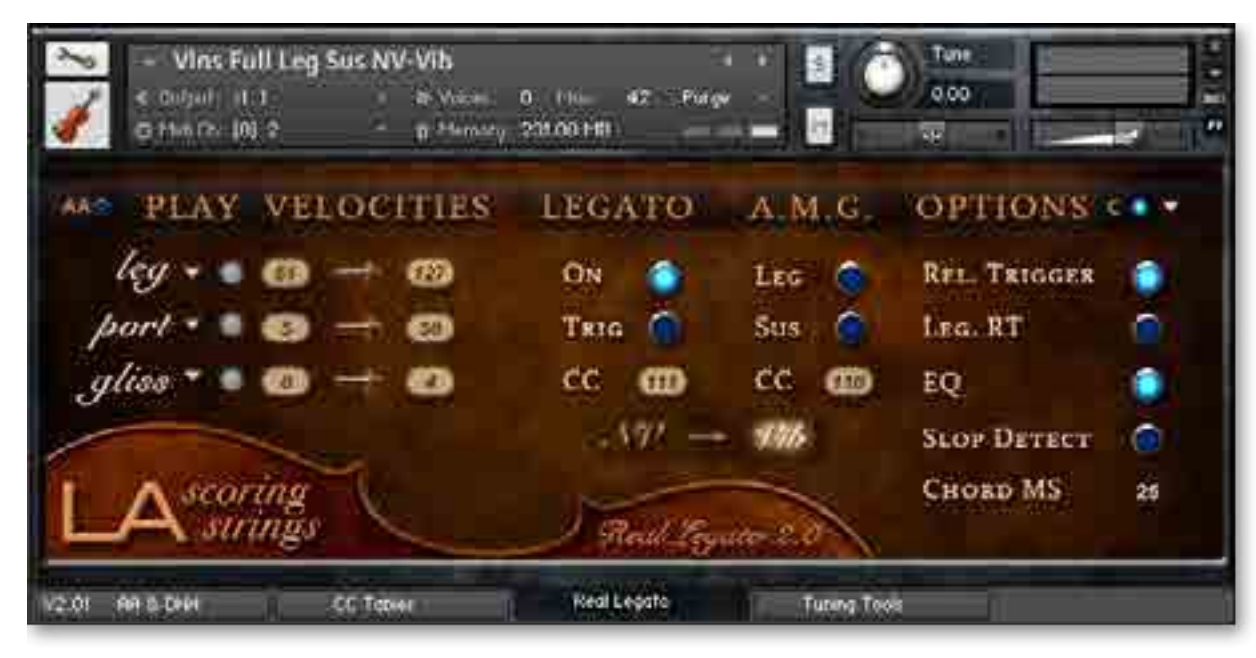

### Audiobro LASS Lite2

due passioni sono confluite in quello che è poi diventato il mio lavoro ovvero: Sound Designer & Composer.

Da circa sette anni sono parte del Team Audio di FOX International Channels dove curo, in qualità di Senior Sound Designer, il sound design, sound brand e composizione musicale per i canali televisivi del gruppo FOX. Il Sound Designer oggi è una figura polivalente che alcune volte può unire le caratteristiche di un tecnico del suono e quelle di un musicista. I campi di applicazioni sono diversi e molto vari: cinema, TV, video game, sintesi sonora,

applicazioni audio, sonorizzazioni di eventi, etc. In ogni settore poi ci sono varie specializzazioni, si passa dal montaggio del suono per il cinema, alla realizzazione di effetti sonori, alla creazione di musica ad hoc per sonorizzazioni e situazioni professionali dove un'unica persona si occupa di tutto questo. Per questa attività professionale vengono utilizzati vari strumenti del mestiere tra i quali il principale è caratterizzato dalla DAW (Digital Audio Workstation). Per quanto mi riguarda, con il tempo ho imparato ad apprezzare tutte le principali DAW anche se, al momento, utilizzo con più

frequenza sistemi Avid Pro Tools HDX, PreSonus Studio One, Apple Logic Pro X e Steinberg Cubase. Vediamo un progetto che ho realizzato con Logic Pro X, ovvero un Mock-Up orchestrale che richiama sapori e sonorità di altre produzioni segnalate come esempi e poi sviluppato secondo il proprio stile.

## da dove cominciare

Per questa lavorazione ho utilizzato come video da sonorizzare un estratto del film

### Cinesamples CineBrass

300, Rise Of An Empire. Quando devo realizzare questo tipo di lavorazioni la prima operazione che svolgo è la ricerca del BPM per il video, in modo da trovare i SYNC più interessanti. Procedura che poi verrà raffinata se necessario in fase di composizione e arrangiamento attraverso i campi di tempo automatizzati. Trovato il BPM che più mi convince, inizio a strutturare il brano partendo dalla sezione di archi. Non ho un metodo prestabilito, dipende

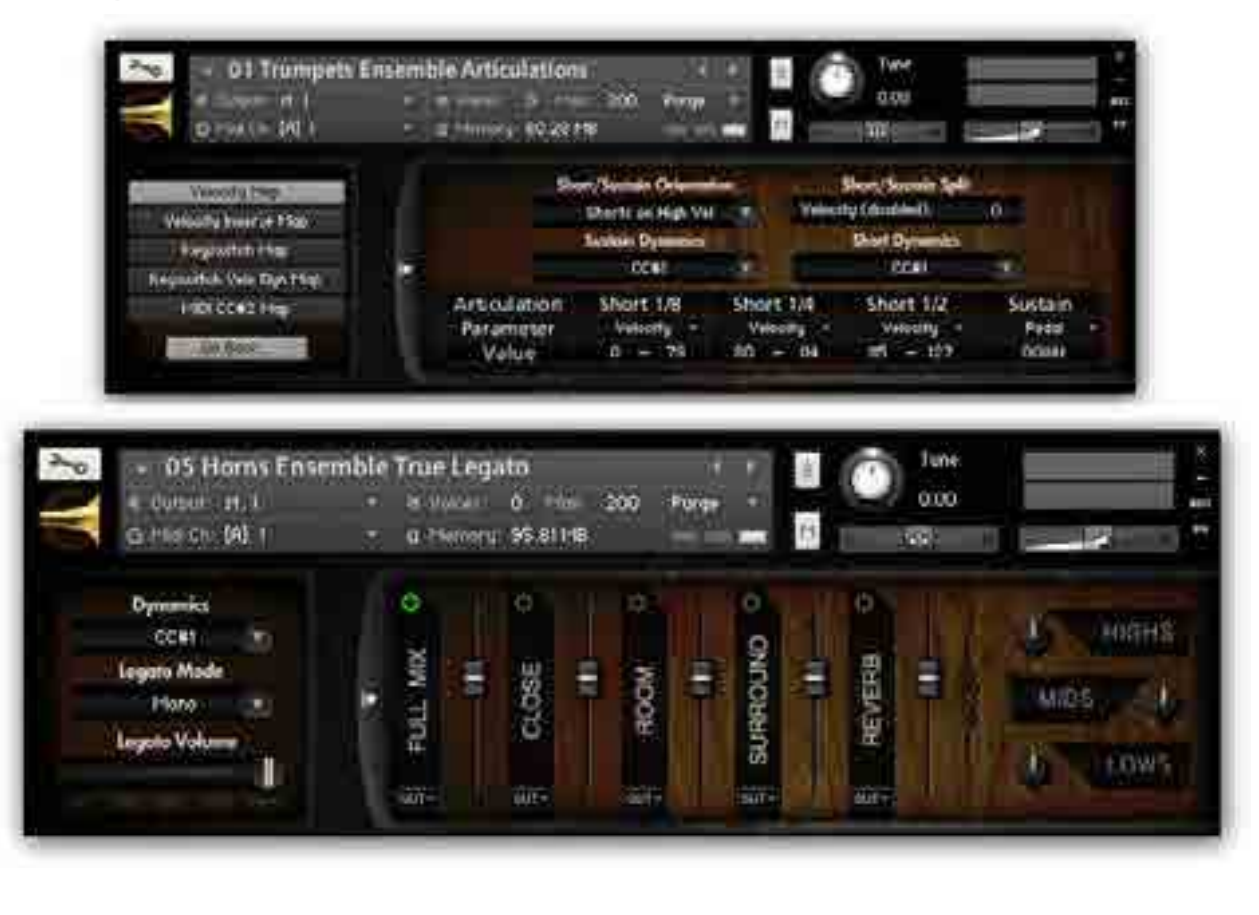

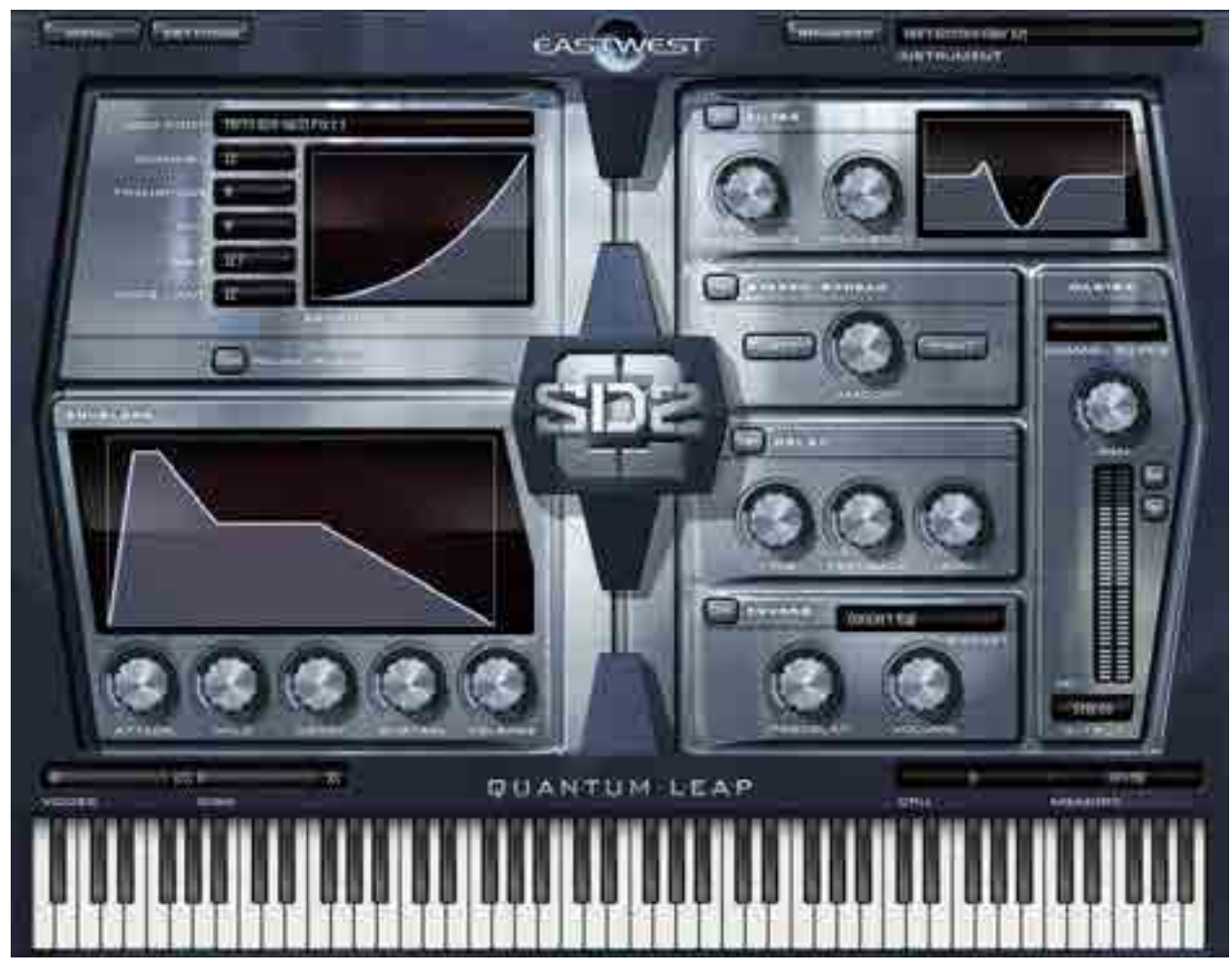

### EastWest SD2

molto dal tipo di sonorizzazione. Alcune volte posso partire anche solo da un suono, un tappeto ad esempio, che mi dia un'ispirazione sonora; altre volte ragiono più sull'armonia e altre ancora creo una struttura ritmica di base sulla quale poi andare a costruire il resto.

## sezione di archi

Per gli archi ho utilizzato una sample library che trovo molto

comoda e che velocizza la prima fase di composizione, sto parlando di Action Strings di Native Instruments; la sua forza sta nel fornire le tipiche partiture utilizzate durante la realizzazione di soundtrack dal forte impatto Epic/Movie. Di solito utilizzo Action Strings come prima bozza sulla quale poi vado ad aggiungere ulteriori strutture e layer. Una delle cose che ho imparato nel corso di

# "Una delle cose che ho imparato nel corso di questi anni è che non esiste la library perfetta"

questi anni è che non esiste la library perfetta: LASS, Vienna Symphonic Library, EastWest, Native Instruments, Cine Samples, 8dio, ognuna ha pregi e difetti e molto spesso il miglior risultato si ottiene proprio miscelando vari layer provenienti dalle diverse case. Proprio per questo mi sono avvalso poi della LASS per andare a rinforzare quanto fatto con Action Strings sia per la sezione di archi ritmica, sia per le parti di sustain e legato, come il cello iniziale. Nella composizione moderna si è portati molto a miscelare suoni orchestrali (veri o di library) a suoni più elettronici. In questo caso ho realizzato un arpeggio sfruttando il bellissimo MIDI FX

di Logic X e il synth U-he Ace, impostandoli con suddivisione 1/16, (il brano è un 6/8) e sono andato a strutturare l'arpeggio con le stesse note degli archi. Così facendo, il risultato ottenuto è quello di un andamento uniforme e interessante, che ho poi arricchito con una piccola automazione sul cut off del synth.

# altri strumenti

Per la parte dei corni, sempre molto importanti in questo genere, ho utilizzato Cine Brass: la partitura sviluppata lineare ed enfatica andava a creare la melodia portante sulla quale poi ho inserito dei rinforzi vocali. Per le linee vocali in questo genere oggi ci sono diverse

library più o meno di qualità, ma per lavori professionali di un certo tipo l'utilizzo di una cantante professionista sono dell'idea sia la prima scelta. Per l'occasione mi sono avvalso della collaborazione della cantante melodista Clara Sorace specializzata, tra l'altro, in questo genere. I vocalizzi per certi tipi di colonne sonore e sonorizzazioni sono una campo ostico e difficile dove spesso l'utilizzo di vocalità cross-over risulta essere di grande aiuto, in quanto una timbrica eccessivamente lirica potrebbe non essere utile allo scopo. La parte compositiva è stata completata con una struttura percussiva e per l'occasione ho utilizzato il vecchio, ma sempre valido, Stormdrum2 di East West.

### finalizzazione

Terminata la parte musicale, ho arricchito il video con un leggero sound design, andando a sottolineare alcuni passaggi del video come ad esempio: sciabolate, urli, esplosioni, crowd; infine ho aggiunto i dialoghi originali. Per questa ultima fase

ho scelto Pro Tools 11, DAW che continuo a preferire quando si parla di sound design e montaggio audio. Nel mio workflow, Pro Tools grazie alla linearità dell'interfaccia grafica ad alcune funzionalità di editing è la prima scelta in questa fase. La fase di mastering è stata effettuata tramite alcuni plugin Universal Audio UAD come Ampex ATR-102, che ritengo essere uno degli strumenti più interessanti in campo digitale per quanto riguarda la finalizzazione. La lavorazione ha richiesto circa 12 ore (un turno e mezzo di lavoro). Un nemico con il quale sempre più spesso bisogna fare i conti è il tempo, che non è mai abbastanza, per questo la capacità di ottimizzare il workflow diventa essenziale per poter consegnare un prodotto qualitativamente all'altezza ed in tempi brevi. Quando è possibile lavorare con tempistiche più rilassate si possono curare meglio diversi particolari. Per questo appuntamento è tutto, vi lascio al video! D Buona Visione!

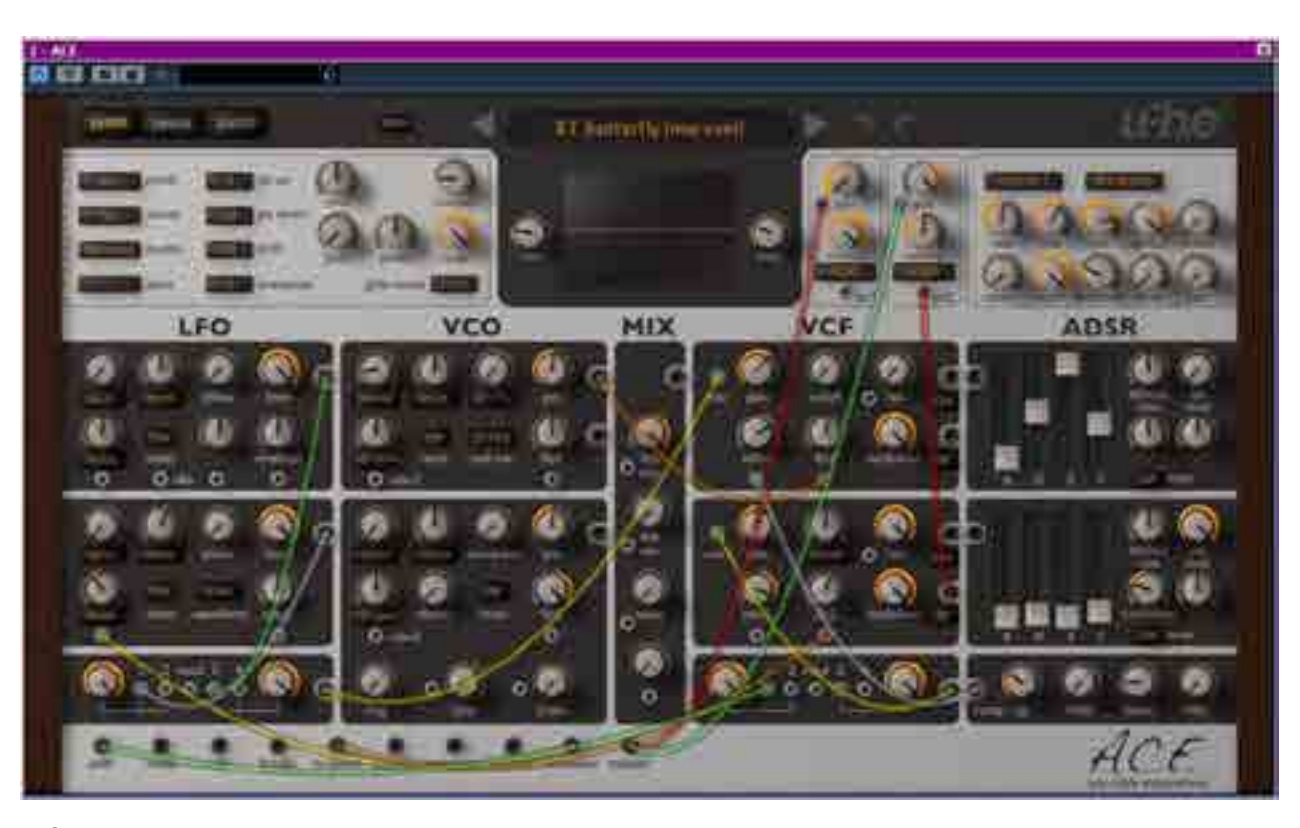

U-he Ace

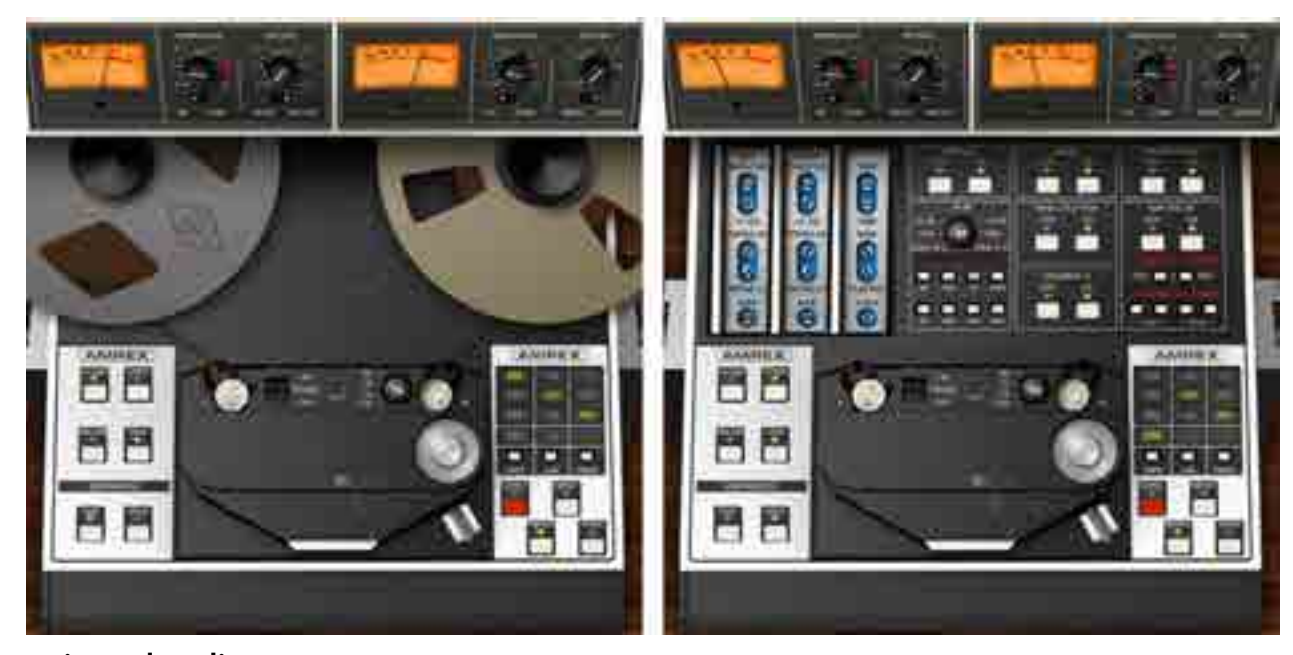

Universal Audio UAD Ampex

# LISSON GROVE

# **IT'S BACK! THE AR-1 TUBE COMPRESSO**

**The Lisson Grove AR-1 is a vintage style tube compressor based on the classic Altec compressor that was used intensively in the '60s, by many British studios and used on countless records and many 'Beatles' and 'Pink Floyd' records too. However, the AR-1 has some modifications. Some of which are in the circuit and some functional.** 

**The Lisson Grove AR-1 has been built from a love of the sound of a bygone era. The quality of each component in the units is of the highest possible standard, and the unit is hand built from top to bottom under license by Unity Audio Ltd. We hope you recognize that very familiar sound.** 

*"Today I put the AR-1 on the vocal, yesterday I put it on the acoustic and the day before I put it on the bass. If i'm gonna spend good money on a compressor it can't be a one trick pony. There's a few ponies running around in this baby."*

**Michael Brauer – Producer**

**Credits include: Bob Dylan, Rolling Stones, Coldplay, The Vaccines, Shakira, Doves**

*"The Lisson Grove tube compressor is like a glimpse into the toolkit of an English recording engineer circa 1960. It's not perfect, it's not pristine and it's not like any other compressor. It sounds distinctive and is one of my favourite compressors of all time."*

**Barry Rudolph – for Mix Magazine** 

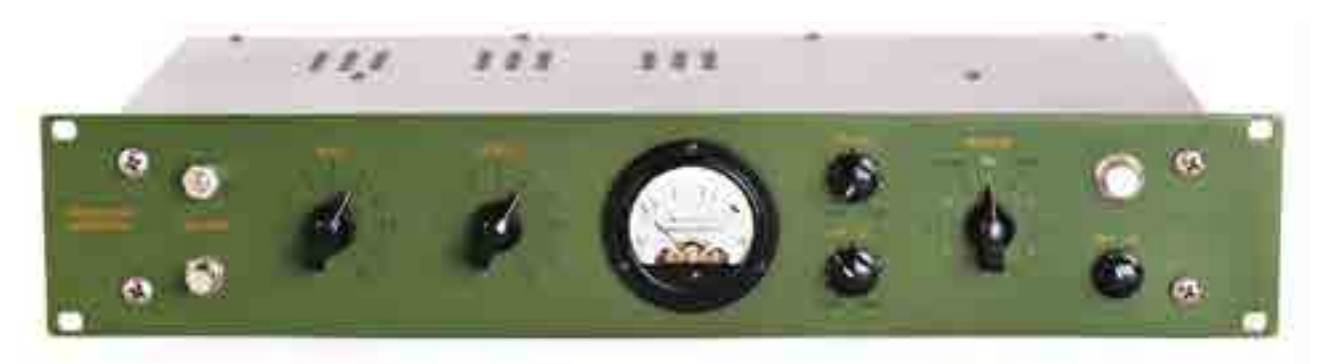

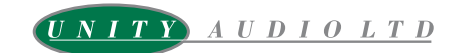

**www.unityaudio.co.uk | sales@unityaudio.co.uk | 01799 520786**

# LISSON GROVE

# **THE AR-1 TUBE COMPRESSOR**

**Features**

**Release These are self explanatory but it is slightly quicker than the original.**

#### **Attack Time**

**Also self explanatory, but if you pull the pot the compression is bypassed, it is not a hard bypass, and you retain the sound of the unit without the compression.**

#### **O/P Load**

**This Pot adjusts the output impedance of the unit, going from 600 ohms in the far right position, to 200 ohms (Dark) in the far left position. We put this on our unit as the original had an output of 200 ohms but we felt that was too dark for some uses so made it possible to have a variable tone without adding anything too incongruous to the circuit.**

#### **The 'Infinity' control**

**In between each of the 6 recovery settings is the Infinity position which is, in effect, an extremely long recovery time. There are a variety of uses for this feature, a useful one being the ability to 'prime' the unit before a take. This is done by placing the compressor in a 'Infinity' position (one click up or down from the desired setting), having the artist play or sing a note before recording, then switching in the desired release time once things are under way.**

**Yet another use of 'Infinity' would be to prevent an increase in gain during silent passages. We have also added a quarter inch jack on the back, to enable a footswitch control, for hands free operation.** 

#### **Balance**

**This provides an easy way to balance out the two sides of the gain reduction valve, thus minimizing distortion and feed-through thumps. When you press the push-button, it is then a simple matter for the engineer to adjust a small trim control until the pulsing sound is heard at its lowest level. This is very practical for balancing out the gain reduction valve.**

# **OFFICINA DEL SUON**

**Di Pietro Calabrese**

# primo capitolo

Accolgo molto volentieri l'idea di questa rubrica, per un tour guidato in quello che sono stati e sono, in continuo rimpasto, i generi musicali, segnati nel loro stile non solo dalla matrice prettamente stilistica e compositiva, ma nell'insieme del suono che ha contribuito all'identificazione di tutto un movimento di mode e linguaggi

## nulla si crea e niente si distrugge

credit: CLAUDIO MARTI

Almeno in natura, ma così pure nelle strade musicali. Tra i Beatles e Lenny Kravitz o gli Oasis, tra James Brown e Prince, tra Frank Sinatra e Michael Buble, corrono almeno 50 anni, ma il filo esiste, il discorso non si interrompe. È un discorso culturale, temporale e tecnico. Oggi nell'età del recall, del preset e della musica pret a porter, si fa spesso un percorso all'indietro per replicare e ritrovare un suono vintage, possibilmente con le stesse macchine e attrezzature di un tempo, divenute oggetto di culto e di commercio inavvicinabile. Mi viene in mente Prince, grande cultore di un suono che tanto raccoglie dall'ovattamento dell'analogico e che va in tour o in studio, con fragili e meravigliosi strumenti valvolari o a nastro, delay Binson o Roland o Maestro, se non addirittura registratori Revox con nastri

circolari in registrazione continua per il repeat e in qualche flight case attrezzature perfette digitali pronte a entrare in campo in caso di rottura. Si chiama passione, si chiama cura, ricerca, attenzione ai particolari, in un'età che i particolari non li guarda, non li considera o forse non li apprezza. Oggi la maggior parte dei fruitori, si accontenta di un pratico mp3, che nel mondo di una fotografia ad alta definizione sarebbe una fotocopia, anzi un ciclostile parrocchiale. Share your music, che non significa più condividi la tua musica, ma più banalmente significa privarsi di un left o di un right di una cuffietta e ascoltare in metro con un amico un iPod mortificato della stereofonia. Detto questo, i produttori, i musicisti, la discografia, procedono imperterriti nella ricerca sonora che più sia la giusta per un determinato progetto. Don Chisciotte inarrestabili, amanti puri di un lavoro puro. La sfida diventa quella del terminale, del file compresso, impoverito, unico testimone di un processo sonoro

# "Oggi la maggior parte dei fruitori, si accontenta di un pratico mp3, che nel mondo di una fotografia ad alta definizione sarebbe una fotocopia, anzi un ciclostile parrocchiale"

spesso complesso e coccolato. È con questo amore riverente e fedele, che proveremo a entrare in punta di piedi, nei dischi che hanno segnato la storia o nelle nuove realizzazione di studio e dei laboratori di Songlab Italy, il laboratorio di song writing che porto avanti da tempo, a leggerli per quello che ci sarà possibile, alternando testimonianze e registrazioni famose e no, che diano il senso e il titolo di quello che si fece o si cercherà di fare. C'era una volta basso e batteria. Già chiamarli poi nel tempo drum and bass fa cambiare completamente volto e suono alla storia ritmica, dove

addirittura con l'avvento dei campionatori si arrivò anche a un diverso modo di concepire non solo il suono, ma anche il fraseggio. La scelta di uno strumento, della sua tipologia, può determinare un vero cambio di sonorità e quindi di personalità di un intero progetto o set di registrazione. Ci avventureremo con esempi famosi e non, in questa mobile e plastica possibilità della riuscita o non riuscita di una scelta sonora. La ripresa dei microfoni, quanti e quali, dove posizionati. Due microfoni potrebbero bastare, anzi essere giusti per certe riprese sporche

o vintage. Due panoramici ben messi possono dare tanto. Tutto al contrario, se cominciamo col riprendere un rullante top o bottom, quale percentuale di suono da sopra vicino alla pelle battente e quanta retina, quanto vetro e brillantezza del bottom. La batteria degli Europe, riverberi e sale di ripresa di marmo, suoni incontenibili e via di conseguenza, gli altri suoni da proporzionare e gestire nel mix. Proveremo a descrivere, cercando di capire come ci si era arrivati a un certo suono, facendo appello a testimonianze e al nostro orecchio, perché in fondo ogni tentativo musicale sarà sempre e solo un fatto di cuore e di orecchio, alternanze emozionali, sinusoidi pronte a scendere a pianissimo da ascoltare e da metabolizzare, mastering permettendo, per risalire ad altre impennate impulsive di ritmo e sequenza, che sempre al cuore devono arrivare, anche passando per lo stomaco. C'erano una volta basso e batteria e ci sono ancora.

### To Mix Or Not To Mix **Di Sabino Cannone**

www.morevox.com

in questo primo appuntamento parliamo di un tema importante e alquanto delicato, gli ascolti. riflessioni e considerazioni per una scelta mirata in base alle proprie esigenze

audio monitor

Scegliere una coppia di monitor è un po' come scegliere un paio di occhiali. I monitor sono il punto di congiunzione tra noi e quello che produciamo nelle nostre DAW. Premettiamo che non esiste il monitor ideale, ma i monitor si scelgono e si imparano a conoscere con i loro pregi e difetti, è questo uno dei motivi per cui spesso in studio si utilizzano più sistemi di ascolto.

## prima dell'acquisto

La scelta dei monitor audio, deve essere senza dubbio al primo posto nelle priorità di ripartizioni di un budget di acquisto ma non deve essere considerata una scelta isolata in quanto legata ad altri elementi altrettanto importanti quali: la tipologia della nostra attività musicale e la stanza dove verranno usati. La tipologia della

nostra attività è il primo elemento da considerare. Le necessità e priorità di un produttore/ musicista sono in parte differenti da quelle di un fonico. Un fonico necessita principalmente di un ascolto lineare e affidabile, mentre un produttore/musicista ha bisogno di un ascolto affidabile, ma al tempo stesso che possa essere eccitante per stimolare la creatività durante le fasi di produzione, specie durante le registrazioni. La stanza dove verranno utilizzati i monitor è un elemento (se non l'elemento) fondamentale da tener presente. In stanze acusticamente trattate generalmente non sono presenti tutta una serie di problemi quali le riflessioni modali e il controllo delle prime riflessioni, concedendoci quindi maggiore libertà nella scelta dei monitor. Le stanze di ridotte dimensioni con trattamento minimo o inesistente impongono delle scelte mirate: meglio speakers di ridotte dimensioni con moderata estensione nella gamma bassa che grandi diffusori o peggio utilizzare sub. L'estensione in

frequenza controllata nel range basso combinata con un utilizzo moderato del volume di ascolto sono elementi semplici per limitare all'origine le problematiche tipiche di una stanza non trattata: tenderemo

a una distanza tale da poter percepire le basse frequenze. Se a questo aggiungiamo che è sempre preferibile evitare di usare i monitor a ridosso di pareti e angoli, ecco che anche stanze non piccolissime possono

# "Anche stanze non piccolissime possono diventare limitanti all'installazione di monitor che non siano nearfield"

semplicemente a sollecitare meno la stanza stessa…e i suoi difetti. Uno dei fattori, potenzialmente problematici, che comunque unisce le stanze trattate e non, è la dimensione. Stanze di piccole dimensioni non permettono fisicamente la diffusione di bassissime frequenze e peggio non ci danno la possibilità di posizionare i monitor

diventare limitanti all'installazione di monitor che non siano nearfield. Ulteriore elemento che accomuna spazi trattati e non è il posizionamento (inteso nel senso stretto di supporti) dei monitor. Il potere di trasmettere vibrazioni in media-bassa e bassa frequenza dei monitor attraverso i supporti è enorme ed è ancora maggiore se il supporto è un tavolo o una

consolle con parti chiuse e inclini a risuonare. La trasmissione delle basse frequenze, non solo provoca risonanze indotte delle superfici ma può alterare anche la percezione dell'immagine stereo. Da dove partire quindi per la scelta dei monitor? Sicuramente un confronto e i suggerimenti di amici e colleghi possono essere ottime risorse per focalizzare l'attenzione su alcuni modelli, ma i monitor sono quanto di più soggettivo esista, quindi non c'è scampo, bisogna provarli e usarli realmente. Se non avete amici che possiedono già le casse verso le quali siete indirizzati, un'idea generale sul suono si può avere recandovi in negozi che espongono un grande numero di modelli con qualche brano di riferimento e, dopo aver individuato il modello più appropriato, acquistarlo (la clausola del recesso è sempre utilizzabile e mai come in questo caso è vitale).

## dopo l'acquisto

Una volta installati nel vostro ambiente di lavoro bisogna
essere molto cauti e iniziare a usare i monitor gradualmente. Evitate di spingervi subito su volumi sostenuti ma approfittate della freschezza delle vostre orecchie per intuire realmente come suonano i soli monitor, prima e successivamente nel vostro ambiente partendo da volumi bassi, per capire se ci sono da subito frequenze risonanti o in eccesso e se la stereofonia viene restituita con naturalezza o ci sono stranezze sulle fasi. Prima di intervenire sulle equalizzazioni, di solito ormai presenti in tutti i monitor amplificati, cercate di indagare se il posizionamento è ottimizzabile facendo molta attenzione non solo che si rispetti la nota regola del triangolo equilatero, con la nostra testa terzo vertice, ma che la geometria della stanza e delle suppellettili presenti non influisca. Ad esempio avere due lati con comportamenti acustici differenti è di sicuro una delle cause (frequenti) che causa sbilanciamento nella percezione delle frequenze

medio alte, vedi la presenza di una visiva o una finestra. Fatti i primi test con i nostri brani di riferimento, possiamo effettuarne ulteriori a volumi più sostenuti per capire man mano come la stanza si comporta sotto una sollecitazione maggiore e fare quindi i nostri ritocchi finali al posizionamento, per poi agire in fine sull'EQ degli speakers. La fase successiva di analisi è quella di concentrarci sui vari range dello spettro e iniziare a capire come i monitor si comportano specie sui transienti e sull'immagine stereofonica. Variare ripetutamente il volume di ascolto ci aiuterà a capire come suonano i monitor e come suonano i monitor nella nostra stanza, sembra un dettaglio ma è fondamentale per la valutazione finale e per comprendere se ci troviamo di fronte ad una coppia di monitor – idonei alla nostra stanza - sui cui conviene andare avanti e provare a lavorarci. I monitor, riprendendo la metafora iniziale, sono le nostre lenti e per questo hanno il potere di influenzare pesantemente il

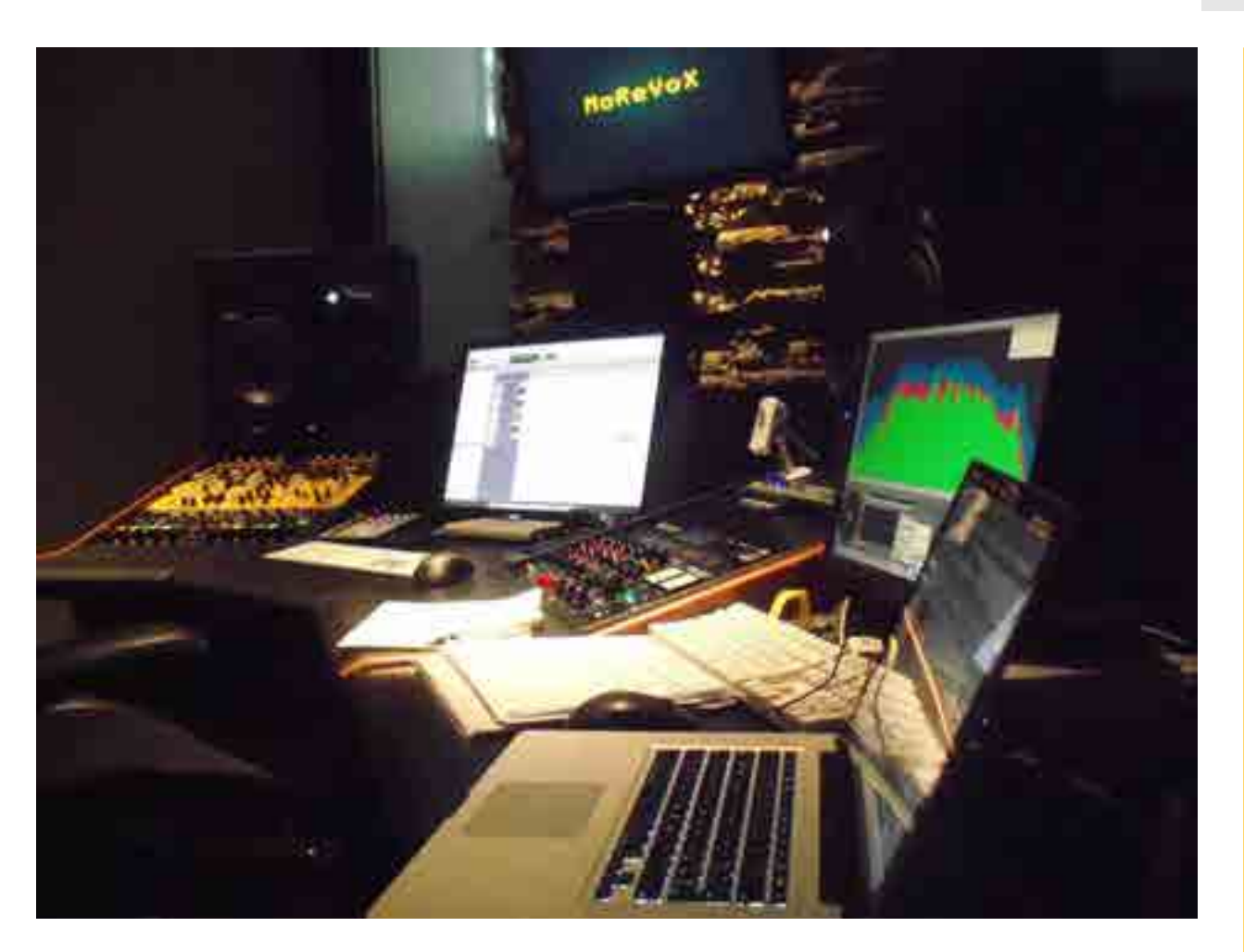

nostro suono, quindi è giusto sceglierli anche perché magari stimolano la nostra creatività e ci suggeriscono certe soluzioni timbriche; ma la compatibilità dei nostri prodotti fuori dal nostro studio è l'obiettivo finale quindi, se possibile, usate sempre almeno due coppie di monitor, possibilmente di marche differenti e di tipologia differente, è questo alla fine l'unico modo per creare la nostra coppia di monitor perfetta.

#### INFO

*To Mix Or Not To Mix è una rubrica di pensieri a voce alta in cui si affrontano tutte le classiche problematiche da studio: dalle considerazioni pre-acquisto all'utilizzo di outboard e plugin sempre viste dal punto di vista pratico e con contenuto tecnicismo. Suggerimenti su argomeni da trattare sono sempre i benvenuti, scriveteci a: info@morevox.com*

### Classici e moderni

alcuni prodotti non passano mai di moda, anzi il tempo puo' dare loro un sapore nuovo così da poter essere apprezzati dalle nuove generazioni che non hanno avuto la possibilità di accedere alle edizioni originali

Si sa che nell'arte il passato spesso ritorna, ce l'hanno insegnato le arti visive prima, la musica poi e ultimamente anche l'industria della produzione musicale. Quando si parla di vintage bisogna stare attenti a non generalizzare accostandovi l'aggettivo vecchio, perché il significato è nettamente distante: un qualcosa di vintage non passa di moda, ma acquista in ogni periodo un valore nuovo sia monetario che artistico. Molto spesso, col passare degli anni, il prezzo di apparecchiature di questo tipo lievita a tal punto da diventare più un oggetto per ricchi collezionisti che per operatori del settore. Ed ecco che per ovviare a questa situazione sono state le stesse

# il vintage in produzione

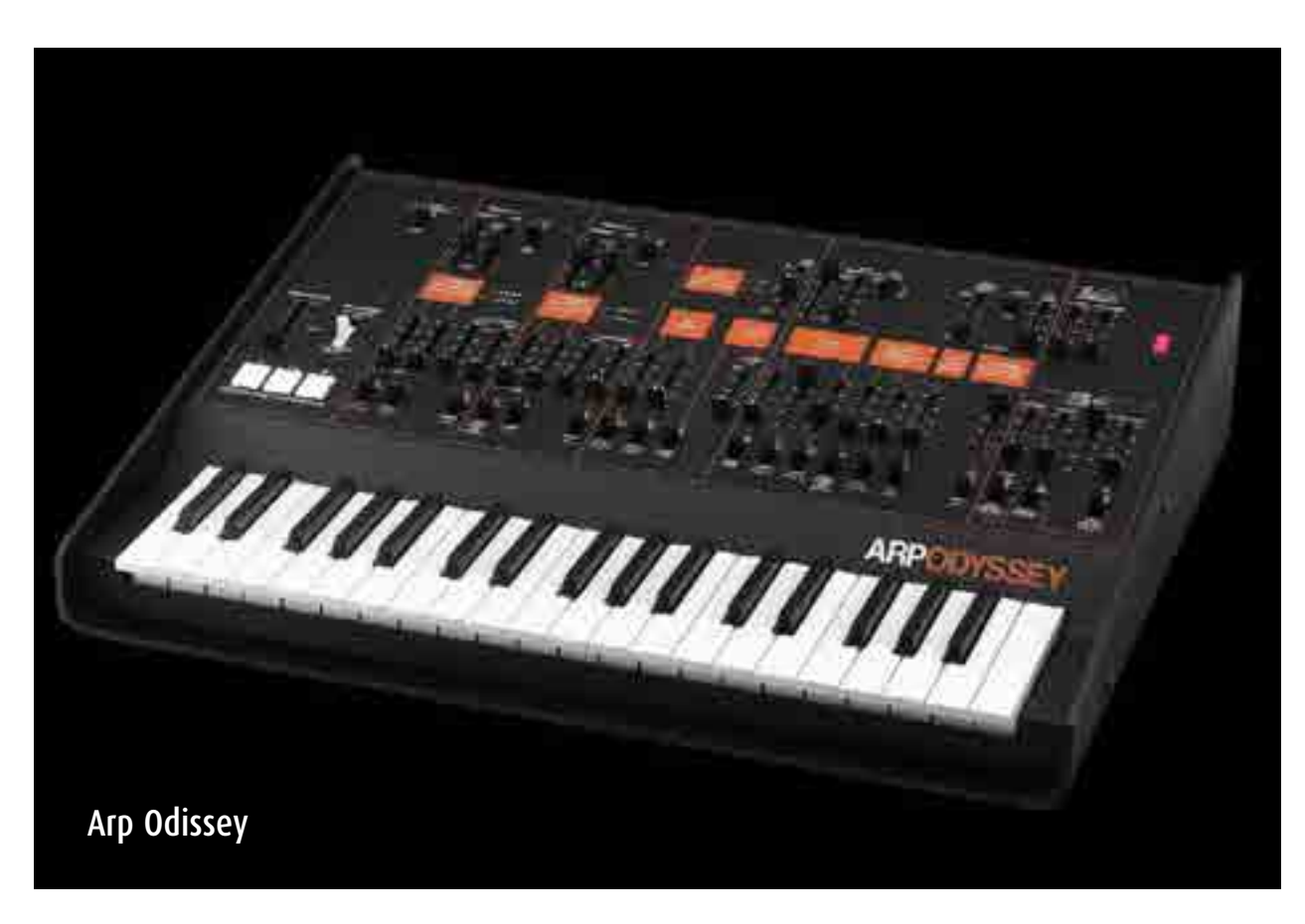

case produttrici a riproporre una versione attuale dei grandi classici del passato.

#### arp odissey

A distanza di oltre quarant'anni ARP, passata ora sotto la grande ala della giapponese Korg, ha deciso di riproporre il sintetizzatore che l'ha resa famosa nel mondo. Odissey è sempre stata la controparte del Moog Minimoog, tanto che è nota l'affermazione che se il Minimoog è maschio, l'Odissey è la femmina! Il suo pannello con slider invita a programmare in modo molto differente rispetto alle monopole!

#### neumann u47 fet Nato per sostituire il circuito

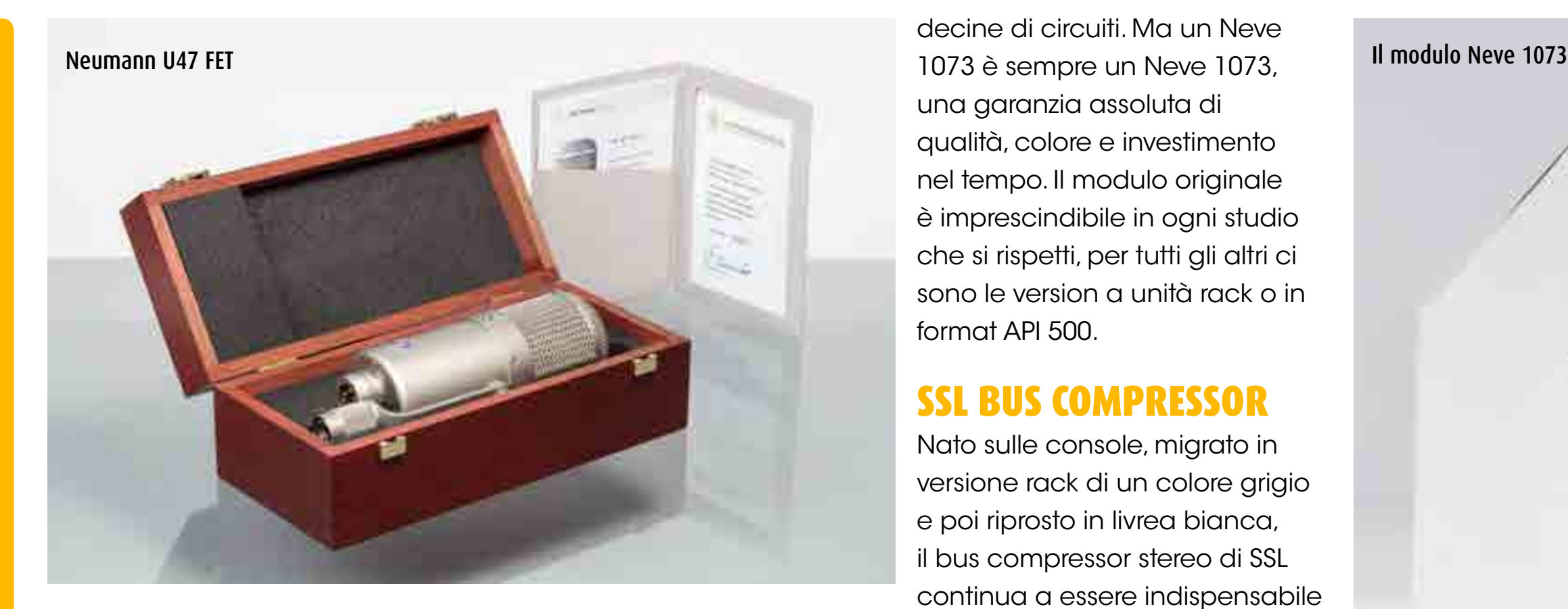

valvolare, l'U47 FET ha una componentistica discreta selezionata per avere un colore timbrico ben preciso. La riedizione recente è perfetta. Un paio di questi U47 Fet in studio e avrete il suono vintage e caldo

SSL Xlogic Bus Compressor

per strumenti, voci, basso e cassa di un tempo.

#### neve 1073

Il preamplificatore per eccellenza, copiato, clonato, modificato e ispiratore di altre decine di circuiti. Ma un Neve una garanzia assoluta di qualità, colore e investimento nel tempo. Il modulo originale è imprescindibile in ogni studio che si rispetti, per tutti gli altri ci sono le version a unità rack o in format API 500.

#### ssl bus compressor

Nato sulle console, migrato in versione rack di un colore grigio e poi riprosto in livrea bianca, il bus compressor stereo di SSL continua a essere indispensabile per finalizzare il mix. Oltre alla versione rack, è prodotto anche per il formato API serie 500 e per il format SSL X-Rack. Innumerevoli le copie o le variazioni sul tema, di cui segnaliamo soprattutto l'eccellente Smart Research C2 con circuito Crunch. Per chi

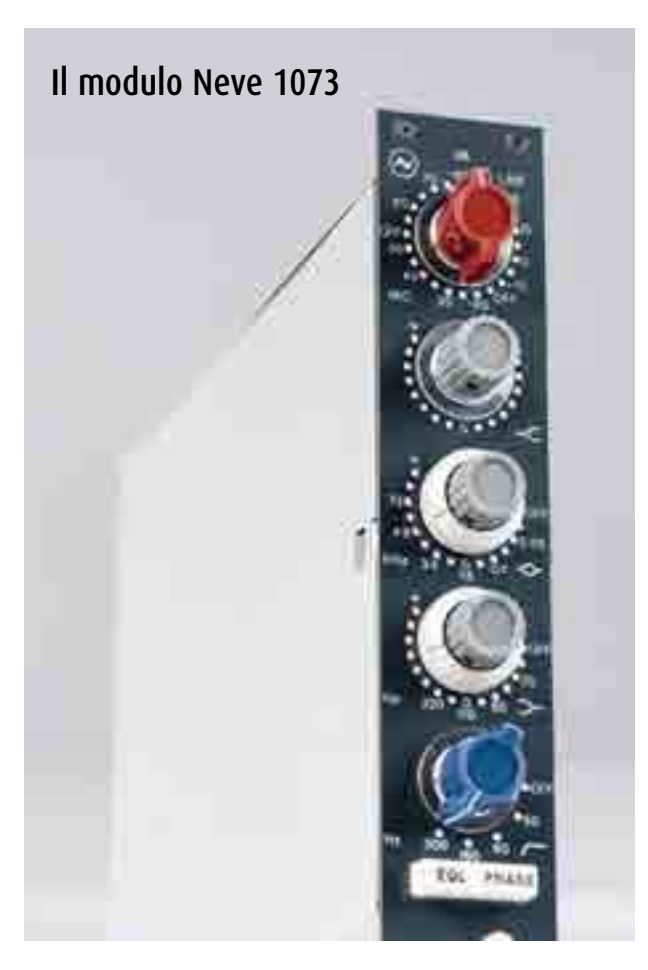

vuole sperimentare al massimo con il sidechain, sono ancora in circolazione pochi modelli SSL Xlogic Multichannel Compressor 5.1

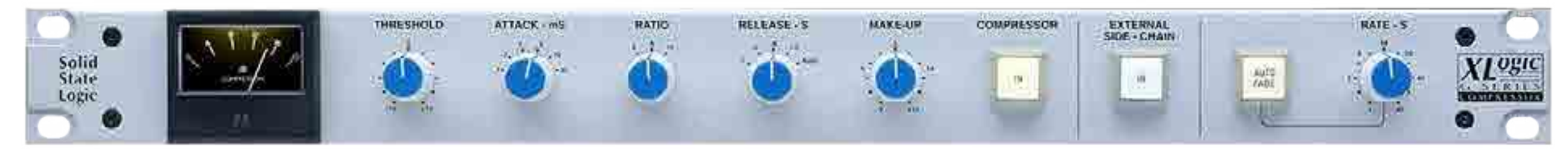

## Motu AVB Stage-B16

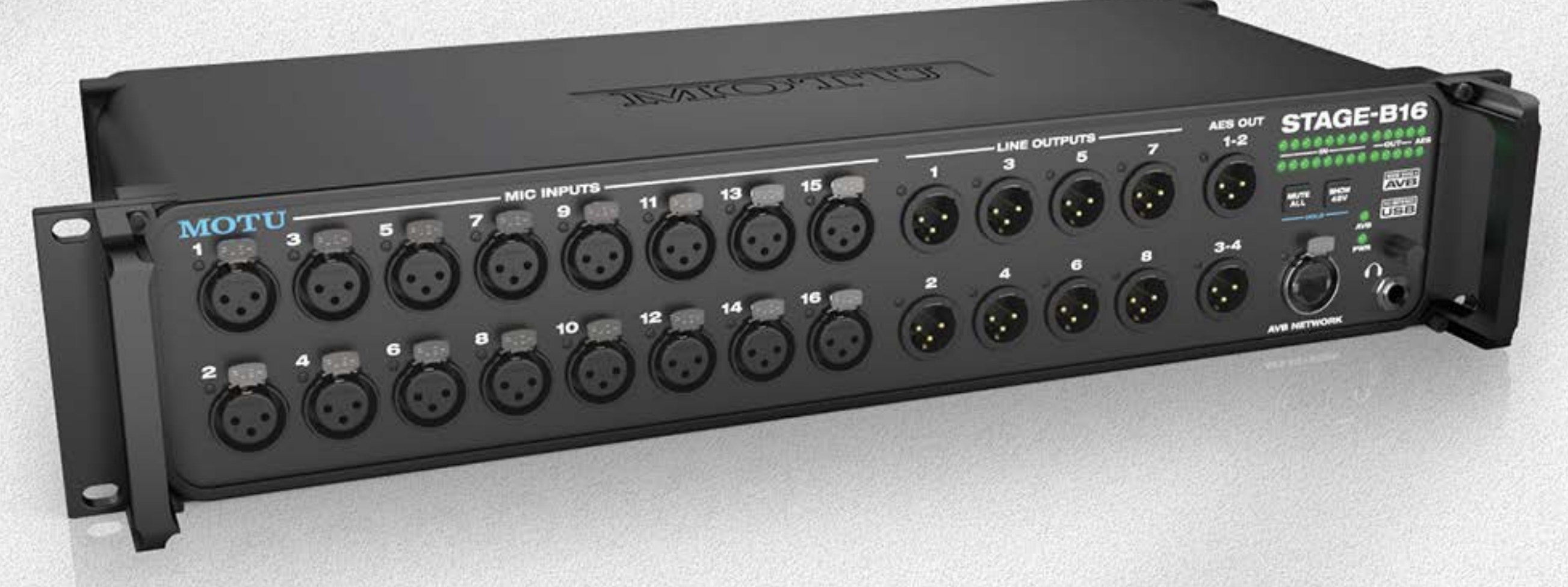

#### 16x12 stage box / mixer / interfaccia DSP e AVB

· 16 input microfonici - ognuno equipaggiato con un preamplificatore individuale, phantom power da 48V e un pad da -20dB · 8 uscite analogiche su XLRs, 4 canali output di AES/EBU. • USB class audio 2.0 (compatibile 3.0). • potenti effetti DSP tra cui EQ a modelli analogici, compressione vintage e riverbero classico · Griglia di routing ins per out, o splitting degli ingressi a più destinazioni · mixer stand-alone con controllo da iPad "", iPhone "", tablet, smart phone, e computer portatile · Collega una seconda interfaccia MOTU AVB con un semplice cavo Ethernet · Aggiungere I / O con lo Switch MOTU AVB (venduto separatamente). · Costruire una rete audio AVB con più switch e la latenza inferiore al ms, anche con cavi lunghi. - Flusso centinaia di canali tra dispositivi e computer della rete.

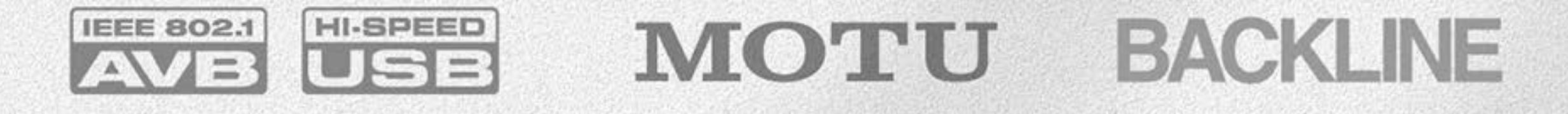